# Oracle® Retail Integration Bus

Installation Guide Release 14.1.3.2 F36541-01

November 2020

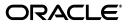

Oracle Retail Integration Bus Installation Guide, Release 14.1.3.2

F36541-01

Copyright © 2020, Oracle and/or its affiliates. All rights reserved.

Primary Author: Sanal Parameswaran

Contributing Author: Gloreen Soans

This software and related documentation are provided under a license agreement containing restrictions on use and disclosure and are protected by intellectual property laws. Except as expressly permitted in your license agreement or allowed by law, you may not use, copy, reproduce, translate, broadcast, modify, license, transmit, distribute, exhibit, perform, publish, or display any part, in any form, or by any means. Reverse engineering, disassembly, or decompilation of this software, unless required by law for interoperability, is prohibited.

The information contained herein is subject to change without notice and is not warranted to be error-free. If you find any errors, please report them to us in writing.

If this is software or related documentation that is delivered to the U.S. Government or anyone licensing it on behalf of the U.S. Government, then the following notice is applicable:

U.S. GOVERNMENT END USERS: Oracle programs, including any operating system, integrated software, any programs installed on the hardware, and/or documentation, delivered to U.S. Government end users are "commercial computer software" pursuant to the applicable Federal Acquisition Regulation and agency-specific supplemental regulations. As such, use, duplication, disclosure, modification, and adaptation of the programs, including any operating system, integrated software, any programs installed on the hardware, and/or documentation, shall be subject to license terms and license restrictions applicable to the programs. No other rights are granted to the U.S. Government.

This software or hardware is developed for general use in a variety of information management applications. It is not developed or intended for use in any inherently dangerous applications, including applications that may create a risk of personal injury. If you use this software or hardware in dangerous applications, then you shall be responsible to take all appropriate fail-safe, backup, redundancy, and other measures to ensure its safe use. Oracle Corporation and its affiliates disclaim any liability for any damages caused by use of this software or hardware in dangerous applications.

Oracle and Java are registered trademarks of Oracle and/or its affiliates. Other names may be trademarks of their respective owners.

Intel and Intel Xeon are trademarks or registered trademarks of Intel Corporation. All SPARC trademarks are used under license and are trademarks or registered trademarks of SPARC International, Inc. AMD, Opteron, the AMD logo, and the AMD Opteron logo are trademarks or registered trademarks of Advanced Micro Devices. UNIX is a registered trademark of The Open Group.

This software or hardware and documentation may provide access to or information about content, products, and services from third parties. Oracle Corporation and its affiliates are not responsible for and expressly disclaim all warranties of any kind with respect to third-party content, products, and services unless otherwise set forth in an applicable agreement between you and Oracle. Oracle Corporation and its affiliates will not be responsible for any loss, costs, or damages incurred due to your access to or use of third-party content, products, or services, except as set forth in an applicable agreement between you and Oracle.

#### Value-Added Reseller (VAR) Language

#### **Oracle Retail VAR Applications**

The following restrictions and provisions only apply to the programs referred to in this section and licensed to you. You acknowledge that the programs may contain third party software (VAR applications) licensed to Oracle. Depending upon your product and its version number, the VAR applications may include:

(i) the **MicroStrategy** Components developed and licensed by MicroStrategy Services Corporation (MicroStrategy) of McLean, Virginia to Oracle and imbedded in the MicroStrategy for Oracle Retail Data Warehouse and MicroStrategy for Oracle Retail Planning & Optimization applications.

(ii) the **Wavelink** component developed and licensed by Wavelink Corporation (Wavelink) of Kirkland, Washington, to Oracle and imbedded in Oracle Retail Mobile Store Inventory Management.

(iii) the software component known as Access Via<sup>™</sup> licensed by Access Via of Seattle, Washington, and imbedded in Oracle Retail Signs and Oracle Retail Labels and Tags.

(iv) the software component known as **Adobe Flex™** licensed by Adobe Systems Incorporated of San Jose, California, and imbedded in Oracle Retail Promotion Planning & Optimization application.

You acknowledge and confirm that Oracle grants you use of only the object code of the VAR Applications. Oracle will not deliver source code to the VAR Applications to you. Notwithstanding any other term or condition of the agreement and this ordering document, you shall not cause or permit alteration of any VAR Applications. For purposes of this section, "alteration" refers to all alterations, translations, upgrades, enhancements, customizations or modifications of all or any portion of the VAR Applications including all reconfigurations, reassembly or reverse assembly, re-engineering or reverse engineering and recompilations or reverse compilations of the VAR Applications or any derivatives of the VAR Applications. You acknowledge that it shall be a breach of the agreement to utilize the relationship, and/or confidential information of the VAR Applications for purposes of competitive discovery.

The VAR Applications contain trade secrets of Oracle and Oracle's licensors and Customer shall not attempt, cause, or permit the alteration, decompilation, reverse engineering, disassembly or other reduction of the VAR Applications to a human perceivable form. Oracle reserves the right to replace, with functional equivalent software, any of the VAR Applications in future releases of the applicable program.

# Contents

| Se | end Us Your Comments                                         | ix  |
|----|--------------------------------------------------------------|-----|
| Pr | reface                                                       | xi  |
|    | Audience                                                     | xi  |
|    | Customer Support                                             |     |
|    | Review Patch Documentation                                   | xi  |
|    | Improved Process for Oracle Retail Documentation Corrections | xi  |
|    | Oracle Retail Documentation on the Oracle Technology Network |     |
|    | Conventions                                                  | xii |

#### 1 Introduction

| RIB Installation Master Checklist                                         | 1-1 |
|---------------------------------------------------------------------------|-----|
| Technical Specifications                                                  |     |
| Requesting Infrastructure Software                                        | 1-3 |
| Check Server Requirements                                                 | 1-3 |
| Additional Requirement if using Oracle RIB Hospital Administration (RIHA) | 1-5 |
| Other Resources                                                           | 1-5 |
| RIB Integration Gateway Services (IGS) Supported Operating Systems        | 1-6 |
| Supported Oracle Retail Products                                          | 1-6 |
| Supported Oracle Applications                                             | 1-6 |
| RIB and Oracle Database Cluster (RAC)                                     | 1-6 |
| RIB and Oracle WebLogic Server Cluster                                    | 1-7 |

# 2 Preinstallation Tasks

| 2-1 |
|-----|
| 2-1 |
| 2-2 |
| 2-2 |
| 2-4 |
| 2-7 |
| 2-8 |
|     |

#### 3 Database Installation Tasks

| Oracle Database Schemas | 3-1 |  |
|-------------------------|-----|--|
|-------------------------|-----|--|

| RIB and Multibyte Deployments                                                               | 3-1 |
|---------------------------------------------------------------------------------------------|-----|
| Verify that Correct RIB Hospital Database Objects are Installed in the Retail Application's |     |
| Schema                                                                                      | 3-1 |
| Verify that Database XA Resources are Configured for RIB                                    | 3-2 |
| Verify that Correct RIB Functional Artifacts Database Objects Are Installed in PL/SQL       |     |
| Applications Database Schema                                                                | 3-3 |
| Create RIB TAFR RIB Hospital                                                                | 3-4 |
| Prepare Oracle AQ JMS Provider                                                              | 3-4 |
| RIB and AQ JMS Database Processes                                                           | 3-4 |

# 4 Run the RIB Application Installer

| RIB Application Installer Tasks                           | 4-1 |
|-----------------------------------------------------------|-----|
| How to Run the RIB Application Installer                  | 4-1 |
| Check the Log Files to Ensure Installation was Successful | 4-4 |
| Preinstallation Steps for Multiple JMS Server Setup       | 4-4 |
| Run RDMT to Verify the Installation                       | 4-5 |
| Backups and Logs Created by the Installer                 | 4-5 |
| Resolving Installation Errors                             | 4-5 |

#### 5 Post-Installation Tasks

| Secure Filesystem                                       | 5-1 |
|---------------------------------------------------------|-----|
| Oracle Application Tasks                                | 5-1 |
| RIB-FUNC Post Deployment                                |     |
| RDMT Installation                                       | 5-3 |
| Installation Steps                                      | 5-3 |
| Information to Gather for Installation in Remote Server |     |
| RIB Hospital Administration Tool                        | 5-5 |

# 6 Integration Gateway Services Installation Tasks

| Prerequisites                                                               | 6-1  |
|-----------------------------------------------------------------------------|------|
| Prepare Oracle WebLogic Server                                              | 6-1  |
| Create the RIB IGS WebLogic Managed Server                                  | 6-1  |
| Prepare Integration Gateway Services (IGS)                                  | 6-2  |
| Running IGS under \$RIB_HOME                                                | 6-2  |
| Verify the IGS Application Installation Using the Administration Console    | 6-4  |
| Secure IGS Web Services Using the Administration Console                    | 6-4  |
| Server-side Setup for User Name and Password Authentication                 | 6-4  |
| Attach Policy File to the Web Service                                       | 6-4  |
| Create Roles and Users                                                      | 6-12 |
| Client-side Setup for User Name and Password Authentication                 | 6-27 |
| Server-side Setup for Encrypted User Name and Password Token Authentication | 6-29 |
| Client-side Setup for Encrypted User Name and Password Token Authentication | 6-32 |

# 7 RIB Security

| Security in RIB Application Builder                  | 7-1 |
|------------------------------------------------------|-----|
| Security in RIB Deployment Configuration File Editor | 7-2 |

| Security during RIB Deployment Process         | 7-2 |
|------------------------------------------------|-----|
| Security during RIB Runtime                    | 7-2 |
| RIB Administration Security                    | 7-2 |
| RIB Application Administrators Security Domain | 7-3 |
| Multiple User Configuration                    | 7-3 |
| RIB System Administrators Security Domain      | 7-3 |
| Security in RIHA                               | 7-3 |
| Security in RDMT                               | 7-3 |
| Security in PL/SQL Application API Stubs       | 7-4 |
| Security in Integration Gateway Services       | 7-4 |
| SSL Configuration                              | 7-4 |

#### A Appendix: RIB Application Installer Screens

#### B Appendix: RIB Installer Common Errors

| Unreadable Buttons in the Installer                                                           | B-1  |
|-----------------------------------------------------------------------------------------------|------|
| Warning: Could not Create System Preferences Directory                                        | B-1  |
| ConcurrentModificationException in Installer GUI                                              | B-1  |
| Warning: Could Not Find X Input Context                                                       | B-2  |
| Message: Problem Occurred during Parsing Input XML Files                                      | B-2  |
| rib-app-builder Hangs if a User is Logged in to the Administration Console during Deploym B-2 | ient |

### C Appendix: RIB Installation Checklists

| RIB Installation Master Checklist                                       | C-1  |
|-------------------------------------------------------------------------|------|
| Prerequisite - Prepare WebLogic Server for RIB Components               | C-2  |
| Prerequisite - Oracle Database Schemas                                  | C-7  |
| Prerequisite - Prepare Oracle AQ JMS Provider                           | C-8  |
| Install Using the RIB Installer GUI                                     | C-11 |
| Install Using the RIB App Builder Command Line Tools                    | C-12 |
| RDMT - Information to Gather                                            | C-18 |
| RDMT - Installation                                                     | C-19 |
| RIB Hospital Administration (RIHA) - Installation                       | C-20 |
| Integration Gateway Services (IGS) Installation - Information to Gather | C-22 |
| IGS - Installation (Optional)                                           | C-22 |
| IGS - Verify Installation                                               | C-23 |
|                                                                         |      |

#### D Appendix: Changing the RIB Admin GUI Password

| Procedure E | D-1 |
|-------------|-----|
|-------------|-----|

#### E Appendix: configWss.py

# F Appendix: Installation Order

# **Send Us Your Comments**

Oracle Retail Integration Bus Installation Guide, Release 14.1.3.2

Oracle welcomes customers' comments and suggestions on the quality and usefulness of this document.

Your feedback is important, and helps us to best meet your needs as a user of our products. For example:

- Are the implementation steps correct and complete?
- Did you understand the context of the procedures?
- Did you find any errors in the information?
- Does the structure of the information help you with your tasks?
- Do you need different information or graphics? If so, where, and in what format?
- Are the examples correct? Do you need more examples?

If you find any errors or have any other suggestions for improvement, then please tell us your name, the name of the company who has licensed our products, the title and part number of the documentation and the chapter, section, and page number (if available).

**Note:** Before sending us your comments, you might like to check that you have the latest version of the document and if any concerns are already addressed. To do this, access the new Applications Release Online Documentation CD available on My Oracle Support and www.oracle.com. It contains the most current Documentation Library plus all documents revised or released recently.

Send your comments to us using the electronic mail address: retail-doc\_us@oracle.com

Please give your name, address, electronic mail address, and telephone number (optional).

If you need assistance with Oracle software, then please contact your support representative or Oracle Support Services.

If you require training or instruction in using Oracle software, then please contact your Oracle local office and inquire about our Oracle University offerings. A list of Oracle offices is available on our Web site at www.oracle.com.

# Preface

Oracle Retail Installation Guides contain the requirements and procedures that are necessary for the retailer to install Oracle Retail products.

#### Audience

The Installation Guide is written for the following audiences:

- Database administrators (DBA)
- System analysts and designers
- Integrators and implementation staff

# **Customer Support**

To contact Oracle Customer Support, access My Oracle Support at the following URL: https://support.oracle.com

When contacting Customer Support, please provide the following:

- Product version and program/module name
- Functional and technical description of the problem (include business impact)
- Detailed step-by-step instructions to re-create
- Exact error message received
- Screen shots of each step you take

#### **Review Patch Documentation**

When you install the application for the first time, you install either a base release (for example, 14.1) or a later patch release (for example, 14.1.3). If you are installing the base release and additional patch releases, read the documentation for all releases that have occurred since the base release before you begin installation. Documentation for patch releases can contain critical information related to the base release, as well as information about code changes since the base release.

# Improved Process for Oracle Retail Documentation Corrections

To more quickly address critical corrections to Oracle Retail documentation content, Oracle Retail documentation may be republished whenever a critical correction is needed. For critical corrections, the republication of an Oracle Retail document may at times not be attached to a numbered software release; instead, the Oracle Retail document will simply be replaced on the Oracle Technology Network Web site, or, in the case of Data Models, to the applicable My Oracle Support Documentation container where they reside.

This process will prevent delays in making critical corrections available to customers. For the customer, it means that before you begin installation, you must verify that you have the most recent version of the Oracle Retail documentation set. Oracle Retail documentation is available on the Oracle Technology Network at the following URL:

http://www.oracle.com/technetwork/documentation/oracle-retail-100266.ht
ml

An updated version of the applicable Oracle Retail document is indicated by Oracle part number, as well as print date (month and year). An updated version uses the same part number, with a higher-numbered suffix. For example, part number E123456-02 is an updated version of a document with part number E123456-01.

If a more recent version of a document is available, that version supersedes all previous versions.

# Oracle Retail Documentation on the Oracle Technology Network

Oracle Retail product documentation is available on the following web site:

http://www.oracle.com/technetwork/documentation/oracle-retail-100266.ht
ml

(Data Model documents are not available through Oracle Technology Network. You can obtain these documents through My Oracle Support.)

# Conventions

| Convention | Meaning                                                                                                    |
|------------|----------------------------------------------------------------------------------------------------|
| boldface   | Boldface type indicates graphical user interface elements associated with an action, or terms defined in text or the glossary.         |
| italic     | Italic type indicates book titles, emphasis, or placeholder variables for which you supply particular values.                          |
| monospace  | Monospace type indicates commands within a paragraph, URLs, code in examples, text that appears on the screen, or text that you enter. |

The following text conventions are used in this document:

# Introduction

This manual details the installation of the Retail Integration Bus (RIB). Generally, a RIB installation contains the following components:

- An installation of the Retail Integration RIB Hospital administration (RIHA) tool.
- An installation of the RIB Diagnostics and Monitoring tools.

The RIB includes an optional component, the RIB Integration Gateway Services (IGS) that can be installed as a subsystem to the core RIB. The IGS should be installed after the core RIB components have been successfully installed and tested.

**Note:** See the "Integration Gateway Services" section in Chapter 3, "Core Concepts," in the *Oracle Retail Integration Bus Implementation Guide* before attempting installation.

It is important to also follow all installation steps of the Oracle Retail Applications that are being connected to the RIB. Failure to follow these may result in a faulty RIB installation. See the installation guides for the relevant Oracle Retail applications for more information.

**Note:** The instructions provided in this guide apply to a full installation of the RIB. The RIB 14.1.3.2 application cannot be installed over an existing version, such as 14.x.x.

# **RIB Installation Master Checklist**

This list covers all of the sequential steps required to perform a full installation of the RIB, using either the GUI RIB Installer (strongly recommended) or a command line installation.

| Task                                                                        | Notes        |
|-----------------------------------------------------------------------------|--------------|
| Prepare the Oracle WebLogic Servers for installation of the RIB Components. | Prerequisite |

| Task                                                                                   | Notes                                                                                                    |
|----------------------------------------------------------------------------------------|----------------------------------------------------------------------------------------------------|
| WLS 10.3.6 Patches for RIB                                                             | Download the following from My Oracle<br>Support.                                                                                                    |
|                                                                                        | <ul> <li>Patch 11818904: SU Patch [AS4U]:<br/>ENHANCEMENT REQUEST TO<br/>CONTROL INITIAL<br/>STATE(START/STOP) OF A MDB</li> </ul>                         |
|                                                                                        | <ul> <li>Patch 13415672: SU Patch [8WUD]:<br/>SUSPEND OPERATION ON MDB IS<br/>TAKING VERY LONG TIME</li> </ul>                                             |
| Prepare the Oracle Database schemas that the RIB will use.                             | Prerequisite                                                                                                    |
| Prepare the JMS.                                                                       | Prerequisite                                                                                                    |
| Verify the Applications to which RIB will be integrating are configured appropriately. |                                                                                                    |
| Information to gather for the Installation                                             | During the prerequisites steps, there is<br>information that should be noted that will be<br>used to configure the RIB during the<br>installation process. |
| Install the RIB using one of these methods:                                            | It is strongly recommended that the RIB<br>Installer GUI method be used.                                                                                   |
| Installation using the RIB Installer GUI                                               |                                                                                                    |
| or                                                                                     |                                                                                                    |
| Installation using the RIB App Builder<br>Command Line Tools.                          |                                                                                                    |
| Verify Application URL settings match                                                  | RIB Functional Artifact URL                                                                                                    |
| RIB installation.                                                                      | JNDI URL                                                                                                    |
| Complete the setup of RDMT using the same Information to Gather for the Installation.  | During either of the installation methods, one<br>of the manual steps will have extracted the<br>RDMT tools to the appropriate directory.                  |
| Verify the RIB installation using the RDMT tools.                                      |                                                                                                    |
| Install RIHA.                                                                          | The RIB Hospital maintenance tool                                                                                                    |

**Note:** See Appendix C, "RIB Installation Checklists," while performing the installation to minimize the chance of errors.

The RIB Integration Gateway Services (IGS) is an optional component and should be installed after the installation and verification of the RIB components.

| Task                                                                            | Notes                                                                                                    |
|---------------------------------------------------------------------------------|----------------------------------------------------------------------------------------------------|
| Prepare the WebLogic application servers for installation of the IGS component. | This is a mandatory prerequisite.                                                                                                    |
| Information to gather for the Installation                                      | During the RIB component prerequisites steps,<br>there is information that should be noted that<br>will be used to configure the IGS during the<br>installation process. |
| Install the IGS.                                                                |                                                                                                    |

| Task                                                                  | Notes                                                                |
|-----------------------------------------------------------------------|----------------------------------------------------------------------|
| Verify the IGS installation using the Soap<br>UI tool and test cases. | See Chapter 4 of the Oracle Retail Integration Bus Operations Guide. |

**Note:** See Appendix C, "RIB Installation Check Lists," while performing the installation to minimize the chance of errors.

#### **Technical Specifications**

The RIB and Integration Gateway Services have several dependencies on Oracle Retail Application installations, as well as on the Oracle WebLogic Servers. This section covers these requirements.

#### **Requesting Infrastructure Software**

If you are unable to find the necessary version of the required Oracle infrastructure software (database server, application server, WebLogic, etc.) on the Oracle Software Delivery Cloud, you should file a non-technical 'Contact Us' Service Request (SR) and request access to the media. For instructions on filing a non-technical SR, see My Oracle Support Note 1071023.1 - *Requesting Physical Shipment or Download URL for Software Media*.

#### **Check Server Requirements**

| Supported On       | Versions Supported                                                                                                 |
|--------------------|----------------------------------------------------------------------------------------------------|
| Database Server OS | OS certified with Oracle Database 12cR1 Enterprise Edition<br>or 19c (19.3.0.0.0) Enterprise Edition. Options are: |
|                    | <ul> <li>Oracle Linux 6 for x86-64 (Actual hardware or Oracle virtual machine).</li> </ul>                         |
|                    | <ul> <li>Red Hat Enterprise Linux 6 for x86-64 (actual<br/>hardware or Oracle virtual machine)</li> </ul>          |
|                    | <ul> <li>IBM AIX 7.1 (actual hardware or LPARs)</li> </ul>                                                         |
|                    | <ul> <li>Solaris 11 SPARC (actual hardware or logical domains)</li> </ul>                                          |
|                    | <ul> <li>HP-UX 11.31 Integrity (actual hardware, HPVM, or vPars)</li> </ul>                                        |

| Supported On          | Versions Supported                                                                                                    |
|-----------------------|----------------------------------------------------------------------------------------------------|
| Database Server 12cR1 | Oracle Database Enterprise Edition 12cR1 (12.1.0.2) with the following specifications:                                  |
|                       | Components:                                                                                                    |
|                       | Oracle Partitioning                                                                                                    |
|                       | Examples CD                                                                                                    |
|                       | Oneoff Patches:                                                                                                    |
|                       | <ul> <li>19623450: MISSING JAVA CLASSES AFTER<br/>UPGRADE TO JDK 7</li> </ul>                                           |
|                       | <ul> <li>20406840: PROC 12.1.0.2 THROWS ORA-600 [17998]</li> <li>WHEN PRECOMPILING BY 'OTHER' USER</li> </ul>           |
|                       | <ul> <li>20846438: ORA-600 [KKPAPXFORMFKK2KEY_1]<br/>WITH LIST PARTITION</li> </ul>                                     |
|                       | <ul> <li>20925154: ORA-39126: WORKER UNEXPECTED<br/>FATAL ERROR IN KUPW\$WORKER GATHER_<br/>PARSE_ITEMS JAVA</li> </ul> |
|                       | <ul> <li>19672263: GTT SESSION LEVEL STATISTICS<br/>RETURNS ORA-20006</li> </ul>                                        |
|                       | RAC only:                                                                                                    |
|                       | <ul> <li>21260431: APPSST 12C : GETTING ORA-4031 AFTER<br/>12C UPGRADE</li> </ul>                                       |
|                       | <ul> <li>21373473: INSTANCE TERMINATED AS LMD0 AND<br/>LMD2 HUNG FOR MORE THAN 70 SECS</li> </ul>                       |
|                       | Other Components:                                                                                                    |
|                       | <ul> <li>Perl interpreter 5.0 or later</li> </ul>                                                                       |
|                       | <ul> <li>X-Windows interface</li> </ul>                                                                                 |
|                       | • JDK 1.7                                                                                                    |
| Database Server 19c   | Oracle Database Enterprise Edition 19c (19.3.0.0.0) with the following specifications:                                  |
|                       | Components:                                                                                                    |
|                       | DB HOME                                                                                                    |
|                       | Examples CD                                                                                                    |
|                       | Other Components:                                                                                                    |
|                       | Perl interpreter 5.0 or later                                                                                           |
|                       | <ul> <li>X-Windows interface</li> </ul>                                                                                 |
|                       | ■ JDK 1.8                                                                                                    |
| AQ JMS Server         | Oracle Database 12cR1 or 19c                                                                                            |
| Application Server OS | OS OS certified with Oracle Fusion Middleware 12.2.1.4.<br>Options are:                                                 |
|                       | <ul> <li>Oracle Linux 6 for x86-64 (Actual hardware or Oracle virtual machine).</li> </ul>                              |
|                       | <ul> <li>Red Hat Enterprise Linux 6 for x86-64 (actual<br/>hardware or Oracle virtual machine)</li> </ul>               |
|                       | ■ IBM AIX 7.1 (actual hardware or LPARs)                                                                                |
|                       | <ul> <li>Solaris 11 Sparc (actual hardware or logical domains)</li> </ul>                                               |
|                       | <ul> <li>HP-UX 11.31 Integrity (actual hardware, HPVM, or vPars)</li> </ul>                                             |

| Supported On                                                  | Versions Supported                                                                                                    |  |
|---------------------------------------------------------------|----------------------------------------------------------------------------------------------------|--|
| Application Server                                            | Oracle Fusion Middleware 12.2.1.4                                                                                                    |  |
|                                                               | Components:                                                                                                    |  |
|                                                               | <ul> <li>Oracle WebLogic Server 12.2.1.4</li> </ul>                                                                                                    |  |
|                                                               | <b>Note:</b> WebLogic 12c domain for RIB needs JRF to be installed. Choose the JRF option at the domain creation. JRF needs an RCU schema for its runtime. This schema must be created prior to domain creation using the RCU tool. |  |
|                                                               | Java:                                                                                                    |  |
|                                                               | ■ JDK 1.8.0+ 64 bit with latest security updates                                                                                                    |  |
| Minimum required JAVA<br>version for all operating<br>systems | Java:<br>JDK 1.8.0+ 64 bit with latest security updates.                                                                                                    |  |

**Note on 12C JDK:** By default, JDK is at 1.6. After installing the 12.1.0.2 binary, apply patch 19623450. Follow the instructions on Oracle Database Java Developer's Guide 12c Release 1 to upgrade JDK to 1.7. The Guide is available at:

http://docs.oracle.com/database/121/JJDEV/chone.htm#JJDEV0100 0

**Note:** Use GNU Tar when installing on AIX as other utilities fail when extracting the RIB tarballs.

**Note:** Bash shell is supported. Using other shells could have adverse effects.

**Important:** If there is an existing WebLogic installation on the server, you must upgrade to WebLogic 12.2.1.4. All middleware components associated with WebLogic server should be upgraded to 12.2.1.4.

Back up the weblogic.policy file (\$WLS\_HOME/wlserver/server/lib) before upgrading your WebLogic server, because this file could be overwritten. Copy over the weblogic.policy backup file after the WebLogic upgrade is finished and the post patching installation steps are completed.

#### Additional Requirement if using Oracle RIB Hospital Administration (RIHA)

The RIHA model and view components require ADF runtime to run properly. Verify that ADF runtime 12.2.1.4 or higher is available in the WebLogic Application Server (12.2.1.4) and applied to the domain where RIHA will be installed.

#### **Other Resources**

For information about WebLogic Application Server 12.2.1.4, see the Oracle WebLogic Server Documentation Library:

• https://docs.oracle.com/middleware/12212/wls/index.html.

**Note:** See also the Oracle Database Administrator's Guide 12c (12.x) and the Oracle WebLogic Application Server 12.2.1.4 documentation.

#### **RIB Integration Gateway Services (IGS) Supported Operating Systems**

| Supported On                 | Version Supported                                                                                         |  |
|------------------------------|----------------------------------------------------------------------------------------------------|--|
| Oracle WebLogic Server<br>OS | OS certified with Oracle Fusion Middleware 12.2.1.4.<br>Options are:                                      |  |
|                              | <ul> <li>Oracle Linux 6 for x86-64 (Actual hardware or Oracle virtual machine)</li> </ul>                 |  |
|                              | <ul> <li>Red Hat Enterprise Linux 6 for x86-64 (Actual<br/>hardware or Oracle virtual machine)</li> </ul> |  |
|                              | <ul> <li>IBM AIX 7.1 (Actual hardware or LPARs)</li> </ul>                                                |  |
|                              | <ul> <li>Solaris 11 Sparc (Actual hardware or logical domains)</li> </ul>                                 |  |
|                              | HP-UX 11.31 Integrity (Actual hardware or HPVM)                                                           |  |
| Oracle WebLogic Server       | Oracle WebLogic Server 12.2.1.4                                                                           |  |

#### **Supported Oracle Retail Products**

| Supported On  | Version Supported |
|---------------|-------------------|
| RWMS 14.1.3.2 | RIB 14.1.3.2      |
| RMS 14.1.3.2  | RIB 14.1.3.2      |
| RPM 14.1.3.2  | RIB 14.1.3.2      |
| SIM 14.1.3.2  | RIB 14.1.3.2      |
| AIP 14.1      | RIB 14.1.3.2      |
| RSB 14.1.3.2  | RIB 14.1.3.2      |
| OMS 14.1.3.2  | RIB 14.1.3.2      |

#### **Supported Oracle Applications**

| Supported On                       | Version Supported                                                                                                    |
|------------------------------------|----------------------------------------------------------------------------------------------------|
| Oracle E-Business Suite Financials | Oracle E-Business Suite 12.2.4 integration is<br>supported using the Oracle Retail Financial<br>Integration for Oracle Retail Merchandising Suite<br>and Oracle E-Business Suite Financials. |
|                                    | See the Oracle® Retail Financial E-Business Suite<br>Integration Solution Implementation/Operations<br>Guide for specific version information.                                               |

# **RIB and Oracle Database Cluster (RAC)**

In this release, rib-<app> uses Oracle Streams AQ as the JMS provider. Oracle Streams AQ is built on top of Oracle database system. Because AQ is hosted by the Oracle

database system, RIB can take advantage of database RAC capability for its JMS provider. By using RAC AQ as RIB's JMS provider, you can scale RIB's JMS server vertically and horizontally to meet any retailer's scalability and high availability need.

At runtime, rib-<app> uses the database for keeping track of its RIB Hospital records. These RIB Hospital tables can be hosted by an Oracle RAC database providing high availability and scalability for these RIB Hospital records.

All rib-<app>s use the Oracle type 4 Java Database Connectivity (JDBC) driver to connect to the RIB Hospital database and the AQ JMS server. When the RIB Hospital database and the AQ JMS servers are hosted by an Oracle RAC database, the only configuration change required in rib-<app> is the RAC JDBC connection URL.

**Note:** RIB supports only the use of the Oracle Type 4 Thin Java Database Connectivity (JDBC) driver (ojdbc6.jar) for all JDBC connections, including RAC.

#### **RIB and Oracle WebLogic Server Cluster**

RIB uses JMS server for message transportation between the integrating retail applications. Because RIB must preserve the message publication and subscription ordering, rib-<app>s deployed in Oracle WebLogic Server cannot be configured in an active-active cluster mode. In active-active cluster mode, multiple subscribers and publishers will process messages simultaneously and there will be no way to preserve message ordering.

The rib-<app> can be deployed to a single instance of an Oracle WebLogic server that is clustered (active-passive). In this configuration, even though rib-<app> is deployed in a WebLogic cluster, multiple instances of the same rib-<app> are not running at the same time, as there is only one WebLogic instance where the rib-<app> is deployed. So RIB can still preserve message ordering.

To truly configure rib-<app>s for high availability, the only option is to configure it in active-passive mode.

# **Preinstallation Tasks**

Before you begin the installation process, read the *Oracle Retail Integration Bus Implementation Guide* to plan a RIB deployment.

Planning may include the decision to employ multiple JMS servers, which can isolate flows for performance and operational QoS. For information, see "Preinstallation Steps for Multiple JMS Server Setup" in this guide.

#### Determine the UNIX User Account to Install the Software

The user account that installs RIB is an important consideration. Options, pros, and cons are discussed in the *Oracle Retail Integration Bus Implementation Guide*.

**Note:** See the "Pre-Implementation Considerations" in the *Oracle Retail Integration Bus Implementation Guide*.

#### rib-home Directory

The RIB software components can be distributed across multiple application servers depending on the deployment option selected, but they are centrally configured and managed.

**Note:** See the section, "Recommended Deployment Option," in the *Oracle Retail Integration Bus Implementation Guide*.

The location from which all rib-<app> applications are managed is known as rib-home. This directory location (rib-home) contains all the tools and configurations to manage the life cycle and operations of the RIB installation across the enterprise. There must be one rib-home directory for each development, test and production environment. The rib-home directory is not a staging (throw away) directory. It must be available at all times to support the lifecycle management of the RIB system. After initial configuration of the Database server and the Java EE application server, all rib-<app> application level work must be done only from the rib-home directory location.

**Note:** See the section, "RIB Software Life Cycle," in the *Oracle Retail Integration Bus Implementation Guide*.

#### Prepare WebLogic Application Server for RIB Components

This section describes the process of preparing the Oracle WebLogic servers to install the rib-<app> Java EE application.

#### Create the RIB Managed Server Instances

All RIB components are Java EE and run in WebLogic managed server instances in the WebLogic Application Server. The rib-<app> Java EE application runs in its own managed server instance called rib-<app>-server. Each rib-<app> application requires a separate managed server instance that is not shared with any other application. All managed servers can be under one domain; it is optional to create a new domain or to use the base/default domain of WLS.

Use the following steps to create a new managed server instance for rib-<app> and configure it to RIB requirement.

**Note:** For information about using commands to create a managed server instance, see the *WebLogic Application Server Administrator's Guide* 12.2.1.4.

Acceptable values for <app> are rms, rwms, tafr, sim, rpm, aip, oms, and rfm.

There is one RIB specific managed server instance that must be created regardless of the other application deployment choices.

rib-func-artifact-server. (This naming convention is recommended, but not required.)

There is one RIB specific managed server instance that must be created depending on the deployment configuration. If RMS is installed with RWMS and/or SIM, the TAFRs must be installed.

 rib-tafr-server. (It is recommended, but not required, that this naming convention be followed).

The following is a list of optional application instances, depending on deployment choices. It is recommended, but not required, that you use the following naming convention:

- rib-aip-server
- rib-rfm-server
- rib-rms-server
- rib-rpm-server
- rib-rwms-server
- rib-oms-server
- rib-sim-server

**Note:** See Oracle WebLogic Server 12.2.1.4 documentation for more details on How to Create managed servers.

To create the rib<app>server, complete the following steps:

- 1. Log in to the WebLogic administration console GUI (http://<host>:console) as administrator.
- **2.** Using the left side menu, navigate to Environment > Servers.

| -Environment               |
|----------------------------|
| Servers                    |
| Clusters                   |
| Virtual Hosts              |
| Migratable Targets         |
| Machines                   |
| Work Managers              |
| Startup & Shutdown Classes |
| Deployments                |
| Services                   |
| Security Realms            |
|                            |
| ±-Diagnostics              |
|                            |

#### 3. Click Lock & Edit.

| Change             | Center                                   |
|--------------------|------------------------------------------|
| View c             | anges and restarts                       |
|                    | ing changes exist. Click the Release     |
| Configu<br>domain. | ation button to allow others to edit the |
|                    | ation button to allow others to edit the |

- 4. Click New.
- **5.** Enter the name, port, and listen address of the server instance to be created. For example:
  - Server Name: rib-<app>-server
  - Server Listen Address: <server-name>
  - Server Listen Port: <listen-port>

| Create a New Server                                                                               |                               |
|---------------------------------------------------------------------------------------------------|-------------------------------|
| Back Next Finish Cancel                                                                           |                               |
| Server Properties                                                                                 |                               |
| The following properties will be used to identify your new server.<br>* Indicates required fields |                               |
| What would you like to name your new server?                                                      |                               |
| * Server Name:                                                                                    | rib- <app>-wls-instance</app> |
| Where will this server listen for incoming connections?                                           |                               |
| Server Listen Address:                                                                            | <server-name></server-name>   |
| * Server Listen Port:                                                                             | <li>listen-port&gt;</li>      |
| Should this server belong to a duster?                                                            |                               |
| No, this is a stand-alone server.                                                                 |                               |
| ○ Yes, create a new cluster for this server.                                                      |                               |
| Back Next Finish Cancel                                                                           |                               |
|                                                                                                   |                               |

6. Click Next. Click Finish. Make sure you see this instance listed under Servers

#### Install NodeManager

Install NodeManager if it was not created during domain install. NodeManager is required so that the managed servers can be started and stopped through the administration console. Only one NodeManager is needed per WebLogic installation.

- **1.** Log in to the administration console.
- 2. Click Lock & Edit and navigate to Environments> Machines.

| Summary of Machines - APPDomain - 1                                                                        | HLS Console - Windows Internet Explorer                                                                                                    |                                              |                                                            |                     |
|----------------------------------------------------------------------------------------------------|----------------------------------------------------------------------------------------------------|----------------------------------------------|------------------------------------------------------------|---------------------|
| 🕒 🕞 🔹 👔 http://wdevh/0072.usi.orade.i                                                                      |                                                                                                    | hedevil+0072.us.orade.com:17011/con 💌        | 🔁 🕂 🗙 🛃 Congle                                             | 2                   |
| Fevorites 🖉 Summary of Machines - APPD                                                                     | omain - WLS Console                                                                                                    |                                              | 💁 • 🔯 · 🖙 🛞 • Expe - Safet                                 | r - Tgols - 🔞       |
| ORACLE WebLogic Server®                                                                                    | Administration Console                                                                                                    |                                              |                                                            | 0                   |
| Change Center                                                                                              | 🇌 Home Log Out Preferences 🔛 Record Help                                                                                                    | 9                                            | Welcome, weblogic Connected to                             | APPOomain           |
| View changes and restarts                                                                                  | Home >Summary of Servers >Summary of Hackines                                                                                                    |                                              |                                                            |                     |
| No pending changes exist. Click the Release<br>Configuration button to allow others to edit the<br>Itiman. | Summary of Hachines                                                                                                    |                                              |                                                            | _                   |
| Lock & Edit Release Configuration                                                                          | A machine is the logical representation of the computer that<br>determine the optimum server in a cluster to infold partial to<br>conjunction with Node Manager to statist remote servers.<br>This page displays key information about each machine that | sks, such as HTTP session replication, are d | elegated. The Administration Server uses the machine defin | nes to<br>tition in |
| Iomain Structure                                                                                           |                                                                                                    |                                              |                                                            |                     |
| POsnain ·                                                                                                  | P Customize this table                                                                                                    |                                              |                                                            |                     |
| Servers                                                                                                    | Hachines                                                                                                    |                                              |                                                            |                     |
| Custers<br>Virtual Hosts                                                                                   | New Clote Delete                                                                                                    |                                              | Showing 0 to 0 of 0 Previ                                  | ous   Next          |
| Mgratable Targets<br>                                                                                      | 🗆 Name 🙃                                                                                                    |                                              | Type                                                       |                     |
| -Work Managers<br>Startup & Shutdown Casses                                                                |                                                                                                    | There are no items to display                |                                                            |                     |
| Deployments<br>Services<br>Security Realms<br>Interoperability                                             | New Cone During                                                                                                    |                                              | Showing 0 to 0 of 0. Previ                                 | ous   Next          |
| Revender I                                                                                                 |                                                                                                    |                                              |                                                            |                     |
| ne                                                                                                    |                                                                                                    |                                              | Diternet G. •                                              | \$ 100% -           |

3. Click New.

| Create a New Machine - APPDomain - \                                                                                                    | /LS Console - Windows Internet Explorer<br>m 17001/console/console.portai?_r/pt-truet_paget.abel=Constitutioner                                                                                                    |                            |                     |
|----------------------------------------------------------------------------------------------------|----------------------------------------------------------------------------------------------------|----------------------------|---------------------|
| 👷 Favorites 🌈 Create a New Machine - APPC                                                                                                    |                                                                                                    | å • ⊡ · ⊡ ⊕ • bø•          |                     |
| ORACLE WebLogic Server*                                                                                                    | Administration Console                                                                                                    |                            | Q 🏫                 |
| Change Center                                                                                                    | 1 Home Log Out Preferences 🚾 Record Help                                                                                                    | Q. Welcome, weblogic Conne | ected to: APPDomain |
| View changes and restarts                                                                                                    | Home > Summary of Servers > Summary of Hachines                                                                                                    |                            |                     |
| No perding changes exist. Click the Release<br>Configuration button to allow others to edit the<br>domain.<br>Lock & Edit<br>Release Configuration                                                                                                    | Oreate a New Machine           OK         Cancel           Hackine Properties         The following properties will be used to identify your new Machine.           "Industry sequence finds         The following and the final sequence finds |                            | -                   |
| APPContent                                                                                                    | What would you like to name your new Madvine? "Name: redevk.0072 Seedly the type of nachine operating system. Hackene Ofs:                                                                                                    |                            |                     |
| Proposed States States | OK Genoel                                                                                                    |                            |                     |
| Cone                                                                                                    |                                                                                                    | 😜 Internet                 | - 100% ·            |

- **4.** Set the following variables:
  - Name: Logical machine name
  - Machine OS: UNIX
- 5. Click OK.
- 6. Click on the machine created

| View changes and restarts Fending changes exist. They must be activated                                        | ministration Console  the Log Out Preferences Record Help  Home Jog Out Servers >Summary of Hachines | ٩                                     | Welcome, weblogic Connected to: APPDomain |
|----------------------------------------------------------------------------------------------------|----------------------------------------------------------------------------------------------------|---------------------------------------|-------------------------------------------|
| hange Center<br>few changes and restarts<br>ending changes exist. They must be activised                       | 🔒 Home Log Out Preferences 🔤 Record Help                                                             | ۹                                     | Welcome, weblogic Connected to: APPDomail |
| ending changes exist. They must be activated                                                                   | Home >Summary of Servers >Summary of Nachines                                                        |                                       |                                           |
| ending changes exist. They must be activated                                                                   |                                                                                                    |                                       |                                           |
| take effect.                                                                                                   | Messages                                                                                             |                                       |                                           |
| Activate Changes Undo Al Changes                                                                               | Summary of Machines                                                                                  |                                       |                                           |
| Pomannent     Pomannent     Convent     Convers     Custers     What houts     Margatable Targets     Hachines | This page displays key information about each machine that has<br>P Customize this table<br>Hachines | been configured in the current        | t WebLogic Server domen.                  |
| Work Managers<br>Startup & Shutdown Classes                                                                    | New, Clone Delete                                                                                    |                                       | Showing 1 to 1 of 1 Previous   Next       |
| Deployments<br>InServices                                                                                      | 🔲 Name 🙃                                                                                             | Туре                                  |                                           |
| Security Realms<br>Printeroperability                                                                          | redeviv0072                                                                                          | UnixMachine                           |                                           |
| Diagonatics                                                                                                    | New Clone Delete                                                                                     | · · · · · · · · · · · · · · · · · · · |                                           |

- 7. Click the NodeManager tab and update the details below.
  - Type: Plain
  - Listen Address: For example, ribhost.example.com
  - Listen Port: Default port (for example, 5556) or any available port

| 🗲 Settings for redev/tv0072 - APPDomain -                    | WLS Console - Windows Internet Exp       | Asrer                                                   |                                                                                                    |                    |
|--------------------------------------------------------------|------------------------------------------|---------------------------------------------------------|----------------------------------------------------------------------------------------------------|--------------------|
| 👅 💽 🔹 🔊 (redevir-0072.us. arade.com                          | 17001/careole/conside.portaP_v/pb=trueb_ |                                                         | optihande-con.be 💌 🗃 🐓 🔀 🖓 Google                                                                                                    | 9                  |
| Favorites of Settings for redeviv0072 - APPD                 | omain - WLS Console                      |                                                         | 💁 = 🔯 - 🖾 🖶 = Bar-                                                                                                    | Şafety • Tgols • 😥 |
| Hending changed exist. They must be actuated to take effect. | Secongs for readywour a                  |                                                         |                                                                                                    |                    |
| Actuale Changes                                              | Configuration Monitoring Notes           |                                                         |                                                                                                    |                    |
| Unde All Changes                                             | Ceneral Rode Hanager Servers             |                                                         |                                                                                                    |                    |
| Units All Changes                                            | [mail                                    |                                                         |                                                                                                    |                    |
| Domain Structure                                             | Save                                     |                                                         |                                                                                                    |                    |
| APPConain                                                    | where the Managed Servers are installed. | to configure communication between the current domain a | d Server from the console, Node Hanager must be configured and running or<br>ind Node Manager Instances that control Managed Servers. This page does in                                                                      |                    |
| Hadvines<br>Work Managers<br>Startup & Shutlourt Casses      | 🌏 Typei                                  | Plain M                                                 | Returns the rode nanager type. More Info                                                                                                    |                    |
| - Deployments<br>IR: Services<br>- Security Rasing           | Listen Address:                          | reder/v0072 us oracle com                               | The host name or 3P address where Node Manager latens for requests. More Info                                                                                                    | br connection      |
| 8 Sheroperability v                                          | Liaben Port:                             | 6656                                                    | The port number where Node Manager latene for connection<br>Infla                                                                                                    | n requests. Hore   |
| How do L. III                                                | 🛃 Node Hanager Nome:                     |                                                         | Returns the nodesanager home directory that will be used the directory and the plate. Hore Drive                                                                                                    | to substitute for  |
| Monitor Node Manager status     Monitor Node Manager logs    | 🛃 Shell Commands                         |                                                         | Returns the local command line to use when involving 50H or manager functions. Have \$46                                                                                                    | RSH nade           |
| System Status III<br>Health of Running Servers               | Debug Enabled                            |                                                         | Specifies whether communication with this holde Manager in<br>debugged. When enabled, Rode Manager provides more int<br>request processing. This information is sent to the log of the<br>requests to Node Manager. Mare 246 | formation about    |
| Pailed (0)<br>Critical (0)<br>Critical (0)                   | Seve                                     |                                                         |                                                                                                    |                    |
| Warning (0)<br>OK (0)                                        |                                          |                                                         |                                                                                                    |                    |
|                                                              |                                          |                                                         | 27 Diterret                                                                                                    | G + \$100% +       |

#### 8. Click Save.

| Settings for redev/tv0072 - APPDomain                    |                                                                                    |                                                                                                    |                                                                                                    |        |
|----------------------------------------------------------|------------------------------------------------------------------------------------|----------------------------------------------------------------------------------------------------|----------------------------------------------------------------------------------------------------|--------|
| <ul> <li>Intp://redevi-0072.us.orade.or</li> </ul>       | pen 17001/canade/conside portal?_nlpb=truet                                        | pagel, shell-Constructione Hachine Confights demanager Tables                                                                                                    |                                                                                                    | P      |
| Fevorites of Settings for redeviv0072 - AP               | PDomain - WLS Conside                                                              |                                                                                                    | 💁 t 🔯 - 🗅 🛞 t Bage - Sefety - 1                                                                                                    | ph = 6 |
| hange Center                                             | 🙆 Home Log Out Preferences 🔝 Rec                                                   | nd melp                                                                                                    | Welcome, weblogic Connected to: APP                                                                                                    | Domain |
| iew changes and restarts                                 | Home +Summary of Servers +Summary of<br>Howeagers                                  | fachine >redevly0072                                                                                                    |                                                                                                    |        |
| rding changes exist. They must be activated take effect. | <ul> <li>Settings updated successfully.</li> </ul>                                 |                                                                                                    |                                                                                                    |        |
| <ul> <li>Activate Changes</li> </ul>                     | Settings for redeviv0072                                                           |                                                                                                    |                                                                                                    |        |
| Unde All Changes                                         | Configuration Horitoring Notes                                                     |                                                                                                    |                                                                                                    |        |
| ienain Structure                                         | General Node Hanager Servers                                                       |                                                                                                    |                                                                                                    |        |
| Comain                                                   | Save                                                                               |                                                                                                    |                                                                                                    |        |
| Environment<br>Servers                                   | (Arrest)                                                                           |                                                                                                    |                                                                                                    |        |
| -Outers<br>- Whether Heather                             | This page allows you to define the hode<br>where the Managed Servers are installed |                                                                                                    | d Server from the console, Node Hanager must be configured and running on the machine                                                                                                   |        |
| -Hgratable Targets                                       |                                                                                    |                                                                                                    | nd Node Manager instances that control Managed Servers. This page does not control the                                                                                                  | .      |
| Madvnes<br>Work Managers                                 | configuration of the Node Manager Instan                                           | des.                                                                                                    |                                                                                                    |        |
| Startup & Shutdown Casses<br>Deployments                 | 💰 Type:                                                                            | and the second second s | Returns the node manager type. More bris                                                                                                    |        |
| Services<br>Security Realing                             |                                                                                    | Plain M                                                                                                    |                                                                                                    |        |
| Interoperability *                                       | Listen Address:                                                                    | redev/v0072 us oracle com                                                                                                    | The host name or IP address where Node Manager latens for connection<br>requests. Hore Info                                                                                             |        |
| w de L. III<br>Create and configure machines             | Linben Port:                                                                       | 5556                                                                                                    | The port number where Node Manager latens for connection requests.<br>Info                                                                                                    | More   |
| Konitor Node Manager status<br>Konitor Node Manager logs | 🐔 Rode Hanager Home:                                                               |                                                                                                    | Ratures the redemanager home directory that will be used to substitute the shell assumed template. More 2004                                                                            | -      |
| stem Status                                              | 🛃 Shell Command:                                                                   |                                                                                                    | Returns the local command line to use when involving 504 or R54 node<br>manager functions. Name 2000                                                                                    |        |
| alth of Running Servers                                  | Debug Enabled                                                                      |                                                                                                    | Specifies whether communication with this Node Manager needs to be                                                                                                    |        |
| Pailed (0)<br>Critical (0)                               | Debug Enabled                                                                      |                                                                                                    | debugget. When enabled, Node Manager provide more information aloo<br>request processing. This information is sent to the log of the server maker<br>requests in Node Manager. New York |        |
| Overloaded (0)                                           | dave.                                                                              |                                                                                                    |                                                                                                    | -      |
| Warning (0)                                              | (and )                                                                             |                                                                                                    |                                                                                                    |        |
|                                                          |                                                                                    |                                                                                                    | 😜 Internet 🦷 🔹 🔩 1                                                                                                    | 00%    |

- 9. Click Activate Changes.
- 10. Click Lock & Edit.
- **11.** Navigate to Environments > machines. Click on the machine name and select the Servers tab.

| Settings for redeviv0072 - APPDomain                                                                                               |                                                                  |                         |                                  |                           |                       |                   |                         |
|----------------------------------------------------------------------------------------------------|------------------------------------------------------------------|-------------------------|----------------------------------|---------------------------|-----------------------|-------------------|-------------------------|
| <ul> <li>Favorites</li> <li>Settings for redevir0072 - API</li> </ul>                                                              | om 17001/carecle/conscie portal? _r/pt=<br>PDomain - WLS Conscie | hunk pagelabei-Attp://h | de-M0072 valorada com 170013     | konedejkonede portal", j  |                       |                   | pr + Safety + Tgols + ( |
| ORACLE WebLogic Server®                                                                                                    | Administration Console                                           |                         |                                  |                           |                       |                   | Q                       |
| Change Center<br>View changes and restarts                                                                                         | Home Log Out Preferences                                         |                         | 9                                |                           | v                     | relcome, weblogic | Connected to: APPDomain |
| No pending changes exist. Click the Release<br>Configuration button to allow others to edit the<br>iteman.                         | Settings for redev/v0072<br>Configuration Honitoring Not         | 85                      |                                  |                           |                       |                   |                         |
| Lock & Eat<br>Release Configuration                                                                                                | General Node Manager Serve                                       |                         | Machine. You can select a server | to configure from the lat | of available pervers. |                   |                         |
| APConan A<br>Structure                                                                                                    | P Customize this table<br>Servers (Filtered - Hore Colum         |                         |                                  |                           |                       |                   |                         |
| Ousters<br>Virtual Hosts<br>Mgratable Targets                                                                                      | Add Remove                                                       |                         |                                  |                           |                       | Showing 8 to 1    | of 0 Previous   Next    |
| Nadvres<br>Work Managers                                                                                                    | 🗆 Name A                                                         | Ouster                  | Hachine                          | State                     | Nealth                | Listen Port       |                         |
| Darbo & Studient Cases     Deployments     B Serves     Tecuty Railins     B-Intersperability     Towneetre                        | ASE Renove                                                       |                         | There are no                     | items to deplay           |                       | Shewing 0 to      | 3 of 0 Previous   Next  |
| New do L. III<br>Create and configure machines<br>Create Managed Servers<br>Delete machines<br>Assign server instances to machines |                                                                  |                         |                                  |                           |                       |                   |                         |
| System Status (6)<br>Health of Running Servers<br>Failed (0)                                                                       |                                                                  |                         |                                  |                           |                       |                   |                         |
| Critical DD                                                                                                    |                                                                  |                         |                                  |                           |                       | Internet          | √ <sub>6</sub> • € 100% |

- **12.** Add the managed servers that need to be configured with NodeManager. Save the changes.
- 13. Click Add to repeat for additional servers.
- 14. Click Activate Changes.
- **15.** Start NodeManager from the server using the startNodeManager.sh at \$WL\_HOME/wlserver/server/bin.

**Note:** To activate changes, the server must be stopped: \$WL\_ HOME/user\_projects/domains/<RIB\_ Domain>/bin/stopManagedWebLogic.sh <rpm>-server \${server\_ name}:\${server\_port}

**16.** Edit the nodemanager.properties file at the following location with the below values:

\$WLS\_HOME/wlserver/common/nodemanager/nodemanager.properties

- SecureListener=false
- StartScriptEnabled=true
- StartScriptName=startWebLogic.sh
- **17.** NodeManager must be restarted after making changes to the nodemanager.properties file.

**Note:** The nodemanager.properties file is created after NodeManager is started for the first time. It will not be available before that point.

#### Expand the RIB Kernel Distribution

To expand the RIB kernel distribution, complete the following steps:

1. Log in to the UNIX server as the user who will own the RIB development workspace. Create a new directory for the workspace. There should be a minimum

of 800 MB of disk space available.

- **2.** Copy the RIB Kernel package (RibKernel14.2.0ForAll14.x.xApps\_eng\_ga.jar) into the workspace and extract its contents.
- **3.** Extract the jar file using this command: \$JAVA\_HOME/bin/jar -xf RibKernel14.2.0ForAll14.x.xApps\_eng\_ga.jar
- **4.** Change directories to Rib1413ForAll14xxApps/rib-home. This location will be referred to as <RIB\_HOME> for the remainder of this chapter.

#### Configure the rib-<app>-server

To configure the rib-<app>-wls-instance, complete the following steps.

- **1.** Configure the startup script
  - Take a backup of the script \$DOMAIN\_HOME/base\_domain/bin/ startWebLogic.sh
  - Edit the script \$DOMAIN\_HOME/base\_domain/bin/ startWebLogic.sh to add the following attributes.

**Note:** If using jrockit jdk, add the following: USER\_MEM\_ARGS="-Xms1024m -Xmx2048m -XnoOpt"

```
CLASSPATH=$DOMAIN_HOME/servers/$SERVER_NAME:$CLASSPATH
JAVA_OPTIONS="-Dweblogic.ejb.container.MDBMessageWaitTime=2 ${JAVA_
OPTIONS}"
JAVA_VM="-server"
USER_MEM_ARGS="-Xms1024m -Xmx2048m "
```

#### The following is a portion of a startWebLogic.sh sample.

```
echo "."
echo "."
echo "."
echo "JAVA Memory arguments: ${MEM_ARGS}"
echo "."
echo "WLS Start Mode=${WLS_DISPLAY_MODE}"
echo "."
CLASSPATH=$DOMAIN_HOME/servers/$SERVER_NAME:$CLASSPATH
JAVA_OPTIONS="-Dweblogic.ejb.container.MDBMessageWaitTime=2 ${JAVA_
OPTIONS}"
JAVA_VM="-server"
USER_MEM_ARGS="-Xms1024m -Xmx2048m "
echo "CLASSPATH=${CLASSPATH}"
echo "."
```

```
echo "* To start WebLogic Server, use a username and
                                                    *"
echo "* password assigned to an admin-level user. For *"
echo "* server administration, use the WebLogic Server *"
                                                    *"
echo "* console at http://hostname:port/console
# CLASS CACHING
if [ "${CLASS_CACHE}" = "true" ] ; then
echo "Class caching enabled..."
JAVA_OPTIONS="${JAVA_OPTIONS} -Dlaunch.main.class=${SERVER_CLASS}
-Dlaunch.class.path="${CLASSPATH}"
-Dlaunch.complete=weblogic.store.internal.LockManagerImpl -cp ${WL_
HOME}/server/lib/pcl2.jar"
export JAVA_OPTIONS
SERVER_CLASS="com.oracle.classloader.launch.Launcher"
fi
# START WEBLOGIC
echo "starting weblogic with Java version:"
${JAVA_HOME}/bin/java ${JAVA_VM} -version
if [ "${WLS_REDIRECT_LOG}" = "" ] ; then
echo "Starting WLS with line:"
echo "${JAVA_HOME}/bin/java ${JAVA_VM} ${MEM_ARGS}
-Dweblogic.Name=${SERVER_NAME} -Djava.security.policy=${WL_
HOME}/server/lib/weblogic.policy ${JAVA_OPTIONS} ${PROXY_SETTINGS}
${SERVER CLASS}"
${JAVA_HOME}/bin/java ${JAVA_VM} ${MEM_ARGS} -Dweblogic.Name=${SERVER_NAME}
-Djava.security.policy=${WL_HOME}/server/lib/weblogic.policy ${JAVA_
OPTIONS} ${PROXY_SETTINGS} ${SERVER_CLASS}
else
echo "Redirecting output from WLS window to ${WLS_REDIRECT_LOG}"
${JAVA_HOME}/bin/java ${JAVA_VM} ${MEM_ARGS} -Dweblogic.Name=${SERVER_NAME}
-Djava.security.policy=${WL_HOME}/server/lib/weblogic.policy ${JAVA_
OPTIONS} ${PROXY_SETTINGS} ${SERVER_CLASS} >"${WLS_REDIRECT_LOG}" 2>&1
fi
```

```
stopAll
```

**Note:** In the startWebLogic script, the above statements must be added before the call is made to start the server.

**2.** Update \$WL\_HOME/<wlserver>/server/lib/weblogic.policy file with the information below.

**Note:** If copying the following text from this guide to UNIX, ensure that it is properly formatted in UNIX. Each line entry beginning with "permission" must terminate on the same line with a semicolon.

**Note:** <WEBLOGIC\_DOMAIN\_HOME> in the following example is the full path of the Weblogic Domain, <managed\_server> is the RIB managed server created, and <context\_root> correlates to the value entered for the application deployment name/context root of the application that you will supply during installation. Note that the rib-func-artifact-instance does not need to get added to this file. See the example below. There should not be any space between file:<WEBLOGIC\_DOMAIN\_HOME>.

**Note:** The path tmp/\_WL\_user/rib-<app>.ear will not be available before the deployment.

```
grant codeBase "file:
<WEBLOGIC_DOMAIN_HOME>/servers/<managed_server>/tmp/_WL_user/<context_root>/-"
permission java.security.AllPermission;
permission oracle.security.jps.service.credstore.CredentialAccessPermission "
credstoressp.credstore", "read,write,update,delete";
permission oracle.security.jps.service.credstore.CredentialAccessPermission "
credstoressp.credstore.*", "read,write,update,delete";
};
An example of the full entry that might be entered is:
grant codeBase "file: /u00/webadmin/product/wls_RIB/WLS/user_
projects/domains/RIBDomain/servers/rib-rwms-server/tmp/_WL_user/rib-rwms.ear/-"
permission java.security.AllPermission;
permission oracle.security.jps.service.credstore.CredentialAccessPermission
"credstoressp.credstore", "read,write,update,delete"
permission oracle.security.jps.service.credstore.CredentialAccessPermission
"credstoressp.credstore.*", "read, write, update, delete";
```

```
};
```

**Note:** Add the path to the patch jars. If any patches are installed into WLS (now or in the future) and this line is not included it could cause the RIB to fail. WLS\_HOME refers to the location where Weblogic 12.2.1.4 has been installed.

#### For example:

```
grant codeBase "file:<WLS_HOME>/patch_wls1036/patch_jars/-" {
  permission java.security.AllPermission;
  permission
  oracle.security.jps.service.credstore.CredentialAccessPermission
  "credstoressp.credstore", "read,write,update,delete";
  permission
  oracle.security.jps.service.credstore.CredentialAccessPermission
  "credstoressp.credstore.*", "read,write,update,delete";
  };
```

};

The AdminServer needs to be bounced after the weblogic.policy file is modified.

**3.** Start rib-<app>managed server.

WebLogic managed servers where rib-<app> is deployed can be started in two ways.

#### Option 1: Run startup scripts through the command line

- 1. Log in to the machine where WLS was installed with the operating system user that was used to install the WebLogic Application Server (WLS).
- **2.** Navigate to DOMAIN\_HOME/bin.

For example:

\$cd product/1420\_RIB/WLS/user\_projects/domains/RIBDomain/bin

**3.** Run the startManagedWebLogic script.

For example:

sh startManagedWebLogic.sh rib-rms-wls-instance

#### **Option 2: Start WebLogic using administration console.**

NodeManager must be running for starting manged server from the console. The nodemanager.properties and startWeblogic.sh must be configured with the properties that have been mentioned above. (See steps 1 and 3 above.)

**Note:** RIB applications cannot be deployed from the administration console. They must be run through the installer GUI or on the command line.

- 1. Log in to the WebLogic administration console GUI (http://<host>:<port>/console) as administrator
- **2.** Using the right side menu, navigate to Environment > Servers
- **3.** Click rib-<app> managed server.
- 4. Click the **Control** tab.
- 5. Select the managed server instance that must be started.
- 6. Click Start.
- 7. Repeat this procedure for all rib-<app>managed servers.

# **Database Installation Tasks**

There are several tasks that must be performed for RIB and verified in the participating applications.

#### **Oracle Database Schemas**

Each Oracle Retail Application has an associated set of RIB Artifacts that must be installed as part of the RIB integration (for example, the RIB Hospital Tables, CLOB API libraries, and Oracle Objects).

- Ensure that these have been installed appropriately, per the individual applications.
- Ensure that the TAFR Hospital user and objects exist.
- Ensure that the RIB user has appropriate access and permissions.

# **RIB and Multibyte Deployments**

If RIB is deployed in an environment where multibyte characters are used in the message data, there are considerations that must be understood. Improper database setup can lead to error messages indicating the inability to insert values that are too long.

**Note:** See the section, "Pre-Implementation Considerations for Multibyte Deployments," in the *Oracle Retail Integration Bus Implementation Guide*.

These considerations are beyond the scope of the RIB documentation and should be discussed with the site Database Administration team prior to installation.

# Verify that Correct RIB Hospital Database Objects are Installed in the Retail Application's Schema

Every rib-<app> application needs a database schema that contains the RIB Hospital tables. Externalizing the RIB Hospital tables from the application database schema is supported.

There are two options:

 rib-<app> can use the respective application database schema to host the RIB hospital tables.  rib-<app> can have a separate database or a separate schema to host the RIB hospital tables.

**Note:** The RIB Hospital schema must not be shared across retail applications. Each rib-<app> should have its own RIB hospital tables in both of the options listed above.

These RIB Hospital tables are not installed as part of the RIB installation, but they are installed as part of the Retail applications database schema installation. Verify that the four RIB Hospital tables are already installed in the respective database schema.

**Note:** See Appendix C, "RIB Installation Checklists."

The database schema for all retail applications must have the database objects defined in the RIB delivered kernel SQL script called 1\_KERNEL\_CREATE\_OBJECTS.SQL.

**Note:** The 1\_KERNEL\_CREATE\_OBJECTS.SQL script is available in the rib-private-kernel-database-library-<version>.jar file. The rib-private-kernel-database-library-<version>.jar can be found in the rib-home directory structure (/Rib1420ForAll14xxApps/rib-home/integration-lib/internal-build/rib).

**Note:** See the section, "RIB App Builder rib-home," in the Oracle *Retail Integration Bus Operations Guide*.

Because these database objects should have already been installed as part of the retail application's installation process, at this point just verify that the four hospital tables and the sequence exist in each application's database schema. Make sure that they have the correct columns to match this release of the RIB.

It is strongly recommended that all applications have a separate RIB Hospital and that they be logically and operationally associated with that application.

**Note:** See "RIB Software Life Cycle" in the Oracle Retail Integration Bus Implementation Guide.

#### Verify that Database XA Resources are Configured for RIB

RIB uses two phase commit transaction protocol (XA) to maintain consistency between the RIB Hospital database, application database and the JMS server. The Oracle database XA resources must be configured in order to participate in XA transaction. Check to see that the XA scripts have been run on the database to make it XA transaction aware. The initxa.sql script needs to be run before XA transactions will work. These are usually installed by default in 12cR1. Use the grants shown below to enable XA transactions for the RIB database user.

- grant select on v\$xatrans\$ to public (or <user>);
- grant select on pending\_trans\$ to public;

- grant select on dba\_2pc\_pending to public;
- grant select on dba\_pending\_transactions to public;

# Verify that Correct RIB Functional Artifacts Database Objects Are Installed in PL/SQL Applications Database Schema

This section applies to PL/SQL application only, RMS, ORFM, and RWMS.

There are two ways through which PL/SQL applications exchange payload data with RIB:

- Oracle Objects payloads
- CLOB xml parsing and building library

RMS and ORFM use both mechanisms, whereas RWMS uses only Oracle Objects to communicate with RIB.

- 1. Verify that the RMS, ORFM, and RWMS database schema have the RIB delivered Oracle Objects installed. Oracle Objects are not installed as part of RIB installation. They are installed as part of the retail application database schema installation.
- 2. Verify that the PL/SQL retail application database schema already has the database objects defined equivalent to the ones defined in the RIB delivered script called InstallAndCompileAllRibOracleObjects.sql.

**Note:** See the *Oracle Retail Integration Bus Operations Guide*. InstallAndCompileAllRibOracleObjects.sql script is packaged as a part of rib-public-payload-database-xml-library.zip and is available under <*RIB-HOME*>/application-assembly-home/rib-func-artifacts/.

- **3.** Verify that RMS (not RWMS) database schema has the RIB CLOB XML parsing and building library code installed. These CLOB XML libraries are not installed as part of RIB installation. They are installed as part of the retail application database schema installation.
- **4.** Verify that the RMS retail application database schema has all the database objects defined equivalent to the ones defined in the RIB delivered script called 1\_CLOB\_CREATE\_OBJECTS.SQL.

**Note:** See the Oracle Retail Integration Bus Operations Guide. 1\_CLOB\_ CREATE\_OBJECTS.SQL script is packaged as a part of rib-public-payload-database-xml-library.zip and is available under <*RIB-HOME*>/application-assembly-home/rib-func-artifacts/.

**5.** Update the RIB functional artifact URL in the RMS table RIB\_OPTIONS to point to the location where rib-func-artifact.war will be deployed.

XML\_SCHEMA\_BASE\_URL= http://<hostname>:<port>/rib-func-artifact/payload/xsd

Where:

- hostname is the host name where rib-func-artifact.war will be deployed.
- port is the http port of the WebLogic server where rib-func-artifact.war will be deployed.

### Create RIB TAFR RIB Hospital

For RIB, there is a separate RIB Hospital for the rib-tafr application.

- 1. Create a database user for the rib application rib-tafr.
- 2. Make sure that the TAFR Hospital user has the proper database permission.

Example TAFR User Create SQL:

CREATE USER *<tafr hosp user>* 

IDENTIFIED BY <tafr hosp password>

DEFAULT TABLESPACE "USERS" TEMPORARY TABLESPACE "TEMP";

GRANT "CONNECT" TO <tafr hosp user>;

GRANT "RESOURCE" TO <tafr hosp user>;

ALTER USER <tafr hosp user>

QUOTA UNLIMITED ON USERS;

The rib-tafr application's database user must have the RIB Hospital tables. To create the RIB Hospital tables, run the 1\_KERNEL\_CREATE\_OBJECTS.SQL script.

**Note:** The 1\_KERNEL\_CREATE\_OBJECTS.SQL script is available in the rib-private-kernel-database-library-<version>.jar file. The rib-private-kernel-database-library-<version>.jar can be found in the rib-home/integration-lib/internal-build/rib/ directory structure. Extract the script and provide it to the Database Administrator (DBA) to create the required database objects.

#### Prepare Oracle AQ JMS Provider

Oracle Streams AQ is the JMS provider that RIB uses for asynchronous communication. It requires Oracle Database Enterprise Edition.

It is strongly recommended that the Oracle Database instance configured as the JMS provider is not shared with any other applications and not be on the same host (physical or logical) with any other applications. The steps included here are those needed to prepare for the installation, there are many architectural issues and operational parameters that must be considered before the installation. These are covered in other RIB documents.

#### **RIB and AQ JMS Database Processes**

The RIB's use of the AQ JMS should be understood, and the Oracle Database instance that is configured as the AQ JMS must be configured to support the number of server side user processes needed for the RIB adapters that will be installed and configured in each deployment environment. The number of JMS AQ processes depends on the RIB configuration.

**Note:** See the section, "Pre-Implementation Considerations - JMS Server Considerations," in the Oracle Retail Integration Bus Implementation Guide. **Note:** See the section, "Deployment Architectures," in the *Oracle Retail Integration Bus Implementation Guide*. See also the "JMS Provider Management" and "The RIB on AQ JMS" sections in the *Oracle Retail Integration Bus Operations Guide*.

Create the RIB AQ JMS user with the appropriate access and permissions to the Oracle Streams AQ packages. This user must have at least the following database permissions:

- CONNECT
- RESOURCE
- CREATE SESSION
- EXECUTE ON SYS.DBMS\_AQ
- EXECUTE ON SYS.DBMS\_AQADM
- EXECUTE ON SYS.DBMS\_AQIN
- EXECUTE ON SYS.DBMS\_AQJMS

Example SQL:

CREATE USER <*rib aq user*> IDENTIFIED BY <*rib aq password*> DEFAULT TABLESPACE "RETAIL\_DATA" TEMPORARY TABLESPACE "TEMP"; GRANT "CONNECT" TO <*rib aq user*>; GRANT "RESOURCE" TO <*rib aq user*>; GRANT CREATE SESSION TO <*rib aq user*>; GRANT EXECUTE ON "SYS"."DBMS\_AQ" TO <*rib aq user*>; GRANT EXECUTE ON "SYS"."DBMS\_AQADM" TO <*rib aq user*>; GRANT EXECUTE ON "SYS"."DBMS\_AQIN" TO <*rib aq user*>; GRANT EXECUTE ON "SYS"."DBMS\_AQIN" TO <*rib aq user*>; GRANT EXECUTE ON "SYS"."DBMS\_AQIN" TO <*rib aq user*>; GRANT EXECUTE ON "SYS"."DBMS\_AQINS" TO <*rib aq user*>; ALTER USER <*rib aq user*> QUOTA UNLIMITED ON RETAIL\_DATA;

Note: See also:

Oracle® Database Administrator's Guide 12c Release 1 (12.1.0.2) Oracle® Streams Advance Queuing User's Guide and Reference 12c Release 1 (12.1.0.2)

# **Run the RIB Application Installer**

This chapter provides instructions for running the RIB Application Installer.

**Note:** If there is an existing WebLogic installation on the server, you must upgrade to WebLogic 12.2.1.4. All middleware components associated with WebLogic server should be upgraded to 12.2.1.4.

Back up the weblogic.policy file (\$WLS\_HOME/wlserver/server/lib) before upgrading your WebLogic server, because this file could be overwritten. Copy over the weblogic.policy backup file after the WebLogic upgrade is finished and the post patching installation steps are completed.

#### **RIB Application Installer Tasks**

The RIB application installer can be used to perform any of the tasks below. For a new installation, all tasks are recommended.

- Run the Preparation Phase to unpack files, prepare the workspace, and perform preinstallation verifications.
- Generate the rib-deployment-env-info.xml file, which configures the RIB installation.
- Run the Assembly Phase to build the EAR and WAR files for the rib-<app>applications.
- Configure the Advanced Queuing JMS topics for RIB.
- Run the Deployment Phase to deploy the EAR and WAR files to the application servers.

For more information about the Preparation, Assembly and Deployment Phases, see the *Oracle Retail Integration Bus Operations Guide*.

#### How to Run the RIB Application Installer

To run the RIB application installer, do the following.

- **1.** Undeploy all old rib-apps and completely remove them from the AdminServer upload directory as follows.
  - **a.** Shut down all the rib-\* servers.
  - **b.** Delete all rib-\* apps from the deployments menu in WebLogic.

**Note:** Be sure to remove ONLY the rib-\* apps and no others. If other applications are removed, their deployments will break.

c. Remove them from the upload directory if they exist:

```
cd [RIB_DOMAIN]/servers/AdminServer/upload rm -rf rib-*
```

- d. Start the rib-servers up again before starting the installer.
- **2.** Expand the RIB Kernel distribution as described in Expand the RIB Kernel Distribution.

**Note:** For RIB installations using AIX, xerces libraries may encounter an issue at runtime, causing rib-<app> to go a 'Warning' state and be non-functional.

If the rib-home and deployed rib-<app> are both going to be on AIX, then no action is required. The RIB compiler will prepare the rib-<app> with the correct AIX-specific configurations.

If the rib-home is located on any non-AIX platform but the rib-<app> is going to be deployed to AIX, then execute the following instructions:

- 1. Locate the rib-app-compiler.sh file in rib-home \$RIB-HOME/application-assembly-home/bin/rib-app-compiler.sh.
- **2.** Edit the rib-app-compiler.sh script to include a system property rib.runtime.os.name="AIX" as shown below.

exec "\$JAVA\_HOME/bin/java" -Drib.runtime.os.name="AIX" -Dsave.generated.files=false -cp

"../../../deployment-home/conf:../../application-assembly-ho me/conf:../../integration-lib/xercesImpl-2.11.0.jar:../../integratio n-lib/\*:../rib-func-artifacts/rib-func-artifact\${CURRENT\_ VERSION}.war" oracle.retail.rib.compiler.Main \$\*

If the rib-home is located on an AIX platform but the rib-<app> is going to be deployed to any non-AIX platform, then execute the following instructions:

- 1. Locate the rib-app-compiler.sh file in rib-home \$RIB-HOME/application-assembly-home/bin/rib-app-compiler.sh
- 2. Edit the rib-app-compiler.sh script to include a system property rib.runtime.os.name="[OS Name]" where [OS Name] is HP, Solaris or OL, as shown below.

exec "\$JAVA\_HOME/bin/java" -Drib.runtime.os.name="[OS Name]"

-Dsave.generated.files=false -cp

"../../../deployment-home/conf:../../application-assembly-ho me/conf:../../integration-lib/xercesImpl-2.11.0.jar:../../integratio n-lib/\*:../rib-func-artifacts/rib-func-artifact\${CURRENT\_ VERSION}.war" oracle.retail.rib.compiler.Main \$\*

- **3.** Download the RIB Functional Artifacts distribution (RibFuncArtifact14.2.0ForAll14.2.0Apps\_eng\_ga.tar), and copy it into the <RIB\_ HOME>/download-home/rib-func-artifacts directory. Do not untar the file.
- **4.** Download the tar file distributions for each rib-<app> application (RibPak14.2.0For<app>14.2.0\_eng\_ga.tar) that you will install. Copy the files into the <RIB\_HOME>/download-home/all-rib-apps directory. Do not untar the files.
- 5. Download the RIB Diagnostic and Monitoring Tools (RDMT) package (Rdmt14.2.0ForAll14.x.xApps\_eng\_ga.tar) and untar it into the <RIB\_ HOME>/tools-home directory. Several files will be placed under the rdmt directory when you untar the package. This allows the installer to run the <RIB\_ HOME>/tools-home/rdmt/configbuilder.sh script as part of the RIB installation.
- **6.** For multiple JMS servers only: If your RIB installation includes more than one JMS server, you must complete the additional preinstallation steps in the section, Preinstallation Steps for Multiple JMS Server Setup.
- **7.** Set the JAVA\_HOME environment variable. The JAVA\_HOME must be set to a JDK 1.8.0+ 64 bit or Jrockit 1.6 R28 build or later, within the 1.7 code line. 64 bit. For Linux and Solaris OS only.
- 8. Be sure there are no pre-existing instances of ANT in your path:

\$ unset ANT\_HOME

\$ unset ANT\_CONTRIB

\$ unset CLASSPATH

The following command should not find the ant executable:

\$ which ant

- **9.** If you are using an X server, such as Exceed, set the DISPLAY environment variable so that you can run the installer in GUI mode (recommended). If you are not using an X server, or the GUI is too slow over your network, unset DISPLAY for text mode.
- **10.** Make sure that all WebLogic instances that you intend to deploy to are currently running.
- **11.** Give execute permissions to rib-home:

For example, chmod -R 700 rib-home.

- **12.** Change directories to the <RIB\_HOME> directory.
- **13.** Run the rib-installer.sh script. The RIB installer appears.

**Note:** See Appendix A, "Appendix: RIB Application Installer Screens" for details about every screen and input field in the installer.

- **14.** Restart the rib-<app>-server. During the installation process a shared library is created that contains the JDBC Driver update. For PL/SQL applications, it is necessary to bounce the WebLogic managed server instance.
- **15.** If the installer finds the configbuilder.sh script, it will attempt to run it. However, if the installer is unable to run the RDMT script or if the RDMT setup failed for some reason, manually run the RDMT at this time to verify the installation.

### Check the Log Files to Ensure Installation was Successful

To check log files, do the following.

- 1. Check the log files in <RIB\_HOME>/deployment-home/log to ensure that all RIB applications deployed successfully.
- 2. If errors are encountered, verify that the installer inputs were correct.
- If all installer inputs were correct, it may be necessary to rerun the installer with the existing <RIB\_ HOME>/deployment-home/conf/rib-deployment-env-info.xml file. Running the installer multiple times usually resolves any extraneous errors.

## Preinstallation Steps for Multiple JMS Server Setup

**Note:** Using multiple JMS servers allows for the isolation of flows for performance and operational QoS. For more information, see "JMS Provider Management" section in the *Oracle Retail Integration Bus Operations Guide*.

If your RIB installation will include multiple JMS servers, additional steps are required before you can run the installer.

Note: Do not follow these steps if you are using only one JMS server.

- 1. Determine the family that must be configured for multiple JMS.
- 2. Locate the rib-integration-flows.xml inside the rib-func-artifacts.war.

Examine the rib-integration-flows.xml to identify all the RIB applications participating in the integration flows that must be configured with multiple JMS.

- **3.** Ensure that a new AQ JMS database server (not a schema) is set up. For information see "Prepare Oracle AQ JMS Provider" in this guide.
- **4.** Ensure that any additional AQ JMS are not in the same database server. Each new AQ JMS requires a new database server.

**Note:** If this is a first-time installation (or if you are using the installer to rewrite the rib-deployment-env-info.xml) you do not need to complete Step 6.

- 5. Add JMS servers by updating rib-deployment-env-info.xml.
- **6.** In the rib-home, modify the appropriate files for each of the rib-<apps> that participate in the integration flow. Point the adapters to the right JMS server. The following applies to this step:
  - rib-<app>-adapters.xml
  - rib-<app>-adapter-resources.properties

**Note:** For more information on this step, see the *Oracle Retail Integration Bus Operations Guide*.

**7.** Once Step 6 is finished, the installer tool does the following to complete preinstallation activities:

**Note:** This step is not required if this is a first time installation or when the installer is used for installation.

- Compiles all rib apps (\$RIB\_HOME/application-assembly-home/bin/rib-app-compiler.sh).
- Runs prepare-jms for the newly-created JMS server (\$RIB\_HOME/deployment-home/bin/rib-app-deployer.sh -prepare-jms<jms2>). This step configures additional JMS servers.
- Deploys (\$RIB\_HOME/deployment-home/bin/rib-app-deployer.sh rib-<app>).

### **Run RDMT to Verify the Installation**

The RIB Diagnostic and Monitoring Tools (RDMT) should be used at this time to verify the RIB installation. See "Diagnostic and Monitoring Tools" in the *Oracle Retail Integration Bus Operations Guide* for how to configure and use the RDMT tools.

## Backups and Logs Created by the Installer

The RIB application installer creates the following backup and log files:

- Each time the installer is used to generate a new rib-deployment-env-info.xml, a backup of the existing file will be created in: <RIB\_ HOME>/deployment-home/conf/archive/rib-deployment-env-info.xml.
   <timestamp>
- Each time the installer is run, the output of the installer script will be written to a log file. The installer's log file will be located in:
   <RIB\_HOME/.retail-installer/rib/log/rib-install-app.<timestamp>.log.
- Each time the installer is run, the user inputs will be recorded in: <RIB\_ HOME/.retail-installer/rib/log/ant.install.properties.<timestamp>. This file should only be used during troubleshooting to verify the exact inputs that were given to the installer. Modifying the file is not recommended, as it is a record of the inputs at the time the installer was run.

### **Resolving Installation Errors**

If an error is encountered while running the installer, the cause of the error must be corrected before making another attempt to run the installer. The installer's log file may contain helpful information for determining the cause of the error. After you have examined the log files, see "Appendix: RIB Installer Common Errors" for a list of commonly encountered errors.

When you are ready to attempt another installation, keep in mind that you may be able to avoid re-entering all your inputs if the previous installation process was far enough along to configure the rib-deployment-env-info.xml. If the installer has already generated the rib-deployment-env-info.xml file, or if you have manually edited the rib-deployment-env-info.xml file, then it is not necessary to re-enter all the inputs in the installer. Verify that the rib-deployment-env-info.xml contains the correct settings, and run the installer with the **Use existing rib-deployment-env-info.xml** option.

# **Post-Installation Tasks**

This chapter describes the steps that must be completed after installation.

#### Secure Filesystem

After the RIB installation process is finished, run the following commands from inside rib-home directory.

1. chmod -R go-rwx

This command revokes read, write, and execute permissions from the group and other users. Only the current user will have read, write, and execute permissions.

**2.** find . -name "\*.sh" -exec chmod  $u+rwx \{\} \setminus$ ;

This command grants to the current user read, write, and execute permission for all executable scripts.

- 3. The .profile for the OS user for rib-home should include umask 077 set.
- **4.** Go to the \$DOMAIN\_HOME/servers/\$SERVER\_NAME folder, which is the managed server home where RIB application is installed, and run this command:

chmod -R go-rwx.

This command revokes read, write, and execute permissions from the group and other users. Only the current user will have read, write, and execute permissions.

### **Oracle Application Tasks**

Verify that correct URL's to the RIB Functional Artifacts are configured in the Java EE Applications.

- Functional Artifact URL
- JNDI URL

# **RIB-FUNC Post Deployment**

If an Error 403-Forbidden screen is received upon launching the rib-func-artifact URL, complete the following steps to enable indexing & correct the error.

1. Go to the configuration tab of the rib-func-artifact.war deployment in the WLS console. In the Change Center, click Lock & Edit. Check the Index Directory Enabled box, as shown in the following illustration.

| 😚 🔹 🌈 Oracle Retail Global Business 🌈 Se                                    | tings for rib-func-artif 🗙 🌈 Oracle R  | etal Integration Bus     | Error 400       | 3Forbidden       | 🏉 Orac                | le Retail Glob | al Business       |                 |
|-----------------------------------------------------------------------------|----------------------------------------|--------------------------|-----------------|------------------|-----------------------|----------------|-------------------|-----------------|
| ORACLE WebLogic Server®                                                     | Idministration Console                 |                          |                 |                  |                       |                |                   |                 |
| Change Center                                                               | 🏠 Home Log Out Preferences 🖂 P         | tecord Help              |                 | Q                |                       |                |                   |                 |
| View changes and restarts                                                   | Home >Summary of Servers >Summary      | of Deployments »Summa    | ry of Servers : | Summary of       | Deployments »Summ     | ary of Servers | »Summary of Dep   | oloyments >Summ |
| Click the Lock & Edit button to modify, add or delete items in this domain. | Settings for rib-func-artifact.war     |                          |                 |                  |                       |                |                   |                 |
| Lock & Edit                                                                 | Overview Deployment Plan Conf          | iguration Security       | Targets         | Control T        | esting Monitoring     | Notes          |                   |                 |
| Release Configuration                                                       | General Logging Workload I             | instrumentation          |                 |                  |                       |                |                   |                 |
|                                                                             | Click the Lock & Edit button in the Cl | hange Center to modify   | the settings of | on this page.    |                       |                |                   |                 |
| Domain Structure                                                            |                                        |                          |                 |                  |                       |                |                   |                 |
| 132standalone_rib_domain   Environment                                      | 10000                                  |                          |                 |                  |                       |                |                   |                 |
| Servers                                                                     | In this page, you define the configura | ation of the application | seployment de   | escriptor file t | hat is associated wit | h this Web ap  | plication module. |                 |
| Clusters<br>Virtual Hosts                                                   |                                        |                          |                 |                  |                       |                |                   |                 |
| -Migratable Targets                                                         | Session cookies max age (in seco       | onds):                   |                 |                  |                       |                |                   |                 |
| Machines<br>Work Managers                                                   |                                        |                          |                 |                  |                       |                |                   |                 |
| Startup & Shutdown Classes                                                  | Session Invalidation Interval (in      | seconds):                |                 |                  |                       |                |                   |                 |
| Deployments     Services                                                    |                                        |                          |                 |                  |                       |                |                   |                 |
| Security Realms                                                             | Session Timeout (in seconds):          |                          |                 |                  |                       |                |                   |                 |
| Interoperability     Theorematics                                           |                                        |                          |                 |                  |                       |                |                   |                 |
|                                                                             | Debug Enabled                          |                          |                 |                  |                       |                |                   |                 |
| How do I                                                                    |                                        |                          |                 |                  |                       |                |                   |                 |
| <ul> <li>Specify default Web applications</li> </ul>                        | Maximum in-memory Sessions:            |                          |                 |                  |                       |                |                   |                 |
| Deploy Web applications     Test the deployment                             |                                        |                          |                 |                  |                       |                |                   |                 |
| View deployed Web applications                                              | Monitoring Attribute Name:             |                          |                 |                  |                       |                |                   |                 |
| <ul> <li>Stop deployed Web applications</li> </ul>                          |                                        | 4                        |                 |                  |                       |                |                   |                 |
| Delete Web applications                                                     | Index Directory Enabled                | -                        |                 |                  |                       |                |                   |                 |
| <ul> <li>Monitor Web applications and serviets</li> </ul>                   |                                        |                          |                 |                  |                       |                |                   |                 |
| Update run-time descriptors                                                 | Index Directory Sort By:               |                          |                 |                  |                       |                |                   |                 |
| System Status                                                               | Servlet Reload Check (in seconds       | i):                      |                 |                  |                       |                |                   |                 |
| Health of Running Servers                                                   |                                        | -                        |                 |                  |                       |                |                   |                 |
| Faled (0)                                                                   | Resource Reload Check (in secon        | ds):                     |                 |                  | 1                     |                |                   |                 |

2. Click Save. Click OK to save deployment plan.

| 😤 🔹 🌈 Oracle Retal Global Business 🌈 S                                                                                                    | ave Deployment Plan As 🗙 🌈 Oracle Re                                       | etal Integration Bus 🌈 Error 403Forbidden                                                                      | 🏀 Oracle Retail Global Business                                                                                                    |  |
|----------------------------------------------------------------------------------------------------|----------------------------------------------------------------------------|----------------------------------------------------------------------------------------------------|----------------------------------------------------------------------------------------------------|--|
| ORACLE WebLogic Server®                                                                                                    | Administration Console                                                     |                                                                                                    |                                                                                                    |  |
| Change Center                                                                                                    | 🏠 Home Log Out Preferences 🖂 R                                             | ecord Help                                                                                                    |                                                                                                    |  |
| View changes and restarts                                                                                                    | Home >Summary of Deployments >rib-fi                                       | inc-artifact.war                                                                                               |                                                                                                    |  |
| No pending changes exist. Click the Release<br>Configuration button to allow others to edit the<br>domain.<br>Lock & Eat<br>Release Configuration<br>Domain Structure |                                                                            | : that need to be stored in a new deployment plan.<br>ent plan file. The path must end with "mi". It is highly | econmended that this file be named 'Plan.umf.                                                                                                    |  |
| 132standalone_utre_domain<br>B-Environment<br>Deployments                                                                                                    |                                                                            | drectory, otherwise applications can inadvertently she                                                         |                                                                                                    |  |
| B-Services                                                                                                    | Path: /u00/webadmin/product/10.3.3_RIB/WLS_64/user_projects/domains/132sta |                                                                                                    |                                                                                                    |  |
| Security Realms<br>Interoperability<br>B-Diagnostics                                                                                                    | Recently Used Paths:                                                       | /u00/webadmin/product/10.3.3_RIB/WL5                                                                           | 64/user_projects/domains/132standalone_rb_domai<br>64/user_projects/domains/132standalone_rb_domai<br>64/user_projects/domains/132standalone_rb_domai |  |
|                                                                                                    | Current Location:                                                          | mspdev04.us.oracle.com / u00 / webadmi                                                                         | / product / 10.3.3_RIB / WLS_64 / user_projects / d                                                                                                   |  |
|                                                                                                    | epp 📫                                                                      |                                                                                                    |                                                                                                    |  |
| How do I                                                                                                    | OK Cancel                                                                  |                                                                                                    |                                                                                                    |  |
| Create a deployment plan                                                                                                    |                                                                            |                                                                                                    |                                                                                                    |  |
| <ul> <li>Update a deployment plan</li> </ul>                                                                                                    |                                                                            |                                                                                                    |                                                                                                    |  |
| <ul> <li>Specify a deployment plan</li> </ul>                                                                                                    |                                                                            |                                                                                                    |                                                                                                    |  |
| <ul> <li>Configure an Enterprise application</li> </ul>                                                                                                    |                                                                            |                                                                                                    |                                                                                                    |  |
| <ul> <li>Start and stop a deployed Enterprise<br/>application</li> </ul>                                                                                              |                                                                            |                                                                                                    |                                                                                                    |  |
| <ul> <li>Target an Enterprise application to a server</li> </ul>                                                                                                    |                                                                            |                                                                                                    |                                                                                                    |  |
| Test the modules in an Enterprise application                                                                                                    |                                                                            |                                                                                                    |                                                                                                    |  |

**3.** In the Change Center, click **Activate Changes** and relaunch the rib-func URL.

| 🔠 👻 🌈 Index of /rib-func-artifact/ 🛛 🗙 | 🔗 Oracle Retail Global Business |
|----------------------------------------|---------------------------------|
|                                        |                                 |

# Index of /rib-func-artifact/

| Name             | Last Modified    | Size        |
|------------------|------------------|-------------|
| Parent Directory |                  |             |
| .annotations     | 07-07-2010 15:36 | <dir></dir> |
| .faces           | 07-07-2010 15:36 | <dir></dir> |
| .taghandlers     | 07-07-2010 15:36 | <dir></dir> |
| .taglisteners    | 07-07-2010 15:36 | <dir></dir> |
| .tlds            | 07-07-2010 15:36 | <dir></dir> |
| integration      | 17-05-2011 01:28 | <dir></dir> |
| payload          | 17-05-2011 01:28 | <dir></dir> |
| .beamarker.dat   | 25-05-2011 11:31 | 1           |
| .beamarker.dat   | 07-07-2010 14:25 | 1           |

#### **RDMT** Installation

The RIB Diagnostic and Monitoring Tool (RDMT) kit is a collection of command line tools, written in Unix shell script along with supporting Java classes packaged in jar files. There are various tools to address these areas:

- Installation Verification (reports)
- Operations (scanning and monitoring)
- Production (scanning and quick triage)
- Test and Support (scanning and fine grain control)
- AQ JMS support and tools

#### **Installation Steps**

Complete the following steps.

- 1. The RDMT Java support classes require Java 7.0. Installation will perform a check and fail if the path is not correct. Before you begin the installation process, verify that your Java version is correct.
- 2. Determine the location for installation. The recommended location is to put it in rib-home/tools-home directory. There is an empty rdmt subdirectory already there. This is only a placeholder. However, RDMT can be installed under any user in any directory.
- **3.** Download the tar file (Rdmt14.2.0ForAll14.x.xApps\_eng\_ga.tar) and extract it (tar xvf Rdmt14.2.0ForAll14.x.xApps\_eng\_ga.tar).
- **4.** cd to the RDMT directory and execute the configbuilder.sh script supplied with the toolkit (configbuilder.sh).
- **5.** Once executed, it checks if the RDMT has been extracted under rib-home/tools-home directory. If so, it fetches all the necessary configuration information from rib-deployment-env-info.xml present under rib-home/deployment-home/conf directory and it automatically completes the RDMT installation.

If RDMT was extracted under some other directory with rib-home present on the same server, it prompts for the rib-home path. Provide the same and it fetches all the necessary configuration information from rib-deployment-env-info.xml present under specified rib-home/deployment-home/conf directory and it automatically completes the RDMT installation.

If rdmt was extracted in a remote server, it prompts for RIB configuration values during setup. The installation script prompts for the configuration settings needed to run the tools in the toolkit.

- **6.** The installation automatically configures for all the rib-<apps> depending upon the applications in scope as defined in rib-deployment-env-info.xml. In case of remote installation, select Yes to configure additional rib<-apps>. It is recommended that you configure all the rib-apps that have been installed in the RIB Installation.
- **7.** Run the RibConfigReport. This report runs a series of tests to validate the RIB components installed.

# Information to Gather for Installation in Remote Server

| Parameters                            | Setting                                                         |
|---------------------------------------|-----------------------------------------------------------------|
| RDMT Home Directory                   | Rib1420ForAll14xxApps/rib-home/tools-home/rdmt/                 |
| RDMTLOGS Directory                    | Rib1420ForAll14xxApps/rib-home/tools-home/rdmt<br>/RDMTLOGS     |
| Temp Files Directory                  | Rib1420ForAll14xxApps/rib-home/tools-home/rdmt<br>/RDMTLOGS/tmp |
| RIB App Builder rib-home<br>Directory | /Rib1420ForAll14xxApps/rib-home                                 |

The following are the necessary directory parameters.

The following are parameters for the JMS provider.

| Parameter          | Setting                              |
|--------------------|--------------------------------------|
| AQ JMS User ID     | <rib aq="" user=""></rib>            |
| AQ JMS Password    | <rib aq="" password=""></rib>        |
| JMS Connection URL | jdbc:oracle:thin:@host-name:port:sid |

The following are WLS parameters for JMX functions:

| Parameter         | Setting        |
|-------------------|----------------|
| WLS/JMX Host      | ribhost        |
| WLS Admin Port    | 8001           |
| WLS Protocol      | http or https  |
| WLS Instance Name | rib-rms-server |
| WLS Instance Port | 8002           |
| WLS Protocol      | http or https  |
| WLS App Name      | rib-rms        |

| Parameter     | Setting                           |
|---------------|-----------------------------------|
| WLS User Name | <weblogic user=""></weblogic>     |
| WLS Password  | <weblogic password=""></weblogic> |

The following are parameters for each hospital (RMS, RWMS, SIM, and others).

| Parameter    | Setting                              |
|--------------|--------------------------------------|
| User Name    | <rms user=""></rms>                  |
| Password     | <rms password=""></rms>              |
| Database URL | jdbc:oracle:thin:@host-name:port:sid |

# **RIB Hospital Administration Tool**

This swing based RIB Hospital Administration tool is replaced by a Web application. See Oracle Retail Integration Bus Hospital Administration documentation for end user instructions and details about .ear file deployment in WebLogic Application Server 12.2.1.4.

# Integration Gateway Services Installation Tasks

The RIB Integration Gateway Services (IGS) component is an optional sub system and should be installed only after the core RIB components have been installed and verified.

The IGS provides an integration infrastructure for external (third party) system connectivity to the Oracle Retail Integration Bus (RIB) in the form of a tested set of Web service providers and the configurations to connect to RIB. So it should be installed only if there is a requirement to do so.

#### Prerequisites

The RIB Integration Gateway Service (IGS) component requires Oracle WebLogic Server 12.2.1.4 and Java 8.

Before installation, read the RIB Implementation Guide for the considerations and planning steps needed for the RIB IGS deployment to WebLogic Server. Also make sure \$JAVA\_HOME is pointing to Java 8.

# Prepare Oracle WebLogic Server

The installation and base configuration of the Oracle WebLogic Server is beyond the scope of this document. Work with the Oracle WebLogic Server administration team to determine the physical and logical placement of the RIB IGS component within the WebLogic Server deployment.

# Create the RIB IGS WebLogic Managed Server

This section describes the process of preparing the Oracle WebLogic Server to install the igs-service.

- 1. IGS ear file should be deployed to a separate managed server.
- **2.** When naming the WebLogic instance, it is recommended (but not required) that the .ear file name is used (without the extension), along with underscore, \_\_server.

For example, if the .ear file name is igs-service.ear, the instance name would be igs-service\_server.

**3.** Add the server start argument for IGS managed server from WLS console where managed server is configured and update the startWeblogic.sh and

startmanagedWeblogic.sh script under \$Domain\_Home/bin with below argument.

JAVA\_

```
OPTIONS="-Doracle.retail.soa.enabler.service.provider.engine.ServiceProviderImp
lLookupFactory.interceptor=com.oracle.retail.igs.integration.service.DynamicSer
viceProviderImpl ${JAVA_OPTIONS}"
```

**4.** From the WebLogic console, click igs-server -> Server start as below:

|                                                                                      | P <sup>®</sup> Administration Console                                                                                                    |                                   |
|--------------------------------------------------------------------------------------|----------------------------------------------------------------------------------------------------|-----------------------------------|
| Change Center                                                                        | 🟦 Home Log Out Preferences 🔛 Record Help                                                                                                    |                                   |
| View changes and restarts                                                            | Home >Summary of Servers > lgs server                                                                                                    |                                   |
| Click the Lock & Edit button to modify, add or                                       | Settings for igs-server                                                                                                    |                                   |
| delete items in this domain.<br>Lock & Edt<br>Release Configuration                  | Configuration         Protocols         Logging         Debug         Montoring         Control         Deployments         Services         Security         Notes           General         Custer         Services         Services         Deployments         Services         Deployments         Services         Services         < | itart                             |
| Domain Structure<br>LEDOmain<br>⊕ Environment<br>- Deployments<br>⊕ Services         | Gick the Lock & Ediffution in the Change Center to modify the settings on this page.     Serve     Node Manager is a WebLogic Server utility that you can use to start, suspend, shult down, and restart servers in normal or unexpected conditions. Use this page                                                                                                    | to config                         |
| Security Realms<br>Interoperability<br>Diagnostics                                   |                                                                                                    | he Java<br>erver. I               |
|                                                                                      | Java Vendor:                                                                                                    | he Java'                          |
|                                                                                      |                                                                                                    | he BEA H<br>erver.                |
| How do L.                                                                            |                                                                                                    | he direct<br>osts the<br>lefault. |
| Configure startup arguments for Managed<br>Servers<br>Start Managed Servers from the |                                                                                                    | he class;                         |
| Administration Console<br>Shut down a server instance                                |                                                                                                    |                                   |
|                                                                                      | 2 A                                                                                                    |                                   |
| Health of Running Servers Falled (0) Critical (0) Overloaded (0) Warning (0) OK (17) | Arguments:<br>-Xms512m -Xmx1024m -XX:MaxPermSize=512m -<br>Doracle.retail.om.enabler.service.provider.engine.ServiceProv<br>iderImplLookupFactory.interceptor=com.oracle.retail.igs.integr<br>ation.service.DynamicServiceProviderImpl                                                                                                    | he argun                          |

5. Bounce the Admin and managed server before you deploy the IGS.

### Prepare Integration Gateway Services (IGS)

The IGS can be installed under \$RIB\_HOME (rib-home/tools-home/ integration-bus-gateway-services) as described below.

#### Running IGS under \$RIB\_HOME

To run IGS under \$RIB\_HOME, complete the following steps:

1. Download the IntegrationGatewayService14.2.0ForAll14.2.0Apps\_eng\_ga.tar and untar it under rib-home/tools-home.

```
cd rib-home/tools-home/
IntegrationGatewayService14.2.0ForAll14.2.0Apps_eng_ga.tar
```

- **2.** Go to rib-home/tools-home/integration-bus-gateway-services/conf and edit the IgsConfig.properties as follows.
  - Change the value of WlsUrl to point to the WebLogic server where IGS is going to be deployed. The port in the WlsUrl should be the administration port.
  - Change the value of WIsTarget to the instance name where IGS is going to be deployed (for example, igs-service\_wIs\_instance).
- **3.** Go to \$IGS\_HOME integration-bus-gateway-services/bin. Run the igs-install.sh. Running this script does the following:

- Verifies whether the attempted IGS installation is from within rib-home or in standalone mode; preconfiguration cleanup is based on this mode.
- Asks the user for the WebLogic user name and password and saves it in a secure credential store.

**Note:** The WebLogic user name used here should be set up with the administrator role.

- Prepares the igs-service.ear, based on the number of channels and the number of configured AQ JMS servers.
- Configures the WebLogic server with the AQ JMS server information listed in the rib-deployment-env-info.xml.
- Deploys the igs-service-ear to the WebLogic server.

All of the items in Step 4 also can be performed separately, as follows:

1. Go to rib-home/tools-home/integration-bus-gateway-services/bin. Run the igs-admin.sh -setup-igs to set up the environment. Running this script verifies whether the attempted IGS installation is from within the rib-home or in standalone mode; the preconfiguration cleanup is based on this mode.

sh igs-admin.sh -setup-igs

**2.** Go to rib-home/tools-home/integration-bus-gateway-services/bin. Run the igs-admin.sh -setup-security-credential to set up the WebLogic user name and password information in a secure credential store.

sh igs-admin.sh -setup-security-credential

**3.** Go to \$IGS\_HOME /integration-bus-gateway-services/bin. Run the igs-admin.sh -prepare to prepare the igs-service.ear, based on the number of channels and configured AQ JMS.

sh igs-admin.sh -prepare

**4.** Go to rib-home/tools-home/integration-bus-gateway-services/bin. Run the igsadmin.sh -configure to configure the WebLogic server with the AQ JMS server information listed in the rib-deployment-env-info.xml.

sh igs-admin.sh -configure

**5.** Go to rib-home/tools-home/integration-bus-gateway-services/bin. Run the igs-admin.sh -deploy to deploy the igs-service.ear to the WebLogic server.

sh igs-admin.sh -deploy

**6.** If the igs-service.ear must be undeployed, run therib-home/tools-home/integration-bus-gateway-services/bin/igs-admin.sh -undeploy to undeploy an igs-service.ear.

sh igs-admin.sh -undeploy

#### **Note:** The log files are located here: **\$IGS\_HOME**/ integration-bus-gateway-services/log

If any changes are made to the rib-deployment-env-info.xml or the rib-<app>-adapters.xml, the -prepare, -configure, and -deploy steps, must be executed.

#### Verify the IGS Application Installation Using the Administration Console

To verify the IGS installations using the Oracle WebLogic Administration Console, complete the following steps:

**Note:** The Test Client link is visible when the server is in Development mode.

- 1. Navigate to the Deployments page.
- 2. On the Summary of Deployments page, locate the igs-service.
- **3.** To expand the tree, click the + beside the ig-service.
- **4.** Locate the Web Services section.
- **5.** Click any Web service (for example, ASNInPublishingService) to move to settings for ASNInPublishingService page.
- **6.** Select the Testing tab.
- **7.** To expand the tree, click the + beside the service name.
- **8.** Locate the Test Client link. Move to the WebLogic Test Client page.
- **9.** Select the Ping operation. Enter test data in the string arg0: text box. Click **Ping**.
- **10.** The test page will include the request message and the response message.

#### Secure IGS Web Services Using the Administration Console

IGS Web services can be secured in two ways. One approach is simple user name and password authentication. For the other approach, passwords are encrypted with certificates.

The following describes both approaches for server-side and client-side setup.

**Note:** The various policy files that can be used to secure Web services are listed in the ws-policy tab of the Web service in the WebLogic Server Administration Console.

#### Server-side Setup for User Name and Password Authentication

This section describes the two-step process required for securing Web services on the server side. These steps are performed using the Oracle WebLogic Server Administration Console.

#### Attach Policy File to the Web Service

The usernametoken.xml contains the policy used by the Web service and is found in the META\_INF/policies folder in the .ear file. Complete the following steps to attach the policy file to a Web service.

**1.** In the Summary of Deployments screen, click the application. In the illustration below, the application is igs-service.

| 🗩 🖓 😋 🗶 🏠 🗋 http://1                                                                                                    | 0.141.29.190:18001/console/conso                                                                                                    | ole.portal?_nfpb=brue&_pageLabel=Ap             | pDeploymentsControlPage |                                                                                                    |                                        | 습 - O!-                                                                                                    | Yahoo                                                                                                    |
|----------------------------------------------------------------------------------------------------|----------------------------------------------------------------------------------------------------|-------------------------------------------------|-------------------------|----------------------------------------------------------------------------------------------------|----------------------------------------|----------------------------------------------------------------------------------------------------|----------------------------------------------------------------------------------------------------|
| Most Visited 🌪 Getting Started 脑 Latest Hei                                                                                                    | adines                                                                                                    |                                                 |                         |                                                                                                    |                                        |                                                                                                    |                                                                                                    |
| McAfoe'                                                                                                    |                                                                                                    |                                                 |                         |                                                                                                    |                                        |                                                                                                    |                                                                                                    |
| Summary of Deployments - bas 🛛                                                                                                    |                                                                                                    | 🔄 🖻 weblogic.Deployer                           | Command-Line Ket 🔟   🔁  | Using the Web                                                                                                    | Logic Scripting                        | 1001 🔛 🔮 Securit                                                                                                    | g the WebLogic Server = Middl 💽                                                                                     |
| DRACLE WebLogic Server                                                                                                    | Administration Console                                                                                                    | as DD Record Male                               | Q                       |                                                                                                    |                                        | Welcome                                                                                                    | weblogic Connected to: base de                                                                                      |
| hange Center<br>iew changes and restarts                                                                                                    | Home >Summary of Servers >S                                                                                                    | lummary of Deployments >los-service >5          |                         | JOBCDataSoun                                                                                                    | ajmi >Sum                              |                                                                                                    |                                                                                                    |
| ick the Lock & Edit button to modify, add or                                                                                                    | Deployments signification source                                                                                                    | amary of Deployments                            |                         |                                                                                                    |                                        |                                                                                                    |                                                                                                    |
| lete items in this domain.<br>Look & Edt                                                                                                    | Summary of Deployments                                                                                                    |                                                 |                         |                                                                                                    |                                        |                                                                                                    |                                                                                                    |
| Release Configuration                                                                                                    | Control Monitoring                                                                                                    |                                                 |                         |                                                                                                    |                                        |                                                                                                    |                                                                                                    |
| ""Clusters : :<br>"Wrual Hosts<br>"Maynable Targets<br>"Machines<br>"Work Managers                                                                                                    | Customize this table Deployments Install Update Delet                                                                                                    | te Stat v Stop v                                |                         |                                                                                                    |                                        | 9                                                                                                    | howing 1 to 16 of 16 Previous   Net                                                                                 |
| Startup & Shutdown Classes<br>                                                                                                    | 🗖 Name 🔅                                                                                                    |                                                 |                         | State                                                                                                    | Health                                 | Туре                                                                                                    | Deployment Order                                                                                                    |
| Services<br>® Messaging                                                                                                    | B Bapp-service                                                                                                    |                                                 |                         | Active                                                                                                    | <b>√</b> ok                            | Enterprise Application                                                                                                    | 100                                                                                                    |
| Data Sources                                                                                                    | E Speansweb                                                                                                    |                                                 |                         | Active                                                                                                    | • ок                                   | Web Application                                                                                                    | 100                                                                                                    |
|                                                                                                    | E Rigs-service                                                                                                    |                                                 |                         |                                                                                                    | ≠ox                                    | Enterprise Application                                                                                                    | 100                                                                                                    |
| w do L 🖂                                                                                                    |                                                                                                    |                                                 |                         | Active                                                                                                    |                                        |                                                                                                    |                                                                                                    |
| Instal an Enterprise application                                                                                                    | B Tajavaee-api-stubs                                                                                                    |                                                 |                         | New                                                                                                    |                                        | Enterprise Application                                                                                                    | 100                                                                                                    |
| Instal an Enterprise application<br>Configure an Enterprise application                                                                                                    | B Barasse api stubs                                                                                                    |                                                 |                         |                                                                                                    | <b>✓</b> ox                            | Enterprise Application                                                                                                    |                                                                                                    |
| instal an Enterprise application<br>Configure an Enterprise application<br>Jpdate (redeploy) an Enterprise application<br>Isart and stop a deployed Enterprise                                                                                                    |                                                                                                    | service                                         |                         | New                                                                                                    | ₹ox                                    |                                                                                                    | 100                                                                                                    |
| Instal an Enterprise application<br>configure an Enterprise application<br>spotate (redeploy) an Enterprise application<br>start and stop a deployed Enterprise<br>application<br>context the modules of an Enterprise                                                                                                    | B Tejorvaee-api-stubs     B Tejorvaee-api-stubs     B Tejorvioadmapper-s     B Tejorvioadmapper-s     B Tejorvioadmapper-s                                                                                                    | service<br>apping report-editor                 |                         | New<br>Active                                                                                                    | <b>₹</b> ox                            | Enterprise Application                                                                                                    | 100                                                                                                    |
| Instal an Enterprise application<br>configure an Enterprise application<br>todate (edoploy) an Enterprise application<br>tast and stop a deployed Enterprise<br>oplication<br>fontor the modules of an Enterprise<br>oplication                                                                                                    | B Coveragi studs     B Coveragi studs     B Coveragi studs     B Coveragi studs     B Coveragi studs     B Coveragi studs     B Coveragi studs     B Coveragi studs                                                                                                    | service<br>apping report-editor                 |                         | New<br>Active<br>New<br>New                                                                                                    | <b>₹</b> 0K                            | Enterprise Application<br>Web Application<br>Web Application                                                                                           | 100<br>100<br>100<br>200                                                                                            |
| Install an Enterprise application<br>configure an Enterprise application<br>Jobate (redeploy) an Enterprise application<br>tart and atop a deployed Enterprise<br>application<br>fontor the modules of an Enterprise<br>application                                                                                                    | B Tylevee op studs     B Tylevee op studs     B Tylevee op studs     B Tylevee op studs     B Tylevee op studs     B Tylevee op studs     B Tylevee op studs     B Tylevee op studs     B Tylevee op studs                                                                                                    | service<br>apping report-editor<br>r-qui        |                         | New Active New New New New                                                                                                    | ₹ OK                                   | Enterprise Application<br>Web Application<br>Web Application<br>Enterprise Application                                                                 | 100<br>100<br>100<br>100<br>100<br>100                                                                              |
| instal an Enterprise application<br>Configure an Enterprise application<br>Jpdate (redeploy) an Enterprise application                                                                                                    | B         Transaction           B         Transaction           B         Transaction           B         Transaction           B         Transaction           B         Transaction           B         Transaction           B         Transaction           B         Transaction           B         Transaction           B         Transaction           B         Transaction                                                                                                    | service<br>poping report-editor<br>r-gui<br>war |                         | New Active New New New New New New New New New Ne                                                                                                    |                                        | Enterprise Application<br>Web Application<br>Web Application<br>Enterprise Application<br>Web Application                                              | 100           100           100           100           100           100           100           100           100 |
| nistă a Enterprise application<br>Configura en Enterprise application<br>conten (Indeplicit) an Enterprise application<br>carter and stos a doțăe Enterprise<br>application<br>noter ne modules of an Enterprise<br>application<br>despic 28 modules<br>install a vireb application<br>Mem Status                                                                                                    | R Typereer and state     R Typereer and state     R Typeriod mapper 4     R Typeriod mapper 4     | service<br>poping report-editor<br>r-gui<br>war |                         | New Active New New New New Active                                                                                                    | <ul> <li>✓ OK</li> <li>✓ OK</li> </ul> | Enterprise Application<br>Web Application<br>Web Application<br>Enterprise Application<br>Web Application<br>Web Application                           | 200<br>200<br>200<br>200<br>200<br>200<br>200<br>200<br>200                                                         |
| Table 1 Shifeyste application<br>chilgura an Shifeyste application<br>chilgura and Shifeyste application<br>part of the developing in Homersine application<br>protor the andules of an Enterprise<br>generation<br>weby E28 modules<br>tem Status<br>for Aurong Starvest<br>Failed (0)                                                                                                    | Registrate spectral statements     Registrate spectral statements     Registrate spectral statements     Registrate spectral spectral spectra spectral spectral spectral spectra spectral spectral spectral s | service<br>poping report-editor<br>r-gui<br>war |                         | New Active Active New Active Active New Active New Active Active |                                        | Enterprise Application<br>Web Application<br>Enterprise Application<br>Web Application<br>Web Application<br>Web Application<br>Enterprise Application | 200<br>200<br>200<br>200<br>200<br>200<br>200<br>200<br>200                                                         |
| Instal an Entregrete application<br>Configure an Entregrete application<br>Configure and Entregrete application<br>Data fundation and application<br>Instruct met anodules of an Entregrete<br>application<br>Application<br>Applicatio | R Typereer and state     R Typereer and state     R Typeriod mapper 4     R Typeriod mapper 4     | service<br>poping report-editor<br>r-gui<br>war |                         | New Active New New New New Active                                                                                                    |                                        | Enterprise Application<br>Web Application<br>Web Application<br>Enterprise Application<br>Web Application<br>Web Application                           | 200<br>200<br>200<br>200<br>200<br>200<br>200<br>200<br>200                                                         |

**2.** An overview page is displayed, including a list of modules and components installed as part of the application.

| 🗩 🖓 😋 🗶 🏠 http://                             | 10.141.29.190:18001/console/console.portal?_r/pb=true%_pageLabel=AppAppicationOverviewPage&AppAppicationOverviewPortlethande=com.be 🟠                                                                                                    | r - Ol - Yahoo                                                                                                    |
|-----------------------------------------------|----------------------------------------------------------------------------------------------------|----------------------------------------------------------------------------------------------------|
| Host Visited 🌩 Getting Started 🔝 Latest H     | eadines                                                                                                    |                                                                                                    |
| McMoe' 🔓 🗸                                    |                                                                                                    |                                                                                                    |
| Settings for igs-service - base               |                                                                                                    | Securing the WebLogic Server + Midd                                                                                                    |
| Test the modules in an Enterprise application | set the current subject whe                                                                                                    | artup and shutdown. This principal will be used to<br>en calling out into application code for interfaces<br>bistener. If no principal name is specified, then<br>II be used. More Info |
| alth of Running Servers                       |                                                                                                    |                                                                                                    |
| Faled (0)                                     | Hodules and Components                                                                                                    |                                                                                                    |
| Critical (0)                                  | and the second second sec | Showing 1 to 1 of 1 Previous   Nex                                                                                                    |
| Overloaded (0)<br>Vilaming (0)                | Name 🕫                                                                                                    | Type<br>Enterprise                                                                                                    |
| OK (3)                                        | E içs service                                                                                                    | Application                                                                                                    |
|                                               | B £26s                                                                                                    |                                                                                                    |
|                                               | C ASTOPUBIShingBean                                                                                                    | 8,3                                                                                                    |
|                                               | CASHOUR-bildhingBean                                                                                                    | E.18                                                                                                    |
|                                               | CurRatePublishingBean                                                                                                    | 8:8                                                                                                    |
|                                               | TrtTemPublishingBean                                                                                                    | 8.3                                                                                                    |
|                                               | CLCO4PublishingBean                                                                                                    | 6,8                                                                                                    |
|                                               | C [psinfrastructureManagerBean                                                                                                    | E/8                                                                                                    |
|                                               | C Im/AdjustPublishingBean                                                                                                    | E38                                                                                                    |
|                                               | C In Republishingteen                                                                                                    | £38                                                                                                    |
|                                               | C Pay/TemPublishingSean                                                                                                    | 6.0                                                                                                    |
|                                               | C ReceivingPublishingBean                                                                                                    | E.8                                                                                                    |
|                                               | CRTP.bishingteen                                                                                                    | E38                                                                                                    |
|                                               | C Vendor PublishingBean                                                                                                    | E38                                                                                                    |
|                                               | ☐ <sup>XAlochubishingBean</sup>                                                                                                    | 6.3                                                                                                    |
|                                               | CXCostChgPublishingBean                                                                                                    | E.8                                                                                                    |
|                                               | ChitemLochubishingteen                                                                                                    | E.8                                                                                                    |
|                                               | ChiterPublishingBean                                                                                                    | E38                                                                                                    |
|                                               | D'Arder Aussignation                                                                                                    | E.0                                                                                                    |
|                                               | StoreFublishingBean                                                                                                    |                                                                                                    |
|                                               | -                                                                                                    | 6.0                                                                                                    |
|                                               | ☐XTs9ublishing8ean                                                                                                    | E38                                                                                                    |
|                                               | E Modules                                                                                                    |                                                                                                    |
|                                               | o lar-service-etb Jar                                                                                                    | E38<br>Module                                                                                                    |

**3.** In the Web service list, click the service for which you want to enable security. The following screen is displayed to provide an overview of the Web service.

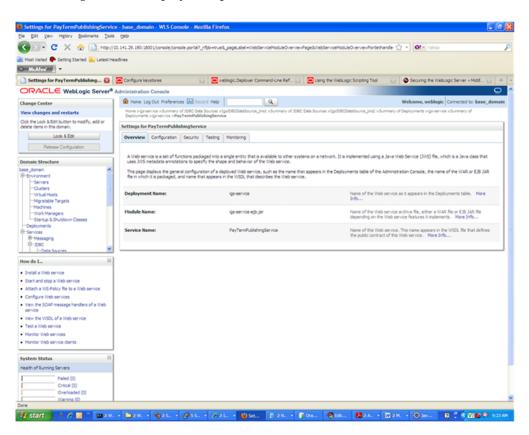

**4.** On this overview screen, click the Configuration tab. Click the WS-Policy tab. The Web service port is shown under Service Endpoints and Operations.

| Statuy is Private Plakabage Configure system   Configure system Configure system Configure syst                                                                                                    | Settings for PayTermPublishingServic                                           | ce - base_domain - WLS Console                                        | e - Mozilla Firefox                                            |                                  |                                    | 20                                             |
|----------------------------------------------------------------------------------------------------|--------------------------------------------------------------------------------|-----------------------------------------------------------------------|----------------------------------------------------------------|----------------------------------|------------------------------------|------------------------------------------------|
| We then by the days the instruments        Subtrace for keyn team balance in the second of the second of the s                                                                                                    | Bie Edit View Higtory Bookmarks Iook                                           | s Help                                                                |                                                                |                                  |                                    |                                                |
| • Matter • •         • Matter • •         • Matter • •         • Matter • •         • Matter • •         • Matter • •         • Matter • •         • Matter •         • Matter •     <                                                                                                    | 🔇 >>- C 🗙 🏠 🗋 http://                                                          | /10.141.29.190:18001/console/console/                                 | portal?_pageLabel=WebServiceMod                                | /eConfigurationi//ebServicePol   | cyPage&_nfpb=brue&WebServiceCo     | nfguri 😭 🔹 💽 🗧 Yahoo                           |
| • Matter • •         • Matter • •         • Matter • •         • Matter • •         • Matter • •         • Matter • •         • Matter • •         • Matter •         • Matter •     <                                                                                                    | Most Visited P Gettino Started 💫 Latest H                                      | readires                                                              |                                                                |                                  |                                    |                                                |
| Change Center       We to go Qo. Reference Concent       We concent (concent (co                                                                                                    | McMee'                                                                         |                                                                       |                                                                |                                  |                                    |                                                |
| Charge Center       We change Center       We change Center       We                                                                                                    | 🗋 Settings for PayTermPublishing 🚺                                             | Configure keystores                                                   | 💿 💽 weblogic.Deployer                                          | Command-Line Ref 💽 💽             | Using the WebLogic Scripting Tool  | Securing the WebLogic Server + Mdd             |
| We change and restarts           Code change and restarts           Code change                                                                                                    |                                                                                | Administration Console                                                |                                                                |                                  |                                    | Q                                              |
| Control         Control         Control <t< td=""><td>Change Center</td><td>A Home Log Out Preferences</td><td>Record Help</td><td>Q</td><td></td><td>Welcome, weblogic Connected to: base_domain</td></t<>                                                                                                    | Change Center                                                                  | A Home Log Out Preferences                                            | Record Help                                                    | Q                                |                                    | Welcome, weblogic Connected to: base_domain    |
| Cdc Me Loss LSBT Luman han only, edd or measure states in the source states in the source states in the                                                                                                    | View changes and restarts                                                      | Home signaturics > Summary of 20<br>Deployments > jog-service > PayTe | 00C Data Sources >1gs200CDataSourc                             | jms1 > Summary of 308C Data :    | fources >3gs208CDetsSource_jms2 >5 | ummary of Deployments »igs-service »Summary of |
| Lob & Effet         Neeses Configuration         Demands Structure         Structure                                                                                                    | Click the Lock & Edit button to modify, add or<br>delete items in this domain. |                                                                       |                                                                |                                  |                                    |                                                |
| Network Configuration         Operation Structure<br>Berg Structure<br>Concerning<br>Concerning<br>Concerning<br>Concerning<br>Concerning<br>Concerning<br>Concerning<br>Concerning<br>Concerning<br>Concerning<br>Concerning<br>Concerning<br>Concerning<br>Concerning<br>Configuration Berg<br>Configuration Berg<br>Configuration Configuration Configuration Configuration Configuration Configuration Configuration Configuration Configuration Configuration Configuration Configuration Configuration Configuration Configuration Configuration Configuration Configuration Configuration Configuration Configur |                                                                                |                                                                       |                                                                |                                  |                                    |                                                |
| Demain Structure       Berginstan       Berginstan                                                                                                    | Release Configuration                                                          |                                                                       |                                                                |                                  |                                    |                                                |
| Start and Start Start S                                                                                                    |                                                                                | l cees laces more                                                     | <b>A</b>                                                       |                                  |                                    |                                                |
| Implementation     Previous 1 to of 1 Previous 1 test       Struct to & Structure     Previous 1 test       Structure     Previous 1 test       Structure     Previous 1 test       Structure     Previous 1 test       Structure     Previous 1 test       Structure     Previous 1 test       Structure     Previous 1 test       Structure     Previous 1 test       Structure     Previous 1 test       Structure     Previous 1 test                                                                                                    | base_donan A<br>D-Environment<br>-Servers<br>-Ousters<br>Witual Hosts          | endpoint or operation name to a<br>WS-Policy Files Associated V       | ttach a policy file. For example, you<br>With This Web Service | can specify that the policy file |                                    |                                                |
| Sterus & Sterus     Pakies       Optimies     Service Indjoints and Operations W       Pakies     Pakies       Optimies     Service Indjoints and Operations W       Pakies     Pakies       Pakies     Pakies   <                                                                                                    |                                                                                |                                                                       |                                                                |                                  |                                    | Showing 1 to 1 of 1 Previous   Next            |
| Optigizenesis     Services       Services     Services       Provide service     Services       Services     Services       Visual a Viso service     Services       Services     Services       Services     Services <t< td=""><td></td><td>Service Endpoints and Oper</td><td>rations 🚓</td><td></td><td></td><td></td></t<>                                                                                                    |                                                                                | Service Endpoints and Oper                                            | rations 🚓                                                      |                                  |                                    |                                                |
| By Heasings     Desing 1 to 1 of 1       Provide I West       How do L       Construction       State and stop a With envice       State and stop a With envice       Workstor With service       Wester States       Provided (0)       Owned (0)       Warrond (0)       Warrond (0)                                                                                                    | Deployments                                                                    | B PayTemPublishingPort                                                |                                                                |                                  |                                    |                                                |
| Proce       Interded L.       Interded Status as Nobleman       Interded Status as Nobleman       Interded Status as Nobleman       Interded Status as Nobleman       Interded Status as Nobleman       Interded Status as Nobleman       Interded Status as Nobleman       Interded Status as Nobleman       Interded Status as Nobleman       Interded Status as Nobleman       Interded Status as Nobleman       Interded Status as Nobleman       System Status       Interded Status       Protection       Protection       Interded Status       Interded Status       Interd Status       Interded Status                                                                                                    |                                                                                |                                                                       |                                                                |                                  |                                    | Showing 1 to 1 of 1 Previous   Next            |
| How do L.     Image: Control of the service          • Instal a Web service      Start an 354 AW bit pervices           • Starts an 354 AW bit pervices      Starts an 354 AW bit pervices           • Configure Web services      Starts an 354 AW bit pervices           • Starts an 354 AW bit pervices      Starts an 354 AW bit pervices           • Starts and Starts and Starts      Starts an 354 AW bit pervices           • Starts and Starts      Starts           • Starts and Starts      Starts           • Starts       • Starts      Starts           • Starts      Starts           • Norther Web services      Starts           • Starts      Starts           • Starts      Starts           • Starts      Starts           • Starts      Starts           • Starts      Starts           • Starts      Starts           • Starts      Starts           • Starts      Starts           • Starts      Starts           • Starts      Starts           • Starts      Starts           • Starts      Starts           • Starts      Starts <td>⊕-xec</td> <td>-</td> <td></td> <td></td> <td></td> <td></td>                                                                                                    | ⊕-xec                                                                          | -                                                                     |                                                                |                                  |                                    |                                                |
| Start and stop a Web service Attach a 10 S-Web, Ye & b a Web service Configure Web services User the SDAP message handwas of a Web service View The SDAP message handwas of a Web service View The VICK of a Web service View The VICK of a Web service                                                                                                    |                                                                                | i                                                                     |                                                                |                                  |                                    |                                                |
| Start and stop a Web service Attach a 10 S-Web, Ye & b a Web service Configure Web services User the SDAP message handwas of a Web service View The SDAP message handwas of a Web service View The VICK of a Web service View The VICK of a Web service                                                                                                    | Install a Web service                                                          |                                                                       |                                                                |                                  |                                    |                                                |
| Configure Web services Veri the SchWeb service Veri the SCAW reaspace handlers of a Web service Veri the VDCL of a Web service Veri the VDCL of a Web service Veri the VDCL of a Web service Veri the Services Veri the Service Veri the Service Ve                                                                                                    | <ul> <li>Start and stop a Web service</li> </ul>                               |                                                                       |                                                                |                                  |                                    |                                                |
|                                                                                                    | <ul> <li>Attach a WS-Policy file to a Web service</li> </ul>                   |                                                                       |                                                                |                                  |                                    |                                                |
| service  Fresh PW WDC for Web service  Fresh WHD service  Fresh WHD service  Fresh WHD service  Fresh Fillioning Servers  Fresh of Summig Servers  Fresh of Summig Servers                                                                                                    | <ul> <li>Configure Web services</li> </ul>                                     |                                                                       |                                                                |                                  |                                    |                                                |
|                                                                                                    | <ul> <li>View the SOAP message handlers of a Web service</li> </ul>            |                                                                       |                                                                |                                  |                                    |                                                |
|                                                                                                    | <ul> <li>Wew the WSDL of a Web service</li> </ul>                              |                                                                       |                                                                |                                  |                                    |                                                |
|                                                                                                    | <ul> <li>Test a Web service</li> </ul>                                         |                                                                       |                                                                |                                  |                                    |                                                |
| System Status  Readin of Rumming Servers  Readin of Rumming Servers  Readin of Rumming Servers  Readin of Rumming Servers  Warrows (R)  Warrows (R)  Warrows (R)                                                                                                    | <ul> <li>Monitor Web services</li> </ul>                                       |                                                                       |                                                                |                                  |                                    |                                                |
| Factor         Factor           Factor         Factor           Onset         (0)           Owned         (0)           Warrows         (0)                                                                                                    | <ul> <li>Monitor Web service clients</li> </ul>                                |                                                                       |                                                                |                                  |                                    |                                                |
| Paide (0)           Crinter (0)           Orwinski (0)           Watrons (0)                                                                                                    | System Status                                                                  | i                                                                     |                                                                |                                  |                                    |                                                |
| Cristal (0) C-refoaded (0) Warring (0) Ore                                                                                                    | Health of Running Servers                                                      |                                                                       |                                                                |                                  |                                    |                                                |
| 0-whored (0)<br>Wenne (0)                                                                                                    | Faled (0)                                                                      |                                                                       |                                                                |                                  |                                    |                                                |
| Warring (D)                                                                                                    | Critical (0)                                                                   |                                                                       |                                                                |                                  |                                    |                                                |
| one                                                                                                    |                                                                                |                                                                       |                                                                |                                  |                                    |                                                |
|                                                                                                    | Warning (0)<br>Done                                                            |                                                                       |                                                                |                                  |                                    |                                                |
|                                                                                                    |                                                                                | - Bar - Bar - 6                                                       | Sc. Cr. De                                                     | D 28 B 00                        | 🗖 Edit 🧱 2 A                       | 🗔 z M 🔘 Jav 🛛 🗘 🕈 🖸 🖉 9.21 A                   |

**5.** Click the plus sign next to the port name. The Web service operations are displayed.

|                                                                    | e - base_domain - WLS Console - Mozilla Firefox                                                                                                    |                                                                                                    |
|--------------------------------------------------------------------|----------------------------------------------------------------------------------------------------|----------------------------------------------------------------------------------------------------|
| je Edit View Higtory Bookmarks Tools                               |                                                                                                    |                                                                                                    |
| 🌀 🕗 🖁 🗶 🏠 🚺 http://3                                               | 0.141.29.190:18001/console/console.portal?_pageLabel=WebServiceModuleConfigurationWebServicePolicyPage&_nfp                                                                                                    | xb=true&WebServiceConfigura 😭 🔹 💽 🗧 Yahoo                                                                       |
| 🛿 Most Visited 🌩 Getting Started 脑 Latest He                       | dres                                                                                                    |                                                                                                    |
| McAfee'                                                            |                                                                                                    |                                                                                                    |
| 🗋 Settings for PayTermPublishing 🚺                                 | Configure keystores                                                                                                    | ebLogic Scripting Tool 💿 🚳 Securing the WebLogic Server = Mdd 💽 🔶                                               |
|                                                                    |                                                                                                    | 0                                                                                                    |
|                                                                    | A Home Log Out Preferences 🖂 Record Help                                                                                                    | Welcome, weblogic Connected to: base_domain                                                                     |
| Change Center View changes and restarts                            | Home >ignearvice >Summary of JOBC Data Sources >1gt/DBCDataSource_ms1 >Summary of JOBC Data Sources >1gt/DBCDataSource_ms1 > Summary of JOBC Data Sources >1gt/DBCDataSource_ms1 > Summary of JOBC Data Sources >1gt/DBCDataSource_ms1 > Summary of JOBC Data Sources >1gt/DBCDataSource_ms1 > Summary of JOBC Data Sources >1gt/DBCDataSource_ms1 > Summary of JOBC Data Sources >1gt/DBCDataSource_ms1 > Summary of JOBC Data Sources >1gt/DBCDataSource_ms1 > Summary of JOBC Data Sources > 1gt/DBCDataSource_ms1 > Summary of JOBC Data Sources > 1gt/DBCDataSource_ms1 > Summary of JOBC Data Sources > 1gt/DBCDataSource_ms1 > Summary of JOBC Data Sources > 1gt/DBCDataSource_ms1 > Summary of JOBC Data Sources > 1gt/DBCDataSource_ms1 > Summary of JOBC Data Sources > 1gt/DBCDataSource_ms1 > Summary of JOBC Data Sources > 1gt/DBCDataSource_ms1 > Summary of JOBC Data Sources > 1gt/DBCDataSource_ms1 > Summary of JOBC Data Sources > 1gt/DBCDataSource_ms1 > Summary of JOBC Data Sources > 1gt/DBCDataSources > 1gt/DBCDataSources > 1gt/DBCDataSources > 1gt/DBCDataSources > 1gt/DBCDataSources > 1gt/DBCDataS |                                                                                                    |
| Click the Lock & Edit button to modify, add or                     | Deployments >igs-service >PayTermPublishingService                                                                                                    |                                                                                                    |
| delete items in this domain.                                       | Settings for PayTermPublishingService                                                                                                    |                                                                                                    |
| Lock & Edit                                                        | Overview Configuration Security Testing Monitoring                                                                                                    |                                                                                                    |
| Release Configuration                                              | General Handers WS-Policy Ports                                                                                                    |                                                                                                    |
|                                                                    |                                                                                                    |                                                                                                    |
| ⊖ Environment<br>Servers<br>Custers<br>Virtual Hosts               | endpoint or operation name to attach a policy file. For example, you can specify that the policy file applies only fo<br>WS-Policy Files Associated With This Web Service<br>Click the Leck & Editbutton in the Change Center to activate all the buttons on this page.                                                                                                    |                                                                                                    |
| -Mgratable Targets<br>-Machines                                    |                                                                                                    | the second second second second second second second second second second second second second second second se |
| -Work Managers                                                     |                                                                                                    | Showing 1 to 1 of 1 Previous   Next<br>Policies                                                                 |
| Startup & Shutdown Classes                                         | Service Endpoints and Operations 🔅                                                                                                    | Policies                                                                                                    |
| B-Services                                                         | B PayTemPublishingPort                                                                                                    |                                                                                                    |
| 8-Messaging<br>ID-IDEC                                             | ping<br>publishPayTermCreateUsingPayTermDesc                                                                                                    |                                                                                                    |
| H-Data Sources                                                     | publishPayTemD5CreateUsingPayTemDesc                                                                                                    |                                                                                                    |
| How do L. 🖂                                                        | publishPayTermDtModfyUsingPayTermDesc                                                                                                    |                                                                                                    |
| Install a Web service                                              | publishPayTernModfyUsingPayTernDesc                                                                                                    |                                                                                                    |
| <ul> <li>Start and stop a Web service</li> </ul>                   |                                                                                                    | Showing 1 to 1 of 1 Previous   Next                                                                             |
| <ul> <li>Attach a WS-Policy file to a Web service</li> </ul>       |                                                                                                    |                                                                                                    |
| Configure Web services     View the SOAP message handlers of a Web |                                                                                                    |                                                                                                    |
| service                                                            |                                                                                                    |                                                                                                    |
| <ul> <li>Wew the WSDL of a Web service</li> </ul>                  |                                                                                                    |                                                                                                    |
| Test a Web service                                                 |                                                                                                    |                                                                                                    |
| Monitor Web services     Monitor Web service clients               |                                                                                                    |                                                                                                    |
|                                                                    |                                                                                                    |                                                                                                    |
| iystem Status                                                      |                                                                                                    |                                                                                                    |
| realth of Running Servers                                          |                                                                                                    |                                                                                                    |
| Faled (0)                                                          |                                                                                                    |                                                                                                    |
| Critical (0)                                                       |                                                                                                    |                                                                                                    |
| Overloaded (0)<br>Warning (0)                                      |                                                                                                    |                                                                                                    |
|                                                                    |                                                                                                    |                                                                                                    |

**6.** You can secure all the Web service operations at once or select only the operations you want to secure. Click the name of the port. On the Configure a Web Service policy screen, you can attach the policy file to the Web service.

| Configure a WebService policy - bas<br>Je gdt yew Higtory gookmarks Too        |                                                                               |                                                            |               |             |                                          |                      |                            |                 |
|--------------------------------------------------------------------------------|-------------------------------------------------------------------------------|------------------------------------------------------------|---------------|-------------|------------------------------------------|----------------------|----------------------------|-----------------|
|                                                                                |                                                                               | tal?_nfpb=true%_pageLabel=Configure/Webt                   | en installe d |             | and a calification installand and attack |                      | Yahoo                      |                 |
|                                                                                |                                                                               | an Julya – Coex Dialaryon – Country Leven                  | e vice arcy   | -year       |                                          |                      | Tartov                     |                 |
| Most Visited 🌩 Getting Started 🔊 Latest H                                      | ieadines                                                                      |                                                            |               |             |                                          |                      |                            |                 |
| MicAfee 🚡 🔹                                                                    |                                                                               |                                                            |               |             |                                          |                      |                            |                 |
| 🗋 Configure a WebService policy 🚺                                              | Configure keystores                                                           | 💿 🔄 =eblogic.Deployer Command-U                            | ie Ref 💽      |             | Using the WebLogic Scripting Tool        | 💿 🚳 Securin          | g the WebLogic Server = M  | tdd 💽 🔶 +       |
|                                                                                | Administration Console                                                        |                                                            |               |             |                                          |                      |                            | 0               |
| hange Center                                                                   | Home Log Out Preferences                                                      | Record Help                                                |               |             |                                          | Welcome,             | weblogic Connected to:     | base_domain     |
| New changes and restarts                                                       | Home >igniservice > Summary of 2080<br>Deployments >igniservice > PayTermal   | Data Sources >Igs208CDataSource_ims1 >Sun                  | mary of 3080  | Outa S      | ources >1ps208CDateSource_jms2 >Sur      | nmary of Deployments | >igs-service >Summary of   |                 |
| Click the Lock & Edit button to modify, add or<br>delete items in this domain. | Configure a WebService policy                                                 | and an an an an an an an an an an an an an                 |               |             |                                          |                      |                            |                 |
| Lock & Edt                                                                     |                                                                               |                                                            |               |             |                                          |                      |                            |                 |
| Release Configuration                                                          | OK Cancel                                                                     |                                                            |               |             |                                          |                      |                            |                 |
|                                                                                | Configure a WS-Policy File for a                                              | Web Service Endpoint                                       |               |             |                                          |                      |                            |                 |
| Domain Structure                                                               | Line this pape to cooke on the Wild                                           | loicy file that is associated with this Web Ser            | ine endories  |             |                                          |                      |                            |                 |
| ase_domain ^                                                                   |                                                                               |                                                            |               |             |                                          |                      |                            |                 |
| Servers                                                                        | The Available Endpoint Policies wind<br>table, then click OK to activate your | ow lists the WS-Policy files that are available<br>update. | for you to as | lociate     | to the Web Service endpoint. Use the     | e arrows to move a f | e to the Chosen Endpoint P | Policies        |
| Custers                                                                        |                                                                               |                                                            |               |             |                                          |                      |                            |                 |
| Virtual Hosts                                                                  | Service Endpoint Policies                                                     |                                                            |               |             |                                          |                      |                            |                 |
| -Migratable Targets                                                            | Service proport Porces                                                        |                                                            |               |             |                                          |                      |                            |                 |
| Machines                                                                       | Service Endpoint Policies:                                                    |                                                            |               |             |                                          |                      |                            |                 |
| Work Managers                                                                  | Available Endpoint Policies:                                                  |                                                            |               |             | Chosen Endpoint Policies:                |                      |                            |                 |
| -Startup & Shutdown Classes                                                    | policy:DefaultReliability.xr                                                  | 1                                                          | 0             |             |                                          |                      |                            |                 |
| - Deployments - Services                                                       |                                                                               |                                                            |               |             |                                          |                      |                            |                 |
| ®-Messaging                                                                    | policy:DefaultReliability1.3                                                  |                                                            |               |             |                                          |                      |                            |                 |
| B-xxec                                                                         | policy:DefaultReliability1.2                                                  | Loom                                                       |               |             |                                          |                      |                            |                 |
| -Data Sources                                                                  | policy:tongRunningReliabi                                                     | ity.cml                                                    |               |             |                                          |                      |                            |                 |
| 1 1 1 1 1 1 1 1 1 1 1 1 1 1 1 1 1 1 1 1                                        | policy:Hc.xml                                                                 |                                                            |               |             |                                          |                      |                            |                 |
| ow do L. 🖯                                                                     | policy:Hc1.1.xml                                                              |                                                            |               |             |                                          |                      |                            |                 |
|                                                                                | policy:Htom.xml                                                               |                                                            |               | >           |                                          |                      |                            |                 |
| Install a Web service                                                          |                                                                               |                                                            |               | ~           |                                          |                      |                            |                 |
| Start and stop a Web service                                                   | policy:Reliability1.0_1.1.xr                                                  |                                                            |               | 30          |                                          |                      |                            |                 |
| Attach a WS-Policy file to a Web service                                       | policy:Reliability1.0_1.2.xr                                                  |                                                            |               |             |                                          |                      |                            |                 |
|                                                                                | policy:Reliability1.1_Seque                                                   | nceSTR.xml                                                 |               | <i>&lt;</i> |                                          |                      |                            |                 |
| Configure Web services                                                         | policy:Reliability1.1_Seque                                                   | nceTransportSecurity.xml                                   |               | 32          |                                          |                      |                            |                 |
| View the SOAP message handlers of a Web                                        | policy:Reliability1.2_Seque                                                   | nceSTR.xml                                                 |               | -96         |                                          |                      |                            |                 |
| service                                                                        |                                                                               | nceTransportSecurity.xml                                   |               |             |                                          |                      |                            |                 |
| View the WSDL of a Web service                                                 | policy:Wssp1.2-2007-Encr                                                      |                                                            |               |             |                                          |                      |                            |                 |
| Test a Web service                                                             |                                                                               |                                                            |               |             |                                          |                      |                            |                 |
| Monitor Web services                                                           | policy:Wssp1.2-2007-Http                                                      |                                                            |               |             |                                          |                      |                            |                 |
|                                                                                | policy:Wssp1.2-2007-Http                                                      | s-ClientCertReq.xml                                        |               |             |                                          |                      |                            |                 |
| Monitor Web service clients                                                    |                                                                               | -UsernameToken-Digest.xml                                  | ~             |             |                                          |                      |                            |                 |
| ystem Status 🛛                                                                 |                                                                               |                                                            |               |             |                                          |                      |                            |                 |
| lealth of Running Servers                                                      | OK Cancel                                                                     |                                                            |               |             |                                          |                      |                            |                 |
| Faled (0)                                                                      | <                                                                             |                                                            |               |             |                                          |                      |                            | >               |
| Critical (0)                                                                   |                                                                               |                                                            |               |             |                                          |                      |                            |                 |
| Overloaded (0)                                                                 |                                                                               |                                                            |               |             |                                          |                      |                            |                 |
| Viamine (0)                                                                    | 1                                                                             |                                                            |               |             |                                          |                      |                            |                 |
| p://10.141.29.190:18001/console.port                                           | s<br>Initiation of the second shell at the relation                           | Carrier Brindhama & Confine and Mah Carrier Brite          | Protestand    |             | hea monte handles WebGeningIni           | - Cession Handel     | non has Name since and     | e Tune e lon De |
|                                                                                |                                                                               |                                                            |               |             |                                          |                      |                            |                 |

**7.** From the Available Endpoint Policies list, select policy:usernametoken.xml. Click the right arrow to move it to the drop down list below Chosen Endpoint Policies. Click **OK**. The Save Deployment Plan Assistant screen is displayed.

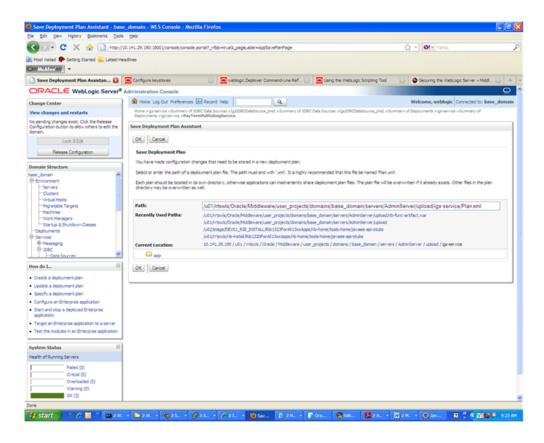

**8.** At the bottom of the Save Deployment Plan Assistant screen, click **OK**. The following screen is displayed, including status messages near the top.

| Set bits for many term bits and the set of the set of the set o   | Settings for PayTermPublishingServi                         | ce - base_domain - WLS Console         | e - Mozilla Firef    | lox                                      |                                          |                                      |                             |
|----------------------------------------------------------------------------------------------------|-------------------------------------------------------------|----------------------------------------|----------------------|------------------------------------------|------------------------------------------|--------------------------------------|-----------------------------|
| Network Constrained Constrained Constr    | Ble Edit Yew Higtory Bookmarks Too                          | is Help                                |                      |                                          |                                          |                                      |                             |
| Identify     Identify          | 🄇 🗩 C 🗙 🏠 🗋 http:/                                          | (/10.141.29.190:18001/console/console. | portal?_nfpb=true&   | pageLabel=WebServiceModuleOvervie        | »Page&///ebServiceModuleOverviewPort     | tethande- 🏠 🔹 🞯 - Yahoo              | ,<br>,                      |
| Statuse for yr green duddalou         Control or twestow         Statuse for yr green duddalou         Statuse for yr green duddalou         Statuse for y                                                                                                    | 🚵 Most Visited 🌩 Getting Started 脑 Latest H                 | ieadines                               |                      |                                          |                                          |                                      |                             |
| OPCALE         Weblick         Administration         Opcode         Weblick         Weblick                                                                                                    | <ul> <li>McMeet 1</li> </ul>                                |                                        |                      |                                          |                                          |                                      |                             |
| Composition         Note lag Out Performant         Note lag Out Performant <th>📄 Settings for PayTermPublishing 🛐</th> <th>Configure keystores</th> <th></th> <th>blogic.Deployer Command-Line Ref</th> <th>Using the WebLogic Scripting To</th> <th>ol 💿 🚳 Securing the We</th> <th>ebLogic Server = Mdd 💽 🔶</th>                                                                                                    | 📄 Settings for PayTermPublishing 🛐                          | Configure keystores                    |                      | blogic.Deployer Command-Line Ref         | Using the WebLogic Scripting To          | ol 💿 🚳 Securing the We               | ebLogic Server = Mdd 💽 🔶    |
| Change Center   Water Lange Status   Partice Status   Partice Status   Partice Status   Data Structure   Status   Constatus   Data Structure   Status   Data Structure   Status   Data Structure   Status   Status   Data Structure   Status   Status   Statu                                                                                                    |                                                             | Administration Console                 |                      |                                          |                                          |                                      | 0                           |
| Marcal capes and restart         Proceedings and restart         Proceedings and restart                                                                                                    |                                                             |                                        | Record Help          | Q                                        |                                          | Welcome, weblog                      | c Connected to: base_domain |
| Packdog dargets sext. They must be started:           Image: Decomposition           Image: Decomposition           Imag                                                                                                    |                                                             | Home >igsreenvice > Summary of 27      | DEC Data Sources >3  | pi208CDataSource_jms1 > Summary of 208   | C Data Sources >3ps2DBCDataSource_jms2   | >Summary of Deployments >igs-ser     | vice >Summary of            |
| us bale refet.                                                                                                    |                                                             |                                        | rmPublishingServic   |                                          |                                          |                                      |                             |
| Unde Al Darges         Demain Structure         Berg Source         Contrain Structure         Demain Structure         Contrain Structure         Contrain Structure         Structure Structure         Contrain Structure         Structure Structure         Contrain Structure         Structure Structure         Structure Structure         Contrain Structure         Structure Structure         Structure Structure         Structure Structure         Structure Structure         Structure Structure Structure         Structure Structure Structure         Structure Structure Structure                                                                                                    |                                                             |                                        | een successfully cre | ated in /u01/httsvils/Oracle/Middleware/ | user_projects/domains/base_domain/ser    | vers/AdminServer/upload/gs-servi     | ce/Plan.xml.                |
| Settings for PayTemPublishingService           Demains Structure           Demains Structure           Demains Structure           Demains Structure           Demains Structure           Demains Structure           Demains Structure           Demains Structure           Demains Structure           Demains Structure           Demains Structure           Structure Structure           Demains Structure           Structure Structure           Demains Structure           Structure Structure           Demains Structure Structure           Demains Structure Structure           Demains Structure Structure           Demains Structure Structure           Demains Structure Structure           Demains Structure Structure           Demains Structure Structure           Demains Structure Structure           Demains Structure Structure Structure           Demains Structure Structure Structure           Demains Structure Structure St                                                                                                    | <ul> <li>Activate Changes</li> </ul>                        | Your deployment configuration          | on has been update   | d to include the new plan.               |                                          |                                      |                             |
| Owners Structure         Dereview         Origination         Configuration         All the structure         Dereview         Origination         All the structure         All the structure                                                                                                    | Undo Al Changes                                             | California fan Dav Carro Dablachia     | af an isa            |                                          |                                          |                                      |                             |
| bars.down       Vertices       Only if a local ty ising which is a balance of the sectors.         bars.down       Courses       A We service is a set of Course soldaged into a sequentity that a validate to other sectors and action. It is implemented using a low Web Service.         Courses       Courses       A Web service is a set of Course soldaged into a sequentity that a validate to other sectors and sequence.       In a special device of the Web service is the device of the Web service.         Models       Services       Services       In a special device of the web service.       Name of the Web service as it appears in the Deployments table.         Mode L       Services       In a special device of the Web service as it appears in the Deployments table.       Name of the Web service as it appears in the Deployments table.         Mode Rame:       geservice reployment       Service Rame:       PerformAublingfervice       Name of the Web service as it appears in the Deployments table.         Mode Rame:       geservice reployment       Service Rame:       PerformAublingfervice       Name of the Web service and web file.         Verifies the service service reployment who service       Confurct Web service       Name of the Web service.       Name of the Web service and the file of Balance of Balance of Balance of Balance of Balance of Balance of Balance of Balance of Balance of Balance of Balance of Balance of Balance of Balance of Balance of Balance of Balance of Balance of Balance of Balance of Balance of Balance of Balance of Balance of Balance of Balance of Balance of B                                                                                                    | Domain Structure                                            |                                        |                      |                                          |                                          |                                      |                             |
| A We serve a start of Arctors addapted that a single entry that a valiable to they starts as a returd. It is indemented using a Java Web Serve (2005) field, which is a Java dees that is defined to the Web Serve.     All Web Servers addapted that a single entry the Server and starts out of the Web Server.     All Web Servers addapted that a single entry the Server addapted of the Administration Conside, the name of the Web Server.     All Web Servers addapted that a single entry the Servers addapted the Servers     All Web Servers addapted that a single entry the Servers addapted the Servers     All Web Servers addapted that a single entry the Servers addapted the Servers     All Web Servers addapted that a single entry the Servers     All Web Servers addapted that a single entry the Servers     Addapted Servers     Addapted Servers      | base_domain                                                 | Overview Configuration Se              | sourity Testing      | Monitoring                               |                                          |                                      |                             |
| Less 305 metable services to specify the shape and behavior of the Web service.       Web services       Web services <td></td> <td></td> <td></td> <td></td> <td></td> <td></td> <td></td>                                                                                                    |                                                             |                                        |                      |                                          |                                          |                                      |                             |
| Bus de faige autor is adougte in general confurcion of a degrege live annue, autor as the name to the Deglegements table of the Administration Conside, the name of the live Administration Conside, the name of the live Administration Conside,     |                                                             |                                        |                      |                                          | stems on a network. It is implemented us | ing a Java Web Service (2015) file,  | which is a Java class that  |
| Individual symposyme strate free labeles in term labeles on term labeles on term labeles.         Unit Manual Symposyme strate free labeles in term labeles on term labeles.         Services         Services         Services         Service family         Service family <t< td=""><td></td><td></td><td></td><td></td><td></td><td>the Administration Console, the nar</td><td>me of the WAR or EJ8 JAR</td></t<>                                                                                                    |                                                             |                                        |                      |                                          |                                          | the Administration Console, the nar  | me of the WAR or EJ8 JAR    |
| Upplyment liame:     gs-service     None of the Virbit service as it appears in the Deployment liame:       Opplyment liame:     gs-service-rgb.gs       Service liame:     gs-service-rgb.gs       None of the Virbit service as it appears in the Deployment liame:     None of the Virbit service as it appears in the Deployment liame:       Service liame:     gs-service-rgb.gs       None of the Virbit service as it appears in the VDC/. fie that defines       Service liame:     PayTemAubitingService       None of the Virbit service. The name appears in the VDC/. fie that defines       Service liame:     PayTemAubitingService       None of the Virbit service. The name appears in the VDC/. fie that defines       Service liame:     PayTemAubitingService                                                                                                    |                                                             | fie in which it is packaged, and r     | name that appears is | n the WSDL that describes the Web serv   | ice.                                     |                                      |                             |
| Outpowersie     Particular     Particular     Particular     Particular     Particular       Opserversie     Service Rame:     Opservice rgb.jar     None of the Web service rgb.jar     None of the Web service rgb.jar       • Stratal a Web service     Service Rame:     PayTemAddiatingService     None of the Web service. The rame appears in the WSC, file that defines       • Stratal a Web service     Service Rame:     PayTemAddiatingService     None of the Web service. The rame appears in the WSC, file that defines       • Strata a Web service     Configure Web services     None of the Web service. The rame appears in the WSC, file that defines       • Wein the WSD, of a Web service     None of the Web service. More before.     None of the Web service. More before.       • Wein the WSD, of a Web service     None of the web service     None of the Web service.       • Wein the WSD, of a Web service     None of the web service of the Web service.     None of the Web service.       • Wein the WSD, of a Web service     None of the Web service.     None of the Web service.       • Wein the WSD, of a Web service     None of the Web service.     None of the Web service.       • Wein the WSD, of a Web service     None of the web service of the Web service.     None of the Web service.       Sprices States:     Field of Opervices     None of the Web service.     None of the Web service.       • Worder WSD, of a Web service     Field of Opervices                                                                                                    |                                                             | Deployment Name:                       |                      | insusan ina                              | Name of the                              | Web service as it appears in the De  | eninumente table. More      |
| <ul> <li>Manual Contract Contract Contrant Contract Contract Contract Con</li></ul>                            | Deployments                                                 | Coprogramment manner                   |                      | 41.00.000                                | Info                                     |                                      | proprietary second reads    |
| • State is upper a with service failure is upper and is upper and is upp                        |                                                             | Hodule Name:                           |                      | igs-service-etb.tar                      | Name of the                              | Web service archive file, either a W | IAR file or E38 JAR file    |
| None of D.     None of this tride service. This name appears the WIDC, file that defines the public centract of this Web service. This name appears the WIDC, file that defines the public centract of this Web service. This name appears the WIDC, file that defines the public centract of this Web service.          • Strata at data at Wide service.          • Strata at data at Wide service.          • Configuration user and appears the WIDC, file that defines the public centract of this Web service.                • Configuration user at the service.                • Configuration user at the service.                • Service the service at the service.                • Service the service.                • Service the service.                 • Service the service.                • Service the service.                • Service the service.                • Service the service.                • Service the service.                • Service the service.                • Service the service.                • Service the service dente.                • Service the service.                • Service the service.                • Service the service.                • Service the service.                • Service the service.                • Service the service. <td>⊕-xec</td> <td></td> <td></td> <td></td> <td>depending or</td> <td>the Web service features it implent</td> <td>nents. More Info</td>                                                                                                    | ⊕-xec                                                       |                                        |                      |                                          | depending or                             | the Web service features it implent  | nents. More Info            |
| Start and stop a Web service       Start and stop a Web service       Start and stop a Web service       Configure tils or services       View text SUBAR Methods and web service       View text SUBAR Methods and web service       View text SUBAR Methods and web service       View text SUBAR Methods and web service       View text SUBAR Methods and web service       View text SUBAR Methods and web service       View text SUBAR Methods and web service       Test at Web service dents       Start and stop and web service       Montor Web service dents       Space States       Packet (0)       Overloaded (0)       Weard (0)       Weard (0)                                                                                                    |                                                             | Service Name:                          |                      | PayTermPublishingService                 | Name of this                             | Web service. This name appears in    | the WSDL file that defines  |
| Start and stop a Web service Attoch a VBP-alcy /E to a Web service Configure Web services Configure Web services Configure Web service Configure Web service Configure Web serv | How do L.                                                   |                                        |                      |                                          | the public cor                           | stract of this Web service. More 3   | /fo                         |
|                                                                                                    |                                                             |                                        |                      |                                          |                                          |                                      |                             |
| Configure timb services     View the Soft Amessage handlers of a Web     works     view the VISOL of a Web service     Testa With service     View the VISOL of a Web service     View the VISOL of a Web service     View the VISOL of a Web service     View the VISOL of a Web service     View the VISOL of a Web service     View the VISOL of a Web service     View the VISOL of a Web service     View the VISOL of a Web service     View the VISOL of a Web service     View the VISOL of a Web service     View the VISOL of a Web service     View the VISOL of a Web service     View the VISOL of a Web service     View the VISOL of a Web service                                                                                                    |                                                             |                                        |                      |                                          |                                          |                                      |                             |
|                                                                                                    |                                                             |                                        |                      |                                          |                                          |                                      |                             |
|                                                                                                    | <ul> <li>View the SOAP message handlers of a Web</li> </ul> |                                        |                      |                                          |                                          |                                      |                             |
| Tests Private services Aportor trible services Kontor trible services System Status  Private of Aurong Servers  Failed (0)  Overficiated (0)  Weren (0)                                                                                                    |                                                             |                                        |                      |                                          |                                          |                                      |                             |
|                                                                                                    |                                                             |                                        |                      |                                          |                                          |                                      |                             |
| System Status Between Status Between Status Status |                                                             |                                        |                      |                                          |                                          |                                      |                             |
| Felds of Running Servers           Felds (0)           Critical (0)           Overbackt (0)           Weathout (0)                                                                                                    | <ul> <li>Monitor Web service clients</li> </ul>             |                                        |                      |                                          |                                          |                                      |                             |
| Felse (0)           Crista (0)         Crista (0)                                                                                                    |                                                             |                                        |                      |                                          |                                          |                                      |                             |
| Fales (0)           Critical (0)           Overhaded (0)           Wethort (0)                                                                                                    | -,                                                          |                                        |                      |                                          |                                          |                                      |                             |
| Cristal (0) C-tristaded (0) Wethon (11)                                                                                                    |                                                             | (                                      |                      |                                          |                                          |                                      |                             |
| Overbaded (0)<br>Wenner (1)                                                                                                    |                                                             |                                        |                      |                                          |                                          |                                      |                             |
| Warries (0)                                                                                                    |                                                             |                                        |                      |                                          |                                          |                                      |                             |
| lone                                                                                                    | Viacoion (0)                                                |                                        |                      |                                          |                                          |                                      |                             |
| 1. Start + / D Carley - Mark - Mark - (Mark - (Mark - Mark - Mark - Mark - Mark - Mark - Mark - Mark - Mark - D                                                                                                    |                                                             | 1                                      |                      |                                          |                                          | 1                                    | R . C                       |

**9.** Click **Activate Changes**. The following screen is displayed.

| 🖉 🗉 🛛 😋 🗶 🏠 🗋 http://                                                                              | 10. 141. 29. 190: 18001/console/console.ports                             | P_nfpb=trues_pageLabel=http://10.141.29.190:18001/cons                                                                   | nelonsole.contel?.mbb-true3, pagelabe 🏠 🔹 💽 💌 Vahoo                                            |
|----------------------------------------------------------------------------------------------------|---------------------------------------------------------------------------|----------------------------------------------------------------------------------------------------|------------------------------------------------------------------------------------------------|
|                                                                                                    |                                                                           |                                                                                                    |                                                                                                |
| Most Visited 🗭 Getting Started 脑 Latest He                                                         | tadines                                                                   |                                                                                                    |                                                                                                |
|                                                                                                    | _                                                                         |                                                                                                    |                                                                                                |
| 📄 Settings for PayTermPublishing 🔯                                                                 | Configure keystores                                                       | 🔄 🖻 weblogic.Deployer Command-Line Ref 💽 🧧                                                                               | Using the WebLogic Scripting Tool 💿 🥸 Securing the WebLogic Server + Midd 💽 🔄                  |
|                                                                                                    | Administration Console                                                    |                                                                                                    | Q                                                                                              |
| Change Center                                                                                      | 🏠 Home Log Out Preferences 🔛 R                                            | lecord Help                                                                                                    | Welcome, weblogic Connected to: base_domai                                                     |
| View changes and restarts                                                                          | Home >ignservice >Summary of 3DBC D<br>Deployments >ignservice >PayTermPa | Inte Sources > Igs308CDateSource_ims1 > Summary of JDBC Date 1                                                           | Sources >1ps208CDataSource_jms2 >Summary of Deployments >igs-service >Summary of               |
| Click the Lock & Edit button to modify, add or                                                     | Nessages                                                                  | pristingservice                                                                                                    |                                                                                                |
| delete items in this domain.                                                                       | Al changes have been activated. 1                                         | No restarts are necessary.                                                                                               |                                                                                                |
| Look & Edit                                                                                        |                                                                           |                                                                                                    |                                                                                                |
| Release Configuration                                                                              | Settings for PayTermPublishingSer                                         |                                                                                                    |                                                                                                |
| Annual a Glassichura                                                                               | Overview Configuration Security                                           | y Testing Monitoring                                                                                                    |                                                                                                |
| Domain Structure                                                                                   |                                                                           |                                                                                                    |                                                                                                |
| B-Environment                                                                                      | A Web service is a set of functions pa                                    | ackaged into a single entity that is available to other systems or<br>peopy the shape and behavior of the Web service.   | n a network. It is implemented using a Java Web Service (JWS) file, which is a Java class that |
| Servers<br>Ousters                                                                                 |                                                                           |                                                                                                    | ears in the Deployments table of the Administration Console, the name of the WAR or E38 JAR    |
| Virtual Hosts                                                                                      |                                                                           | tration of a deproyed Web service, such as the name that app<br>that appears in the WSOL that describes the Web service. | ears in the Deployments table of the Administration Console, the name of the WAR or EJB JAR    |
| Higratable Targets                                                                                 |                                                                           |                                                                                                    |                                                                                                |
| Machines<br>Work Managers                                                                          | Deployment Name:                                                          | igs-service                                                                                                    | Name of the Web service as it appears in the Deployments table. More                           |
| Startup & Shutdown Classes                                                                         |                                                                           |                                                                                                    | Info                                                                                           |
| Deployments<br>B-Services                                                                          | Hodule Name:                                                              | igs-service-edb.ser                                                                                                    | Name of the Web service archive file, either a WAR file or E38 JAR file                        |
| R Messaging                                                                                        |                                                                           |                                                                                                    | depending on the Web service features it implements. More Info                                 |
| B-XBC                                                                                              | Service Name:                                                             | PayTermPublishingService                                                                                                 | Name of this Web service. This name appears in the WSOL file that defines                      |
| How do L. 8                                                                                        |                                                                           |                                                                                                    | the public contract of this Web service. More Info                                             |
|                                                                                                    |                                                                           |                                                                                                    |                                                                                                |
| Instal a Web service                                                                               |                                                                           |                                                                                                    |                                                                                                |
| <ul> <li>Start and stop a Web service</li> <li>Attach a WS-Policy file to a Web service</li> </ul> |                                                                           |                                                                                                    |                                                                                                |
| Configure Web services                                                                             |                                                                           |                                                                                                    |                                                                                                |
| View the SOAP message handlers of a Web                                                            |                                                                           |                                                                                                    |                                                                                                |
| service                                                                                            |                                                                           |                                                                                                    |                                                                                                |
| <ul> <li>Wew the WSDL of a Web service</li> </ul>                                                  |                                                                           |                                                                                                    |                                                                                                |
| Test a Web service                                                                                 |                                                                           |                                                                                                    |                                                                                                |
| Monitor Web services     Monitor Web service clients                                               |                                                                           |                                                                                                    |                                                                                                |
| Montor web service clents                                                                          |                                                                           |                                                                                                    |                                                                                                |
| iystem Status 🛛                                                                                    |                                                                           |                                                                                                    |                                                                                                |
| Health of Running Servers                                                                          |                                                                           |                                                                                                    |                                                                                                |
| Faled (0)                                                                                          |                                                                           |                                                                                                    |                                                                                                |
| Critical (0)                                                                                       |                                                                           |                                                                                                    |                                                                                                |
| Overloaded (0)                                                                                     |                                                                           |                                                                                                    |                                                                                                |

**10.** Under the Testing tab, on the Web Service page, click the WSDL to view the details of the policy just added to the Web service. The WSDL contains information similar to the following.

```
<?xml version='1.0' encoding='UTF-8'?>
<definitions
xmlns:tns="http://www.oracle.com/retail/igs/integration/services/PayTermPublish
ingService/v1"
xmlns:ns1="http://www.oracle.com/retail/integration/bus/gateway/services/Busine
ssObjectId/v1"
xmlns:wsaw="http://www.w3.org/2006/05/addressing/wsdl"
xmlns:xsd="http://www.w3.org/2001/XMLSchema"
xmlns:ns2="http://www.oracle.com/retail/integration/services/exception/v1"
xmlns:soap="http://schemas.xmlsoap.org/wsdl/soap/"
xmlns="http://schemas.xmlsoap.org/wsdl/" name="PayTermPublishingService"
targetNamespace="http://www.oracle.com/retail/igs/integration/services/PayTermP
ublishingService/v1"
xmlns:wsp="http://schemas.xmlsoap.org/ws/2004/09/policy"
xmlns:wssutil="http://docs.oasis-open.org/wss/2004/01/oasis-200401-wss-wssecuri
ty-utility-1.0.xsd">
<wsp:UsingPolicy wssutil:Required="true" />
<wsp:Policy wssutil:Id="usernametoken">
<ns0:SupportingTokens
xmlns:ns0="http://docs.oasis-open.org/ws-sx/ws-securitypolicy/200512">
<wsp:Policy>
<ns0:UsernameToken
ns0:IncludeToken="http://docs.oasis-open.org/ws-sx/ws-securitypolicy/200512/Inc
ludeToken/AlwaysToRecipient">
<wsp:Policv>
<ns0:WssUsernameToken10/>
</wsp:Policy>
</ns0:UsernameToken>
</wsp:Policy>
</ns0:SupportingTokens>
</wsp:Policy>
```

#### **Create Roles and Users**

This section describes how to add roles and users who can access the Web services. The first step is to add users to the security realm, as described below.

1. In the Domain Structure window of the Oracle WebLogic Services Administration Console, click the Security Realms link.

| 132standalone_rib_domain |  |
|--------------------------|--|
|                          |  |
| Environment              |  |
| Deployments              |  |
| 🕂 -Services              |  |
| Security Realms          |  |
| +-Interoperability       |  |
| Diagnostics              |  |
| -                        |  |
|                          |  |
|                          |  |
|                          |  |
|                          |  |
|                          |  |
|                          |  |

**2.** The Summary of Security Realms screen is displayed, including the name of the default realm.

| 🔦 > 🔸 😋 🗙 🏠 http://                                                                                              | 10.141.29.190:18001/console/console.portal?_nfpb=true                                  | s&_pageLabel =SecurityRealmRealmTablePage                            | 😭 = 💽 - Yahoo                                                     | 1                 |
|----------------------------------------------------------------------------------------------------|----------------------------------------------------------------------------------------|----------------------------------------------------------------------|-------------------------------------------------------------------|-------------------|
| Most Visited P Getting Started 🔊 Latest H                                                                        |                                                                                        |                                                                      |                                                                   |                   |
| McAlee                                                                                                    |                                                                                        |                                                                      |                                                                   |                   |
| Summary of Security Re 🚺 📄 htt                                                                                   | p://10.141_g5ervice?WSOL 🖂 🔁 Configure keystore                                        | es 💿 📄 💌 weblogic.Deployer Command 💿 🚺                               | Using the WebLogic Scripting 🖂 🙆 Securing the WebLogic            | tere 🖂 A          |
|                                                                                                    |                                                                                        |                                                                      |                                                                   | C                 |
|                                                                                                    | Administration Console                                                                 | 9                                                                    | Welcome, weblogic Cornecte                                        | -                 |
| hange Center                                                                                                    |                                                                                        | >beansiveb >Roles >Policies >Summary of Deployments >igs-            |                                                                   | to to: base_boild |
| New changes and restarts<br>lick the Lock & Edit button to modify, add or                                        | Summary of Security Realms                                                             | name and a name of sources of sources of a subscription of the       | an or a second second second                                      |                   |
| elete items in this domain.                                                                                      | Summary of Security Realms                                                             |                                                                      |                                                                   |                   |
| Lock & Edt                                                                                                    | A security realm is a container for the mechanisms                                     | -including users, groups, security roles, security colicies, and sec | urity providersthat are used to protect WebLogic resources. You o | an have multiple  |
| Release Configuration                                                                                            | security realms in a WebLogic Server domain, but o                                     | only one can be set as the default (active) realm.                   |                                                                   |                   |
|                                                                                                    | This Security Realms page lists each security realm                                    | that has been configured in this WebLogic Server domain. Click t     | he name of the realm to explore and configure that realm.         |                   |
| omain Structure                                                                                                  |                                                                                        |                                                                      |                                                                   |                   |
| -Multi Data Sources                                                                                              | Customize this table                                                                   |                                                                      |                                                                   |                   |
| Data Source Factories                                                                                            | Realms (Filtered - More Columns Exist)                                                 |                                                                      |                                                                   |                   |
| -Foreign 3VDI Providers                                                                                          | Click the Lock & Editbutton in the Change Center                                       | r to activate all the buttons on this page.                          |                                                                   |                   |
| -Coherence Clusters<br>-Work Contexts                                                                            | New Delete                                                                             |                                                                      | Showing 1 to 1 of 1                                               | Previous   Next   |
|                                                                                                    | Name 🔿                                                                                 | Default Realm                                                        |                                                                   | Trans             |
|                                                                                                    |                                                                                        |                                                                      |                                                                   |                   |
| -Mal Sessions                                                                                                    | myreaim                                                                                | true                                                                 |                                                                   |                   |
| -Fie T3                                                                                                    | New Delete                                                                             |                                                                      | Showing 1 to 1 of 1                                               | Previous   Next   |
| Security Realms                                                                                                  |                                                                                        |                                                                      |                                                                   |                   |
| iow do L. 🖂                                                                                                    |                                                                                        |                                                                      |                                                                   |                   |
| Configure new security realms                                                                                    |                                                                                        |                                                                      |                                                                   |                   |
| Delete security realms                                                                                           |                                                                                        |                                                                      |                                                                   |                   |
| Change the default security realm                                                                                |                                                                                        |                                                                      |                                                                   |                   |
| anten Satur                                                                                                    |                                                                                        |                                                                      |                                                                   |                   |
| yroem sources                                                                                                    |                                                                                        |                                                                      |                                                                   |                   |
| lealth of Running Servers                                                                                        |                                                                                        |                                                                      |                                                                   |                   |
| Faled (0)<br>Critical (0)                                                                                        |                                                                                        |                                                                      |                                                                   |                   |
| Overloaded (0)                                                                                                   |                                                                                        |                                                                      |                                                                   |                   |
| Warning (0)                                                                                                    |                                                                                        |                                                                      |                                                                   |                   |
| OK (3)                                                                                                    |                                                                                        |                                                                      |                                                                   |                   |
| WebLogic Server Venion: 10.3.3.0                                                                                 | -                                                                                      |                                                                      |                                                                   |                   |
| Copyright © 1996,2010, Oracle and/or its affiliates. A<br>Dracle is a registered trademark of Oracle Corporation | I rights reserved.<br>on and/or its affiliates. Other names may be trademarks of their |                                                                      |                                                                   |                   |
|                                                                                                    |                                                                                        |                                                                      |                                                                   |                   |
|                                                                                                    |                                                                                        |                                                                      |                                                                   |                   |
|                                                                                                    |                                                                                        |                                                                      |                                                                   |                   |

**3.** Click the name of the default realm. The settings for the realm are displayed.

| Settings for myrealm - base_domain -                                                                                                    | WLS Console - Mozilla Firefox                                                                                         |                                                    |                                                                                                    |
|----------------------------------------------------------------------------------------------------|----------------------------------------------------------------------------------------------------|----------------------------------------------------|----------------------------------------------------------------------------------------------------|
| Bie Edit View Higtory Bookmarks Iools                                                                                                    | Beb                                                                                                    |                                                    |                                                                                                    |
| 🔇 ) - C 🗙 🏠 🗋 http://s                                                                                                    | 10.141.29.190:18001/console/console.portal?                                                                           | ofpb=true&_ageLabel=RealingeneralTabPage&d         | decurityRealmRealmGeneraPortlethande=com.bea.o 🏠 * 💽 👀 * Yahoo 🖉                                                                                                    |
| Most Visited 🗭 Getting Started 脑 Latest He                                                                                                    | adires                                                                                                    |                                                    |                                                                                                    |
| <ul> <li>McAfee</li> </ul>                                                                                                    |                                                                                                    |                                                    |                                                                                                    |
| 🗋 Settings for myrealm - base_do 🔯                                                                                                    | http://10.141.29.1_ishingService7WSD                                                                                  | L 🖂 🔸                                              |                                                                                                    |
| ORACLE WebLogic Server®                                                                                                    | Administration Console                                                                                                |                                                    | Q                                                                                                    |
| Change Center                                                                                                    | 🏠 Home Log Out Preferences 🔛 Re                                                                                       | cord Help                                          | Welcome, weblogic Connected to: base_domai                                                                                                    |
| View changes and restarts                                                                                                    | Home >Roles >Summary of Deployments                                                                                   | >beansweb >Roles >Policies >Roles >Summary of Depl | ployments sign-service sSummary of Security Realms sanynealm                                                                                                    |
| Click the Lock & Edit button to modify, add or<br>delete items in this domain.                                                                        | Settings for myrealm                                                                                                  |                                                    |                                                                                                    |
| Lock & Edt                                                                                                    | Configuration Users and Groups                                                                                        | Roles and Policies Credential Mappings Provid      | iders Migration                                                                                                    |
| Release Configuration                                                                                                    | General RDBMS Security Store U                                                                                        | iser Lockout Performance                           |                                                                                                    |
| Domain Structure                                                                                                    | Click the Lock & Editbutton in the Chi                                                                                | ange Center to modify the settings on this page.   |                                                                                                    |
| base_domain                                                                                                    | Save                                                                                                    |                                                    |                                                                                                    |
| # Environment     Deployments     Services     # Messaging     D-326C     Data Sources     Mol Data Sources                                           | Use this page to configure the general<br>Note:<br>If you are implementing security<br>not available and the security |                                                    | ntanes as defined in 301, 115), you must use the DD Only security model. Other WebLopc Server models are<br>natrosofor Christia are diabled.                                                                                                    |
| Para Source Factories     Persistent Stores                                                                                                    | Name:                                                                                                    | myreaim                                            | The name of this security realm. More Info                                                                                                    |
| -Foreign 3KDI Providers<br>Coherence Clusters<br>Work Contexts<br>WM, Receiption                                                                      | 🚯 Security Hodel Default:                                                                                             | DD Only                                            | Specifies the default security model for Web applications or E38s that are<br>secured by this security realm. You can override this default during<br>deployment. More think                                                                                                    |
| How do L. B<br>• Manage security for Web applications and<br>E38s                                                                                     | 🕑 🕂 Combined Role Mapping End                                                                                         | abled                                              | Determines how the role mappings in the Enterprise Application, Web<br>application, and EBB containers interact. This setting is valid only for Vieb<br>applications and EBBs that use the Advanced security model and that initialize<br>roles from dipolyment descriptors. Hore Ends |
| Set the default security model     Delegate MBean authorization to the realm                                                                          | Use Authorization Provider                                                                                            | s to Protect JHX Access                            | Configures the WebLogic Server MBean servers to use the security realm's<br>Authorization providers to determine whether a 3MX dent has permission to<br>access an MBean attribute or invoke an MBean operation. More 3mb                                                              |
| System Status 🛛 🖂<br>Health of Running Servers                                                                                                    | - Advanced<br>Save                                                                                                    |                                                    |                                                                                                    |
| Paled (0)<br>Critical (0)                                                                                                    | Clok the Lock & Editbutton in the Cha                                                                                 | ange Center to modify the settings on this page.   |                                                                                                    |
| Overloaded (0)<br>Warning (0)<br>OK (3)                                                                                                    |                                                                                                    |                                                    |                                                                                                    |
| WebLogic Server Version: 35.3.3.0<br>Copyright (b 1996.200), Oracle and/or its affliates. Al<br>Oracle is a registered trademark of Oracle Corporatio |                                                                                                    | narks of their respective owners.                  |                                                                                                    |
|                                                                                                    |                                                                                                    |                                                    |                                                                                                    |
| lone                                                                                                    |                                                                                                    |                                                    |                                                                                                    |
| 🎒 start 🔰 🕆 🌈 🔯 🦉 📾 2 W.                                                                                                    | - 🗀 2 W 🧤 2 S 🖉 5 S.                                                                                                  | . • 🖉 2 L. • 🕹 Set 🕞 3 N •                         | 🕼 Ora 🥂 Edil 📕 2.A. + 🖾 2.H. + 🔘 Jav 📴 📍 🕻 🚺 🔍 9:35 AH                                                                                                    |

**4.** On the Settings screen, click the Users and Groups tab.

|                                                                                           | ://10.141.29.190:18001/console/console.portal                                                                                                    | ?_nfpb=true&_pageLabel=RealmUserManagementTabPageShandle=com.bea.com             | sole-handles-SecurityA 🏠 🔹 🞯 🖛 Yahoo     |
|-------------------------------------------------------------------------------------------|----------------------------------------------------------------------------------------------------|----------------------------------------------------------------------------------|------------------------------------------|
| Most Visited 🌩 Getting Started 🔊 Latest                                                   | Headines                                                                                                    |                                                                                  |                                          |
| McAloe' 🦾 🔹                                                                               |                                                                                                    |                                                                                  |                                          |
| ] Settings for myrealm - base_do 👔                                                        | http://10.141.29.1_ishingService7WS                                                                                                    | X 🖂 🔸                                                                            |                                          |
| DRACLE WebLogic Server                                                                    | Administration Console                                                                                                    |                                                                                  | ç                                        |
| hange Center                                                                              | 😰 Home Log Out Preferences 🔛 R                                                                                                    | ecord Help                                                                       | Welcome, weblogic Connected to: base_dom |
| New changes and restarts                                                                  | Home > Summary of Deployments > bean                                                                                                    | web >Roles >Policies >Roles >Summary of Deployments >igs-service >Summary of Sec | urby Realms > myrealm > Users and Groups |
| lick the Lock & Edit button to modify, add or                                             | Settings for myrealm                                                                                                    |                                                                                  |                                          |
| telete items in this domain.                                                              | Configuration Users and Groups                                                                                                    | Roles and Policies Credential Mappings Providers Migration                       |                                          |
|                                                                                           | Users Groups                                                                                                    |                                                                                  |                                          |
| Release Configuration                                                                     |                                                                                                    |                                                                                  |                                          |
| omain Structure                                                                           | The second second secon | and a second start have been second as this second in this second start          |                                          |
| ase_domain                                                                                | This page displays information about e                                                                                                    | ach user that has been configured in this security realm.                        |                                          |
| Environment                                                                               | 1                                                                                                    |                                                                                  |                                          |
| Deployments                                                                               | Customize this table                                                                                                    |                                                                                  |                                          |
| PServices<br>® Messaging                                                                  | Users                                                                                                    |                                                                                  |                                          |
| 8-xec                                                                                     | (mail frame)                                                                                                    |                                                                                  |                                          |
| Data Sources                                                                              | New Delete                                                                                                    |                                                                                  | Showing 1 to 5 of 5 Previous   Next      |
| Multi Data Sources<br>Data Source Factories                                               | 🗖 Name 🏟                                                                                                    | Description                                                                      | Provider                                 |
| Persistent Stores                                                                         | CradeSystemUser                                                                                                    | Oracle application software system user.                                         | DefaultAuthenticator                     |
| -Foreign 3NDL Providers<br>Coherence Clusters                                             | ribadmin                                                                                                    | RIB Admin user.                                                                  | DefaultAuthenticator                     |
| Work Contexts                                                                             | mauser .                                                                                                    | rmøuser                                                                          | DefaultAuthenticator                     |
| VM Recistries                                                                             | stubuser                                                                                                    | Stubby user                                                                      | DefaultAuthenticator                     |
| iow do L. E                                                                               | eblogic                                                                                                    | This user is the default administrator.                                          | DefaultAuthenticator                     |
| Manage users and groups                                                                   | New Delete                                                                                                    |                                                                                  | Showing 1 to 5 of 5 Previous   Next      |
| Create users                                                                              |                                                                                                    |                                                                                  |                                          |
| Modify users                                                                              |                                                                                                    |                                                                                  |                                          |
| Delete users                                                                              |                                                                                                    |                                                                                  |                                          |
|                                                                                           | -                                                                                                    |                                                                                  |                                          |
| ystem Status E                                                                            | 5                                                                                                    |                                                                                  |                                          |
| ealth of Running Servers                                                                  |                                                                                                    |                                                                                  |                                          |
| Faled (0)                                                                                 |                                                                                                    |                                                                                  |                                          |
| Critical (0)                                                                              |                                                                                                    |                                                                                  |                                          |
| Overloaded (0)<br>Warning (0)                                                             |                                                                                                    |                                                                                  |                                          |
|                                                                                           |                                                                                                    |                                                                                  |                                          |
| OK (3)                                                                                    |                                                                                                    |                                                                                  |                                          |
| OK (3)                                                                                    |                                                                                                    |                                                                                  |                                          |
| WebLogic Server Version: 20.3.3.0                                                         |                                                                                                    |                                                                                  |                                          |
| WebLogic Server Version: 10.3.3.0<br>Copyright © 1996,2000, Oracle and/or its affiliates. | All rights reserved.<br>tion and/or its affiliates. Other names may be trade                                                                                                    | marks of their suspective owners                                                 |                                          |

**5.** In the Users and Groups tab, click the Users tab. At the bottom of the Users tab, click **New**. The Create a New User screen is displayed.

| Create a New User - base, domain - WI                                                                              | S Console - Mozilla Firefox                     |                                                                                                    |
|----------------------------------------------------------------------------------------------------|-------------------------------------------------|----------------------------------------------------------------------------------------------------|
| Ele Edit Vew Higtory Bookmarks Tools                                                                               |                                                 |                                                                                                    |
| C × A http://s                                                                                                    | 0. 141. 29. 190: 1800 1/console/console.ports   | alfdeunis/UsersCreateUserPortetretumTo+RealHUserKanagementTabPageEdeunis/RealHUserKa 🏠 🔹 💽 🛀 Yahoo 🖉                       |
| Most Visited P Getting Started 🔊 Latest Hea                                                                        |                                                 |                                                                                                    |
| <ul> <li>McAfeet</li> </ul>                                                                                        |                                                 |                                                                                                    |
| 🗋 Create a New User - base_domai 🖪                                                                                 | http://10.141.29.1_ishingService7WS             | <b>A</b> 🔄 🔺                                                                                                    |
| ORACLE WebLogic Server®                                                                                            | Administration Console                          | Q                                                                                                    |
| Change Center                                                                                                    | 🏚 Home Log Out Preferences 🔛 R                  | Record Help Welcome, weblogic Connected to: base_domain                                                                    |
| View changes and restarts                                                                                          | Home > Summary of Deployments > bean            | raiveb >Roles >Policies >Roles >Summary of Deployments >ige-service >Summary of Security Resine >myreaim >Users and Groups |
| Click the Lock & Edit button to modify, add or<br>delete items in this domain.                                     | Create a New User                               |                                                                                                    |
| Lock & Edt                                                                                                    | OK Cancel                                       |                                                                                                    |
| Release Configuration                                                                                              | User Properties                                 |                                                                                                    |
| Domain Structure                                                                                                   | The following properties will be used to        | to identify your new User.                                                                                                 |
| base_domain                                                                                                    | * Indicates required fields                     |                                                                                                    |
| Environment     Ceployments                                                                                        | What would you like to name your new            | : User?                                                                                                    |
| B-Services                                                                                                    | * Name:                                         |                                                                                                    |
| ®-Messaging<br>B-X8C                                                                                               | - Name:                                         | igsuser                                                                                                    |
| -Data Sources                                                                                                    | How would you like to describe the new          | = Use?                                                                                                    |
| Multi Data Sources                                                                                                 | Description:                                    |                                                                                                    |
| Persistent Stores<br>Foreign 3NDI Providers                                                                        |                                                 | IGS web service user                                                                                                    |
| -Coherence Clusters                                                                                                | Please choose a provider for the user.          |                                                                                                    |
| Work Contexts                                                                                                    | Provider:                                       | DefaultAuthenticator 💌                                                                                                    |
| How do L. 8                                                                                                    |                                                 | Celandonemicani -                                                                                                    |
| Create users                                                                                                    | The password is associated with the log         | gin name for the new User.                                                                                                 |
| Create users     Modify users                                                                                      | * Password:                                     |                                                                                                    |
| Delete users                                                                                                    |                                                 |                                                                                                    |
| Create groups                                                                                                    | * Confirm Password:                             |                                                                                                    |
| Manage users and groups                                                                                            | OK Cancel                                       |                                                                                                    |
| System Status 🛛                                                                                                    |                                                 |                                                                                                    |
| Health of Running Servers                                                                                          |                                                 |                                                                                                    |
| Faled (0)                                                                                                    |                                                 |                                                                                                    |
| Critical (0)<br>Overloaded (0)                                                                                     |                                                 |                                                                                                    |
| Warning (0)                                                                                                    |                                                 |                                                                                                    |
| OK (3)                                                                                                    |                                                 |                                                                                                    |
| WebLogic Server Version: 20.3.3.0                                                                                  | alar market                                     |                                                                                                    |
| Copyright © 1996,2000, Oracle and/or its affiliates. All<br>Oracle is a registered trademark of Oracle Corporation | and/or its affiliates. Other names may be trade | emarks of their respective owners.                                                                                         |
| Done                                                                                                    |                                                 |                                                                                                    |
| 🖅 start 📄 + 🌈 🔯 🦉 🚥 zw.                                                                                            | • 🔁 2 W. • 🎭 2 S. • 🖉 5 S                       | L 🖉 Z.L 😫 OK 🗇 J.N 👔 OK 🧖 EBL 🦉 Z.L 🖾 Z.H 🎯 J.M 🔞 🕺 🕏 💥 🕸 9537.MI                                                          |

**6.** In the Create a New User screen, enter a user name and password. Leave the default value for Provider. Click **OK** to save the information. The new user is added to the list of users.

| Settings for myrealm - base_domain -                                                                                                    | WLS Console - Mozilla Firefox                                          |                                                                                   |                                            |
|----------------------------------------------------------------------------------------------------|------------------------------------------------------------------------|-----------------------------------------------------------------------------------|--------------------------------------------|
| Ele Edit Yew Higtory Bookmarks Iools                                                                                                    | i Belo                                                                 |                                                                                   |                                            |
| 🔇 🖂 🔹 😋 🙄 🗸 🕜 🚺 https://s                                                                                                    | 10.141.29.190:18001/console/console.port                               | i?_nfpb=bue&_pageLabel=RealmUserManagementUserTabPage                             | 슈 - 이사 Yahoo 🌙                             |
| Most Visited P Getting Started 🔊 Latest He                                                                                                    | adires                                                                 |                                                                                   |                                            |
| <ul> <li>McMeet <u>i</u></li> </ul>                                                                                                    |                                                                        |                                                                                   |                                            |
| Settings for myrealm - base_do 🚺                                                                                                    | http://10.141.29.1.ishingService?W                                     | a +                                                                               |                                            |
| ORACLE WebLogic Server®                                                                                                    | Administration Console                                                 |                                                                                   | Q                                          |
| Change Center                                                                                                    | 🏠 Home Log Out Preferences 🔛                                           | lecord Help                                                                       | Welcome, weblogic Connected to: base_doma  |
| View changes and restarts                                                                                                    |                                                                        | reveb >Roles >Policies >Roles >Summary of Deployments >igs-service >Summary of Se | curity Realms > myrealm > Users and Groups |
| Click the Lock & Edit button to modify, add or<br>delete items in this domain.                                                                         | Vessages<br>User created successfully                                  |                                                                                   |                                            |
| Look & Edt                                                                                                    | Settings for myrealm                                                   |                                                                                   |                                            |
| Release Configuration                                                                                                    | Configuration Users and Groups                                         | Roles and Policies Credential Mappings Providers Migration                        |                                            |
| Domain Structure                                                                                                    | Users Groups                                                           |                                                                                   |                                            |
| base_dowan     base_dowan     Tenvironment     Coployments     Brankes     Brakesprg     D-206C     Cost Sources     Multi Data Sources                | This page displays information about<br>Customize this table<br>Users  | each user that has been configured in this security realm.                        |                                            |
| -Data Source Factories                                                                                                    | New Delete                                                             |                                                                                   | Showing 1 to 6 of 6 Previous   Next        |
| -Persistent Stores<br>-Foreign 3NDI Providers                                                                                                    | 🔲 Name 🏟                                                               | Description                                                                       | Provider                                   |
| Coherence Clusters<br>Work Contexts                                                                                                    | igsuser                                                                | 105 web service user                                                              | DefaultAuthenticator                       |
| -301 Recistries                                                                                                    | CradeSystemUser                                                        | Oracle application software system user.                                          | DefaultAuthenticator                       |
| How do L.                                                                                                    | E rbadmin                                                              | R35 Admin user.                                                                   | DefaultAuthenticator                       |
| Manage users and groups                                                                                                    | C mauser                                                               | rmsuser                                                                           | DefaultAuthenticator                       |
| Create users                                                                                                    | stubuser                                                               | Stubby user                                                                       | DefaultAuthenticator                       |
| <ul> <li>Modify users</li> </ul>                                                                                                    | weblogic                                                               | This user is the default administrator.                                           | DefaultAuthenticator                       |
| Delete users                                                                                                    | New Delete                                                             |                                                                                   | Showing 1 to 6 of 6 Previous   Next        |
| System Status                                                                                                    |                                                                        |                                                                                   |                                            |
| Health of Running Servers                                                                                                    |                                                                        |                                                                                   |                                            |
| Pailed (0) Critical (0) Critical (0) Critical (0) Warring (0) Critical (0) Warring (0) Critical (0)                                                    |                                                                        |                                                                                   |                                            |
| WebLogic Server Version: 33.3.3.0<br>Copyright () 1996.2030, Oracle and/or Its affiliates. Al<br>Oracle is a negistered trademark of Oracle Corporatio | I rights reserved.<br>In and/or its affliates. Other names may be trad | unarks of their respective owners.                                                |                                            |
| Done                                                                                                    |                                                                        |                                                                                   |                                            |
| 🛃 start 📄 🕂 🌈 🔯 " 📾 2 🗰                                                                                                    | - 😂 2 W 🧐 2 S 🖉 S                                                      | i • 🌈 2 L • 🚯 Set 🕞 3 N • 📑 Ora 🧖 Edt                                             | 📕 2 A., - 📆 2 M 🔘 Jav 🛛 🕺 🔍 🔯 🔍 9.38 AM    |

**Note:** You can add roles from the Roles and Policies tab of the security realm or through the Security tab of the Web service. The following instructions are for creating a role through the Security tab of the Web service.

7. Navigate to the Security tab of the Web service. Click the Roles tab.

\_

| Settings for PayTermPublishingService                                                                                                    | e - base_domain - WLS Console - Mozilla Firefox 📃 🖉 🔀                                                                                                    |
|----------------------------------------------------------------------------------------------------|----------------------------------------------------------------------------------------------------|
| Ele Edit Yew Higtory Bookmarks Ipols                                                                                                    | Silo .                                                                                                    |
| 🔇 🔊 • 🖸 🗙 🏠 http://s                                                                                                    | 0.141_29.190110001(console.console.portal?_nfpb=true&_papet.abel=WebServ.cotModuleSecurityPapethande=com.bea.console.handes.Modulets 🏠 🕤 💽 🐑 Valvoo 👂                      |
| 🚵 Most Visited 🌩 Getting Started 脑 Latest He                                                                                                    | adres                                                                                                    |
| <ul> <li>McAfeet </li> </ul>                                                                                                    |                                                                                                    |
| Settings for PayTermPublishingS 🚺                                                                                                    | http://20.141.29.1.shingService?WSOL                                                                                                    |
| ORACLE WebLogic Server®                                                                                                    | Administration Console                                                                                                    |
| Change Center                                                                                                    | 🏦 Home Log Out Preferences 🖾 Record Help 📃 🔍 Welcome, weblogic Connected to: base_domain                                                                                   |
| View changes and restarts                                                                                                    | Home xRoles xSummary of Deployments xigeservice xSummary of Security Realms xmyrealm xUsers and Groups xSummary of Deployments xigeservice xPayTemDublishingService xRoles |
| Click the Lock & Edit button to modify, add or<br>delete items in this domain.                                                                           | Settings for PayTermPublishingService                                                                                                    |
| Look & Edt                                                                                                    | Overview Configuration Security Testing Monitoring                                                                                                    |
| Release Configuration                                                                                                    | Roles Polices                                                                                                    |
| Domain Structure base_doman                                                                                                    | This page summarizes the security roles that can be used only in the policy for this Web service module.                                                                   |
| ⊖-xec                                                                                                    | New Delite Showing 0 to 0 of 0 Previous   Next                                                                                                    |
| Data Sources<br>Multi Data Sources                                                                                                    | I Rame 🔅 Provider Rame                                                                                                    |
| Data Source Factories                                                                                                    | There are no been to dealay                                                                                                    |
| Persistent Stores<br>Foreign 3/bDI hoviders<br>Coherence Clusters<br>Work Contexts<br>Wit Reciptives                                                     | New Doins Showing 0 to 0 of 0. Previous   Next                                                                                                    |
| How do L. 🛛                                                                                                    |                                                                                                    |
| Create scoped security roles                                                                                                    |                                                                                                    |
| <ul> <li>Delete security roles</li> </ul>                                                                                                    |                                                                                                    |
| Use roles and policies to secure resources                                                                                                    |                                                                                                    |
| System Status                                                                                                    |                                                                                                    |
| Health of Running Servers                                                                                                    |                                                                                                    |
| Faled (0)                                                                                                    |                                                                                                    |
| Critical (0)                                                                                                    |                                                                                                    |
| Overloaded (0)                                                                                                    |                                                                                                    |
| Warning (0)<br>OK (3)                                                                                                    |                                                                                                    |
| 0.07                                                                                                    |                                                                                                    |
| WebLogic Server Version: 30.3.3.0<br>Copyright (0 1996,2000, Oracle and/or its affiliates. All<br>Oracle is a registered trademark of Oracle Corporation | rights reserved.<br>and/or to affiliate. Other names may be trademarks of their respective comens.                                                                         |
|                                                                                                    |                                                                                                    |
| Done                                                                                                    |                                                                                                    |
|                                                                                                    | - Mare - Pars Pas Pat More Dan Don Mat. Man Mar Obe. D                                                                                                    |

**8.** In the Roles tab, click **New**. The Create a Web Service Module role screen is displayed.

| 🗟 Create a Web Service Module Role - base_domain - W.S Console - Morilla Firefox 📃 💽 🕅                                                                         |                                                                                         |                                          |                              |                                          |                                    |
|----------------------------------------------------------------------------------------------------|-----------------------------------------------------------------------------------------|------------------------------------------|------------------------------|------------------------------------------|------------------------------------|
| Bie Edit liew Higtory Bookmarks Ibols Belp                                                                                                    |                                                                                         |                                          |                              |                                          |                                    |
| 🔇 💵 😋 🗙 🏠 🗋 http://35.141.28.1301100100004jc0mole_contait/indeferrodModuleContait/abstructmitter/indeferrodModuleEcontryAppellitieSerrodModuleEc 🖓 🔹 🞯 🕯 raiso |                                                                                         |                                          |                              |                                          |                                    |
| Most Visited 🌩 Getting Started 脑 Latest He                                                                                                    | adires                                                                                  |                                          |                              |                                          |                                    |
| Create a Web Service Hodule Rol                                                                                                    | http://10.141.29.1.ishingService7WSOL 🖂 🔶                                               |                                          |                              |                                          |                                    |
| ORACLE WebLogic Server®                                                                                                    | Administration Console                                                                  |                                          |                              |                                          | õ                                  |
| Change Center                                                                                                    | 🙆 Home Log Out Preferences 🔛 Record Help                                                | Q                                        |                              | Welcome,                                 | weblogic Connected to: base_domain |
| View changes and restarts                                                                                                    | Home >Roles >Summary of Deployments >igs-service >Su                                    | mmany of Security Realms > myrealm > Use | rs and Groups >Summary of De | ployments »igs-service » PayTermPublishi | ngService > Roles                  |
| Click the Lock & Edit button to modify, add or<br>delete items in this domain.                                                                                 | Create a Web Service Module Role                                                        |                                          |                              |                                          |                                    |
| Lock & Edt                                                                                                    | OK Cencel                                                                               |                                          |                              |                                          |                                    |
| Release Configuration                                                                                                    | Role Properties                                                                         |                                          |                              |                                          |                                    |
| Domain Structure                                                                                                    | The following properties will be used to identify your n<br>* Indicates required fields | ew role.                                 |                              |                                          |                                    |
| base_domain A                                                                                                    | What would you like to name your new role?                                              |                                          |                              |                                          |                                    |
| Deployments<br>Br:Services                                                                                                    |                                                                                         |                                          |                              |                                          |                                    |
| ® Messaging<br>B-X6C                                                                                                    | * Name:                                                                                 | igsrole                                  |                              |                                          |                                    |
| -Data Sources                                                                                                    | Which role mapper would you like to use with this role?                                 |                                          |                              |                                          |                                    |
| Data Source Factories<br>Persistent Stores                                                                                                    | Provider Name:                                                                          | XACMLRoleMapper 💌                        |                              |                                          |                                    |
| Foreign 3NDI Providers<br>Coherence Clusters<br>Work Contexts<br>Wark Resistives                                                                               | OK Cancel                                                                               |                                          |                              |                                          |                                    |
| How do L.                                                                                                    |                                                                                         |                                          |                              |                                          |                                    |
| Oreate scoped security roles                                                                                                    |                                                                                         |                                          |                              |                                          |                                    |
| Use roles and policies to secure resources                                                                                                    |                                                                                         |                                          |                              |                                          |                                    |
| System Status                                                                                                    |                                                                                         |                                          |                              |                                          |                                    |
| Health of Running Servers                                                                                                    |                                                                                         |                                          |                              |                                          |                                    |
| Faled (0)                                                                                                    |                                                                                         |                                          |                              |                                          |                                    |
| Critical (0)<br>Overloaded (0)                                                                                                    |                                                                                         |                                          |                              |                                          |                                    |
| Warning (0)                                                                                                    |                                                                                         |                                          |                              |                                          |                                    |
| OK (3)                                                                                                    |                                                                                         |                                          |                              |                                          |                                    |
| WebLogic Server Version: 10.3.3.0<br>Copyright @ 1996.2000, Oracle and/or its affilates. All<br>Conducts and indicated and/oracle Common Sectors               | rights reserved.<br>• and/or its affiliates. Other names may be trademarks of their res |                                          |                              |                                          |                                    |
| crack a singleme submark or crack Corporator                                                                                                    | and or examples of the names may be baberlanks of their her                             | process and the last                     |                              |                                          |                                    |
|                                                                                                    |                                                                                         |                                          |                              |                                          |                                    |
| Done                                                                                                    |                                                                                         |                                          |                              |                                          |                                    |
|                                                                                                    | • 🖿 2 W. • Pag 2 S. • 🖉 5 S. • 🖉 2 L.                                                   | • Down Date • 1                          | 0 ma 🖗 Edt 🚺                 | 2 A 🖂 2 M 🔘 3m                           | 10 1 C C 10 10 9 9:39 AM           |

**9.** In the Create a Web Service Module Role screen, enter the role name in the Name field (for example, rmsrole). Leave the default value in the Provider Name field. Click **OK**. The new role is displayed in the Roles tab of the Web service.

| <pre>tubuse is refute marked is a like in the like is a like is refute is a like is refute is a like is refute is a like is refute is refute is re</pre>                                                                                                    | Settings for PayTermPublishingServic                                                                           | e - base_domain - WLS Console - Mozilla                                    | Firefox                          |                              |                                 |                                     |                                 |
|----------------------------------------------------------------------------------------------------|----------------------------------------------------------------------------------------------------|----------------------------------------------------------------------------|----------------------------------|------------------------------|---------------------------------|-------------------------------------|---------------------------------|
| <complex-block></complex-block>                                                                                                    | Ele Edit Yew Higtory Bookmarks Ipols                                                                           | Reb                                                                        |                                  |                              |                                 |                                     |                                 |
| <complex-block></complex-block>                                                                                                    | 🔇 🖂 - 🖸 🕻 🕻 🚺 http://                                                                                          | 10.141.29.190:18001/console/console.portal?_nfpb                           | -true&_pageLabel=WebServio       | eModuleSecurityRolesTableP   | age                             | 😭 • 🞯 • Yahoo                       | \$                              |
| <pre>tubuse is refute marked is a like in the like is a like is refute is a like is refute is a like is refute is a like is refute is refute is a like is refute is refute is re</pre>                                                                                                    | 🚵 Most Visited 🌩 Getting Started 🔊 Latest He                                                                   | adines                                                                     |                                  |                              |                                 |                                     |                                 |
| Call Call Call Call Call Call Call Call                                                                                                    | <ul> <li>McMeet 1</li> </ul>                                                                                   |                                                                            |                                  |                              |                                 |                                     |                                 |
| The figst of the first of the figst of the first of the figst of the first of the figst of the first of the figst of the first of the figst of the first of the figst of the first of the figst of the first of the figst of the first of the figst of the first of the figst of the first of the figst of the first of the first of                                                                                                    | 📄 Settings for PayTermPublishingS 🚺                                                                            | http://10.141.29.1.ishingService7WSOL                                      | *                                |                              |                                 |                                     |                                 |
|                                                                                                    | ORACLE WebLogic Server®                                                                                        | Administration Console                                                     |                                  |                              |                                 |                                     | õ                               |
|                                                                                                    | Change Center                                                                                                  | 🏫 Home Log Out Preferences 🔛 Record                                        | Help                             | <b>a</b>                     |                                 | Welcome, weble                      | gic Connected to: base_domai    |
| <pre>ete test she doesn. iiiiiiiiiiiiiiiiiiiiiiiiiiiiiiiiiiii</pre>                                                                                                    | View changes and restarts                                                                                      | Home >Roles >Summary of Deployments >igs-se                                | rvice >Summary of Security Real  | ns >-myrealm >Users and Grou | ps > Summary of Deployments >   | igerservice > PayTermPublishingServ | ice >Roles                      |
| <complex-block>         Lot Life       New Conjourner         Read Conjourner       New Conjourner         Read Conjourner       New Conjourner         Read Conjourner       New Conjourner         Strategy Conjourner       New Conjourner         Strategy Conjourner<!--</td--><td>Click the Lock &amp; Edit button to modify, add or<br/>relate items in this domain.</td><td colspan="5">Settings for PayTermPublishingService</td></complex-block>                                                                                                    | Click the Lock & Edit button to modify, add or<br>relate items in this domain.                                 | Settings for PayTermPublishingService                                      |                                  |                              |                                 |                                     |                                 |
| maxem Caregorian         mining for an and the second problem for the second problem for the second pro                                                                                                    |                                                                                                    | Overview Configuration Security Te                                         | sting Monitoring                 |                              |                                 |                                     |                                 |
| The space service side source rule set to be used only in the policy for the table service model.         Image: State Source Restricts         Image: State Source Restricts         Image: State Source Restressource         Image: State Source Res                                                                                                    | Release Configuration                                                                                          | Roles Polcies                                                              |                                  |                              |                                 |                                     |                                 |
| Bit Sources       Devine to take to take to ta                                                                                                    |                                                                                                    |                                                                            |                                  |                              |                                 |                                     |                                 |
| Schward<br>Service<br>Schwards<br>Schwards<br>S | Domain Structure                                                                                               | This page summarizes the security roles that                               | can be used only in the policy f | or this Web service module.  |                                 |                                     |                                 |
| The Second Second Second Roles            • Or Second Second Roles             • Or Second Second Roles                                                                                                    | (P Environment                                                                                                 |                                                                            |                                  |                              |                                 |                                     |                                 |
| Image: Search of a source factors of the source factor of the source factor of the                                                                                                    |                                                                                                    | Customize this table                                                       |                                  |                              |                                 |                                     |                                 |
| Will Bis Sources<br>Host Sources<br>Host Host Host Host Host Host Host Host                                                                                                    | ® Messaging                                                                                                    | Web Service Module Scoped Roles                                            |                                  |                              |                                 |                                     |                                 |
| All Class Sources   Ones Sources   Ones Sources   Ones Classes   One de La   Centes source sources   Parties and polices to source resources   Proving 1 to 1 of 1 Previous Next   Proving 2 Classes                                                                                                    |                                                                                                    | New, Delite Showing 1to 1of 1 Previous   Next                              |                                  |                              | ing 1 to 1 of 1 Previous   Next |                                     |                                 |
| - State Source Factories                                                                                                    | -Multi Data Sources                                                                                            | 🗖 Name 🙃                                                                   |                                  | Provider Name                |                                 |                                     |                                 |
| - organization       Image: Contrast       Showing 1 to 1 of 1 Previous   Next         - order and Contrast       Image: Contrast       Showing 1 to 1 of 1 Previous   Next         - order and Contrast       Image: Contrast       Showing 1 to 1 of 1 Previous   Next         - order and Contrast       Image: Contrast       Showing 1 to 1 of 1 Previous   Next         - order and Contrast       Image: Contrast       Showing 1 to 1 of 1 Previous   Next         - order and contrast stock resources       Image: Contrast stock resources       Image: Contrast stock resources         - order and Contrast (S)       Image: Contrast stock resources       Image: Contrast stock resources       Image: Contrast stock resources         - order and Contrast (S)       Image: Contrast stock resources       Image: Contrast stock resources       Image: Contrast stock resources         - order and Contrast (S)       Image: Contrast stock resources       Image: Contrast stock resources       Image: Contrast stock resources         - order and Contrast (S)       Image: Contrast stock resources       Image: Contrast stock resources       Image: Contrast stock resources         - order and Contrast stock resources       - order and resources       - order and resources       - order and resources         - order and contrast stock resources       - order and resources       - order and resources       - order and resources         - order                                                                                                    |                                                                                                    |                                                                            |                                  |                              |                                 |                                     |                                 |
| • Or Sectors         • Or Sectors         • Paint States         • Paint States                                                                                                    |                                                                                                    | 1-1-                                                                       |                                  |                              |                                 |                                     |                                 |
| Instance       Image: Second Second Sec                                                                                                    |                                                                                                    | Losse Coste                                                                |                                  |                              |                                 | 2004                                | ing 1 to 1 of 1 Previous   Next |
| Market Stock Standbard Standbard St                                                                                                    |                                                                                                    |                                                                            |                                  |                              |                                 |                                     |                                 |
| Celeta security roles<br>Una roles and polices to secure resources<br>partem Status<br>each of Running Servers<br>each of Running Servers<br>Provided (1)<br>Ortical (0)<br>Ortical (0)<br>Ort                                                                                                    | How do L. 🖯                                                                                                    |                                                                            |                                  |                              |                                 |                                     |                                 |
| We released policies to secure resources           states Status           Baith of Running Samers           Protect (0)           Overloaded (0)           Overloaded (0)           Ove                                                                                                    | Create scoped security roles                                                                                   |                                                                            |                                  |                              |                                 |                                     |                                 |
| Pailed Status     Explored Status       Raided (3)     Oracia (3)       Oracia (3)     Oracia (3)       Overvised (4)     Oracia (3)       Overvised (5)     Oracia (3)       Overvised (5)     Oracia (3)       Overvised (5)     Oracia (3)       Overvised (5)     Oracia (3)       Overvised (5)     Overvised (5)       Overvised (5)     Overvised (5)                                                                                                    | <ul> <li>Delete security roles</li> </ul>                                                                      |                                                                            |                                  |                              |                                 |                                     |                                 |
| each of Running Servers  Feld (0) Oracle (0) Overleaded (0) Weinstelded (0) Weinstelded (0) We                                                                                                    | <ul> <li>Use roles and policies to secure resources</li> </ul>                                                 |                                                                            |                                  |                              |                                 |                                     |                                 |
| each of Running Servers  Feld (0) Oracle (0) Overleaded (0) Weinstelded (0) Weinstelded (0) We                                                                                                    | Sustem Catus                                                                                                   |                                                                            |                                  |                              |                                 |                                     |                                 |
| Pailed (i)     Oncode (ii)       Overlandsed (ii)     Overlandsed (iii)       Overlandsed (iii)     Overlandsed (iiii)       Overlandsed (iiii)     Overlandsed (iiiii)       Overlandsed (iiiii)     Overlandsed (iiiiiiiii)       Overlandsed (iiiiiiiiiiiiiiiiiiiiiiiiiiiiiiiiiiii                                                                                                    |                                                                                                    |                                                                            |                                  |                              |                                 |                                     |                                 |
| Oncore (8)         Overvise (8)         Without (9)         Overvise (10)         Overvise (10)         Overi                                                                                                    |                                                                                                    |                                                                            |                                  |                              |                                 |                                     |                                 |
| Overlasket (0)<br>Womg (0)<br>Oc (1)           Widogs (Parks)           Widogs (Parks)           Operations Workson: E33.33<br>(Parks)           Operations Workson: E33.34<br>(Parks)           Operations Workson: E33.34<br>(Parks)           Operations Workson: E33.34<br>(Parks)           Operations workson: E33.34<br>(Parks)           Operations workson: E33.34<br>(Parkson: E33.34<br>(Parkson: E33.34<br>(P                                                                                                    |                                                                                                    |                                                                            |                                  |                              |                                 |                                     |                                 |
| Oc (1)           Whitege Earse Westown (3).3.3.8           Whitege Earse Westown (3).3.3.8           Starburg As a significant fragment of a ultitudes. All rights reserved.           Starburg As a significant fragment fragment of Cardos Corporation and/or its allitates. Other reserves as one reserved.           Starburg As a mightened trademark of Oracle Corporation and/or its allitates. Other reserves as one reserves.                                                                                                    |                                                                                                    |                                                                            |                                  |                              |                                 |                                     |                                 |
| Nelsogs Serve Yunsons 18.3.3.8<br>Jayrydf & JYM-295. Onde andjor la alfiliata. Al right-rennen nay be trademarks of their respective corner.                                                                                                    |                                                                                                    |                                                                            |                                  |                              |                                 |                                     |                                 |
| zpyrych (z. 1998/2016, Oracha endjor ta alfalata, Al Arghin removed.<br>Inicia is a regulared tradinark of Orack Corporation endjor to alfalata. Other names nay be trademarks of their respective econom.<br>19                                                                                                    | OX (3)                                                                                                    |                                                                            |                                  |                              |                                 |                                     |                                 |
|                                                                                                    | Copyright @ 1996,2010, Oracle and/or its affiliates. Al                                                        | rights reserved.<br>n and/or its alliates. Other names may be trademarks o | I their securities currents      |                              |                                 |                                     |                                 |
|                                                                                                    | the second second second second second second second second second second second second second second second s |                                                                            |                                  |                              |                                 |                                     |                                 |
|                                                                                                    |                                                                                                    |                                                                            |                                  |                              |                                 |                                     |                                 |
|                                                                                                    | Done                                                                                                    |                                                                            |                                  |                              |                                 |                                     |                                 |
| / Startell - # / 📴 " 🔤 2 W 「 🌚 2 W 「 👰 2 S / A S / A S / A S / D S / D S / / D S / / D S /                                                                                                    |                                                                                                    | In the last last                                                           | Cat . Dea                        | Data - Bon                   | 👷 Edt 📙 2 A •                   | Bax . 0                             | D 2 0 70 0 0 0 0 0              |

**10.** To add the user to the role, click the name of the new role in the Roles tab. The Edit Web Service Module Scoped Roles screen is displayed.

| 🕹 Edit Web Service Module Scoped Roles - base_domain - W.S Console - Mozilla Firefox                                                                     |                                                                                                    |                 |  |  |  |  |
|----------------------------------------------------------------------------------------------------|----------------------------------------------------------------------------------------------------|-----------------|--|--|--|--|
| Be Bot Yew Higtory Bookmarka Toola Heb                                                                                                    |                                                                                                    |                 |  |  |  |  |
| 🔇 🔊 - 😋 🗙 🏠 http://st                                                                                                    | 🔇 🗊 🕈 🕐 👠 http://10.141.29.190.190.1001.jcorsele.jcorsele.joorsele.joo |                 |  |  |  |  |
| 🚵 Most Visited 🗭 Getting Started 💫 Latest Hea                                                                                                    | adires .                                                                                                    |                 |  |  |  |  |
| McAfee .                                                                                                    |                                                                                                    |                 |  |  |  |  |
| 🚹 Edit Web Service Hodule Scoped 😝                                                                                                    | http://10.141.29.1.ishingService7VISDL 🕢 🔶                                                                                                    |                 |  |  |  |  |
|                                                                                                    | Administration Console                                                                                                    | Q               |  |  |  |  |
| Change Center                                                                                                    | 🙆 Home Log Out Preferences 🔛 Record Help                                                                                                    | to: base_domain |  |  |  |  |
| View changes and restarts                                                                                                    | None > Summary of Deployments > garservice > Summary of Security Realms > myrealm > Users and Groups > Summary of Deployments > igarservice > Roles > Edit Web Se<br>Scoped Roles                                                                                                    | nvice Module    |  |  |  |  |
| Click the Lock & Edit button to modify, add or<br>delete items in this domain.                                                                           | Edit Web Service Hodule Scoped Roles                                                                                                    |                 |  |  |  |  |
| Lock & Edt                                                                                                    |                                                                                                    |                 |  |  |  |  |
| Release Configuration                                                                                                    | Web Service Role Conditions                                                                                                    |                 |  |  |  |  |
| Domain Structure                                                                                                    | They dole among he will be an exciting of a new other rule around in this Wilds are for used in                                                                                                    |                 |  |  |  |  |
| base_domain A                                                                                                    | Use this page to edit the conditions of a security role scoped to this Web service module.                                                                                                    |                 |  |  |  |  |
| -Deployments                                                                                                    | This is the name role that is allowed to invoke this Web Service.                                                                                                    |                 |  |  |  |  |
| B-Services<br>B-Messaging                                                                                                    | Name: igsrole                                                                                                    |                 |  |  |  |  |
| P-xec                                                                                                    |                                                                                                    |                 |  |  |  |  |
| Data Sources                                                                                                    | The following conditions determine membership in the role.<br>Role Conditions :                                                                                                    |                 |  |  |  |  |
|                                                                                                    | Add Conditions Combine Uncombine Move Up Move Down Remove Negate                                                                                                    |                 |  |  |  |  |
| Persistent Stores                                                                                                    | No Policy Specified                                                                                                    |                 |  |  |  |  |
| Foreign 3NDL Providers                                                                                                    |                                                                                                    |                 |  |  |  |  |
| Coherence Clusters<br>Work Contexts                                                                                                    | Add Conditions Combine Uncombine Move Up Move Down Remove Negate                                                                                                    |                 |  |  |  |  |
| -XM Recishies                                                                                                    | Save                                                                                                    |                 |  |  |  |  |
| How do L. 🖯                                                                                                    |                                                                                                    |                 |  |  |  |  |
| <ul> <li>Create scoped security roles</li> </ul>                                                                                                    |                                                                                                    |                 |  |  |  |  |
| <ul> <li>Delete security roles</li> </ul>                                                                                                    |                                                                                                    |                 |  |  |  |  |
| <ul> <li>Use roles and policies to secure resources</li> </ul>                                                                                           |                                                                                                    |                 |  |  |  |  |
| Combine Conditions                                                                                                    |                                                                                                    |                 |  |  |  |  |
| System Status                                                                                                    |                                                                                                    |                 |  |  |  |  |
| Health of Running Servers                                                                                                    |                                                                                                    |                 |  |  |  |  |
| Faled (0)                                                                                                    |                                                                                                    |                 |  |  |  |  |
| Critical (0)                                                                                                    |                                                                                                    |                 |  |  |  |  |
| Overloaded (0)                                                                                                    |                                                                                                    |                 |  |  |  |  |
| Warning (0)<br>OK (3)                                                                                                    |                                                                                                    |                 |  |  |  |  |
|                                                                                                    |                                                                                                    |                 |  |  |  |  |
| WebLogic Server Venion: 10.3.3.0<br>Copyright © 1996,2000, Oracle and/or its affiliates. All r<br>Oracle is a registered trademark of Oracle Corporation | il rights reserved.<br>On indijor its alliates. Other names may be trademarks of their respective conners.                                                                                                    |                 |  |  |  |  |
|                                                                                                    |                                                                                                    |                 |  |  |  |  |
| Done                                                                                                    |                                                                                                    |                 |  |  |  |  |
| 🛃 start 📄 🗧 🏉 🔯 🖉 📷 zw.                                                                                                    | 🐂 x W Ng x S., - 🖉 x S., - 🖉 x E 🔕 Edit 🗇 X M 🗊 Ok 🧖 Edit 🧱 X A 🗔 X M 🔘 X M 🔞 🖗 🕅                                                                                                    | 10 🖗 9:40 AM    |  |  |  |  |

**11.** In the Edit Web Service Module Scoped Roles screen, click **Add Conditions**. The "Choose a Predicate" option is displayed.

|                                                                                                    | s - base_domain - WLS Console - Mazilla Firefox                                                                                                    |
|----------------------------------------------------------------------------------------------------|----------------------------------------------------------------------------------------------------|
| Ele Edit Yew Higtory Bookmarks Tools                                                                              | 240                                                                                                    |
| 🔇 D 🔹 C 🗙 🏠 🗋 http://                                                                                             | 10.141.29.190:18001/console/console.portal?ViebServceModuleRolesPortet_actonOvervide=/console/actons/security/polices/addconditor 🏠 🔹 💽 🔹 Valvoo 🖇                                                                     |
| 🚵 Most Visited 🌩 Getting Started 🔊 Latest He                                                                      | adres .                                                                                                    |
| <ul> <li>McMee<sup>*</sup></li> </ul>                                                                             |                                                                                                    |
| 🗋 Edit Web Service Hodule Scoped 🚺                                                                                | http://20.141.29.1.ishingService?WSOL 🕥 🔶                                                                                                    |
| ORACLE WebLogic Server®                                                                                           | Administration Console                                                                                                    |
| Change Center                                                                                                    | 😭 Home Log Out Preferences 🗁 Record Help                                                                                                    |
| View changes and restarts                                                                                         | Home > Summary of Deployments > Epropriet > Summary of Security Realms > myrealm > Users and Groups > Summary of Deployments > Epropriets > PayTermPublishingService > Roles > Edit Web Service Hodule<br>Scoped Rules |
| Click the Lock & Edit button to modify, add or<br>delete items in this domain.                                    | Edit Web Service Hodule Scoped Roles                                                                                                    |
| Lock & Edt                                                                                                    | Buck Net Frinh Carcel                                                                                                    |
| Release Configuration                                                                                             | Choose a Predicate                                                                                                    |
| Domain Structure                                                                                                  | Choose the predicate you wish to use as your new condition                                                                                                    |
| base_domain                                                                                                    | The predicate list is a list of available predicates which can be used to make up a security policy condition                                                                                                    |
| Environment     Opployments                                                                                       |                                                                                                    |
| B-Services<br>B-Messaging                                                                                         | Predicate List: User M                                                                                                    |
| ⊜-xec                                                                                                    | Buck Nee Fruit Caroel                                                                                                    |
| Data Sources<br>Multi Data Sources                                                                                |                                                                                                    |
|                                                                                                    |                                                                                                    |
| Foreign 3/DI Providers                                                                                            |                                                                                                    |
| Coherence Clusters                                                                                                |                                                                                                    |
| Work Contexts                                                                                                    |                                                                                                    |
| How do L                                                                                                    |                                                                                                    |
| Create scoped security roles                                                                                      |                                                                                                    |
| <ul> <li>Delete security roles</li> </ul>                                                                         |                                                                                                    |
| <ul> <li>Use roles and policies to secure resources</li> </ul>                                                    |                                                                                                    |
| Combine Conditions                                                                                                |                                                                                                    |
| System Status                                                                                                    |                                                                                                    |
| Health of Running Servers                                                                                         |                                                                                                    |
| Faled (0)                                                                                                    |                                                                                                    |
| Critical (0)                                                                                                    |                                                                                                    |
| Overloaded (0)<br>Warning (0)                                                                                     |                                                                                                    |
| OK (3)                                                                                                    |                                                                                                    |
| WebLogic Server Version: 30.3.3.0                                                                                 |                                                                                                    |
| Copyright @ 1996,2000, Oracle and/or its affiliates. All<br>Oracle is a registered trademark of Oracle Corporatio | rights reserved.<br>n and/or its affliates. Other names may be trademarks of their respective comens.                                                                                                    |
|                                                                                                    |                                                                                                    |
| Done                                                                                                    |                                                                                                    |
| He start + C R " may                                                                                              | - Man - Max - Ast - Ast - Man - Max - Man - Max - Max - Max - Max - D - C - C - C - C - C - C - C - C - C                                                                                                    |

**12.** From the Predicate List, select User. Click **Next**. The Edit Arguments argument is displayed.

| Edit Web Service Module Scoped Role                                                                                       | s - base_domain - WLS Console - Mozilla Firefox                                      | ×                                                                                                    |
|----------------------------------------------------------------------------------------------------|--------------------------------------------------------------------------------------|----------------------------------------------------------------------------------------------------|
| Ele Edit Yew Higtory Bookmarks Tools                                                                                      | Reb                                                                                  |                                                                                                    |
| 🔇 >> C 🗙 🏠 🗋 http://                                                                                                    | 10.141.29.190:18001/console/console.portal?WebServiceMo                              | oduleRolesPortet_actonOverride+(com/bea/console/actons/security/bolices/addconditor 🏠 🔹 💽 🔹 Yahoo 🔎                                          |
| 🚵 Most Visited 🌩 Getting Started 脑 Latest He                                                                              | adines                                                                               |                                                                                                    |
| McAfee 🚺 🔹                                                                                                    |                                                                                      |                                                                                                    |
| 🗋 Edit Web Service Hodule Scoped 🔯                                                                                        | http://10.141.29.1.ishingService7WSOL 💿 🔶                                            |                                                                                                    |
| ORACLE WebLogic Server®                                                                                                   | Administration Console                                                               | 0                                                                                                    |
| Change Center                                                                                                    | 😰 Home Log Out Preferences 🔛 Record Help                                             | Welcome, weblogic Connected to: base_domain                                                                                                  |
| View changes and restarts                                                                                                 | Home >Summary of Deployments >igs-service >Summary<br>Scoped Roles                   | y of Security Realms >mynealm >Users and Groups >Summary of Deployments >ignservice >PayTemPublishingService >Roles >Edit Web Service Module |
| Click the Lock & Edit button to modify, add or<br>delete items in this domain.                                            | Edit Web Service Hodule Scoped Roles                                                 |                                                                                                    |
| Lock & Edt                                                                                                    | Back Not Finish Cancel                                                               |                                                                                                    |
| Release Configuration                                                                                                    | Edit Arguments                                                                       |                                                                                                    |
| Domain Structure                                                                                                    | On this page you will fill in the arguments that pertain                             | to the predicate you have chosen.                                                                                                    |
| base_domain   Environment                                                                                                 | User Argument Description                                                            |                                                                                                    |
| "Opployments                                                                                                    | User Argument Name:                                                                  | igsuser                                                                                                    |
| - Multi Data Sources<br>- Data Source Factories<br>- Persistent Stores<br>- Foreign 2/01 Providers<br>- Coherence Custers |                                                                                      | (Renove)                                                                                                    |
| -Work Contexts                                                                                                    | Back Net Frish Cancel                                                                |                                                                                                    |
| How do L. 😑                                                                                                    | ·                                                                                    |                                                                                                    |
| Oreate scoped security roles                                                                                              |                                                                                      |                                                                                                    |
| Delete security roles     Use roles and policies to secure resources                                                      |                                                                                      |                                                                                                    |
| Combine Conditions                                                                                                    |                                                                                      |                                                                                                    |
|                                                                                                    |                                                                                      |                                                                                                    |
| System Status                                                                                                    |                                                                                      |                                                                                                    |
| Health of Running Servers                                                                                                 |                                                                                      |                                                                                                    |
| Failed (0)<br>Critical (0)                                                                                                |                                                                                      |                                                                                                    |
| Overloaded (0)<br>Warning (0)                                                                                             |                                                                                      |                                                                                                    |
| OK (3)                                                                                                    |                                                                                      |                                                                                                    |
|                                                                                                    | rights mannad.<br>n and/or its affliates. Other names may be trademarks of their res | paulist ponters.                                                                                                    |
| Done                                                                                                    | - Mars Mars Mar.                                                                     | - NINE, D.S P.G., P.M., B.A D.M O.M., D. <sup>4</sup> (1998) - 9004                                                                          |

**13.** In the User Argument Name field, enter the user name created in the security realm. Click **Add**. The name will move down to the box below the Add button. Click **Finish**. The following screen is displayed.

| Edit Web Service Module Scoped Role                                                                             | s - base_domain - WLS Console - Mozilla Firefox 🛛 🚺 🖉 🔀                                                                                                    |
|----------------------------------------------------------------------------------------------------|----------------------------------------------------------------------------------------------------|
| Bie Edit Yew Higtory Bookmarks Tools                                                                            | Re                                                                                                    |
| 🔇 D) • C 🗙 🏠 🗋 http://                                                                                          | 20. 141.29. 1901 1800 1 (console, lonsole, lonsole, lonsole, lonsole, lossole, los |
| Most Visited 🌩 Getting Started 📐 Latest He                                                                      | adres                                                                                                    |
| 🚹 Edit Web Service Hodule Scoped 🚺                                                                              | - http://20.141.29.1.ishingService?VISOL 🥃 🔶 -                                                                                                    |
| ORACLE WebLogic Server®                                                                                         | Administration Console                                                                                                    |
| Change Center                                                                                                   | 🏦 Hone Log Out Preferences 🖾 Record Help                                                                                                    |
| View changes and restarts                                                                                       | Kome s Summary of Deployments signservice s Summary of Security Realms signees in Summary of Deployments signservice s Pay, TermPublishingService s Roles s Eddt Web Service Module Societ Roles                                                                                                    |
| Click the Lock & Edit button to modify, add or<br>delete items in this domain.                                  | Edit Web Service Hodule Scoped Roles                                                                                                    |
| Look & Edt                                                                                                    | Save                                                                                                    |
| Release Configuration                                                                                           | Web Service Role Conditions                                                                                                    |
| Domain Structure                                                                                                | Use this page to edit the conditions of a security role scoped to this Web service module.                                                                                                    |
| base_domain<br>@rEnvironment                                                                                    |                                                                                                    |
| - Ceployments<br>B-Services                                                                                     | This is the name role that is allowed to invoke this Web Service.                                                                                                    |
| ®-Messaging                                                                                                    | Name: igrole                                                                                                    |
| Deta Sources                                                                                                    | The following conditions determine membership in the role.                                                                                                    |
| -Multi Data Sources                                                                                             | Role Conditions :                                                                                                    |
| Data Source Factories     Persistent Stores                                                                     | Add Conditions Combine Uncombine Move Up Move Down Remove Negate                                                                                                    |
| -Foreign 3/DI Providers                                                                                         | User: igsuser                                                                                                    |
| Coherence Clusters                                                                                              | Add Conditions Combine Uncombine Move Up Move Down Remove Negate                                                                                                    |
| -Work Contexts                                                                                                  | Seve                                                                                                    |
| How do L.                                                                                                    |                                                                                                    |
| Create scoped security roles                                                                                    |                                                                                                    |
| Delete security roles                                                                                           |                                                                                                    |
| Use roles and policies to secure resources                                                                      |                                                                                                    |
| Combine Conditions                                                                                              |                                                                                                    |
|                                                                                                    |                                                                                                    |
| System Status                                                                                                   |                                                                                                    |
| Health of Running Servers                                                                                       |                                                                                                    |
| Faled (0)                                                                                                    |                                                                                                    |
| Critical (0)                                                                                                    |                                                                                                    |
| Overloaded (0)<br>Warning (0)                                                                                   |                                                                                                    |
| OK (3)                                                                                                    |                                                                                                    |
| WebLogic Server Version: 35.3.3.0                                                                               |                                                                                                    |
| Copyright © 1996,2000, Oracle and/or its affilates. Al<br>Oracle is a registered trademark of Oracle Corporatio | rights reserved.<br>n and/or its affliates. Other names may be trademarks of their respective conners.                                                                                                    |
|                                                                                                    |                                                                                                    |
| Done                                                                                                    |                                                                                                    |
| Restort A C R " man                                                                                             | - Now - Not - Ast - Ast - Now Not - Nov - Nov - Nov - Nov - Nov - Nov - Nov - Nov - Nov - Nov - Nov - Nov - Nov                                                                                                    |

- **14.** Click **Save**. The same screen is displayed with this message near the top: "Changes saved successfully."
- **15.** Return the Security tab of the Web service and click the Policies tab.

|                                                                                                    | e - base_domain - WLS Console - Mozilla Firefox                                                                                                    |
|----------------------------------------------------------------------------------------------------|----------------------------------------------------------------------------------------------------|
| Ble Edit Vew Higtory Bookmarks Tools                                                                                                    | Ro                                                                                                    |
| 🔇 >> C 🗙 🏠 🗋 http://s                                                                                                    | 0.141.28.29012/Console.jonsole.jonsole.portal?_nfpb=true8_pages.abel=WebGenviceModuleSecurityPolicesPageShandle=com.bea.console.handles.Mr 🟠 🔹 🞯 = 1///console.jonsole.jonsole |
| 🚵 Most Visited 🅐 Getting Started 脑 Latest He                                                                                                    | adres .                                                                                                    |
| McAfee'                                                                                                    |                                                                                                    |
| 📄 Settings for PayTermPublishingS 🔯                                                                                                    | - http://10.141.29.1.ishingtervice?NISOL 🕞 🔶 -                                                                                                    |
|                                                                                                    | Administration Console                                                                                                    |
| Change Center                                                                                                    | Anne Log Out Preferences Rescrid Help     Welcome, weblogic     Connected to: base_domain     Welcome, weblogic                                                                                                    |
| View changes and restarts                                                                                                    | Nome xmymain schers and Groupe x Summary of Deployments signramives xPayTemPublishingService xRoles xEdit Web Service Module Scoped Roles xPayTemPublishingService xRoles                                                                                                    |
| Click the Lock & Edit button to modify, add or<br>delete items in this domain.                                                                           | Settings for PayTermPublishingService                                                                                                    |
| Look & Edt                                                                                                    | Overview Configuration Security Testing Monitoring                                                                                                    |
| Release Configuration                                                                                                    | Roles Policies                                                                                                    |
| Domain Structure                                                                                                    | Seve                                                                                                    |
| bese_domain ▲<br>⊕ Environment<br>⊡Deployments<br>⊕ Services<br>⊛ Messeging                                                                              | Use this page to manage the security policy for this Web service module. This policy protects Web service operators. If the operators are implemented by Java desses, this policy also protects the Java implementation. If the operators are implemented by an E38, this policy protects the E38 inter accessed from Web service dents; it does not protect the E38 inter accessed from E38 dents using RCd and Service models.                                                                                                    |
| 9-306C<br>Data Sources                                                                                                    | These are the authorization providers an administrator can select from.                                                                                                    |
| Multi Data Sources                                                                                                    | Authorization Provident:                                                                                                    |
| Persistent Stores                                                                                                    | Archiekuntorizer 💌                                                                                                    |
| Foreign 2/DI Providers<br>Coherence Clusters<br>Work Contexts<br>Woll Restatives                                                                         | — Hethods — Select the nethods in this Web service that you want to secure. You can either secure ALL methods (recommended) or only one method. Any method that you do not secure will be protected by the policy for the Web Service's parent application (if you have defined such a policy).                                                                                                    |
| How do L.                                                                                                    | Web Service Methods: ALL 💌                                                                                                    |
| Create policies for resource instances                                                                                                    | Policy Conditions                                                                                                    |
| Use roles and policies to secure resources                                                                                                    | The following conditions determine who is allowed to access this Web service.                                                                                                    |
| Combine Conditions                                                                                                    | Add Conditions Combine Uncombine Move Up. Move Down Remove Negate                                                                                                    |
| System Status                                                                                                    | No Policy Specified                                                                                                    |
| Health of Running Servers                                                                                                    | Add Conditions Combine Move Up Move Down Penove Negate                                                                                                    |
| Faled (0)                                                                                                    | Save                                                                                                    |
| Critical (0)                                                                                                    | Policy Used By Default<br>Group : everyone                                                                                                    |
| Overloaded (0)<br>Warning (0)                                                                                                    |                                                                                                    |
| OK (3)                                                                                                    |                                                                                                    |
| WebLogic Server Venion: 30.3.3.0<br>Copyright (): 1996.2010. Oracle and/or its affiliates. All<br>Oracle is a registered trademark of Oracle Corporation | right numred.<br>and/or la afflates. Other names may be trademarks of their mapedint commu.                                                                                                    |
|                                                                                                    |                                                                                                    |
| A                                                                                                    |                                                                                                    |
| Done                                                                                                    | - Mark - Mars Mas Mar Mar Mar Mar Mar Mar Mar Mar Mar Mar Mar Mar Mar.                                                                                                    |
| 🛃 start 🔰 🛉 🌈 💽 🦉 🚥 2 w.                                                                                                    | - 🖿 200 1925 1955 1/21 1055. 11 30 1006. 1966. 1977 1020 1020                                                                                                    |

**16.** On the Policies tab, click **Add Conditions**. The "Choose a Predicate" option is displayed.

| Settings for PayTermPublishingServic                                                                                                    | ce - base_domain - WLS Console - Mozilla Firefox                                                                                                    |
|----------------------------------------------------------------------------------------------------|----------------------------------------------------------------------------------------------------|
| Ele Edit Yew Higtory Bookmarks Tools                                                                                                    | i Rib                                                                                                    |
| 🔇 >> C 🗙 🏠 🗋 http://                                                                                                    | 10.141.29.190116015(console, lansole, partal??/iebServaeHaduleSecurityPolicesPartiet_jectonOverride=(conjbee)(console)isctons/ivebservae(policiet 🏠 🔹 💽 💌 👘                                                                                                    |
| Most Visited 🗭 Getting Started 🔊 Latest He                                                                                                    | adres                                                                                                    |
| Settings for PayTermPublishingS 🚺                                                                                                    | http://10.141.29.1.ishingService?VISOL 💿 🔶                                                                                                    |
| ORACLE WebLogic Server®                                                                                                    | Administration Console                                                                                                    |
| Change Center                                                                                                    | 🔹 Home Log Out Preferences 🖾 Record Help                                                                                                    |
| View changes and restarts                                                                                                    | Home xmyrelm sitters and Groups xSummary of Deployments xigerservice xPeyTemPublishingService xRole xSdX Web Service Module Scoped Roles xPeyTemPublishingService xRoles                                                                                                    |
| Click the Lock & Edit button to modify, add or<br>delete items in this domain.                                                                        | Settings for PayTermPublishingService                                                                                                    |
| Lock & Edt                                                                                                    | Overview Configuration Security Testing Monitoring                                                                                                    |
| Release Configuration                                                                                                    | Roles Policies                                                                                                    |
| Domain Structure                                                                                                    | Back Net Frish Cancel                                                                                                    |
| base_domain                                                                                                    | Choose the predicate you with to use as your new condition         Oncose the predicate you with to use as your new condition         The predicate is a list of available predicates which can be used to make up a security policy condition         Predicate list:       Role         Back:       Termin:         Cancel.                                                                                                    |
| Combine Conditions                                                                                                    |                                                                                                    |
| System Status                                                                                                    |                                                                                                    |
| Health of Running Servers Faled (0) Criccal (0) Cverloaded (0) Wanning (0) OK (2)                                                                     |                                                                                                    |
| WebLogic Server Vension: 33.3.3.0<br>Copyright @ 1996.2000, Oracle and/or its affiliates. Al<br>Oracle is a registered trademark of Oracle Corporatio | I rights reserved.<br>or and/or in affiliates. Other names may be trademarks of their respective conners.                                                                                                    |
| Date:                                                                                                    |                                                                                                    |
| Done                                                                                                    | 🖿 2 W 19 25 19 55 19 25 19 26 19 20 19 08 19 26 19 28 19 28. |

**17.** From the Predicate List, select Role. Click **Next**. The Edit Arguments option is displayed.

|                                                                                                    | - base_domain - WLS Console - Mozilla Firefox                                                                                                    |
|----------------------------------------------------------------------------------------------------|----------------------------------------------------------------------------------------------------|
| Ele Edit View Higtory Bookmarks Tools                                                                                                    |                                                                                                    |
| 🔇 🖸 🔹 😋 🗶 🏠 http://s0                                                                                                    | 1.141_29.190118001/console/console/conso |
| Most Visited 🗭 Getting Started 📐 Latest Heal                                                                                                    | dns .                                                                                                    |
| Settings for PayTermPublishingS 🔯                                                                                                    | Mtp://30.141.29.1 whingService71/SDL 🔄 +                                                                                                    |
| ORACLE WebLogic Server® A                                                                                                    | idministration Console                                                                                                    |
| Change Center                                                                                                    | 🔹 Hone Log Out Preferences 🖾 Record Help                                                                                                    |
| View changes and restarts                                                                                                    | None > mynein > Daes and Groups > Summary of Deployments > garsenvice > Pay/TemPublishingSenvice > Roles > Edit Web Service Module Scoped Roles > Pay/TemPublishingSenvice > Roles > Palledees                                                                                                    |
| Click the Lock & Edit button to modify, add or<br>delete items in this domain.                                                                                                    | Settings for PayTermPublishingService                                                                                                    |
| Lock & Edt                                                                                                    | Overview Configuration Security Testing Monitoring                                                                                                    |
| Release Configuration                                                                                                    | Roles Policies                                                                                                    |
| Domain Structure                                                                                                    | Bok, Not Frain Caroli                                                                                                    |
| base_donan                                                                                                    | Edit Arguments         On this soop you will fill in the arguments that pertain to the predicate you have chosen.         Add one or more notes to this condition. If you add multiple roles, the condition existants as true if the user is in AVY of the roles.         Role Argument Name:         Add         Igsrole         Back: Nett         Frence                                                                                                    |
| System Status   Health of Running Servers  Andread Status  Converting Servers  Converting Servers  Converting Servers  Converting Servers  Mindaps Servers  Mindaps Servers  Min | uplas namonad,<br>andijar fis afilialas. Other names may be tradonarks of their mepositive contern.                                                                                                    |

- **18.** In the Role Argument Name field, enter the role name created earlier. Click **Add**. The role name will move down to the box below the Add button. Click **Finish** to return to the Policy Conditions screen.
- **19.** Click **Save**. The Policy Conditions screen is displayed with this message near the top: "Changes saved successfully."

| Eff       terv       Higtory       Bookmark       Tools       below         Image: State Control       Image: State Control       Image: Contro <ttttt<td>Image: State Contro       Image: Sta</ttttt<td>                                                                                                    |
|----------------------------------------------------------------------------------------------------|
| More Values      Campo Statuted     Campo Statuted     Campo Stat      |
|                                                                                                    |
| ORACLE WebLogic Server® Administration Console         Change Center       WebCome, weblogic       Connected to: base         View changes and restarts       Mema Eug Out Preferences       Record Help       WebCome, weblogic       Connected to: base         Cick the Look & Edit       Ones Instruction       Orange saved successfully       Configuration       Configuration       Sections       Record WebCome       Policies         Domain Structure       Date       Policies       Save       Save       Save       Save                                                                                                    |
| Change Center       Werkonne, weblogic       Connected to: base         View changes and restarts       Index loops and restarts       Index loops and restarts         Click the Look & Edit       Use to look & Edit       Werkonne, weblogic       Connected to: base         Look & Edit       Connected to: base       Security       Security       Security         Domain Structure       Damain Structure       Relet Policies       Security       Testing         Security       Testing       Security       Testing       Security         Security       Testing       Security       Testing       Security                                                                                                    |
| Were changes and restarts         Nome > Improvide Summary of Deployments > iprevice > Pay/TermPublishingService > Roles > Edit Web Service Module Scoped Roles > Pay/TermPublishingService > Roles > Pay/TermPublishingService > Roles > Edit Web Service Module Scoped Roles > Pay/TermPublishingService > Roles > Roles > R                                 |
| View Using Same Testors     Hessages       Click He Lock Bit Dutton to modify, add or<br>delete items in this domain. <ul> <li>Click He Lock Bit Dutton to modify.add or<br/>Release Configuration</li> <li>Configuration</li> </ul> <ul> <li>Sections of the Configuration</li> <li>Release Configuration</li> <li>Release Configuration</li> <li>Release Configuration</li> <li>Release Configuration</li> <li>Security Testing Monitoring</li> <li>Release Configuration</li> <li>Save</li> </ul>                                                                                                    |
| Click the Lack & Bdt Suttom on offy, add or<br>dete terms in the Lack & Edt<br>Release Configuration  Commain Structure Date, Somain  Reles Policies Save                                                                                                    |
| Release Configuration         Settings for Pay TerminubilishingService           Ownein Structure         Overview Configuration         Roles           base_domain         Roles         Folicies           Serve         Save         Save                                                                                                    |
| Domain Structure         Roles         Policies           base_domain         Save         Save         Save                                                                                                    |
| bese domain<br>Grivronment                                                                                                    |
| 8 Environment Save                                                                                                    |
|                                                                                                    |
| Show data     Constraints     Constraints     Constrat     Constraints     Constraints     Constraints         |
| Lead sou or ravions These are the authorization providers an administrator can select from.                                                                                                    |
| Work Contexts                                                                                                    |
| Hethods     How do L.     Select the methods in this Web service that you want to secure. You can either secure ALL methods (recommended) or only one method. Any method that you do not secure will be protected by t     solect the methods. The service's parent application (if you have defined such a policy).                                                                                                    |
| Create policies for resource instances     Web Service Hethods: ALL                                                                                                    |
| Combine Conditions     — Policy Conditions                                                                                                    |
| System Status   The following conditions determine who is allowed to access this Web service.                                                                                                    |
| Add Conditions Combine Uncombine Move Up Move Down Remove Negate                                                                                                    |
| Paled (0) Critical (0) Critical |
| Overaddes (v)     Save     Save     Overadden Policy     Group : everyone                                                                                                    |
| WebLogic Server Venion: 10.3.1.0<br>Copyrupht © 15%2.2010. Oracle and/or Is affilates. All rights reserved.<br>Oracle is a registered trademark of Oracle Corporation and/or Is affiliates. Other names may be trademarks of their respective owners.                                                                                                    |
| Done                                                                                                    |
| 🛐 Start 📄 🗧 🙆 🐃 📾 2 W. + 🍉 2 W. + 🧐 2 S., + 🖉 3 S., + 🖉 2 L. + 🕑 Set., 🗈 3 N. + 🛊 Ora., 🎯 Sidt., 🚺 2 A. + 🔯 2 M. + 🔘 Jav., 🗐 📍 🤆 🛂 🔊                                                                                                    |

#### Client-side Setup for User Name and Password Authentication

The following is sample code for calling a secure IGS Web service.

**Note:** The following is sample code for invoking the PayTermPublishingService service. When you generate Java consumer for a Web service, the generated jar file contains classes specific to that Web service. Use the appropriate classes in the client code. Service namespace and WSDL location also should be changed accordingly.

```
package com.oracle.retail.rms.client;
import java.net.URL;
import java.util.ArrayList;
import java.util.List;
import java.util.Map;
import javax.xml.namespace.QName;
import javax.xml.ws.BindingProvider;
import
com.oracle.retail.igs.integration.services.paytermpublishingservice.v1.PayTermPubl
ishingPortType;
import
com.oracle.retail.igs.integration.services.paytermpublishingservice.v1.PayTermPubl
ishingService;
import
```

```
com.oracle.retail.igs.integration.services.paytermpublishingservice.v1.PublishPayT
ermCreateUsingPayTermDesc;
import
com.oracle.retail.igs.integration.services.paytermpublishingservice.v1.PublishPayT
ermCreateUsingPayTermDescResponse;
import com.oracle.retail.integration.base.bo.paytermdesc.v1.PayTermDesc;
import weblogic.wsee.security.unt.ClientUNTCredentialProvider;
import weblogic.xml.crypto.wss.WSSecurityContext;
import weblogic.xml.crypto.wss.provider.CredentialProvider;
import junit.framework.TestCase;
public class PayTermPublishingClient extends TestCase{
       public void testCreatePayTermDesc() {
              try{
                      //qName is namespace of the service
QName qName = new
QName("http://www.oracle.com/retail/igs/integration/services/PayTermPublishingServ
ice/v1", " PayTermPublishingService");
                      // url is the URL of the WSDL of the web service
URL url = new
URL("http://ribhost.example.com:18030/PayTermPublishingBean/PayTermPublishingServi
ce?WSDL");
                     //create an instance of the web service
                     PayTermPublishingServiceservice = new
PayTermPublishingService (url,qName);
                     PayTermPublishingPortType =
service.getPayTermPublishingPort ();
                     //set the security credentials in the service context
                     List credProviders = new ArrayList();
CredentialProvider cp = new ClientUNTCredentialProvider("<rms user>", "<rms
password>");
                     credProviders.add(cp);
Map<String, Object> rc =
                                   ((BindingProvider)port).getRequestContext();
                     rc.put(WSSecurityContext.CREDENTIAL_PROVIDER_LIST,
credProviders);
                     //populate the service method input object
                                  PayTermDesc payTermDesc = new PayTermDesc();
              payTermDesc.setTerms("terms");
              PublishPayTermCreateUsingPayTermDesc payTermCreateDesc = new
PublishPayTermCreateUsingPayTermDesc();
              payTermCreateDesc.setPayTermDesc(payTermDesc);
                    //call the web service
                              PublishPayTermCreateUsingPayTermDescResponse
response = port.publishPayTermCreateUsingPayTermDesc(payTermCreateDesc,"1");
                   System.out.println("response="+response);
            }catch(Exception e) {
                   e.printStackTrace();
            }
      }
}
```

### Server-side Setup for Encrypted User Name and Password Token Authentication

WebLogic provides predefined policy files for securing Web services. This section describes the process required to secure a Web service where user name and password are encrypted and signed. Below are the steps to secure the Web service.

 Follow the steps to attach the policy file to the Web service described in the section, "Attach Policy File to the Web Service," with this exception: In Step 7, select "policy:Wssp1.2-2007-Wss1.1-UsernameToken-Plain-X509-Basic256.xml" (instead of policy:usernametoken.xml). Follow the remaining steps as shown.

After attaching the policy file, the header for the WSDL of the Web service contains the following.

```
<wsp:UsingPolicy wssutil:Required="true"/>
<wsp:Policy
wssutil:Id="Wssp1.2-2007-Wss1.0-UsernameToken-Plain-X509-Basic256.xml">
<ns1:AsymmetricBinding
xmlns:ns1="http://docs.oasis-open.org/ws-sx/ws-securitypolicy/200702">
<wsp:Policv>
<ns1:InitiatorToken>
<wsp:Policv>
<ns1:X509Token
ns1:IncludeToken="http://docs.oasis-open.org/ws-sx/ws-securitypolicy/200702/Inc
ludeToken/AlwaysToRecipient">
<wsp:Policy>
<ns1:WssX509V3Token10/>
</wsp:Policy>
</nsl:X509Token>
</wsp:Policy>
</nsl:InitiatorToken>
<ns1:RecipientToken>
<wsp:Policy>
<ns1:X509Token
ns1:IncludeToken="http://docs.oasis-open.org/ws-sx/ws-securitypolicy/200702/Inc
ludeToken/Never">
<wsp:Policy>
<ns1:WssX509V3Token10/>
</wsp:Policy>
</nsl:X509Token>
</wsp:Policv>
</ns1:RecipientToken>
<ns1:AlgorithmSuite>
<wsp:Policy>
<ns1:Basic256/>
</wsp:Policv>
</ns1:AlgorithmSuite>
<ns1:Layout>
<wsp:Policy>
<ns1:Lax/>
</wsp:Policy>
</ns1:Layout>
<ns1:IncludeTimestamp/>
<ns1:ProtectTokens/>
<ns1:OnlySignEntireHeadersAndBody/>
</wsp:Policy>
</ns1:AsymmetricBinding>
<ns2:SignedEncryptedSupportingTokens
xmlns:ns2="http://docs.oasis-open.org/ws-sx/ws-securitypolicy/200702">
<wsp:Policy>
<ns2:UsernameToken
```

```
ns2:IncludeToken="http://docs.oasis-open.org/ws-sx/ws-securitypolicy/200702/Inc
ludeToken/AlwaysToRecipient">
<wsp:Policy>
<ns2:WssUsernameToken10/>
</wsp:Policy>
</ns2:UsernameToken>
</wsp:Policy>
</ns2:SignedEncryptedSupportingTokens>
<ns3:Wss10
xmlns:ns3="http://docs.oasis-open.org/ws-sx/ws-securitypolicy/200702">
<wsp:Policy>
<ns3:MustSupportRefKeyIdentifier/>
<ns3:MustSupportRefIssuerSerial/>
</wsp:Policy>
</ns3:Wss10>
</wsp:Policy>
```

- **2.** The key combination used by the client to sign the message is a valid one for the server. The client certificate must be signed with a certificate authority that is trusted by the server.
- **3.** WebLogic instances include a demo CA. The certificate and key for it is in \$WL\_HOME/Middleware/wlserver/server/lib/CertGenCA.der and CertGenCAKey.der. The key does not appear to change between WebLogic installations and is trusted by the default DemoTrust store. For this reason, the DemoTrust store must never be enabled in a production environment. Otherwise anybody can become "trusted" fairly easily.
- **4.** WebLogic CertGen command can be used for generating keys of the correct key length and signing them with the demo CA noted above. A client certification/key pair is required to sign the outgoing message and server certificate to encrypt the critical information.

```
java -classpath $WL_HOME/Middleware/wlserver/server/lib/weblogic.jar
utils.CertGen -certfile ClientCert -keyfile ClientKey -keyfilepass ClientKey
-cn <rms user>
```

The above command generates the following files.

- ClientCert.der
- ClientCert.pem
- ClientKey.der
- ClientKey.pem

The user name is *<rms user>*. Replace it with the user name of the user who will access the Web service.

5. The command below generates the four files that follow it.

```
java -classpath $WL_HOME/Middleware/wlserver/server/lib/weblogic.jar
utils.CertGen -certfile ServerCert -keyfile ServerKey -keyfilepass ServerKey
-cn <rms user>
```

- ServerCert.der
- ServerCert.pem
- ServerKey.der
- ServerKey.pem

The user name is *<rms user>*. Replace it with user name of the user who will access the Web service

6. Using the following commands, import the files into key stores.

java -classpath \$WL\_HOME/Middleware/wlserver/server/lib/weblogic.jar utils.ImportPrivateKey -certfile ClientCert.der -keyfile ClientKey.der -keyfilepass <Client Key Password> -keystore ClientIdentity.jks -storepass <Client Key Password> -alias identity - keypass <Client Key Password>

java -classpath \$WL\_HOME/Middleware/wlserver/server/lib/weblogic.jar utils.ImportPrivateKey -certfile ServerCert.der -keyfile ServerKey.der -keyfilepass <Server Key Password> -keystore ServerIdentity.jks -storepass <Server Key Password> -alias identity - keypass <Server Key Password>

**7.** Using the script in Appendix: configWss.py, configure the WebLogic server to use the key. Copy the script and save it in the location from which it will run.

Java -classpath \$WL\_HOME/Middleware/wlserver/server/lib/weblogic.jar weblogic.WLST configWss.py <weblogicuser> <weblogicpassword> <weblogichost> <weblogic admin port> ServerIdentity.jks ServerKey identity ServerKey

#### For example:

Java -classpath \$WL\_HOME/Middleware/wlserver/server/lib/weblogic.jar weblogic.WLST configWss.py <*weblogic user> <weblogic password>* localhost 7001/home/wls/ServerIdentity.jks ServerKey identity ServerKey

**8.** In the WebLogic logic console, check the Web Service Security tab to verify that the command ran properly. Note that the default\_www configuration is used for all Web services unless otherwise indicated.

| - BabyCenter                                                               |
|----------------------------------------------------------------------------|
| Welcome, weblogic Corrected to: base_dom                                   |
|                                                                            |
| figuration name to update it, such as create new credential providers, new |
| figuration name to update it, such as create new credental providers, new  |
| figuration name to update it, such as create new credential providers, new |
| figuration name to update it, such as create new credential providers, new |
|                                                                            |
| Showing 1 to 1 of 1 Previous   Next                                        |
|                                                                            |
|                                                                            |
| Showing I to 1 of 1 Previous   Next                                        |
| and ing the total Previous Previous                                        |
|                                                                            |
|                                                                            |
|                                                                            |
|                                                                            |
|                                                                            |
|                                                                            |
|                                                                            |
|                                                                            |
|                                                                            |
|                                                                            |
|                                                                            |
|                                                                            |

- **9.** After the certificate setup is completed for the Web service, follow the steps in the "Create Roles and Users" section to create a user in WebLogic to access the Web service.
- **10.** Restart the server. Create a client to invoke the Web service.

## Client-side Setup for Encrypted User Name and Password Token Authentication

Below is sample code for calling a Web service that is secured using the policy file, policy:Wssp1.2-2007-Wss1.1-UsernameToken-Plain-X509-Basic256.xm.:

```
package com.test;
import java.net.URL;
import java.security.cert.X509Certificate;
import java.util.ArrayList;
import java.util.List;
import java.util.Map;
import javax.xml.namespace.QName;
import javax.xml.ws.BindingProvider;
import javax.xml.ws.WebServiceRef;
import
com.oracle.retail.igs.integration.services.paytermpublishingservice.v1.PayTermPubl
ishingPortType;
import
com.oracle.retail.igs.integration.services.paytermpublishingservice.v1.PayTermPubl
ishingService;
import
com.oracle.retail.igs.integration.services.paytermpublishingservice.v1.PublishPayT
ermCreateUsingPayTermDesc;
import
com.oracle.retail.igs.integration.services.paytermpublishingservice.v1.PublishPayT
ermCreateUsingPayTermDescResponse;
import com.oracle.retail.integration.base.bo.paytermdesc.v1.PayTermDesc;
import weblogic.security.SSL.TrustManager;
import weblogic.wsee.security.bst.ClientBSTCredentialProvider;
import weblogic.wsee.security.unt.ClientUNTCredentialProvider;
import weblogic.wsee.security.util.CertUtils;
import weblogic.xml.crypto.wss.WSSecurityContext;
import weblogic.xml.crypto.wss.provider.CredentialProvider;
public class Client {
public static void main(String args[]){
trv{
//gName is namespace of the service
QName qName = new
QName("http://www.oracle.com/retail/igs/integration/services/PayTermPublishingServ
ice/v1", " PayTermPublishingService");
// url is the URL of the WSDL of the web service
URL url = new
URL("http://<host>:<port>/PayTermPublishingBean/PayTermPublishingService?WSDL");
//create an instance of the web service
PayTermPublishingServiceservice = new PayTermPublishingService(url,qName);
PayTermPublishingPortType = service.getPayTermPublishingPort ();
PayTermDesc payTermDesc = new PayTermDesc();
payTermDesc.setTerms("terms");
PublishPayTermCreateUsingPayTermDesc payTermCreateDesc = new
```

```
PublishPayTermCreateUsingPayTermDesc();
payTermCreateDesc.setPayTermDesc(payTermDesc);
String serverCertFile = "D:/head/retail-soa-enabler/dist/client/ServerCert.der";
String clientKeyStore =
"D:/head/retail-soa-enabler/dist/client/ClientIdentity.jks";
String clientKeyStorePass = "ClientKey";
String clientKeyAlias = "identity";
String clientKeyPass = "ClientKey";
List credProviders = new ArrayList();
ClientUNTCredentialProvider unt = new "<rms user>", "<rms password>";
credProviders.add(unt);
final X509Certificate serverCert =
(X509Certificate)CertUtils.getCertificate(serverCertFile);
serverCert.checkValidity();
CredentialProvider cp = new ClientBSTCredentialProvider(clientKeyStore,
clientKeyStorePass,clientKeyAlias, clientKeyPass, "JKS", serverCert);
credProviders.add(cp);
Map requestContext = ((BindingProvider)port).getRequestContext();
requestContext.put(WSSecurityContext.CREDENTIAL_PROVIDER_LIST, credProviders);
requestContext.put(WSSecurityContext.TRUST_MANAGER, new TrustManager() {
public boolean certificateCallback(X509Certificate[] chain,int validateErr) {
boolean result = chain[0].equals(serverCert);
return result;
}
});
PublishPayTermCreateUsingPayTermDescResponse response =
port.publishPayTermCreateUsingPayTermDesc(payTermCreateDesc,"1");
System.out.println("response="+response);
}catch(Exception e) {
e.printStackTrace();
}
}
}
```

# 7 RIB Security

This chapter explains how to securely configure Oracle Retail Integration Bus applications and related tools.

## Security in RIB Application Builder

RIB Application Builder is a tool for building and deploying RIB applications on the WebLogic server. The rib-deployment-env-info.xml file is the single source of all values used in the RIB App Builder tools. It is the only (or should be the only) file that requires editing. The RIB Installer gathers the appropriate values from the user, constructs the file, and invokes the appropriate tools.

This file contains all the configuration information required for building RIB applications. Below is a sample for AQ configuration details:

```
<aq-jms-server jms-server-id="jms1">
<jms-server-home>linux1@linux1:/home/oracle/oracle/product/10.2.0/db_
1</jms-server-home>
<jms-url>jdbc:oracle:thin:@linux1:1521:ora10g</jms-url>
<jms-port>1521</jms-port>
<jms-user-alias>jms1_user-name-alias</jms-user-alias>
</aq-jms-server>
```

This file does not contain the user name and password for connecting to the application server or databases. Rather, it contains the alias for each user name/password combination. This alias refers to the user name/password stored in a secured wallet file. The wallet file is created when the user runs the application assembly tool during the RIB application building process.

The syntax for the application assembly command is as follows:

./rib-app-compiler.sh -setup-security-credential

The argument, setup-security-credential, must be used when running the rib-app-compiler for the first time. It prompts the user to enter user names and passwords required to install RIB components. It stores details as credentials in a wallet file inside the rib-home/deployment-home/conf/security/ directory. The credentials are retrieved and used by the deployer when installing RIB components.

Only the operating system user who created the wallet file with the RIB application assembly tool has read and write access to the file. Other users do not have permission to access the file. The file permissions are set up during the post-deployment phase for RIB applications.

See the "Application Builder" chapter in the *Oracle Retail Integration Bus Operations Guide* for details about the RIB Application Builder.

**Note:** Users also can change user names and passwords for RIB applications after deploying them. Refer to the section, "setup-security-credential," under "RIB App Builder Tools" in the "Application Builder" chapter in *Oracle Retail Integration Bus Operations Guide* for how to change RIB user names and passwords after deployment.

## Security in RIB Deployment Configuration File Editor

The RIB Deployment Configuration File Editor is an application used to configure the rib-deployment-env-info.xml file, following installation. It provides a user interface for adding, removing, and rearranging the elements of the RIB configuration.

This tool has fields for entering user names and passwords required for connecting to application server and databases. Values entered in the password field in the tool are displayed as a series of asterisks (one for each character). The values entered in this field are stored in the secured wallet file in the

rib-home/deployement-home/conf/security/directory.

For information about the RIB Deployment Configuration File Editor, see the section, "RIB Deployment Configuration File Editor," in the "Application Builder" chapter in the *Oracle Retail Integration Bus Operations Guide*.

## Security during RIB Deployment Process

Users can run the RIB application assembly tool to build RIB application .ear files. The generated .ear files contain deployment descriptors for data sources used by RIB runtime to connect to the application database and the error hospital database. The deployment descriptors contain the user name for accessing the database, but the passwords are not stored there. During the deployment process for the RIB application, the passwords are read from the wallet file and encrypted using a WebLogic utility. The encrypted passwords are added in a WebLogic deployment plan that is uploaded on the server along with the .ear file.

## Security during RIB Runtime

During the runtime process, the RIB application must make JMX calls to the JMX server. WebLogic instance user name and password are required to make connections to the JMX server. This information is stored in a secured wallet file, the path to which is stored in the rib-system.properties file.

For information about the properties in rib-system.properties file, see the "rib-system.properties" section in the "Backend System Administration and Logging" chapter of the *Oracle Retail Integration Bus Operations Guide*.

Only the operating system user who created them has read and write access to the properties files created during the RIB application deployment process. Other users do not have permission to access the files. Permissions are granted during the post deployment phase for RIB applications.

## **RIB Administration Security**

There are two categories of administrators in RIB: RIB System Administrators and RIB Application Administrators. The defined realms, roles, and users differ according to administrator type.

RIB System Administrators install, configure, and deploy defect fixes—and make sure that integration infrastructure is up and running properly.

RIB Application Administrators handle the business side of the integration system. Primarily, they bring RIB adapters up or down and fix data issues with message payloads through RIHA.

### **RIB Application Administrators Security Domain**

The WebLogic server has a default security realm. For each rib-<app>.ear deployed, RIB creates a user in the default security realm. By default, RIB creates a user that belongs to the ribAdminGroup and administrators groups. RIB system administrators can manage rib-<app> application users and access control through the WebLogic Server Administration Console. The default group and user that RIB creates must not be deleted or modified.

The user created in ribAdminGroup has access to the RIB administration GUI. When a RIB application administrator tries to access the RIB administration GUI, a basic authentication screen is displayed, where the user must provide a user name and password for authentication. The user name must be the same as the one created by RIB in ribAdminGroup. When the credentials are verified, the RIB administration GUI home page is displayed.

#### **Multiple User Configuration**

To create new users to logon to the RIB Administration GUI, follow these steps:

- 1. Login to the WebLogic console and navigate to Home >Summary of Security Realms >myrealm >Users and Groups location.
- 2. Create a new user, for example: testuser.
- 3. Navigate to the details of the new user.
- 4. On the Groups tab, choose the created group(ribAdminGroup) from list.

For example: Home > Summary of Security Realms > Summary of Deployments > Summary of Security Realms > myrealm > Users and Groups > testuser.

### **RIB System Administrators Security Domain**

The RIB System Administrators primarily focus on managing access to RIB's JMS server, application server instances, RIB Hospital database, and the rib-home workspace. RIB must be deployed with the default WebLogic administration user.

## Security in RIHA

Oracle Retail Integration Bus Hospital Administration or RIB Hospital Administration (RIHA) is a tool to manage RIB messages in the RIB hospital error tables. It is a Web application that is deployable on the WebLogic server.

For how to set up security for RIHA, see the "Security Setup Guidelines" section in the *Oracle Retail Integration Bus Hospital Administration Guide*.

## Security in RDMT

The RIB Diagnostic and Monitoring Took Kit (RDMT) is a collection of command line tools for controlling and monitoring RIB applications. When used from within rib-home, RDMT loads configuration information from the

rib-deployment-env-info.xml file. For user name and password information, it reads the wallet file created during the RIB application assembly process.

For information about RDMT, see the "Diagnostic and Monitoring Tools" chapter in the *Oracle Retail Integration Bus Operations Guide*.

## Security in PL/SQL Application API Stubs

The plsql-api-stubs is an API simulator designed to act as though RIB is connected to the application, but it can process specific status and other parameters from a "stubbed" application. This set of tools is designed to emulate those applications exposing PL/SQL APIs to RIB, such as RMS, ORFM, and RWMS. The tool reads and writes the user name and password for connecting to the database in a secured wallet file.

## Security in Integration Gateway Services

The RIB Integration Gateway Services (IGS) component is a set of standard Simple Object Access Protocol (SOAP) based Web services that provide access to the RIB infrastructure. These Web services are generated using the Oracle Retail Service Enabler Tool. They should be secured after being deployed. For information, see "Secure IGS Web Services Using the Administration Console."

## SSL Configuration

Secure Sockets Layer (SSL) provides secure connections by allowing two applications connecting over a network to authenticate each other's identity and encrypting the data exchanged between the applications. Configuring SSL in WebLogic servers in production environments is recommended. See WebLogic documentation for how to configure SSL in WebLogic. Below is the link to documentation for configuring SSL in WebLogic 12.2.1.4 server:

https://docs.oracle.com/middleware/1221/wls/SECMG/ssl.htm#CIHBDH EG

Deployment of RIB applications over SSL protocol is supported now by giving protocol values as https in deployment info xml.

Below are the steps for running RIB in SSL environment.

- **1.** Configure SSL in the WebLogic server. (See WebLogic documentation for detailed steps.)
- Keep the SSL ports of the WebLogic server instances open for RIB deployment.. Verify that the SSL port is open: In the WebLogic administration console, go to the Configuration > General page of the server instance. Verify that the "Listen Port Enabled" checkbox is checked and provide listen address to all managed servers/admin server.
- **3.** Make sure that the rib-deployment-env-info.xml file has protocol specified as https and port numbers are https port numbers for WebLogic server instances.
- 4. While starting manages server provide admin server.

For example: startManagedServer.sh rib-oms-server https://host:port

- 5. Deploy the RIB applications.
- **6.** If required, non-SSL ports can be disabled as follows. In the WebLogic administration console go to the Configuration > General page of the server instance. Uncheck the "Listen Port Enabled" checkbox and check the "SSL Listen

Port Enabled" checkbox. This is an optional step and must be done only when all communications with the server are over HTTPS protocol.

**Note:** Due to known vulnerabilities, SSLv3.0 is not considered secure and should be disabled in WLS. For secured installations the latest TLS version is recommended.

\_

## **Appendix: RIB Application Installer Screens**

You will need the following details about your environment for the installer to successfully deploy the RIB applications. Depending on the options you select, you may not see some screens.

**Screen: Define Scope** 

| Retail Integration Bus 14 Installer - Oracle Retail                         |                                 | _ × |
|-----------------------------------------------------------------------------|---------------------------------|-----|
| ORACLE                                                                      |                                 |     |
| Define Scope of Install                                                     |                                 |     |
| Please refer to the Install Guide for a description of the Preparation, Ass | embly and Deployment Phases.    |     |
| Which install phases do you wish to run?                                    |                                 |     |
|                                                                             | Prepare, Assemble, Deploy       |     |
|                                                                             | O Assemble, Deploy              |     |
|                                                                             | O Deploy                        |     |
|                                                                             | None of the Above               |     |
| Configure JMS topics for RIB?                                               |                                 |     |
|                                                                             | Yes, configure JMS server       |     |
|                                                                             | No, do not configure JMS server |     |
|                                                                             |                                 |     |
|                                                                             |                                 |     |
|                                                                             |                                 |     |
| Cancel Cancel Next Tistal                                                   |                                 |     |

| Field Title       | Which installation phases do you wish to run?                                                                                                    |
|-------------------|----------------------------------------------------------------------------------------------------|
| Field Description | Used by the installer's build.xml to determine which phases to<br>run during the installation. Each installation phase will run a<br>different command-line tool. |
|                   | Preparation Phase:                                                                                                    |
|                   | check-version-and-unpack.sh                                                                                                    |
|                   | Assembly Phase:                                                                                                    |
|                   | rib-app-compiler.sh                                                                                                    |
|                   | Deployment Phase:                                                                                                    |
|                   | rib-app-deployer.sh -deploy-rib-func-artifact-war                                                                                                    |
|                   | and/or                                                                                                    |
|                   | rib-app-deployer.sh -deploy-rib-app-ear rib- <app></app>                                                                                                    |

| Field Title       | Configure JMS topics for RIB?                                                       |
|-------------------|-------------------------------------------------------------------------------------|
| Field Description | Used by the installer's build.xml to determine whether to configure the JMS topics. |
|                   | Will run the command-line tool:                                                     |
|                   | rib-app-deployer.sh -prepare-jms                                                    |

## Screen: Provide Inputs to Installer?

| O Retail Integration Bus 14 Installer - Oracle Retail                                                                                                    |                                       | _ X |  |
|----------------------------------------------------------------------------------------------------|---------------------------------------|-----|--|
| ORACLE                                                                                                    |                                       |     |  |
| Provide Inputs to Installer?                                                                                                    |                                       |     |  |
| If you have previously created a rib-deployment-env-info.xml file, you may choose to use that existing file to configure this RIB installation. The values you have provided in your rib-deployment-env-info.xml file will be used to install RIB.                                                                                                    |                                       |     |  |
| However, if this is the first time you have run the installer, or if you wish to override the configuration in your existing<br>rib-deployment-env-info.xml file, then you may choose to generate a new file. If you choose to generate a new file, this installer will<br>prompt you for the inputs that are required to create the file. Your existing file will be backed up before the new file is created. |                                       |     |  |
|                                                                                                    | 0.0                                   | 4-  |  |
| Generate new rib-deployment-env-info.xml?                                                                                                    | <ul> <li>Generate new f</li> </ul>    |     |  |
|                                                                                                    | <ul> <li>Use existing file</li> </ul> |     |  |
|                                                                                                    |                                       |     |  |
|                                                                                                    |                                       |     |  |
|                                                                                                    |                                       |     |  |
| Cancel Sack                                                                                                    | Next 🔊 Install                        |     |  |

| Field Title       | Generate new config file?                                                                                                    |
|-------------------|----------------------------------------------------------------------------------------------------|
| Field Description | Used by the installer to determine whether to prompt user for<br>inputs needed to generate the rib-deployment-env-info.xml file.<br>Also used by the installer's build.xml to determine whether or<br>not to actually generate the new file. |

## Screen: JMS Server Configuration

| O Retail Integration Bus 14 Installer - Oracle Retail                                                                                                    |                                                     | × |  |
|----------------------------------------------------------------------------------------------------|-----------------------------------------------------|---|--|
| ORACLE                                                                                                    |                                                     |   |  |
| JMS Server Configuration                                                                                                    |                                                     |   |  |
| For most users, a single JMS server is recommended. If you intend to use multiple JMS servers, then please read the Install Guide<br>carefully to be sure that you have completed all the prerequisite steps for a multiple JMS install. |                                                     |   |  |
|                                                                                                    |                                                     |   |  |
| JMS Server Configuration                                                                                                    | <ul> <li>Single JMS Server (recommended)</li> </ul> |   |  |
|                                                                                                    | ○ Multiple JMS Servers (advanced)                   |   |  |
|                                                                                                    |                                                     |   |  |
|                                                                                                    |                                                     |   |  |
|                                                                                                    |                                                     |   |  |
|                                                                                                    |                                                     |   |  |
|                                                                                                    |                                                     |   |  |
| Cancel Cancel Next Install                                                                                                    |                                                     |   |  |

| Field Title       | JMS Server Configuration                                                                                 |
|-------------------|----------------------------------------------------------------------------------------------------|
| Field Description | Used by the installer to determine how many sets of JMS server inputs should be collected from the user. |

## Screen: Prerequisites for Multiple JMS Server Configuration

| ORACLE                                                                                                    |
|----------------------------------------------------------------------------------------------------|
| Prequisites for Multiple JMS Server Configuration                                                                                                    |
| You have chosen to configure more than one JMS server. Please be aware that multiple JMS configuration requires additional steps.<br>Before you continue with the rest of this install, verify that you have completed the following steps:<br>1. Run the check-version-and-unpack.sh script<br>2. Configure the rib- <app>-adapters.xml files<br/>3. configure rib-app-adapters-resources.properties files<br/>Please see the Install Guide for more details about these manual steps. If you have not yet completed these steps, you may wish to<br/>cancel this install until the prerequisites have been fulfilled.<br/>WARNING: This install will fail if you have not completed these prerequisites. Please do not continue if these steps are not complete.</app> |
|                                                                                                    |
| Cancel Cancel Next Install                                                                                                    |

#### Screen: Number of JMS Servers

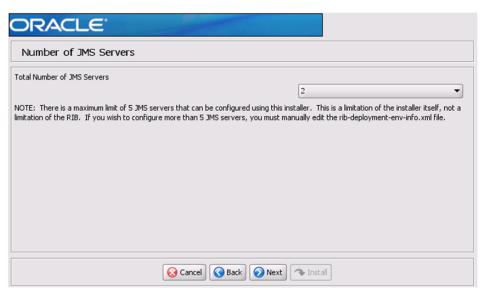

| Field Title       | Total Number of JMS Servers                                                                              |
|-------------------|----------------------------------------------------------------------------------------------------|
| Field Description | Used by the installer to determine how many sets of JMS server inputs should be collected from the user. |
| Example           | 5                                                                                                    |

#### Screen: JMS Server 1

\_

| Retail Integration Bus 14 Installer - Oracle Retail | - *          |
|-----------------------------------------------------|--------------|
| ORACLE                                              |              |
| JMS Server 1                                        |              |
| JMS Server ID                                       | jms1         |
|                                                     |              |
|                                                     |              |
|                                                     |              |
|                                                     |              |
|                                                     |              |
|                                                     |              |
|                                                     |              |
|                                                     |              |
| Cancel S Back                                       | Next Install |

**Note:** The installer will request input for as many JMS servers as were chosen on the previous screen. There will be one input screen for each JMS server.

| Field Title       | JMS Server ID               |
|-------------------|-----------------------------|
| Field Description | The name of the JMS server. |
| Destination       | rib-deployment-env-info.xml |
| Example           | jms1                        |

#### Screen: JMS Server 1 Details

| Retail Integration Bus 14 Installer - Oracle Retail |                                       |
|-----------------------------------------------------|---------------------------------------|
| ORACLE                                              |                                       |
| JMS Server 1 Details                                |                                       |
| AQ1 JMS Server Home                                 | user@hostname:/location               |
| AQ1 JMS URL                                         | jdbc:oracle:thin:@hostname:portno:sid |
| AQ1 JMS Port                                        | port no                               |
| AQ1 JMS User                                        | schema user                           |
| AQ1 JMS Password                                    |                                       |
| AQ1 JMS User Alias                                  | jms1_jms-user-alias                   |
|                                                     |                                       |
|                                                     |                                       |
|                                                     |                                       |
|                                                     |                                       |
|                                                     |                                       |
| Cancel Cancel Next Trstall                          |                                       |

**Note:** The installer will request input for as many JMS Servers as were chosen on the previous screen. There will be one input screen for each JMS server.

| Field Title       | AQ1 JMS Server Home         |
|-------------------|-----------------------------|
| Field Description | The AQ1 JMS server home     |
| Destination       | rib-deployment-env-info.xml |
| Example           | oracle@myhost:/u01/oradata  |

| Field Title       | AQ1 JMS URL                                                     |
|-------------------|-----------------------------------------------------------------|
| Field Description | The AQ1 JMS URL                                                 |
| Destination       | rib-deployment-env-info.xml                                     |
| Example           | single instance thin client: jdbc:oracle:thin:@myhost:1521:mydb |

| Field Title       | AQ1 JMS Port                |
|-------------------|-----------------------------|
| Field Description | The AQ1 JMS port            |
| Destination       | rib-deployment-env-info.xml |
| Example           | 1521                        |

| Field Title       | AQ1 JMS User                |
|-------------------|-----------------------------|
| Field Description | The AQ1 JMS user            |
| Destination       | rib-deployment-env-info.xml |

-

| Field Title       | AQ1 JMS Password            |
|-------------------|-----------------------------|
| Field Description | The AQ1 JMS password.       |
| Destination       | rib-deployment-env-info.xml |

| Field Title       | AQ1 JMS Alias                                                                                                    |
|-------------------|----------------------------------------------------------------------------------------------------|
| Field Description | The alias is used by the application to access user names and passwords in the wallet file cwallet.sso.                                                                                                    |
| Destination       | rib-deployment-env-info.xml                                                                                                    |
| Notes             | This alias must be unique. Do not use the same value for any<br>other alias fields in the installer. If the same alias is used, entries<br>in the wallet can override each other and cause problems with<br>the application. |

## Screen: Security Details

| Retail Integration Bus 14 Installer - Oracle Retail                                                                                                    |
|----------------------------------------------------------------------------------------------------|
| ORACLE                                                                                                    |
| Security Details                                                                                                    |
|                                                                                                    |
| Provide security details for RIB application                                                                                                    |
| Note: enabling SSL requires that security certificates have been configured and installed for the WebLogic domain(s). The AdminServer<br>and all managed servers must then be configured to use SSL. |
| Enable SSL for RIB?                                                                                                    |
| Yes                                                                                                    |
| ○ No                                                                                                    |
|                                                                                                    |
|                                                                                                    |
|                                                                                                    |
|                                                                                                    |
|                                                                                                    |
|                                                                                                    |
|                                                                                                    |
| Cancel Cancel Next Install                                                                                                    |

| Field Title       | Enable SSL for RIB                                                                                                    |
|-------------------|----------------------------------------------------------------------------------------------------|
| Field Description | Option to deploy RIB to a secured environment, by selecting<br>enable SSL flag to YES and providing SSL port while<br>configuring wls. RIB deployed to SSL enabled WebLogic server.<br>By setting Enable SSL for RIB to No, RIB will be deployed to a<br>non SSL environment |
| Example           | YES/NO                                                                                                    |

## Screen: Number of WebLogic Installations

| Retail Integration Bus 14 Installer - Oracle Retail                                                                                                    |                   |  |
|----------------------------------------------------------------------------------------------------|-------------------|--|
| ORACLE                                                                                                    |                   |  |
| Number of Weblogic Installations                                                                                                    |                   |  |
| You may choose to deploy all your rib- <app> to a single Application Server, or you may choose to deploy different rib-<a<br>Application Servers. How many different Weblogic Server installations will be used?</a<br></app> | app> to different |  |
| (NOTE: Please be careful not to confuse an Weblogic Server installation with an WLS instance. This screen is asking for the number of Application Servers, not the number of WLS instances.)                                  |                   |  |
| Total Number of Application Server installations                                                                                                    |                   |  |
| 1                                                                                                    | <b></b>           |  |
|                                                                                                    |                   |  |
|                                                                                                    |                   |  |
|                                                                                                    |                   |  |
| Cancel Cancel                                                                                                    |                   |  |

| Field Title       | Total Number of Oracle WebLogic Server Installations                                                                                                    |
|-------------------|----------------------------------------------------------------------------------------------------|
| Field Description | The number of different WebLogic Servers to which your<br>rib- <app> applications will be installed. The installer uses this<br/>information to determine how many Oracle WebLogic servers it<br/>must request input for.</app> |
| Example           | 1                                                                                                    |

#### Screen: WebLogic Instance <X> Details

| Retail Integration Bus 14 Installer - Oracle Retail |                         |   |
|-----------------------------------------------------|-------------------------|---|
| ORACLE                                              |                         |   |
| Weblogic Instance 1 Details                         |                         |   |
| Enter details for Weblogic Server number 1          |                         |   |
| Weblogic Domain Name                                | domain_name             | _ |
| Weblogic Domain Home                                | user@hostname:/location |   |
| Weblogic Admin User                                 | weblogic user name      |   |
| Weblogic Admin Password                             |                         |   |
| Weblogic Admin Alias                                | wls1_admin_user_alias   |   |
| Weblogic Admin Port                                 | port no                 |   |
| Java Home                                           | java home path          |   |
|                                                     |                         |   |
|                                                     |                         |   |
|                                                     |                         |   |
| Cancel Cancel Next Istall                           |                         |   |

**Note:** The installer will request input for as many Oracle WebLogic servers as were chosen on the previous screen. There will be one input screen for each Oracle WebLogic server.

| Field Title       | WebLogic Domain Name           |
|-------------------|--------------------------------|
| Field Description | Your App Server's domain name. |
| Destination       | rib-deployment-env-info.xml    |
| Example           | rib_domain                     |

| Field Title       | WebLogic Domain Home                                                                          |
|-------------------|-----------------------------------------------------------------------------------------------|
| Field Description | The format should be:                                                                         |
|                   | <user>@<host>:<weblogic_domain_home></weblogic_domain_home></host></user>                     |
|                   | where                                                                                         |
|                   | <user> is the user who owns the files in the ORACLE_HOME</user>                               |
|                   | <host> is the name or IP address of the server where the App<br/>Server is installed</host>   |
|                   | <weblogic_domain_home> is the filesystem path to the installed domain.</weblogic_domain_home> |
| Destination       | rib-deployment-env-info.xml                                                                   |
| Example           | myuser@myhost:/path/to/weblogic/domain/home                                                   |

| Field Title       | WebLogic Admin User                                 |
|-------------------|-----------------------------------------------------|
| Field Description | The WebLogic admin user for this WebLogic instance. |
| Destination       | rib-deployment-env-info.xml                         |

| Field Title       | WebLogic Admin Password                                 |
|-------------------|---------------------------------------------------------|
| Field Description | The WebLogic admin password for this WebLogic instance. |
| Destination       | rib-deployment-env-info.xml                             |

| Field Title       | WebLogic Admin Alias                                                                                                    |
|-------------------|----------------------------------------------------------------------------------------------------|
| Field Description | The alias is used by the application to access user names and passwords in the wallet file cwallet.sso.                                                                                                    |
| Destination       | rib-deployment-env-info.xml                                                                                                    |
| Example           | weblogic-alias                                                                                                    |
| Notes             | This alias must be unique. Do not use the same value for any<br>other alias fields in the installer. If the same alias is used, entries<br>in the wallet can override each other and cause problems with<br>the application. |

| Field Title       | WebLogic Admin Port                                                                                               |
|-------------------|----------------------------------------------------------------------------------------------------|
| Field Description | The port used to access the AdminServer for this domain. It is found in \$WEBLOGIC_DOMAIN_HOME/config/config.xml. |
| Destination       | rib-deployment-env-info.xml                                                                                       |
| Example           | 7001                                                                                                    |

| Field Title       | Java Home                   |
|-------------------|-----------------------------|
| Field Description | The JDK in the ORACLE_HOME. |
| Destination       | rib-deployment-env-info.xml |
| Example           | /path/to/jdk                |

## Screen: Choose Apps to Install

| Retail Integration Bus 14 Inst<br>Retail Integration Bus 14 Inst | taller - Oracle Retail                                          | <b>_ X</b> |
|------------------------------------------------------------------|-----------------------------------------------------------------|------------|
| ORACLE                                                           |                                                                 |            |
| Choose Apps to Install                                           |                                                                 |            |
|                                                                  | aiready installed it and do not wish to update it at this time. |            |
|                                                                  |                                                                 | Ĥ          |
| Install rib-func-artifact?                                       | $\checkmark$                                                    |            |
| Install rib-sim?                                                 | $\checkmark$                                                    |            |
| Install rib-rpm?                                                 | $\checkmark$                                                    |            |
| Install rib-rms?                                                 | $\checkmark$                                                    |            |
| Install rib-rfm?                                                 | $\checkmark$                                                    |            |
| Install rib-aip?                                                 | V                                                               |            |
| Install rib-tafr?                                                | V                                                               |            |
| Install rib-rwms?                                                | V                                                               |            |
| Install rib-oms?                                                 | V                                                               | <u></u>    |
| •                                                                |                                                                 |            |
|                                                                  | Cancel Sack Next Tristall                                       |            |

| Field Title       | Install rib- <app></app>                                                                                                    |
|-------------------|----------------------------------------------------------------------------------------------------|
| Field Description | Used by the installer's build.xml to determine which<br>applications to deploy during the Deployment Phase. This<br>screen may also be shown if you have chosen not to run the<br>Deployment Phase, but have chosen to generate a new<br>rib-deployment-env-info.xml file. In this case, it is used by the<br>installer to determine the input to request from the user to<br>create the rib-deployment-env-info.xml file. |
| Destination       | rib-deployment-env-info.xml                                                                                                    |

#### Screen: Choose App Server for rib-<app>

=

| ORACLE                                                                                                    |                                               |
|----------------------------------------------------------------------------------------------------|-----------------------------------------------|
| Choose Weblogic Instance for rib-sim                                                                                                    |                                               |
| Application Server 1: ribssl_domain<br>Application Server 2: ribssl_domain<br>Application Server 3:<br>Application Server 4:<br>Application Server 5:<br>Application Server 6:<br>Application Server 7: |                                               |
| Select the Weblogic Instance where rib-sim will be installed                                                                                                    | Application Server 1     Application Server 2 |
| Cancel Cancel                                                                                                    | Next Install                                  |

**Note:** The screen capture above shows rib-sim. There are similar screens for rib-func-artifacts and for each other rib-<app> that you have chosen to install.

| Field Title       | Select the App Server where rib- <app> will be installed</app>                                                                                                    |
|-------------------|----------------------------------------------------------------------------------------------------|
| Field Description | Used by the installer's build.xml to determine the application<br>server with which to associate the rib- <app>'s WLS instance.<br/><b>Note:</b> The installer requests this information for<br/>rib-func-artifact, even if you have chosen to install<br/>rib-func-artifact at this time. The reason is that the<br/>rib-func-artifact inputs must exist in the<br/>rib-deployment-env-info.xml file to deploy any rib-<app:>.</app:></app> |
| Destination       | rib-deployment-env-info.xml                                                                                                    |

#### **Screen: Set Email Defaults**

| ORACLE                                                                                                    |                                                                                                    |
|----------------------------------------------------------------------------------------------------|----------------------------------------------------------------------------------------------------|
| Set Email Defaults                                                                                                    |                                                                                                    |
| Each rib- <app> can be configured to send email notifications. On upcoming screens,<br/>details for each rib-<app>. If you will be using the same email notification details for<br/>information on this screen. Your inputs will be used to pre-fill the email-related inputs<br/>same information more than once. The values you enter on this screen will be used a<br/>have the option to change the values if necessary.</app></app> | more than one rib- <app>, you can input that<br/>on future screens, so you won't have to type the</app> |
| Email server host (SMTP)                                                                                                    |                                                                                                    |
| Email server port                                                                                                    |                                                                                                    |
| From email address                                                                                                    |                                                                                                    |
| To email address(es)                                                                                                    |                                                                                                    |
|                                                                                                    |                                                                                                    |
|                                                                                                    |                                                                                                    |
|                                                                                                    |                                                                                                    |
| 🐼 Cancel 🔇 Back 🕢 Next 🖘 Install                                                                                                    |                                                                                                    |

| Field Title       | Email server host (SMTP)                                                                                         |
|-------------------|----------------------------------------------------------------------------------------------------|
| Field Description | If you are going to use the same email host for multiple rib<br><app> applications, you can enter it here.</app> |
| Example           | smtp.example.com                                                                                                 |

| Field Title       | Email server port                                                                                             |
|-------------------|----------------------------------------------------------------------------------------------------|
| Field Description | If you are going to use the same email port for multiple rib- <app> applications you can enter it here.</app> |
| Example           | 25                                                                                                    |

| Field Title       | From email address                                                                                                    |
|-------------------|----------------------------------------------------------------------------------------------------|
| Field Description | If you are going to use the same email originator address for multiple rib- <app> applications you can enter it here.</app> |
| Example           | rib@example.com                                                                                                    |

| Field Title       | To email addresses                                                                                                    |  |
|-------------------|----------------------------------------------------------------------------------------------------|--|
| Field Description | If you are going to use the same email recipients list for multiple rib- <app> applications you can enter it here.</app> |  |
| Example           | name1@example.com, name2@example.com                                                                                     |  |

### Screen: rib-<app> WLS Details

| O Retail Integration Bus 14 Installer - Oracle Retail | <b>— ×</b>                           |
|-------------------------------------------------------|--------------------------------------|
| ORACLE                                                |                                      |
| rib-sim WLS Details                                   |                                      |
|                                                       |                                      |
| rib-sim WLS Instance Name                             | wls instance name                    |
| rib-sim WLS Instance Home                             | [user]@[host]:[path-to-wls-instance] |
| rib-sim WLS Instance port number                      | port no                              |
|                                                       |                                      |
|                                                       |                                      |
|                                                       |                                      |
|                                                       |                                      |
|                                                       |                                      |
|                                                       |                                      |
|                                                       |                                      |
|                                                       |                                      |
|                                                       |                                      |
| 😣 Cancel 🔇 Back 🔗 Next                                | 🗣 Install                            |

**Note:** The screen capture above shows the WLS details input screen for rib-sim. Depending on which rib-<app> applications you are installing, the installer may display one or more input screens for each rib-<app>.

| Field Title       | rib- <app> WLS Instance Name</app>                                                            |
|-------------------|-----------------------------------------------------------------------------------------------|
| Field Description | The name of the WebLogic managed server instance where the rib- <app> will be deployed.</app> |
| Destination       | rib-deployment-env-info.xml                                                                   |
| Example           | rib-sim-wls-instance                                                                          |

| Field Title       | rib- <app> WLS Instance Home</app>                                                                                   |
|-------------------|----------------------------------------------------------------------------------------------------|
| Field Description | The format should be as follows:                                                                                     |
|                   | <user>@<host>:<weblogic_domain_home>/servers<br/>/<wls-instance></wls-instance></weblogic_domain_home></host></user> |
|                   | where:                                                                                                    |
|                   | <user> is the user who owns the files in the ORACLE_HOME</user>                                                      |
|                   | <host> is the name or IP address of the server where the App<br/>Server is installed</host>                          |
|                   | <weblogic_domain_home> is the filesystem path to the WEBLOGIC_DOMAIN_HOME</weblogic_domain_home>                     |
|                   | <wls-instance> is the WebLogic managed server instance name</wls-instance>                                           |
| Destination       | rib-deployment-env-info.xml                                                                                          |
| Example           | myuser@myhost:// <weblogic_domain_<br>HOME&gt;/servers/rib-sim-wls-instance</weblogic_domain_<br>                    |

| Field Title       | rib- <app> WLS Instance port number</app>                      |
|-------------------|----------------------------------------------------------------|
| Field Description | The port number used by this WebLogic managed server instance. |
| Destination       | rib-deployment-env-info.xml                                    |
| Example           | 7011                                                           |

| Field Title | rib- <app> WLS User</app>                                       |
|-------------|-----------------------------------------------------------------|
| Destination | <rib_home>/deployment-home/conf/security/cwallet.sso</rib_home> |

| Field Title | rib- <app> WLS Password</app>                                   |
|-------------|-----------------------------------------------------------------|
| Destination | <rib_home>/deployment-home/conf/security/cwallet.sso</rib_home> |

| Field Title       | rib- <app> WLS Alias</app>                                                                                                    |
|-------------------|----------------------------------------------------------------------------------------------------|
| Field Description | The alias is used by the application to access user names and passwords in the wallet file cwallet.sso.                                                                                                    |
| Destination       | rib-deployment-env-info.xml                                                                                                    |
| Notes             | This alias must be unique. Do not use the same value for any<br>other alias fields in the installer. If the same alias is used, entries<br>in the wallet can override each other and cause problems with<br>the application. |

#### Screen: <app> Details

| Retail Integration Bus 14 Installer - Oracle Retail |                                                 |
|-----------------------------------------------------|-------------------------------------------------|
| ORACLE"                                             |                                                 |
| SIM Details                                         |                                                 |
|                                                     |                                                 |
| SIM hospital database URL                           | jdbc:oracle:thin:@[host]:[port]:[dbname]        |
| SIM hospital database schema user                   |                                                 |
| SIM hospital schema password                        |                                                 |
| SIM hospital schema Alias                           | rib-sim_error-hospital-database_hosp-user-alias |
|                                                     |                                                 |
| SIM JNDI URL                                        | t3://[host]:[port]                              |
| SIM JAAS User                                       | wlsadmin                                        |
| SIM JAAS Password                                   |                                                 |
| SIM JAAS Alias                                      | sim_jndi_user-alias                             |
|                                                     |                                                 |
|                                                     |                                                 |
|                                                     |                                                 |
| Cancel Sack Next                                    | Tinstall                                        |
| Caricel Back Wext                                   | ¥ 115Call                                       |

**Note:** The screen capture above shows the Details screen for SIM. Depending on which rib-<app> applications you are installing, you will see different details input screens. For some of the Oracle Retail applications, these inputs may appear on separate installer screens rather than all on one screen.

| Field Title       | <app> database URL</app>                                        |
|-------------------|-----------------------------------------------------------------|
| Field Description | JDBC URL for the database                                       |
| Destination       | rib-deployment-env-info.xml                                     |
| Example           | single instance thin client: jdbc:oracle:thin:@myhost:1521:mydb |

| Field Title       | <app> database schema User</app>                                  |  |
|-------------------|-------------------------------------------------------------------|--|
| Field Description | Database user where the <app> database schema was installed</app> |  |
| Destination       | <rib_home>/deployment-home/conf/security/cwallet.sso</rib_home>   |  |
| Example           | SIM_USER                                                          |  |

| Field Title       | <app> database schema password</app>                            |
|-------------------|-----------------------------------------------------------------|
| Field Description | Password for the <app> database schema user</app>               |
| Destination       | <rib_home>/deployment-home/conf/security/cwallet.sso</rib_home> |

| Field Title       | <app> database schema alias</app>                                                     |
|-------------------|---------------------------------------------------------------------------------------|
| Field Description | Alias for the <app> database schema user stored in the wallet file cwallet.sso.</app> |
| Destination       | rib-deployment-env-info.xml                                                           |

| Field Title | <app> database schema alias</app>                                                                                                    |
|-------------|----------------------------------------------------------------------------------------------------|
| Notes       | This alias must be unique. Do not use the same value for any<br>other alias fields in the installer. If the same alias is used, entries<br>in the wallet can override each other and cause problems with<br>the application. |

| Field Title       | <app> JNDI URL</app>                                                    |
|-------------------|-------------------------------------------------------------------------|
| Field Description | URL used by rib- <app> to connect to the <app> application.</app></app> |
| Destination       | rib-deployment-env-info.xml                                             |
| Example           | t3://myhost:7111                                                        |

| Field Title       | <app> JAAS User</app>                                                                                                    |
|-------------------|----------------------------------------------------------------------------------------------------|
| Field Description | When rib- <app> authenticates to the <app> JNDI naming service through the URL in the previous field, it will provide this user name.</app></app> |
| Destination       | <rib_home>/deployment-home/conf/security/cwallet.sso</rib_home>                                                                                   |
| Example           | weblogic                                                                                                    |

| Field Title       | <app> JAAS Password</app>                                       |
|-------------------|-----------------------------------------------------------------|
| Field Description | The password for the <app> JAAS user</app>                      |
| Destination       | <rib_home>/deployment-home/conf/security/cwallet.sso</rib_home> |

| Field Title       | <app> JAAS Alias</app>                                                                                                    |
|-------------------|----------------------------------------------------------------------------------------------------|
| Field Description | The alias for the <app> JAAS user stored in the wallet file cwallet.sso.</app>                                                                                                    |
| Destination       | <rib-deployment-env-info.xml< td=""></rib-deployment-env-info.xml<>                                                                                                    |
| Example           | sim-jaas-alias                                                                                                    |
| Notes             | This alias must be unique. Do not use the same value for any<br>other alias fields in the installer. If the same alias is used, entries<br>in the wallet can override each other and cause problems with<br>the application. |

# Screen: rib-<app> Admin GUI Details

=

| O Retail Integration Bus 14 Inst | aller - Oracle Retail |                                          |
|----------------------------------|-----------------------|------------------------------------------|
| ORACLE                           |                       |                                          |
| SIM Admin GUI Details            |                       |                                          |
| rib-sim Admin GUI User           |                       | rib_admin                                |
| rib-sim Admin GUI Password       |                       |                                          |
| rib-sim Admin GUI Alias          |                       | rib-sim_rib-admin-gui_web-app-user-alias |
|                                  |                       |                                          |
|                                  |                       |                                          |
|                                  |                       |                                          |
|                                  |                       |                                          |
|                                  |                       |                                          |
|                                  |                       |                                          |
|                                  |                       |                                          |
|                                  |                       |                                          |
|                                  |                       |                                          |
|                                  | Cancel Cancel Next    | ▼ Install                                |

**Note:** The screen capture above shows the Admin GUI Details screen for rib-sim. The installer may show similar screens for other rib-<app>, depending on which rib-<app> applications you are currently installing.

| Field Title       | <app> Admin GUI User</app>                                                 |
|-------------------|----------------------------------------------------------------------------|
| Field Description | When logging in to the admin GUI for rib- <app>, use this user name.</app> |
| Destination       | <rib_home>/deployment-home/conf/security/cwallet.sso</rib_home>            |
| Example           | weblogic                                                                   |

| Field Title       | <app> Admin GUI Password</app>                                  |  |
|-------------------|-----------------------------------------------------------------|--|
| Field Description | The password for the <app> Admin GUI user.</app>                |  |
| Destination       | <rib_home>/deployment-home/conf/security/cwallet.sso</rib_home> |  |
| Notes             | For WLS 10.3.x, passwords must include at least one numeral.    |  |

| Field Title       | <app> Admin GUI Alias</app>                                                                                                    |
|-------------------|----------------------------------------------------------------------------------------------------|
| Field Description | The alias for the <app> Admin GUI user stored in the wallet file cwallet.sso.</app>                                                                                                    |
| Destination       | rib-deployment-env-info.xml                                                                                                    |
| Example           | sim-admin-gui-alias                                                                                                    |
| Notes             | This alias must be unique. Do not use the same value for any<br>other alias fields in the installer. If the same alias is used, entries<br>in the wallet can override each other and cause problems with<br>the application. |

#### Screen: rib-<app> Email Notification Details

| Retail Integration Bus 14 Installer - Oracle Retail |  |  |
|-----------------------------------------------------|--|--|
| ORACLE                                              |  |  |
| rib-sim Email Notification Details                  |  |  |
| Note: Email values cannot be left blank.            |  |  |
| Email server host (SMTP)<br>Email server port       |  |  |
| From address                                        |  |  |
| To address(es)                                      |  |  |
|                                                     |  |  |
|                                                     |  |  |
|                                                     |  |  |
|                                                     |  |  |
| Cancel Cancel Next Install                          |  |  |

**Note:** The screen capture above shows the Email Notification Details screen for rib-sim. The installer may show similar screens for other rib-<app>, depending on which rib-<app> applications you are currently installing.

| Field Title       | Email server host (SMTP)                                                |  |
|-------------------|-------------------------------------------------------------------------|--|
| Field Description | The SMTP server that will be used to send notification emails from RIB. |  |
| Destination       | rib-deployment-env-info.xml                                             |  |
| Example           | smtp.example.com                                                        |  |

| Field Title       | Email server port            |
|-------------------|------------------------------|
| Field Description | The port for outgoing emails |
| Destination       | rib-deployment-env-info.xml  |
| Example           | 25                           |

| Field Title       | From address                                                                         |
|-------------------|--------------------------------------------------------------------------------------|
| Field Description | The email address from which the rib- <app>email notifications will originate.</app> |
| Destination       | rib-deployment-env-info.xml                                                          |
| Example           | rib@example.com                                                                      |

| Field Title       | To addresses                                                 |
|-------------------|--------------------------------------------------------------|
| Field Description | List of recipients for rib- <app> email notifications.</app> |

| Field Title | To addresses                         |
|-------------|--------------------------------------|
| Destination | rib-deployment-env-info.xml          |
| Example     | name1@example.com, name2@example.com |

# Screen: rib-oms WLS Details

| 🖸 🧧 Retail In                    | tegration Bus 14 Installer - | Oracle Retail _ ×                    |
|----------------------------------|------------------------------|--------------------------------------|
| ORACLE                           |                              |                                      |
| rib-oms WLS Details              |                              |                                      |
| rib-oms WLS Instance Name        |                              | rib-oms-wls-instance                 |
| rib-oms WLS Instance Home        |                              | [user]@[host]:[path-to-wis-instance] |
| rib-oms WLS Instance port number |                              | 19109                                |
|                                  |                              |                                      |
|                                  |                              |                                      |
|                                  |                              |                                      |
|                                  |                              |                                      |
|                                  |                              |                                      |
|                                  |                              |                                      |
|                                  |                              |                                      |
|                                  |                              |                                      |
|                                  |                              |                                      |
| Cancel S Back Next Tristall      |                              |                                      |

| Field Title       | rib- <app> WLS Instance Name</app>                                                            |  |
|-------------------|-----------------------------------------------------------------------------------------------|--|
| Field Description | The name of the WebLogic managed server instance where the rib- <app> will be deployed.</app> |  |
| Destination       | rib-deployment-env-info.xml                                                                   |  |
| Example           | rib-oms-wls-instance                                                                          |  |

| Field Title       | rib- <app> WLS Instance Home</app>                                                                                   |  |
|-------------------|----------------------------------------------------------------------------------------------------|--|
| Field Description | The format should be as follows:                                                                                     |  |
|                   | <user>@<host>:<weblogic_domain_home>/servers<br/>/<wls-instance></wls-instance></weblogic_domain_home></host></user> |  |
|                   | where:                                                                                                    |  |
|                   | <user> is the user who owns the files in the ORACLE_HOME</user>                                                      |  |
|                   | <host> is the name or IP address of the server where the App<br/>Server is installed</host>                          |  |
|                   | <weblogic_domain_home> is the filesystem path to the WEBLOGIC_DOMAIN_HOME</weblogic_domain_home>                     |  |
|                   | <wls-instance> is the WebLogic managed server instance name</wls-instance>                                           |  |
| Destination       | rib-deployment-env-info.xml                                                                                          |  |
| Example           | myuser@myhost:// <weblogic_domain_<br>HOME&gt;/servers/rib-oms-wls-instance</weblogic_domain_<br>                    |  |

| Field Title       | rib- <app> WLS Instance port number</app>                      |
|-------------------|----------------------------------------------------------------|
| Field Description | The port number used by this WebLogic managed server instance. |
| Destination       | rib-deployment-env-info.xml                                    |
| Example           | 7011                                                           |

#### Screen: OMS Details

| 0                       | Retail Int | tegration I | Bus 14 Ir | staller - | Oracle Retail _ ×                         |
|-------------------------|------------|-------------|-----------|-----------|-------------------------------------------|
| ORACLE                  |            |             | and the   |           |                                           |
| OMS Details             |            |             |           |           |                                           |
| OMS hospital database U | JRL        |             |           |           | jdbc:oracle:thin:@[host]:[port]:[dbname]  |
| OMS hospital database s | chema user |             |           |           |                                           |
| OMS hospital schema pa  | ssword     |             |           |           |                                           |
| OMS hospital schema Ali | ias        |             |           |           | s_error-hospital-database_hosp-user-alias |
|                         |            |             |           |           |                                           |
| OMS End Point URL       |            |             |           |           | http://[host]:[port]                      |
|                         |            |             |           |           |                                           |
|                         |            |             |           |           |                                           |
|                         |            |             |           |           |                                           |
|                         |            |             |           |           |                                           |
|                         |            |             |           |           |                                           |
|                         |            |             |           |           |                                           |
|                         |            | 😡 Cancel    | S Back    | 📀 Next    | 🗣 İnstall                                 |
|                         |            |             |           |           |                                           |

| Field Title       | <app> database URL</app>                                        |
|-------------------|-----------------------------------------------------------------|
| Field Description | JDBC URL for the database                                       |
| Destination       | rib-deployment-env-info.xml                                     |
| Example           | single instance thin client: jdbc:oracle:thin:@myhost:1521:mydb |

| Field Title       | <app> database schema User</app>                                  |
|-------------------|-------------------------------------------------------------------|
| Field Description | Database user where the <app> database schema was installed</app> |
| Destination       | <rib_home>/deployment-home/conf/security/cwallet.sso</rib_home>   |

| Field Title       | <app> database schema password</app>                            |
|-------------------|-----------------------------------------------------------------|
| Field Description | Password for the <app> database schema user</app>               |
| Destination       | <rib_home>/deployment-home/conf/security/cwallet.sso</rib_home> |

| Field Title       | <app> database schema alias</app>                                                                                                    |
|-------------------|----------------------------------------------------------------------------------------------------|
| Field Description | Alias for the <app> database schema user stored in the wallet file cwallet.sso.</app>                                                                                                    |
| Destination       | rib-deployment-env-info.xml                                                                                                    |
| Notes             | This alias must be unique. Do not use the same value for any<br>other alias fields in the installer. If the same alias is used, entries<br>in the wallet can override each other and cause problems with<br>the application. |

| Field Title       | <app> Endpoint url</app>                   |
|-------------------|--------------------------------------------|
| Field Description | The application url of the oms application |
| Destination       | rib-deployment-env-info.xml                |

| Field Title | <app> Endpoint url</app>                                                     |
|-------------|------------------------------------------------------------------------------|
| Notes       | The url of the oms application server with the port number assigned for oms. |

# Screen: Select a Policy for OMS

| 0                          | Retail Integration Bus 14 Installer | - Oracle Retail _ × |
|----------------------------|-------------------------------------|---------------------|
| ORACLE                     |                                     |                     |
| Select a Policy fo         | or OMS                              |                     |
| Select the Policy name for | r OMS installation                  | None                |
|                            |                                     |                     |
|                            | 😣 Cancel 🔇 Back 🕢 Next              | ▲ install           |

| Field Title       | Select the Policy name for OMS installation                                                                                  |  |
|-------------------|----------------------------------------------------------------------------------------------------|--|
| Field Description | Policy that need to selected.                                                                                                |  |
| Notes             | Appropriate policy need to be selected for non-secure / secure<br>environment /message encryption. E.g: none/PolicyA/PolicyB |  |

# Screen: OMS Admin GUI Details

| 🖸 🛛 Retail In                                                                   | tegration Bus 14 Installer - | Oracle Retail _ × |
|---------------------------------------------------------------------------------|------------------------------|-------------------|
| ORACLE <sup>®</sup>                                                             |                              |                   |
| OMS Admin GUI Details                                                           |                              |                   |
| rib-oms Admin GUI User<br>rib-oms Admin GUI Password<br>rib-oms Admin GUI Alias |                              | rib_admin<br>     |
|                                                                                 | Cancel Sack Next             | The Install       |

| Field Title       | <app> Admin GUI User</app>                                                 |
|-------------------|----------------------------------------------------------------------------|
| Field Description | When logging in to the admin GUI for rib- <app>, use this user name.</app> |
| Destination       | <rib_home>/deployment-home/conf/security/cwallet.sso</rib_home>            |

| Field Title       | <app> Admin GUI Password</app>                                  |  |
|-------------------|-----------------------------------------------------------------|--|
| Field Description | The password for the <app> Admin GUI user.</app>                |  |
| Destination       | <rib_home>/deployment-home/conf/security/cwallet.sso</rib_home> |  |
| Notes             | For WLS 10.3.x, passwords must include at least one numeral.    |  |

| Field Title       | <app> Admin GUI Alias</app>                                                                                                    |  |
|-------------------|----------------------------------------------------------------------------------------------------|--|
| Field Description | The alias for the <app> Admin GUI user stored in the wallet file cwallet.sso.</app>                                                                                                    |  |
| Destination       | rib-deployment-env-info.xml                                                                                                    |  |
| Example           | oms-admin-gui-alias                                                                                                    |  |
| Notes             | This alias must be unique. Do not use the same value for any<br>other alias fields in the installer. If the same alias is used, entries<br>in the wallet can override each other and cause problems with<br>the application. |  |

#### **Screen: rib-oms Email Notification Details**

| 0                          | Retail Integration Bus 14 Installer - Oracle Retail |
|----------------------------|-----------------------------------------------------|
| ORACLE                     |                                                     |
| rib-oms Email N            | otification Details                                 |
| Note: Email values canno   | t be left blank.                                    |
| Email server host (SMTP)   |                                                     |
| Email server port          |                                                     |
| From address               |                                                     |
| To address(es)             |                                                     |
|                            |                                                     |
|                            |                                                     |
|                            |                                                     |
|                            |                                                     |
|                            |                                                     |
|                            |                                                     |
| Cancel Cancel Next Install |                                                     |

| Field Title       | Email server host (SMTP)                                                |
|-------------------|-------------------------------------------------------------------------|
| Field Description | The SMTP server that will be used to send notification emails from RIB. |
| Destination       | rib-deployment-env-info.xml                                             |
| Example           | smtp.example.com                                                        |

| Field Title       | Email server port            |  |
|-------------------|------------------------------|--|
| Field Description | The port for outgoing emails |  |
| Destination       | rib-deployment-env-info.xml  |  |
| Example           | 25                           |  |

| Field Title       | From address                                                                          |
|-------------------|---------------------------------------------------------------------------------------|
| Field Description | The email address from which the rib- <app> email notifications will originate.</app> |
| Destination       | rib-deployment-env-info.xml                                                           |
| Example           | rib@example.com                                                                       |

| Field Title       | To addresses                                                 |  |
|-------------------|--------------------------------------------------------------|--|
| Field Description | List of recipients for rib- <app> email notifications.</app> |  |
| Destination       | rib-deployment-env-info.xml                                  |  |
| Example           | name1@example.com, name2@example.com                         |  |

## Screen: rib-rpm WLS Details

| 🖸 💦 Retail Integration Bus 14 Installer - Oracle Retail 💷 🗸 🗙 |                                      |  |
|---------------------------------------------------------------|--------------------------------------|--|
| ORACLE                                                        |                                      |  |
| rib-rpm WLS Details                                           |                                      |  |
| rib-rpm WLS Instance Name                                     | rib-rpm-wis-instance                 |  |
| rib-rpm WLS Instance Home                                     | [user]@[host]:[path-to-wis-instance] |  |
| rib-rpm WLS Instance port number                              | 19104                                |  |
|                                                               |                                      |  |
|                                                               |                                      |  |
|                                                               |                                      |  |
|                                                               |                                      |  |
|                                                               |                                      |  |
|                                                               |                                      |  |
|                                                               |                                      |  |
|                                                               |                                      |  |
|                                                               |                                      |  |
| 😣 Cancel 🔇 😵                                                  | k Next Install                       |  |

| Field Title       | rib- <app> WLS Instance Name</app>                                                            |
|-------------------|-----------------------------------------------------------------------------------------------|
| Field Description | The name of the WebLogic managed server instance where the rib- <app> will be deployed.</app> |
| Destination       | rib-deployment-env-info.xml                                                                   |
| Example           | Rib-rpm-wls-instance                                                                          |

| Field Title       | rib- <app> WLS Instance Home</app>                                                                                   |  |
|-------------------|----------------------------------------------------------------------------------------------------|--|
| Field Description | The format should be as follows:                                                                                     |  |
|                   | <user>@<host>:<weblogic_domain_home>/servers<br/>/<wls-instance></wls-instance></weblogic_domain_home></host></user> |  |
|                   | where:                                                                                                    |  |
|                   | <user> is the user who owns the files in the ORACLE_HOME</user>                                                      |  |
|                   | <host> is the name or IP address of the server where the App<br/>Server is installed</host>                          |  |
|                   | <weblogic_domain_home> is the filesystem path to the WEBLOGIC_DOMAIN_HOME</weblogic_domain_home>                     |  |
|                   | <wls-instance> is the WebLogic managed server instance name</wls-instance>                                           |  |
| Destination       | rib-deployment-env-info.xml                                                                                          |  |
| Example           | myuser@myhost:// <weblogic_domain_<br>HOME&gt;/servers/rib-rpm-wls-instance</weblogic_domain_<br>                    |  |

| Field Title       | rib- <app> WLS Instance port number</app>                      |  |
|-------------------|----------------------------------------------------------------|--|
| Field Description | The port number used by this WebLogic managed server instance. |  |
| Destination       | rib-deployment-env-info.xml                                    |  |
| Example           | 7011                                                           |  |

## Screen: RPM Details

|                             | etail Integration Bus 14 | Installer - Oracle Retail _ ×             |
|-----------------------------|--------------------------|-------------------------------------------|
| ORACLE <sup>®</sup>         |                          |                                           |
| RPM Details                 |                          |                                           |
| RPM hospital database URL   |                          | jdbc:oracle:thin:@[host]:[port]:[dbname]  |
| RPM hospital database schem | auser                    |                                           |
| RPM hospital schema passwo  | rd                       |                                           |
| RPM hospital schema Alias   |                          | 1_error-hospital-database_hosp-user-alias |
|                             |                          |                                           |
| RPM JNDI URL                |                          | t3://[host]:[port]                        |
| RPM JAAS User               |                          | wisadmin                                  |
| RPM JAAS Password           |                          |                                           |
| RPM JAAS Alias              |                          | rpm_jndi_user-alias                       |
|                             |                          |                                           |
|                             |                          |                                           |
|                             |                          |                                           |
|                             |                          |                                           |
|                             | 🐼 Cancel 🔇 Back          | Next Nistall                              |

| Field Title       | <app> database URL</app>                                        |  |
|-------------------|-----------------------------------------------------------------|--|
| Field Description | JDBC URL for the database                                       |  |
| Destination       | rib-deployment-env-info.xml                                     |  |
| Example           | single instance thin client: jdbc:oracle:thin:@myhost:1521:mydb |  |

| Field Title       | <app> database schema User</app>                                  |
|-------------------|-------------------------------------------------------------------|
| Field Description | Database user where the <app> database schema was installed</app> |
| Destination       | <rib_home>/deployment-home/conf/security/cwallet.sso</rib_home>   |

| Field Title       | <app> database schema password</app>                            |
|-------------------|-----------------------------------------------------------------|
| Field Description | Password for the <app> database schema user</app>               |
| Destination       | <rib_home>/deployment-home/conf/security/cwallet.sso</rib_home> |

| Field Title       | <app> database schema alias</app>                                                                                                    |
|-------------------|----------------------------------------------------------------------------------------------------|
| Field Description | Alias for the <app> database schema user stored in the wallet file cwallet.sso.</app>                                                                                                    |
| Destination       | rib-deployment-env-info.xml                                                                                                    |
| Notes             | This alias must be unique. Do not use the same value for any<br>other alias fields in the installer. If the same alias is used, entries<br>in the wallet can override each other and cause problems with<br>the application. |

| Field Title       | <app> JNDI URL</app>                                                    |
|-------------------|-------------------------------------------------------------------------|
| Field Description | URL used by rib- <app> to connect to the <app> application.</app></app> |
| Destination       | rib-deployment-env-info.xml                                             |

| Field Title | <app> JNDI URL</app> |
|-------------|----------------------|
| Example     | t3://myhost:7111     |

| Field Title       | <app> JAAS User</app>                                                                                                    |
|-------------------|----------------------------------------------------------------------------------------------------|
| Field Description | When rib- <app> authenticates to the <app> JNDI naming<br/>service through the URL in the previous field, it will provide<br/>this user name. This should be the user name of the RPM<br/>application.</app></app> |
| Destination       | <rib_home>/deployment-home/conf/security/cwallet.sso</rib_home>                                                                                                    |

| Field Title       | <app> JAAS Password</app>                                                                       |
|-------------------|-------------------------------------------------------------------------------------------------|
| Field Description | The password for the <app> JAAS user. This should be the password of the RPM application.</app> |
| Destination       | <rib_home>/deployment-home/conf/security/cwallet.sso</rib_home>                                 |

| Field Title       | <app> JAAS Alias</app>                                                                                                    |
|-------------------|----------------------------------------------------------------------------------------------------|
| Field Description | The alias for the <app> JAAS user stored in the wallet file cwallet.sso.</app>                                                                                                    |
| Destination       | rib-deployment-env-info.xml                                                                                                    |
| Example           | rpm-jaas-alias                                                                                                    |
| Notes             | This alias must be unique. Do not use the same value for any<br>other alias fields in the installer. If the same alias is used, entries<br>in the wallet can override each other and cause problems with<br>the application. |

#### Screen: RPM Admin GUI Details

| <u> </u>                                                                     | Retail Integration Bus 14 Installer - Oracle Retail _ × |
|------------------------------------------------------------------------------|---------------------------------------------------------|
| ORACLE                                                                       |                                                         |
| RPM Admin GUI                                                                | Details                                                 |
| rib-rpm Admin GUI User<br>rib-rpm Admin GUI Passv<br>rib-rpm Admin GUI Alias | -                                                       |
|                                                                              | Cancel Cancel Next Install                              |

| Field Title       | <app> Admin GUI User</app>                                                 |
|-------------------|----------------------------------------------------------------------------|
| Field Description | When logging in to the admin GUI for rib- <app>, use this user name.</app> |
| Destination       | <rib_home>/deployment-home/conf/security/cwallet.sso</rib_home>            |

| Field Title       | <app> Admin GUI Password</app>                                  |
|-------------------|-----------------------------------------------------------------|
| Field Description | The password for the <app> Admin GUI user.</app>                |
| Destination       | <rib_home>/deployment-home/conf/security/cwallet.sso</rib_home> |
| Notes             | For WLS 10.3.x, passwords must include at least one numeral.    |

| Field Title       | <app> Admin GUI Alias</app>                                                                                                    |
|-------------------|----------------------------------------------------------------------------------------------------|
| Field Description | The alias for the <app> Admin GUI user stored in the wallet file cwallet.sso.</app>                                                                                                    |
| Destination       | rib-deployment-env-info.xml                                                                                                    |
| Example           | rpm-admin-gui-alias                                                                                                    |
| Notes             | This alias must be unique. Do not use the same value for any<br>other alias fields in the installer. If the same alias is used, entries<br>in the wallet can override each other and cause problems with<br>the application. |

## Screen: rib-rpm Email Notification Details

| 0                         | Retail Integration Bus 14 Installer - Oracle Retail $\_$ $\_$ $\times$ |
|---------------------------|------------------------------------------------------------------------|
| ORACLE                    |                                                                        |
| rib-rpm Email No          | otification Details                                                    |
| Note: Email values cannot | t be left blank.                                                       |
| Email server host (SMTP)  |                                                                        |
| Email server port         |                                                                        |
| From address              |                                                                        |
| To address(es)            |                                                                        |
|                           |                                                                        |
|                           |                                                                        |
|                           |                                                                        |
|                           |                                                                        |
|                           |                                                                        |
| р.<br>Ге                  |                                                                        |
|                           | Scancel Stack Next Install                                             |

| Field Title       | Email server host (SMTP)                                                |
|-------------------|-------------------------------------------------------------------------|
| Field Description | The SMTP server that will be used to send notification emails from RIB. |
| Destination       | rib-deployment-env-info.xml                                             |
| Example           | smtp.example.com                                                        |

| Field Title       | Email server port            |
|-------------------|------------------------------|
| Field Description | The port for outgoing emails |
| Destination       | rib-deployment-env-info.xml  |
| Example           | 25                           |

| Field Title       | From address                                                                          |
|-------------------|---------------------------------------------------------------------------------------|
| Field Description | The email address from which the rib- <app> email notifications will originate.</app> |
| Destination       | rib-deployment-env-info.xml                                                           |
| Example           | rib@example.com                                                                       |

| Field Title       | To addresses                                                 |
|-------------------|--------------------------------------------------------------|
| Field Description | List of recipients for rib- <app> email notifications.</app> |
| Destination       | rib-deployment-env-info.xml                                  |
| Example           | name1@example.com, name2@example.com                         |

#### Screen: rib-rms WLS Details

| 🖸 🛛 Retail In                    | tegration Bus 14 Installer - | Oracle Retail _ ×                    |
|----------------------------------|------------------------------|--------------------------------------|
| ORACLE                           |                              |                                      |
| rib-rms WLS Details              |                              |                                      |
| rib-rms WLS Instance Name        |                              | rib-rms-wls-instance                 |
| rib-rms WLS Instance Home        |                              | [user]@[host]:[path-to-wls-instance] |
| rib-rms WLS Instance port number |                              | 19102                                |
|                                  |                              |                                      |
|                                  |                              |                                      |
|                                  |                              |                                      |
|                                  |                              |                                      |
|                                  |                              |                                      |
|                                  |                              |                                      |
|                                  |                              |                                      |
|                                  |                              |                                      |
|                                  |                              |                                      |
|                                  | 🔞 Cancel 🔇 Back 🕢 Next       | 🗣 Install                            |

| Field Title       | rib- <app> WLS Instance Name</app>                                                            |
|-------------------|-----------------------------------------------------------------------------------------------|
| Field Description | The name of the WebLogic managed server instance where the rib- <app> will be deployed.</app> |
| Destination       | rib-deployment-env-info.xml                                                                   |
| Example           | rib-rms-wls-instance                                                                          |

| Field Title       | rib- <app> WLS Instance Home</app>                                                                                   |
|-------------------|----------------------------------------------------------------------------------------------------|
| Field Description | The format should be as follows:                                                                                     |
|                   | <user>@<host>:<weblogic_domain_home>/servers<br/>/<wls-instance></wls-instance></weblogic_domain_home></host></user> |
|                   | where:                                                                                                    |
|                   | <user> is the user who owns the files in the ORACLE_HOME</user>                                                      |
|                   | <host> is the name or IP address of the server where the App<br/>Server is installed</host>                          |
|                   | <weblogic_domain_home> is the filesystem path to the WEBLOGIC_DOMAIN_HOME</weblogic_domain_home>                     |
|                   | <wls-instance> is the WebLogic managed server instance name</wls-instance>                                           |
| Destination       | rib-deployment-env-info.xml                                                                                          |
| Example           | myuser@myhost:// <weblogic_domain_<br>HOME&gt;/servers/rib-rms-wls-instance</weblogic_domain_<br>                    |

| Field Title       | rib- <app> WLS Instance port number</app>                      |
|-------------------|----------------------------------------------------------------|
| Field Description | The port number used by this WebLogic managed server instance. |
| Destination       | rib-deployment-env-info.xml                                    |
| Example           | 7011                                                           |

#### Screen: RMS Datasources

| RMS Datasources             |                                           |
|-----------------------------|-------------------------------------------|
| MS database URL             | jdbc:oracle:thin:@[host]:[port]:[dbname]  |
| MS database schema user     |                                           |
| MS database schema password |                                           |
| MS database schema Alias    | rib-rms_app-database_app-db-user-alias    |
|                             |                                           |
| MS Hospital database URL    | jdbc:oracle:thin:@[host]:[port]:[dbname]  |
| MS Hospital schema user     |                                           |
| MS Hospital schema password |                                           |
| MS Hospital schema Alias    | s_error-hospital-database_hosp-user-alias |
|                             | L                                         |

| Field Title       | <app> database URL</app>                                        |
|-------------------|-----------------------------------------------------------------|
| Field Description | JDBC URL for the database                                       |
| Destination       | rib-deployment-env-info.xml                                     |
| Example           | single instance thin client: jdbc:oracle:thin:@myhost:1521:mydb |

| Field Title       | <app> database schema User</app>                                  |
|-------------------|-------------------------------------------------------------------|
| Field Description | Database user where the <app> database schema was installed</app> |
| Destination       | <rib_home>/deployment-home/conf/security/cwallet.sso</rib_home>   |

| Field Title       | <app> database schema password</app>                            |  |
|-------------------|-----------------------------------------------------------------|--|
| Field Description | Password for the <app> database schema user</app>               |  |
| Destination       | <rib_home>/deployment-home/conf/security/cwallet.sso</rib_home> |  |

| Field Title       | <app> database schema alias</app>                                                                                                    |  |
|-------------------|----------------------------------------------------------------------------------------------------|--|
| Field Description | Alias for the <app> database schema user stored in the wallet file cwallet.sso.</app>                                                                                                    |  |
| Destination       | rib-deployment-env-info.xml                                                                                                    |  |
| Notes             | This alias must be unique. Do not use the same value for any<br>other alias fields in the installer. If the same alias is used, entries<br>in the wallet can override each other and cause problems with<br>the application. |  |

## Screen: RMS Admin GUI Details

| 0                                                                            | Retail Integration Bus 14 Ins | taller - Oracle Retail _ ×                           |
|------------------------------------------------------------------------------|-------------------------------|------------------------------------------------------|
| ORACLE                                                                       |                               |                                                      |
| RMS Admin GUI                                                                | Details                       |                                                      |
| rib-rms Admin GUI User<br>rib-rms Admin GUI Passu<br>rib-rms Admin GUI Alias | word                          | rib_admin<br>ib-rms_rib-admin-gui_web-app-user-alias |
| S Cancel S Back Next Install                                                 |                               |                                                      |

| Field Title       | <app> Admin GUI User</app>                                                 |  |
|-------------------|----------------------------------------------------------------------------|--|
| Field Description | When logging in to the admin GUI for rib- <app>, use this user name.</app> |  |
| Destination       | <rib_home>/deployment-home/conf/security/cwallet.sso</rib_home>            |  |

| Field Title       | <app> Admin GUI Password</app>                                  |  |
|-------------------|-----------------------------------------------------------------|--|
| Field Description | The password for the <app> Admin GUI user.</app>                |  |
| Destination       | <rib_home>/deployment-home/conf/security/cwallet.sso</rib_home> |  |
| Notes             | For WLS 10.3.x, passwords must include at least one numeral.    |  |

| Field Title       | <app> Admin GUI Alias</app>                                                                                                    |  |
|-------------------|----------------------------------------------------------------------------------------------------|--|
| Field Description | The alias for the <app> Admin GUI user stored in the wallet file cwallet.sso.</app>                                                                                                    |  |
| Destination       | rib-deployment-env-info.xml                                                                                                    |  |
| Example           | rms-admin-gui-alias                                                                                                    |  |
| Notes             | This alias must be unique. Do not use the same value for any<br>other alias fields in the installer. If the same alias is used, entries<br>in the wallet can override each other and cause problems with<br>the application. |  |

## Screen: rib-rms Email Notification Details

| 0                                  | Retail Integration Bus 14 Installer - Oracle Retail $\_$ × |  |
|------------------------------------|------------------------------------------------------------|--|
| ORACLE                             |                                                            |  |
| rib-rms Email Notification Details |                                                            |  |
| Note: Email values canno           | t be left blank.                                           |  |
| Email server host (SMTP)           |                                                            |  |
| Email server port                  |                                                            |  |
| From address                       |                                                            |  |
| To address(es)                     |                                                            |  |
|                                    |                                                            |  |
|                                    |                                                            |  |
|                                    |                                                            |  |
|                                    |                                                            |  |
|                                    |                                                            |  |
| 😣 Cancel 🔇 Back 📀 Next 🖘 Install   |                                                            |  |

| Field Title       | Email server host (SMTP)                                                |
|-------------------|-------------------------------------------------------------------------|
| Field Description | The SMTP server that will be used to send notification emails from RIB. |
| Destination       | rib-deployment-env-info.xml                                             |
| Example           | smtp.example.com                                                        |

| Field Title       | Email server port            |  |
|-------------------|------------------------------|--|
| Field Description | The port for outgoing emails |  |
| Destination       | rib-deployment-env-info.xml  |  |
| Example           | 25                           |  |

| Field Title       | From address                                                                          |  |
|-------------------|---------------------------------------------------------------------------------------|--|
| Field Description | The email address from which the rib- <app> email notifications will originate.</app> |  |
| Destination       | rib-deployment-env-info.xml                                                           |  |
| Example           | rib@example.com                                                                       |  |

| Field Title       | To addresses                                                 |  |
|-------------------|--------------------------------------------------------------|--|
| Field Description | List of recipients for rib- <app> email notifications.</app> |  |
| Destination       | rib-deployment-env-info.xml                                  |  |
| Example           | name1@example.com, name2@example.com                         |  |

#### Screen: rib-tafr WLS Details

| 🖸 🛛 Retail In                     | tegration Bus 14 Installe | r - Oracle Retail _ ×                |
|-----------------------------------|---------------------------|--------------------------------------|
| ORACLE                            |                           |                                      |
| rib-tafr WLS Details              |                           |                                      |
| rib-tafr WLS Instance Name        |                           | rib-tafr-wls-instance                |
| rib-tafr WLS Instance Home        |                           | [user]@[host]:[path-to-wls-instance] |
| rib-tafr WLS Instance port number |                           | 19108                                |
|                                   |                           |                                      |
|                                   |                           |                                      |
|                                   |                           |                                      |
|                                   |                           |                                      |
|                                   |                           |                                      |
|                                   |                           |                                      |
|                                   |                           |                                      |
|                                   |                           |                                      |
|                                   |                           |                                      |
|                                   | 🐼 Cancel 🔇 Back 🕢 Next    | t Install                            |

| Field Title       | rib- <app> WLS Instance Name</app>                                                            |
|-------------------|-----------------------------------------------------------------------------------------------|
| Field Description | The name of the WebLogic managed server instance where the rib- <app> will be deployed.</app> |
| Destination       | rib-deployment-env-info.xml                                                                   |
| Example           | rib-oms-wls-instance                                                                          |

| Field Title       | rib- <app> WLS Instance Home</app>                                                                                   |
|-------------------|----------------------------------------------------------------------------------------------------|
| Field Description | The format should be as follows:                                                                                     |
|                   | <user>@<host>:<weblogic_domain_home>/servers<br/>/<wls-instance></wls-instance></weblogic_domain_home></host></user> |
|                   | where:                                                                                                    |
|                   | <user> is the user who owns the files in the ORACLE_HOME</user>                                                      |
|                   | <host> is the name or IP address of the server where the App<br/>Server is installed</host>                          |
|                   | <weblogic_domain_home> is the filesystem path to the WEBLOGIC_DOMAIN_HOME</weblogic_domain_home>                     |
|                   | <wls-instance> is the WebLogic managed server instance name</wls-instance>                                           |
| Destination       | rib-deployment-env-info.xml                                                                                          |
| Example           | myuser@myhost:// <weblogic_domain_<br>HOME&gt;/servers/rib-oms-wls-instance</weblogic_domain_<br>                    |

| Field Title       | rib- <app> WLS Instance port number</app>                      |
|-------------------|----------------------------------------------------------------|
| Field Description | The port number used by this WebLogic managed server instance. |
| Destination       | rib-deployment-env-info.xml                                    |
| Example           | 7011                                                           |

#### Screen: TAFR Datasources

| 🖸 R                                                                                                    | tail Integration Bus 14 Installer - Oracle Retail _ × |
|----------------------------------------------------------------------------------------------------|-------------------------------------------------------|
| ORACLE <sup>®</sup>                                                                                       |                                                       |
| TAFR Datasources                                                                                          |                                                       |
| TAFR database URL<br>TAFR database schema user<br>TAFR database schema pass<br>TAFR database schema Alias | jdbc:oracle:thin:@{host]:[port]:[dbname]              |
| 7                                                                                                    | Cancel Calcel Next Install                            |

| Field Title       | <app> database URL</app>                                        |
|-------------------|-----------------------------------------------------------------|
| Field Description | JDBC URL for the database                                       |
| Destination       | rib-deployment-env-info.xml                                     |
| Example           | single instance thin client: jdbc:oracle:thin:@myhost:1521:mydb |

| Field Title       | <app> database schema User</app>                                  |
|-------------------|-------------------------------------------------------------------|
| Field Description | Database user where the <app> database schema was installed</app> |
| Destination       | <rib_home>/deployment-home/conf/security/cwallet.sso</rib_home>   |

| Field Title       | <app> database schema password</app>                            |
|-------------------|-----------------------------------------------------------------|
| Field Description | Password for the <app> database schema user</app>               |
| Destination       | <rib_home>/deployment-home/conf/security/cwallet.sso</rib_home> |

| Field Title       | <app> database schema alias</app>                                                                                                    |
|-------------------|----------------------------------------------------------------------------------------------------|
| Field Description | Alias for the <app> database schema user stored in the wallet file cwallet.sso.</app>                                                                                                    |
| Destination       | rib-deployment-env-info.xml                                                                                                    |
| Notes             | This alias must be unique. Do not use the same value for any<br>other alias fields in the installer. If the same alias is used, entries<br>in the wallet can override each other and cause problems with<br>the application. |

## Screen: TAFR Admin GUI Details

| 0                                                                               | Retail Integration Bus 14 Installer - Oracle Retail _ × |
|---------------------------------------------------------------------------------|---------------------------------------------------------|
| ORACLE                                                                          |                                                         |
| TAFR Admin GUI                                                                  | Details                                                 |
| rib-tafr Admin GUI User<br>rib-tafr Admin GUI Passu<br>rib-tafr Admin GUI Alias | word                                                    |
|                                                                                 | S Cancel S Back Next Install                            |

| Field Title       | <app> Admin GUI User</app>                                                 |
|-------------------|----------------------------------------------------------------------------|
| Field Description | When logging in to the admin GUI for rib- <app>, use this user name.</app> |
| Destination       | <rib_home>/deployment-home/conf/security/cwallet.sso</rib_home>            |

| Field Title       | <app> Admin GUI Password</app>                                  |
|-------------------|-----------------------------------------------------------------|
| Field Description | The password for the <app> Admin GUI user.</app>                |
| Destination       | <rib_home>/deployment-home/conf/security/cwallet.sso</rib_home> |
| Notes             | For WLS 10.3.x, passwords must include at least one numeral.    |

| Field Title       | <app> Admin GUI Alias</app>                                                                                                    |
|-------------------|----------------------------------------------------------------------------------------------------|
| Field Description | The alias for the <app> Admin GUI user stored in the wallet file cwallet.sso.</app>                                                                                                    |
| Destination       | rib-deployment-env-info.xml                                                                                                    |
| Example           | tafr-admin-gui-alias                                                                                                    |
| Notes             | This alias must be unique. Do not use the same value for any<br>other alias fields in the installer. If the same alias is used, entries<br>in the wallet can override each other and cause problems with<br>the application. |

# Screen: rib-tafr Email Notification Details

| 0                        | Retail Integration Bus 14 Installer - Oracle Ret | ail _ × |
|--------------------------|--------------------------------------------------|---------|
| ORACLE                   |                                                  |         |
| rib-tafr Email No        | Notification Details                             |         |
| Note: Email values canno | not be left blank.                               |         |
| Email server host (SMTP) | P)                                               |         |
| Email server port        |                                                  |         |
| From address             |                                                  |         |
| To address(es)           |                                                  |         |
|                          |                                                  |         |
|                          |                                                  |         |
|                          |                                                  |         |
|                          |                                                  |         |
|                          |                                                  |         |
|                          | Scancel Sack Next Alistali                       |         |

| Field Title       | Email server host (SMTP)                                                |
|-------------------|-------------------------------------------------------------------------|
| Field Description | The SMTP server that will be used to send notification emails from RIB. |
| Destination       | rib-deployment-env-info.xml                                             |
| Example           | smtp.example.com                                                        |

| Field Title       | Email server port            |
|-------------------|------------------------------|
| Field Description | The port for outgoing emails |
| Destination       | rib-deployment-env-info.xml  |
| Example           | 25                           |

| Field Title       | From address                                                                          |
|-------------------|---------------------------------------------------------------------------------------|
| Field Description | The email address from which the rib- <app> email notifications will originate.</app> |
| Destination       | rib-deployment-env-info.xml                                                           |
| Example           | rib@example.com                                                                       |

| Field Title       | To addresses                                                 |
|-------------------|--------------------------------------------------------------|
| Field Description | List of recipients for rib- <app> email notifications.</app> |
| Destination       | rib-deployment-env-info.xml                                  |
| Example           | name1@example.com, name2@example.com                         |

# Screen: rib-aip WLS Details

| Retail Integration Bus 14 In     | staller - Oracle Retail _ ×          |
|----------------------------------|--------------------------------------|
| ORACLE                           |                                      |
| rib-aip WLS Details              |                                      |
| rib-aip WLS Instance Name        | rib-aip-wis-instance                 |
| rib-aip WLS Instance Home        | [user]@[host]:[path-to-wls-instance] |
| rib-aip WLS Instance port number | 19107                                |
|                                  |                                      |
|                                  |                                      |
|                                  |                                      |
|                                  |                                      |
|                                  |                                      |
|                                  |                                      |
|                                  |                                      |
|                                  |                                      |
|                                  |                                      |
| 🚱 Cancel 🔇 Back 📀 Next 🖘 install |                                      |

| Field Title       | rib- <app> WLS Instance Name</app>                                                            |
|-------------------|-----------------------------------------------------------------------------------------------|
| Field Description | The name of the WebLogic managed server instance where the rib- <app> will be deployed.</app> |
| Destination       | rib-deployment-env-info.xml                                                                   |
| Example           | rib-aip-wls-instance                                                                          |

| Field Title       | rib- <app> WLS Instance Home</app>                                                                                   |
|-------------------|----------------------------------------------------------------------------------------------------|
| Field Description | The format should be as follows:                                                                                     |
|                   | <user>@<host>:<weblogic_domain_home>/servers<br/>/<wls-instance></wls-instance></weblogic_domain_home></host></user> |
|                   | where:                                                                                                    |
|                   | <user> is the user who owns the files in the ORACLE_HOME</user>                                                      |
|                   | <host> is the name or IP address of the server where the App<br/>Server is installed</host>                          |
|                   | <weblogic_domain_home> is the filesystem path to the WEBLOGIC_DOMAIN_HOME</weblogic_domain_home>                     |
|                   | <wls-instance> is the WebLogic managed server instance name</wls-instance>                                           |
| Destination       | rib-deployment-env-info.xml                                                                                          |
| Example           | myuser@myhost:// <weblogic_domain_<br>HOME&gt;/servers/rib-aip-wls-instance</weblogic_domain_<br>                    |

| Field Title       | rib- <app> WLS Instance port number</app>                      |
|-------------------|----------------------------------------------------------------|
| Field Description | The port number used by this WebLogic managed server instance. |
| Destination       | rib-deployment-env-info.xml                                    |
| Example           | 7011                                                           |

## **Screen: AIP Details**

| <u> </u>                   | Retail Integration Bus 1 | 4 Installer - Oracle Retail _ ×           |
|----------------------------|--------------------------|-------------------------------------------|
| ORACLE <sup>®</sup>        |                          |                                           |
| AIP Details                |                          |                                           |
| AIP hospital database URL  |                          | jdbc:oracle:thin:@[host]:[port]:[dbname]  |
| AIP hospital database sche | ma user                  |                                           |
| AIP hospital schema passv  | vord                     |                                           |
| AIP hospital schema Alias  |                          | o_error-hospital-database_hosp-user-alias |
|                            |                          |                                           |
| AIP JNDI URL               |                          | t3://[host]:[port]                        |
| AIP JAAS User              |                          | wisadmin                                  |
| AIP JAAS Password          |                          |                                           |
| AIP JAAS Alias             |                          | aip_jndi_user-alias                       |
|                            |                          |                                           |
|                            |                          |                                           |
|                            |                          |                                           |
|                            | 😡 Cancel 🔇 B             | ack Next Install                          |

| Field Title       | <app> database URL</app>                                        |
|-------------------|-----------------------------------------------------------------|
| Field Description | JDBC URL for the database                                       |
| Destination       | rib-deployment-env-info.xml                                     |
| Example           | single instance thin client: jdbc:oracle:thin:@myhost:1521:mydb |

| Field Title       | <app> database schema password</app>                            |
|-------------------|-----------------------------------------------------------------|
| Field Description | Password for the <app> database schema user</app>               |
| Destination       | <rib_home>/deployment-home/conf/security/cwallet.sso</rib_home> |

| Field Title       | <app> database schema User</app>                                  |
|-------------------|-------------------------------------------------------------------|
| Field Description | Database user where the <app> database schema was installed</app> |
| Destination       | <rib_home>/deployment-home/conf/security/cwallet.sso</rib_home>   |

| Field Title       | <app> database schema alias</app>                                                                                                    |
|-------------------|----------------------------------------------------------------------------------------------------|
| Field Description | Alias for the <app> database schema user stored in the wallet file cwallet.sso.</app>                                                                                                    |
| Destination       | rib-deployment-env-info.xml                                                                                                    |
| Notes             | This alias must be unique. Do not use the same value for any<br>other alias fields in the installer. If the same alias is used, entries<br>in the wallet can override each other and cause problems with<br>the application. |

| Field Title       | <app> JNDI URL</app>                                                    |
|-------------------|-------------------------------------------------------------------------|
| Field Description | URL used by rib- <app> to connect to the <app> application.</app></app> |
| Destination       | rib-deployment-env-info.xml                                             |

| Field Title | <app> JNDI URL</app> |
|-------------|----------------------|
| Example     | t3://myhost:7111     |

| Field Title       | <app> JAAS User</app>                                                                                                    |
|-------------------|----------------------------------------------------------------------------------------------------|
| Field Description | When rib- <app> authenticates to the <app> JNDI naming<br/>service through the URL in the previous field, it will provide<br/>this user name. This should be the user name of the AIP<br/>application.</app></app> |
| Destination       | <rib_home>/deployment-home/conf/security/cwallet.sso</rib_home>                                                                                                    |

| Field Title       | <app> JAAS Password</app>                                                                       |
|-------------------|-------------------------------------------------------------------------------------------------|
| Field Description | The password for the <app> JAAS user. This should be the password of the AIP application.</app> |
| Destination       | <rib_home>/deployment-home/conf/security/cwallet.sso</rib_home>                                 |

| Field Title       | <app> JAAS Alias</app>                                                                                                    |
|-------------------|----------------------------------------------------------------------------------------------------|
| Field Description | The alias for the <app> JAAS user stored in the wallet file cwallet.sso.</app>                                                                                                    |
| Destination       | <rib-deployment-env-info.xml< td=""></rib-deployment-env-info.xml<>                                                                                                    |
| Example           | aip-jaas-alias                                                                                                    |
| Notes             | This alias must be unique. Do not use the same value for any<br>other alias fields in the installer. If the same alias is used, entries<br>in the wallet can override each other and cause problems with<br>the application. |

# Screen: AIP Admin GUI Details

| 0                        | Retail Integration Bus 14 Insta | aller - Oracle Retail _ ×                |
|--------------------------|---------------------------------|------------------------------------------|
| ORACLE                   |                                 |                                          |
| AIP Admin GUI D          | etails                          |                                          |
| rib-aip Admin GUI User   |                                 | rib_admin                                |
| rib-aip Admin GUI Passwo | ord                             |                                          |
| rib-aip Admin GUI Alias  |                                 | rib-aip_rib-admin-gui_web-app-user-alias |
|                          |                                 |                                          |
|                          |                                 |                                          |
|                          |                                 |                                          |
|                          |                                 |                                          |
|                          |                                 |                                          |
|                          |                                 |                                          |
|                          |                                 |                                          |
|                          |                                 |                                          |
|                          |                                 |                                          |
|                          | 🔞 Cancel 🔇 Back 🥥               | Next Install                             |

| Field Title       | <app> Admin GUI User</app>                                                 |
|-------------------|----------------------------------------------------------------------------|
| Field Description | When logging in to the admin GUI for rib- <app>, use this user name.</app> |
| Destination       | <rib_home>/deployment-home/conf/security/cwallet.sso</rib_home>            |

| Field Title       | <app> Admin GUI Password</app>                                  |  |
|-------------------|-----------------------------------------------------------------|--|
| Field Description | The password for the <app> Admin GUI user.</app>                |  |
| Destination       | <rib_home>/deployment-home/conf/security/cwallet.sso</rib_home> |  |
| Notes             | For WLS 10.3.x, passwords must include at least one numeral.    |  |

| Field Title       | <app> Admin GUI Alias</app>                                                                                                    |
|-------------------|----------------------------------------------------------------------------------------------------|
| Field Description | The alias for the <app> Admin GUI user stored in the wallet file cwallet.sso.</app>                                                                                                    |
| Destination       | rib-deployment-env-info.xml                                                                                                    |
| Example           | aip-admin-gui-alias                                                                                                    |
| Notes             | This alias must be unique. Do not use the same value for any<br>other alias fields in the installer. If the same alias is used, entries<br>in the wallet can override each other and cause problems with<br>the application. |

# Screen: rib-aip Email Notification Details

| 0                        | Retail Integration Bus 14 Installer - Oracle Retail _ × |
|--------------------------|---------------------------------------------------------|
| ORACLE                   |                                                         |
| rib-aip Email No         | tification Details                                      |
| Note: Email values canno | t be left blank.                                        |
| Email server host (SMTP) |                                                         |
| Email server port        |                                                         |
| From address             |                                                         |
| To address(es)           |                                                         |
|                          |                                                         |
|                          |                                                         |
|                          |                                                         |
|                          |                                                         |
|                          |                                                         |
|                          |                                                         |
|                          | 🐼 Cancel 🔇 Back 🕢 Next 🖘 Install                        |

| Field Title       | Email server host (SMTP)                                                |
|-------------------|-------------------------------------------------------------------------|
| Field Description | The SMTP server that will be used to send notification emails from RIB. |
| Destination       | rib-deployment-env-info.xml                                             |
| Example           | smtp.example.com                                                        |

| Field Title       | Email server port            |  |
|-------------------|------------------------------|--|
| Field Description | The port for outgoing emails |  |
| Destination       | rib-deployment-env-info.xml  |  |
| Example           | 25                           |  |

| Field Title       | From address                                                                          |
|-------------------|---------------------------------------------------------------------------------------|
| Field Description | The email address from which the rib- <app> email notifications will originate.</app> |
| Destination       | rib-deployment-env-info.xml                                                           |
| Example           | rib@example.com                                                                       |

| Field Title       | To addresses                                                 |
|-------------------|--------------------------------------------------------------|
| Field Description | List of recipients for rib- <app> email notifications.</app> |
| Destination       | rib-deployment-env-info.xml                                  |
| Example           | name1@example.com, name2@example.com                         |

## Screen: rib-func-artifacts WLS Details

| Retail Integration Bus 14 Ins              | taller - Oracle Retail _ ×           |
|--------------------------------------------|--------------------------------------|
| ORACLE                                     |                                      |
| rib-func-artifact WLS Details              |                                      |
| rib-func-artifact WLS Name                 | rib-func-artifact-wis-instance       |
| rib-func-artifact WLS Home                 | [user]@[host]:[path-to-wls-instance] |
| rib-func-artifact WLS Instance port number | 19101                                |
|                                            |                                      |
|                                            |                                      |
|                                            |                                      |
|                                            |                                      |
|                                            |                                      |
|                                            |                                      |
|                                            |                                      |
|                                            |                                      |
|                                            |                                      |
| 😣 Cancel 🔇 🚱 Back                          | Next Install                         |

| Field Title       | rib- <app> WLS Instance Name</app>                                                            |
|-------------------|-----------------------------------------------------------------------------------------------|
| Field Description | The name of the WebLogic managed server instance where the rib- <app> will be deployed.</app> |
| Destination       | rib-deployment-env-info.xml                                                                   |
| Example           | rib-func-wls-instance                                                                         |

| Field Title       | rib- <app> WLS Instance Home</app>                                                                                   |
|-------------------|----------------------------------------------------------------------------------------------------|
| Field Description | The format should be as follows:                                                                                     |
|                   | <user>@<host>:<weblogic_domain_home>/servers<br/>/<wls-instance></wls-instance></weblogic_domain_home></host></user> |
|                   | where:                                                                                                    |
|                   | <user> is the user who owns the files in the ORACLE_HOME</user>                                                      |
|                   | <host> is the name or IP address of the server where the App<br/>Server is installed</host>                          |
|                   | <weblogic_domain_home> is the filesystem path to the WEBLOGIC_DOMAIN_HOME</weblogic_domain_home>                     |
|                   | <wls-instance> is the WebLogic managed server instance name</wls-instance>                                           |
| Destination       | rib-deployment-env-info.xml                                                                                          |
| Example           | myuser@myhost:// <weblogic_domain_<br>HOME&gt;/servers/rib-func-wls-instance</weblogic_domain_<br>                   |

| Field Title       | rib- <app> WLS Instance port number</app>                      |  |
|-------------------|----------------------------------------------------------------|--|
| Field Description | The port number used by this WebLogic managed server instance. |  |
| Destination       | rib-deployment-env-info.xml                                    |  |
| Example           | 7011                                                           |  |

#### Screen: rib-rwms WLS Details

| •                         | Retail Integration Bus 14 | 4 Installer - Oracle Retail _ ×      |
|---------------------------|---------------------------|--------------------------------------|
| ORACLE <sup>.</sup>       |                           |                                      |
| rib-rwms WLS Det          | ails                      |                                      |
| rib-rwms WLS Instance Nam | ne                        | rib-rwms-wls-instance                |
| rib-rwms WLS Instance Hor | ne                        | [user]@[host]:[path-to-wls-instance] |
| rib-rwms WLS Instance por | t number                  | 19103                                |
|                           |                           |                                      |
|                           |                           |                                      |
|                           |                           |                                      |
|                           |                           |                                      |
|                           |                           |                                      |
|                           |                           |                                      |
|                           |                           |                                      |
|                           |                           |                                      |
| 1                         |                           |                                      |
|                           | 😣 Cancel 🔇 🚱 Ba           | ck 😥 Next 🗠 Install                  |

| Field Title       | rib- <app> WLS Instance Name</app>                                                            |
|-------------------|-----------------------------------------------------------------------------------------------|
| Field Description | The name of the WebLogic managed server instance where the rib- <app> will be deployed.</app> |
| Destination       | rib-deployment-env-info.xml                                                                   |
| Example           | rib-rwms-wls-instance                                                                         |

| Field Title       | rib- <app> WLS Instance Home</app>                                                                                   |
|-------------------|----------------------------------------------------------------------------------------------------|
| Field Description | The format should be as follows:                                                                                     |
|                   | <user>@<host>:<weblogic_domain_home>/servers<br/>/<wls-instance></wls-instance></weblogic_domain_home></host></user> |
|                   | where:                                                                                                    |
|                   | <user> is the user who owns the files in the ORACLE_HOME</user>                                                      |
|                   | <host> is the name or IP address of the server where the App<br/>Server is installed</host>                          |
|                   | <weblogic_domain_home> is the filesystem path to the WEBLOGIC_DOMAIN_HOME</weblogic_domain_home>                     |
|                   | <wls-instance> is the WebLogic managed server instance name</wls-instance>                                           |
| Destination       | rib-deployment-env-info.xml                                                                                          |
| Example           | myuser@myhost:// <weblogic_domain_<br>HOME&gt;/servers/rib-rwms-wls-instance</weblogic_domain_<br>                   |

| Field Title       | rib- <app> WLS Instance port number</app>                      |
|-------------------|----------------------------------------------------------------|
| Field Description | The port number used by this WebLogic managed server instance. |
| Destination       | rib-deployment-env-info.xml                                    |
| Example           | 7011                                                           |

#### Screen: RWMS Datasources

| RWMS Datasources             |                                           |
|------------------------------|-------------------------------------------|
| WMS database URL             | jdbc:oracle:thin:@[host]:[port]:[dbname]  |
| WMS database schema user     |                                           |
| WMS database schema password |                                           |
| WMS database schema Alias    | rib-rwms_app-database_app-db-user-alias   |
|                              |                                           |
| WMS Hospital database URL    | jdbc:oracle:thin:@[host]:[port]:[dbname]  |
| WMS Hospital schema user     |                                           |
| WMS Hospital schema password |                                           |
| WMS Hospital schema Alias    | s_error-hospital-database_hosp-user-alias |
|                              |                                           |
|                              |                                           |

| Field Title       | <app> database URL</app>                                        |  |
|-------------------|-----------------------------------------------------------------|--|
| Field Description | JDBC URL for the database                                       |  |
| Destination       | rib-deployment-env-info.xml                                     |  |
| Example           | single instance thin client: jdbc:oracle:thin:@myhost:1521:mydb |  |

| Field Title       | <app> database schema User</app>                                  |  |
|-------------------|-------------------------------------------------------------------|--|
| Field Description | Database user where the <app> database schema was installed</app> |  |
| Destination       | <rib_home>/deployment-home/conf/security/cwallet.sso</rib_home>   |  |

| Field Title       | <app> database schema password</app>                            |  |
|-------------------|-----------------------------------------------------------------|--|
| Field Description | Password for the <app> database schema user</app>               |  |
| Destination       | <rib_home>/deployment-home/conf/security/cwallet.sso</rib_home> |  |

| Field Title       | <app> database schema alias</app>                                                                                                    |
|-------------------|----------------------------------------------------------------------------------------------------|
| Field Description | Alias for the <app> database schema user stored in the wallet file cwallet.sso.</app>                                                                                                    |
| Destination       | rib-deployment-env-info.xml                                                                                                    |
| Notes             | This alias must be unique. Do not use the same value for any<br>other alias fields in the installer. If the same alias is used, entries<br>in the wallet can override each other and cause problems with<br>the application. |

#### Screen: rib-rwms Email Notification Details

| 0                        | Retail Integration Bus 14 Installer - Oracle Retail $_{-}$ $\times$ |
|--------------------------|---------------------------------------------------------------------|
| ORACLE                   |                                                                     |
| rib-rwms Email           | Notification Details                                                |
| Note: Email values canno | t be left blank.                                                    |
| Email server host (SMTP) |                                                                     |
| Email server port        |                                                                     |
| From address             |                                                                     |
| To address(es)           |                                                                     |
|                          |                                                                     |
|                          |                                                                     |
|                          |                                                                     |
|                          |                                                                     |
|                          |                                                                     |
|                          | 🐼 Cancel 🔇 Back 🕢 Next                                              |

| Field Title       | Email server host (SMTP)                                                |
|-------------------|-------------------------------------------------------------------------|
| Field Description | The SMTP server that will be used to send notification emails from RIB. |
| Destination       | rib-deployment-env-info.xml                                             |
| Example           | smtp.example.com                                                        |

| Field Title       | Email server port            |  |
|-------------------|------------------------------|--|
| Field Description | The port for outgoing emails |  |
| Destination       | rib-deployment-env-info.xml  |  |
| Example           | 25                           |  |

| Field Title       | From address                                                                          |
|-------------------|---------------------------------------------------------------------------------------|
| Field Description | The email address from which the rib- <app> email notifications will originate.</app> |
| Destination       | rib-deployment-env-info.xml                                                           |
| Example           | rib@example.com                                                                       |

| Field Title       | To addresses                                                 |  |
|-------------------|--------------------------------------------------------------|--|
| Field Description | List of recipients for rib- <app> email notifications.</app> |  |
| Destination       | rib-deployment-env-info.xml                                  |  |
| Example           | name1@example.com, name2@example.com                         |  |

# Screen: RWMS Admin GUI Details

| 🗅 Ret                                                  | ail Integration Bus 14 Inst | aller - Oracle Retail _ ×               |
|--------------------------------------------------------|-----------------------------|-----------------------------------------|
| ORACLE <sup>.</sup>                                    |                             |                                         |
| RWMS Admin GUI Det                                     | tails                       |                                         |
| rib-rwms Admin GUI User<br>rib-rwms Admin GUI Password |                             | rib_admin                               |
| rib-rwms Admin GUI Alias                               |                             | >-rwms_rib-admin-gui_web-app-user-alias |
|                                                        |                             |                                         |
|                                                        |                             |                                         |
|                                                        |                             |                                         |
|                                                        |                             |                                         |
|                                                        |                             |                                         |
| 😣 Cancel 💽 Back 🕢 Next 🔷 Install                       |                             |                                         |

| Field Title       | <app> Admin GUI User</app>                                                 |  |
|-------------------|----------------------------------------------------------------------------|--|
| Field Description | When logging in to the admin GUI for rib- <app>, use this user name.</app> |  |
| Destination       | <rib_home>/deployment-home/conf/security/cwallet.sso</rib_home>            |  |

| Field Title       | <app> Admin GUI Password</app>                                  |
|-------------------|-----------------------------------------------------------------|
| Field Description | The password for the <app> Admin GUI user.</app>                |
| Destination       | <rib_home>/deployment-home/conf/security/cwallet.sso</rib_home> |
| Notes             | For WLS 10.3.x, passwords must include at least one numeral.    |

| Field Title       | <app> Admin GUI Alias</app>                                                                                                    |
|-------------------|----------------------------------------------------------------------------------------------------|
| Field Description | The alias for the <app> Admin GUI user stored in the wallet file cwallet.sso.</app>                                                                                                    |
| Destination       | rib-deployment-env-info.xml                                                                                                    |
| Example           | rwms-admin-gui-alias                                                                                                    |
| Notes             | This alias must be unique. Do not use the same value for any<br>other alias fields in the installer. If the same alias is used, entries<br>in the wallet can override each other and cause problems with<br>the application. |

# **Appendix: RIB Installer Common Errors**

This appendix provides some common errors encountered during installation to aid in troubleshooting.

# Unreadable Buttons in the Installer

If you are unable to read the text within the installer buttons, it could mean that your JAVA\_HOME is pointed to an older version of the JDK than is supported by the installer. Set JAVA\_HOME to a JDK 1.6.0+ 64 bit, 1.7.0+ 64 bit, or Jrockit 1.6 R28 build or later (64 bit for Linux and Solaris OS only) and run the installer again.

# Warning: Could not Create System Preferences Directory

#### Symptom:

The following text appears in the installer Errors tab:

```
May 22, 2010 11:16:39 AM java.util.prefs.FileSystemPreferences$3 run
WARNING: Could not create system preferences directory. System preferences are
unusable.
May 22, 2010 11:17:09 AM java.util.prefs.FileSystemPreferences
checkLockFile0ErrorCode
WARNING: Could not lock System prefs. Unix error code -264946424.
```

#### Solution:

This is related to Java bug 4838770. The /etc/.java/.systemPrefs directory may not have been created on your system. See http://bugs.sun.com for details.

This is an issue with your installation of Java and does not affect the Oracle Retail product installation.

# ConcurrentModificationException in Installer GUI

#### Symptom:

In GUI mode, the Errors tab shows the following error:

```
java.util.ConcurrentModificationException
.....at
java.util.AbstractList$Itr.checkForComodification(AbstractList.java:448)
.....at java.util.AbstractList$Itr.next(AbstractList.java:419)
.....etc.
```

#### Solution:

You can ignore this error. It is related to third-party Java Swing code for rendering of the installer GUI and does not affect the retail product installation.

# Warning: Could Not Find X Input Context

#### Symptom:

The following text appears in the console window during execution of the installer in GUI mode:

Couldn't find X Input Context

#### Solution:

This message is harmless and can be ignored.

# Message: Problem Occurred during Parsing Input XML Files

#### Symptom:

The following text appears in the console window during execution of the installer:

```
ERROR oracle.retail.rib.compiler.Main - Problem occurred during parsing input xml files. Please check the log file(../../rib-home/application-assembly-home/log) for more details.
```

Caused by: ValidationException:

#### Solution:

The rib-deployment-env-info.xml file is validated during the Assembly Phase using stricter criteria than is enforced by the installer input screens. If the validation fails, the installer will print an error message to help you determine the cause of the validation failure. It is recommended that you fix the rib-deployment-env-info.xml file manually, and then re-run the installer with the "Use existing rib-deployment-env-info.xml" option.

# rib-app-builder Hangs if a User is Logged in to the Administration Console during Deployment

If the WebLogic server is installed in development mode, the rib-app-builder may "hang" if a user is already logged into the admin console. Click **Activate Changes** in the admin console to continue with rib-app-builder process every time it happens. To prevent this from occurring, use the option in the WebLogic admin console.

- 1. Click the **Preferences** link on the admin console.
- 2. Uncheck the Automatically Acquire Lock and Activate Changes check box.
- 3. Click Release Configuration.

The above process will enable only one user to make admin changes to the server. For making admin changes to the console, the user must explicitly acquire the lock, make changes, and release configuration.

Make sure the Release Configuration button in the admin console is disabled before starting to deploy rib apps. So even if you navigate to other screens while deploying RIB apps, the rib deployer will not hang.

**Note:** If the WebLogic server is installed in production mode, by default it acquires the lock before making any changes to the server. Therefore, the above steps need not be followed when deploying rib-apps to a WebLogic server running in production mode.

С

# **Appendix: RIB Installation Checklists**

This appendix is intended as an aid in the installation of RIB. It is not intended to replace the detailed description of each of the process steps and prerequisites, but to act as a companion to those steps. For a successful installation, a methodical reading and understanding of each step of the *Oracle Retail Integration Bus Installation Guide* is strongly recommended.

#### **RIB Installation Master Checklist**

This checklist covers all of the sequential steps required to perform a full installation of the RIB, using either the GUI RIB Installer (strongly recommended) or a command line installation.

| Task                                                                                          | Notes                                                                                                    |
|-----------------------------------------------------------------------------------------------|----------------------------------------------------------------------------------------------------|
| Prepare the WebLogic<br>servers for installation of<br>the RIB Components                     | Prerequisite                                                                                                    |
| Prepare the Oracle<br>Database schemas that the<br>RIB will use.                              | Prerequisite                                                                                                    |
| Prepare the Oracle AQ JMS                                                                     | Prerequisite                                                                                                    |
| Verify the applications the<br>RIB will be integrating to<br>are configured<br>appropriately. | In the documentation for each Oracle application, see the sections on integration with the RIB.                                                       |
| Information to gather for the installation                                                    | During the prerequisites steps there is information that should<br>be note that will be used to configure the RIB during the<br>installation process. |
| Install the RIB using one of these methods:                                                   | It is strongly recommended that the Installation using the RIB Installer GUI method be used.                                                          |
| <ul> <li>Installation using the<br/>RIB Installer GUI</li> </ul>                              |                                                                                                    |
| <ul> <li>Installation using the<br/>RIB App Builder<br/>Command Line Tools.</li> </ul>        |                                                                                                    |
| Verify Application URL<br>settings match RIB<br>installation.                                 | RIB Functional Artifact URL<br>JNDI URL                                                                                                    |

| Task                                                                                           | Notes                                                                                                    |
|------------------------------------------------------------------------------------------------|----------------------------------------------------------------------------------------------------|
| Complete the setup of<br>RDMT using the same<br>information to gather for<br>the installation. | During either of the installation methods, one of the manual<br>steps will have extracted the rdmt tools to the appropriate<br>directory.                                                    |
| Verify the RIB installation using the RDMT tools.                                              |                                                                                                    |
| Install RIHA                                                                                   | RIB Hospital maintenance tool                                                                                                    |
| Install IGS                                                                                    | This step is optional and should be performed only if there is a requirement to do so. See "Integration Gateway Services" in the <i>Oracle Retail Integration Bus Implementation Guide</i> . |

## Prerequisite - Prepare WebLogic Server for RIB Components

| Task                                                                                                    | Notes                                                                                                    |
|----------------------------------------------------------------------------------------------------|----------------------------------------------------------------------------------------------------|
| Install WebLogic Server 10.3.6                                                                                                    | See the Oracle Retail Integration Bus Release Notes for the certifications. See the Oracle Retail Integration Bus Implementation Guide for deployment architectures.                                                                                                    |
| Create the RIB WebLogic<br>managed server instances.<br>Warning: Each rib- <app><br/>application requires a separate<br/>WebLogic managed server<br/>instance that is not shared<br/>with any other application.<br/>Create the<br/>rib-<app>-wls-instance using<br/>WebLogic admin console GUI<br/>Log in to the WebLogic admin<br/>console GUI<br/>(http://<host>:<port>/consol<br/>e) as administrator<br/>On the left side menu,<br/>navigate to Environment &gt;<br/>Servers<br/>Click <b>New</b>.<br/>Fill in the Name, Port, Listen<br/>address of the managed server<br/>instance to be create.<br/><b>Example:</b><br/>Server Name:<br/>rib-<app>-wls-instance<br/>Server Listen Address: ribhost<br/>Server Listen Port:19007<br/>Click <b>Next</b>. Click <b>Finish</b>.<br/>Make sure you see this</app></port></host></app></app> | <ul> <li>For information about creating and managing WebLogic managed server instances, see Oracle® Fusion Middleware Administrator's Guide 11g Release 1 (11.1.1)</li> <li>Replace <app> with the actual value of the RIB application for the associated retail application. Acceptable values for <app> are "rms", "rwms", "tafr", "sim", "rpm", "rfm", "aip" and "oms." Port number must be a unique port.</app></app></li> <li>There are two RIB specific WebLogic instances that must be created regardless of the other application deployment choices.</li> <li>rib-func-artifact-wls-instance. (It is recommended, but not required, that this naming convention be followed.)</li> <li>These are the optional application instances depending on the deployment choices. It is recommended, but not required that this naming convention be followed:</li> <li>rib-rms-server</li> <li>rib-tafr-server</li> <li>rib-tafr-server</li> <li>rib-rims-server</li> <li>rib-rims-server</li> <li>rib-rims-server</li> <li>rib-roms-server</li> <li>rib-roms-server</li> <li>rib-oms-server</li> <li>rib-oms-server</li> <li>rib-oms-server</li> </ul> |
| instance listed under Servers.                                                                                                    |                                                                                                    |

| Sample from startWebLogic:                                                            |
|---------------------------------------------------------------------------------------|
| echo "JAVA Memory arguments: \${MEM_ARGS}"                                            |
| echo "."                                                                              |
| echo "WLS Start Mode=\${WLS_DISPLAY_MODE}"                                            |
| echo "."                                                                              |
| JAVA_<br>OPTIONS="-Dweblogic.ejb.container.MDBMessageWaitTir<br>e=2 \${JAVA_OPTIONS}" |
| CLASSPATH=\$DOMAIN_HOME/servers/\$SERVER_<br>NAME:\$CLASSPATH                         |
| echo "CLASSPATH=\${CLASSPATH}"                                                        |
| echo "."                                                                              |
| echo "PATH=\${PATH}"                                                                  |
| echo "."                                                                              |
| echo<br>"************************************                                         |
| echo "* To start WebLogic Server, use a username<br>and *"                            |
| echo "* password assigned to an admin-level user.<br>For *"                           |
| echo "* server administration, use the WebLogic<br>Server *"                          |
| <pre>echo "* console at http://hostname:port/console *"</pre>                         |
| echo                                                                                  |
| "*************************************                                                |
|                                                                                       |

| Task | Notes                                                                                                    |
|------|----------------------------------------------------------------------------------------------------|
|      | Note:                                                                                                    |
|      | In the startWebLogic script, the above statements must be<br>added before the WebLogic server is started. In other words,<br>the statements must be before these lines: |
|      |                                                                                                    |
|      | REDIRECT_LOG}" 2>&1<br>\${JAVA_HOME}/bin/java \${JAVA_VM} \${MEM_                                                                                                    |
|      | ARGS} -Dweblogic.Name=\${SERVER_NAME}                                                                                                    |
|      | -Djava.security.policy=\${WL_<br>HOME}/server/lib/weblogic.policy \${JAVA_OPTIONS}<br>\${PROXY_SETTINGS} \${SERVER_CLASS} >"\${WLS_<br>REDIRECT_LOG}" 2>&1<br>fi        |

| Task                                                                                                    | Notes                                                                                                    |
|----------------------------------------------------------------------------------------------------|----------------------------------------------------------------------------------------------------|
| Update \$WL_<br>HOME/ <wlserver_<br>10.3&gt;/server/lib/weblogic.po<br/>licy file with the information<br/>below.</wlserver_<br> | <b>Note</b> : If copying the following text from this guide to UNIX, ensure that it is properly formatted in UNIX. Each line entry beginning with "permission" must terminate on the same line with a semicolon.                                                                                                    |
|                                                                                                    | <b>Note</b> : <weblogic_domain_home> in the below<br/>example is the full path of the Weblogic Domain,<br/><managed_server> is the RIB managed server created and<br/><context_root> correlates to the rib-app ears for all<br/>managed servers hosting rib-apps, except for<br/>rib-func-artifact-instance. See the example below.</context_root></managed_server></weblogic_domain_home> |
|                                                                                                    | <b>Note</b> : The path tmp/_WL_user/rib- <app>.ear will not be available before the deployment.</app>                                                                                                    |
|                                                                                                    | Example:                                                                                                    |
|                                                                                                    | grant codeBase "file:                                                                                                    |
|                                                                                                    | <weblogic_domain_home>/servers/<managed_<br>server&gt;/tmp/_WL_user/<context_root>/-" {</context_root></managed_<br></weblogic_domain_home>                                                                                                    |
|                                                                                                    | permission java.security.AllPermission;                                                                                                    |
|                                                                                                    | permission<br>oracle.security.jps.service.credstore.CredentialAccessPermis<br>sion "credstoressp.credstore", "read,write,update,delete";                                                                                                    |
|                                                                                                    | permission<br>oracle.security.jps.service.credstore.CredentialAccessPermis<br>sion "credstoressp.credstore.*", "read,write,update,delete";                                                                                                    |
|                                                                                                    | };                                                                                                    |
|                                                                                                    | };                                                                                                    |
|                                                                                                    | <b>Note:</b> Add the path to the patch jars. If any patches are installed into WLS (now or in the future) and this line is not included it could cause the RIB to fail. WLS_HOME refers to the location where Weblogic 10.3.6 has been installed.                                                                                                    |
|                                                                                                    | <pre>grant codeBase "file:&lt;<wls_home>/patch_ wls1036/patch_jars/-" {</wls_home></pre>                                                                                                    |
|                                                                                                    | <pre>permission java.security.AllPermission;<br/>permission<br/>oracle.security.jps.service.credstore.CredentialAcc<br/>essPermission "credstoressp.credstore",<br/>"read,write,update,delete";</pre>                                                                                                    |
|                                                                                                    | <pre>permission oracle.security.jps.service.credstore.CredentialAcc essPermission "credstoressp.credstore.*", "read,write,update,delete";</pre>                                                                                                    |
|                                                                                                    | <pre>}; </pre>                                                                                                    |
|                                                                                                    | };                                                                                                    |

| Task                                                                                                    | Notes                                                                               |
|----------------------------------------------------------------------------------------------------|-------------------------------------------------------------------------------------|
| Start WebLogic managed                                                                                                    | Sample nodemanager.properties file:                                                 |
| server.<br>Note: This procedure can be<br>done through the command<br>line or through the admin<br>console. Both methods are<br>included below.                                                        | SecureListener=false<br>StartScriptName=startWebLogic.sh<br>StartScriptEnabled=true |
| Start WebLogic managed<br>server through the command<br>line:                                                                                                    |                                                                                     |
| Log in to the machine where<br>WLS was installed with the<br>operating system user that<br>was used to install the<br>WebLogic Application Server<br>(WLS).                                            |                                                                                     |
| Navigate to the DOMAIN_<br>HOME/bin                                                                                                    |                                                                                     |
| Example: \$cd product/<br>10.3.X_RIB/WLS/user_<br>projects/domains/base_<br>domain/bin                                                                                                    |                                                                                     |
| run startManagedWebLogic<br>script with instance name as a<br>parameter                                                                                                    |                                                                                     |
| Example: sh<br>startManagedWebLogic.sh<br>rib-rms-wls-instance                                                                                                    |                                                                                     |
| Starting WebLogic managed server through admin console.                                                                                                    |                                                                                     |
| To be able to properly start<br>RIB managed server instance,<br>the properties below need to<br>be modified in \$WL_<br>HOME/wlserver_<br>10.3/common/node<br>manager/nodemanager.<br>properties file: |                                                                                     |
| Change the value of<br>StartScriptEnabled property to<br>true.                                                                                                    |                                                                                     |
| Change the value of<br>StartScriptName property to<br>startWebLogic.sh                                                                                                    |                                                                                     |
| Restart the NodeManager after making changes.                                                                                                    |                                                                                     |
| Creating the WebLogic instances is complete.                                                                                                    |                                                                                     |

## Prerequisite - Oracle Database Schemas

| Task                                                                                                    | Notes                                                                                                    |
|----------------------------------------------------------------------------------------------------|----------------------------------------------------------------------------------------------------|
| <ul> <li>Each Oracle Retail<br/>Application has an<br/>associated set of RIB<br/>Artifacts that must be<br/>installed as part of the RIB<br/>integration. For example,<br/>the RIB Hospital Tables,<br/>CLOB API libraries, and<br/>Oracle Objects.</li> <li>Ensure that these have<br/>been installed<br/>appropriately per the<br/>individual<br/>applications.</li> <li>Ensure that the TAFR<br/>Hospital user and<br/>objects exist.</li> <li>Ensure that the RIB<br/>user has appropriate</li> </ul> | Each Application packages the RIB artifact creation scripts and<br>they are installed at the time of the application's installation.<br>It is critical to ensure that they have been installed and are the<br>correct version.<br>The TAFR Hospital is independent of any of the applications<br>and should have a separate user/schema created for it.<br>It is recommended that all applications have a separate<br>Hospital and that they be logically and operationally<br>associated with that application. |
| access and<br>permissions.<br>Ensure that each PL/SQL                                                                                                    | Verify the XML Developer's Kit for PL/SQL is installed.                                                                                                    |
| application schema has run<br>the RIB supplied scripts to<br>create the RIB Artifacts:                                                                                                    |                                                                                                    |
| <ul> <li>1_KERNEL_CREATE_<br/>OBJECTS.SQL script.</li> </ul>                                                                                                    |                                                                                                    |
| InstallAndCompileAllRib     OracleObjects.sql                                                                                                    |                                                                                                    |
| <ul> <li>1_CLOB_CREATE_<br/>OBJECTS.SQL (RMS<br/>only)</li> </ul>                                                                                                    |                                                                                                    |
| RMS Application: Verify<br>that the row in the RIB_<br>OPTIONS table has correct<br>values to match the RIB<br>deployment environment.                                                                                                    | XML_SCHEMA_BASE_URL=<br>http:// <hostname>:<port>/rib-func-artifact;</port></hostname>                                                                                                    |
| Ensure that each Java EE<br>application schema has run<br>the RIB supplied scripts to<br>create RIB artifacts:                                                                                                    |                                                                                                    |
| <ul> <li>1_KERNEL_CREATE_<br/>OBJECTS.SQL script.</li> </ul>                                                                                                    |                                                                                                    |

| Task                                                                                                    | Notes                                                                                                    |
|----------------------------------------------------------------------------------------------------|----------------------------------------------------------------------------------------------------|
| RIB TAFR RIB Hospital<br>Ensure that the schema<br>exists and has run the RIB<br>supplied script to create the | In RIB 14.x, there is a separate hospital for all RIB TAFRs.<br>Ensure that there is a user created for the RIB components and<br>the scripts that create the hospital objects have been run. The<br>TAFR Hospital user requires no special permissions. |
| RIB Hospital.                                                                                                  | CREATE USER <tafr hosp="" user=""></tafr>                                                                                                    |
| <ul> <li>1_KERNEL_CREATE_</li> </ul>                                                                           | IDENTIFIED BY <tafr hosp="" password=""></tafr>                                                                                                    |
| OBJECTS.SQL script.                                                                                            | DEFAULT TABLESPACE "USERS" TEMPORARY TABLESPACE "TEMP";                                                                                                    |
|                                                                                                    | GRANT "CONNECT" TO <tafr hosp="" user="">;</tafr>                                                                                                    |
|                                                                                                    | GRANT "RESOURCE" TO <tafr hosp="" user="">;</tafr>                                                                                                    |
|                                                                                                    | ALTER USER <tafr hosp="" user=""></tafr>                                                                                                    |
|                                                                                                    | QUOTA UNLIMITED ON USERS;                                                                                                    |
| Ensure that the XA grants                                                                                      | grant select on v\$xatrans\$ to public (or <user>);</user>                                                                                                    |
| are made appropriately.                                                                                        | grant select on pending_trans\$ to public;                                                                                                    |
| Note: For details, see the<br>Oracle® Database<br>Administrator Guide 12c<br>Release 1.                        | grant select on dba_2pc_pending to public;                                                                                                    |
|                                                                                                    | grant select on dba_pending_transactions to public;                                                                                                    |

## Prerequisite - Prepare Oracle AQ JMS Provider

| Task                                                                                                    | Notes                                                                                                    |
|----------------------------------------------------------------------------------------------------|----------------------------------------------------------------------------------------------------|
| Create the Oracle<br>Database instance that<br>will be the JMS Provider.                                                                                          | Oracle Streams AQ is provided by the Oracle Database<br>Enterprise Edition installation.                                                                                                    |
|                                                                                                    | <b>Note:</b> It is strongly recommended that the Oracle Database instance that is configured to be the JMS provider is not shared with any other applications and not be on the same host (physical or logical) with any other applications.                    |
|                                                                                                    | See "Deployment Architecture" in the <i>Oracle Retail Integration Bus Implementation Guide</i> .                                                                                                    |
| Create the AQ JMS user                                                                                                    | Sample script:                                                                                                    |
| with the appropriate<br>access and permissions to<br>the Oracle Streams AQ<br>packages. This user must<br>have at least the<br>following database<br>permissions. | CREATE USER <rib aq="" user=""> IDENTIFIED BY <rib aq<br="">password&gt;<br/>DEFAULT TABLESPACE "RETAIL_DATA"<br/>TEMPORARY TABLESPACE "TEMP";<br/>GRANT "CONNECT" TO <rib aq="" user="">;<br/>GRANT "RESOURCE" TO <rib aq="" user="">;</rib></rib></rib></rib> |
| <ul> <li>CONNECT</li> </ul>                                                                                                    | GRANT CREATE SESSION TO <rib aq="" user="">;</rib>                                                                                                    |
| <ul> <li>RESOURCE</li> </ul>                                                                                                    | <pre>GRANT EXECUTE ON "SYS"."DBMS_AQ" TO <rib aq="" user="">;<br/>GRANT EXECUTE ON "SYS"."DBMS_AQADM" TO <rib aq="" user="">;</rib></rib></pre>                                                                                                    |
| <ul> <li>CREATE SESSION</li> </ul>                                                                                                    | GRANT EXECUTE ON "SYS"."DBMS_AQIN" TO <rib aq="" user="">;</rib>                                                                                                    |
| <ul> <li>EXECUTE ON<br/>SYS.DBMS_AQ</li> </ul>                                                                                                    | <pre>GRANT EXECUTE ON "SYS"."DBMS_AQJMS" TO <rib aq="" user="">;<br/>GRANT "AQ_ADMINISTRATOR_ROLE" TO <rib aq="" user="">;<br/>ALTER USER <rib aq="" user=""></rib></rib></rib></pre>                                                                           |
| <ul> <li>EXECUTE ON<br/>SYS.DBMS_AQADM</li> </ul>                                                                                                    | QUOTA UNLIMITED ON RETAIL_DATA;                                                                                                    |
| <ul> <li>EXECUTE ON<br/>SYS.DBMS_AQIN</li> </ul>                                                                                                    |                                                                                                    |
| <ul> <li>EXECUTE ON<br/>SYS.DBMS_AQJMS</li> </ul>                                                                                                    |                                                                                                    |

| Information                                            | Notes                                                                                                    |
|--------------------------------------------------------|----------------------------------------------------------------------------------------------------|
| jms-server-home                                        | JMS Provider for RIB Release 14.1 is AQ.                                                                                                    |
| jms-url                                                | <ul> <li>jms-server-home: The server home must be in the format</li> <li>Ogliagr@A.gHogtNumg.(A.gHomeDirectory)</li> </ul>                                                                                                    |
| jms-port                                               | OsUser@AqHostName:/AqHomeDirectory                                                                                                    |
| jms-user<br>jms-password                               | For example, ribaq@ribaq-lnx-host:/u00/db "jms-url :<br>AQ thin JDBC connection URL.                                                                                                    |
|                                                        | For example, jdbc:oracle:thin:@ribaq-Inx-host:1521:orcl<br>On AQ on RAC database use the long JDBC URL (for<br>example, jdbc:oracle:thin:@(DESCRIPTION<br>=(ADDRESS_LIST =(ADDRESS = (PROTOCOL =<br>TCP)(HOST = ribaq-Inx-virtual-host-1)(PORT =<br>1521))(ADDRESS = (PROTOCOL = TCP)(HOST =<br>ribaq-Inx-virtual-host-2)(PORT = 1521))(LOAD_<br>BALANCE = yes))(CONNECT_DATA =(SERVICE_<br>NAME = orcl)))                            |
|                                                        | <ul> <li>jms-port: AQ JMS server listener port. This is same as the<br/>AQ JDBC listener port (for example, 1521).</li> </ul>                                                                                                    |
|                                                        | <ul> <li>jms-user: AQ JMS user. This is the database user that can<br/>connect to jms-url (see above).</li> </ul>                                                                                                    |
|                                                        | <ul> <li>jms-password: AQ JMS password. This is the database<br/>password that can connect to jms-url.</li> </ul>                                                                                                    |
| weblogic-domain-name                                   | For each of the WebLogic Servers to which the RIB components will be deployed.                                                                                                    |
| weblogic-domain-home                                   | <ul> <li>weblogic-domain-name: Your weblogic domain name<br/>(for example, base_domain).</li> </ul>                                                                                                    |
| weblogic-domain-server<br>-port<br>java-home           | <ul> <li>weblogic-domain-home: The format of the home must<br/>follow the format<br/>OsUser@WeblogicHostName:/WeblogicDomainPath.<br/>For example:<br/>ribapp@ribapp-lnx-host:/home/Oracle/Middleware/us<br/>er_projects/domains/base_domain</li> </ul>                                                                                                    |
|                                                        | <ul> <li>weblogic-admin-server-port: The port where weblogic<br/>admin server is listening (for example, 7001)</li> </ul>                                                                                                    |
|                                                        | <ul> <li>java-home : Java Home directory of the remote Weblogic<br/>server (for example, /usr/java/jdk1.7.0_05)</li> </ul>                                                                                                    |
| wls-instance-name                                      | The WebLogic instances for each of your rib- <app> applications that are in-scope.</app>                                                                                                    |
| wls-instance-home<br>wls-listen-port<br>wls-user-alias | <ul> <li>wls-instance-name: The WebLogic managed server<br/>instance name. For example, rib-rms will be deployed in<br/>rib-rms-server.</li> </ul>                                                                                                    |
|                                                        | <ul> <li>wls-instance-home: The WebLogic instance server home<br/>information. For example,<br/>ribapp@ribapp-lnx-host:/home/<br/>Oracle/Middleware/user_projects/domains/base_<br/>domain /servers/rib-rms-server</li> </ul>                                                                                                    |
|                                                        | <ul> <li>wls-listen-port: The WebLogic managed server listen<br/>port. For example, 7003.</li> </ul>                                                                                                    |
|                                                        | <ul> <li>wls-user-alias: User alias for username/password to<br/>connect to the WebLogic managed server. The<br/>username/password are stored in a wallet file in<br/>rib-home/deployment-home/conf/security folder and<br/>the rib-deployment-env-info.xml contains the alias name<br/>for that. The user name/password to connect to the<br/>managed server will be same as the user who starts the<br/>WebLogic server.</li> </ul> |

| Information                                                                                                    | Notes                                                                                                    |
|----------------------------------------------------------------------------------------------------|----------------------------------------------------------------------------------------------------|
| To configure each<br>rib- <app>, this<br/>information is needed<br/>for each.</app>                                                                                                    | <ul> <li>The application server where it will be deployed.</li> <li>RIB Hospital database information.</li> <li>PL/SQL application database information.</li> <li>E-mail notification information.</li> <li>jndi information for Java EE applications.</li> </ul>                                                                                                    |
| For RIB Hospital<br>database:<br>database/url<br><database user=""><br/><database password=""></database></database>                                                                                                    | <ul> <li>database/url: rib-<app> error hospital thin JDBC connection URL. For example, jdbc:oracle:thin:@ribapp-lnx-host:1521:orcl If RIB Hospital tables are running on RAC database use the long JDBC url format. For example, jdbc:oracle:thin:@(DESCRIPTION =(ADDRESS_LIST =(ADDRESS = (PROTOCOL = TCP)(HOST = ribapp-lnx-virtual-host-1)(PORT = 1521))(ADDRESS = (PROTOCOL = TCP)(HOST = ribapp-lnx-virtual-host-2)(PORT = 1521))(LOAD_BALANCE = yes))(CONNECT_DATA =(SERVICE_NAME = orcl)))</app></li> <li><database user="">: This is the database user that will be used to connect to rib-<app> error hospital tables.</app></database></li> <li><database password="">: This is the database password that will be used to connect to rib-<app> error hospital tables.</app></database></li> </ul> |
| For PL/SQL application<br>database:<br>database/url<br>< <i>database user&gt;</i><br>< <i>database password&gt;</i><br>For email notifications:<br>email-server-host<br>email-server-port<br>from-address<br>to-address-list | <ul> <li>See samples in the row above for RIB Hospital Database.</li> <li>email/email-server-host: The SMPT mail server (for example, mail.yourcompany.com)</li> <li>email/email-server-port: The SMTP mail server port. (for example, 25)</li> <li>email/from-address: The email address from which the RIB notifications will originate (for example, ribadmin@example.com)</li> <li>email/to-address-list: Comma separated list of destination email address to which RIB notifications will be sent (for example,ribappsadmin1@example.com, ribappsadmin2@example.com)</li> </ul>                                                                                                    |
| joined information for<br>Java EE applications:<br>jndi/url<br>jndi/factory<br>jndi/user<br>jndi/password                                                                                                    | <ul> <li>jndi/url: The JNDI url for the retail <app> that this rib-<app> is connecting to. The URLs must use the following format.</app></app></li> <li>WLS URL format:t3://host:port/applicationName</li> <li>For example, t3://simhost.example.com:18022/rib-sim.</li> <li>jndi/factory: The JNDI provider factory class name. The factory must be one of the following.</li> <li>WLS factory: weblogic.jndi.WLInitialContextFactory</li> <li>jndi/user: The retail <app> JNDI user name. This is the same as the retail <app> WLS server instance user name.</app></app></li> <li>jndi/password: The retail <app> JNDI password. This is same as the retail <app> WLS server instance password. For example, weblogic (must be encrypted)</app></app></li> </ul>                                          |

## Install Using the RIB Installer GUI

| Task                                                                                                    | Notes                                                                                                    |
|----------------------------------------------------------------------------------------------------|----------------------------------------------------------------------------------------------------|
| Make sure that the JAVA_<br>HOME environment<br>variable is set for the user<br>that will be performing<br>these tasks.<br>> echo \$JAVA_HOME<br>/usr/bin/java/1.7.0+ 64, or<br>Jrockit 1.6 R28 build or<br>later, within 1.6 code line.<br>64 bit. For Linux and Solaris<br>OS only. | Example: export JAVA_HOME=/usr/bin/java/1.7.0+ 64 bit,<br>1.7.0+ 64 bit, or Jrockit 1.6 R28 build or later, within the 1.6<br>code line. 64 bit. For Linux and Solaris OS only.                                      |
| Make sure that all RIB<br>WebLogic instances that are<br>to be deployed to are<br>running.                                                                                                    |                                                                                                    |
| Determine the host and file<br>system to create the<br>rib-app-builder home                                                                                                    | See the Oracle Retail Integration Bus Implementation Guide for guidelines and deployment approaches.<br>This is an important strategic decision, because all RIB                                                     |
| directory on.<br>> mkdir rib-app-builder                                                                                                    | configurations and management for a given deployment will be from this single, central location.                                                                                                    |
| Download and extract the<br>RibKernel <rib_major_<br>VERSION&gt;ForAll<retail<br>_APP_VERSION&gt;Apps_<br/>eng_ga.tar.</retail<br></rib_major_<br>                                                                                                    | Copy the latest version to the rib-app-builder and then extract<br>it to build your rib-home. This rib-home will be the directory<br>from where you will perform all rib- <app> related tasks from<br/>now on.</app> |
| > tar xvf<br>RibKernel14.2.0ForAll14.x.x<br>Apps_eng_ga.jar                                                                                                    |                                                                                                    |
| Download the<br>RibFuncArtifact <rib_<br>{MAJOR   MINOR}_<br/>VERSION&gt;ForAll<retail<br>_APP_VERSION&gt;Apps_<br/>eng_ga.tar and put it in<br/>rib-home/download-home<br/>/rib-func-artifacts directory.</retail<br></rib_<br>                                                      | Do not extract the tar file. This will be done by the check-version-and-unpack tool.                                                                                                    |
| Download all the<br>RibPak <rib_<br>{MAJOR   MINOR}_<br/>VERSION&gt;For<retail_<br>APP_NAME&gt;<retail_<br>APP_VERSION&gt;_eng_<br/>ga.tar and put it in<br/>rib-home/download-home<br/>/all-rib-apps directory.</retail_<br></retail_<br></rib_<br>                                  | Do not extract the tar file. This will be done by the check-version-and-unpack tool.                                                                                                    |
| Return to the root rib-home directory.                                                                                                    |                                                                                                    |

| Task                                                                                  | Notes                                                                                                    |
|---------------------------------------------------------------------------------------|----------------------------------------------------------------------------------------------------|
| Execute rib-installer.sh<br>>./rib-installer.sh<br>This will start the x-term<br>GUI. | For installations using a remote client (x-term) set the<br>DISPLAY variable appropriately first.<br>> export DISPLAY=[desktop IP]:0.0<br>Make sure that your local machine has an X-server (such as<br>Exceed) running. |
| Verify Application URL<br>settings match RIB<br>installation.                         | RIB Functional Artifact URL<br>JNDI URL                                                                                                    |
| Bounce all rib- <app>-wls server instances.</app>                                     | During the installation a shared library is created that contains<br>the JDBC Driver update. It is necessary to bounce the instance.                                                                                     |
| Verify the installation using RDMT.                                                   |                                                                                                    |

## Install Using the RIB App Builder Command Line Tools

| Task                                                                                                    | Notes                                                                                                    |
|----------------------------------------------------------------------------------------------------|----------------------------------------------------------------------------------------------------|
| Make sure that the JAVA_<br>HOME environment<br>variable is set for the user<br>that will be performing<br>these tasks.                                                                                                | Example: export JAVA_HOME=/usr/bin/java/jdk1.7.0_<br>05                                                                                                    |
| > echo \$JAVA_HOME                                                                                                    |                                                                                                    |
| /usr/bin/java/jdk1.7.0_05                                                                                                    |                                                                                                    |
| Make sure that all RIB<br>WebLogic instances that are<br>to be deployed to are<br>running.                                                                                                    |                                                                                                    |
| Determine the host and file system to create the                                                                                                    | See the Oracle Retail Integration Bus Implementation Guide for guidelines and deployment approaches.                                                                                                    |
| rib-app-builder home<br>directory on.                                                                                                    | This is an important strategic decision, because all RIB configurations and management for a given deployment                                                                                                    |
| > mkdir rib-app-builder                                                                                                    | will be from this single, central location.                                                                                                    |
| Download and extract the<br>RibKernel <rib_major_<br>VERSION&gt;ForAll<retail<br>_APP_VERSION&gt;Apps_<br/>eng_ga.tar.</retail<br></rib_major_<br>                                                                     | Copy the latest version to the rib-app-builder and then<br>extract it to build your "rib-home." This "rib-home" will be<br>the directory from where you will perform "all" the<br>rib- <app> related tasks from now on.</app> |
| > tar xvf<br>RibKernel14.2.0ForAll14.x.x<br>Apps_eng_ga.jar                                                                                                    |                                                                                                    |
| Download the<br>RibFuncArtifact <rib_<br>MAJOR_<br/>VERSION&gt;ForAll<retail<br>_APP_VERSION&gt;Apps_<br/>eng_ga.tar and put it in<br/>rib-home/download-home<br/>/rib-func-artifacts directory.</retail<br></rib_<br> | Do not extract the tar file. This will be done by the<br>check-version-and-unpack tool.                                                                                                    |

| Task                                                                                                    | Notes                                                                                                    |
|----------------------------------------------------------------------------------------------------|----------------------------------------------------------------------------------------------------|
| Download the<br>RibPak <rib_major_<br>VERSION&gt;For<retail_<br>APP_NAME&gt;<retail_<br>APP_VERSION&gt;_eng_<br/>ga.tar and put it in<br/>rib-home/download-home<br/>/all-rib-apps directory.</retail_<br></retail_<br></rib_major_<br>                 | Do not extract the tar file. This will be done by the check-version-and-unpack tool.                                                                                                    |
| Run the<br>rib-home/download-home<br>/bin/check-version-and-un<br>pack.sh script from<br>rib-home/download-home<br>/bin directory.                                                                                                    | This script verifies the version compatibility between the paks and extract the files if they are compatible.                                                                                                    |
| Edit<br>rib-home/deployment-hom<br>e/conf/rib-deployment-en<br>v-info.xml file to specify the<br>deployment environment<br>information.<br>See the "Information to<br>Gather for Installation in<br>Remote Server" section<br>before starting the edit. | <ul> <li>This file (rib-deployment-env-info.xml) is the only file that the user has to edit. See the "Rib-app-builder documentation" for details and examples.</li> <li>The XML file has four major sections.</li> <li>app-in-scope-for-integration section:<br/>In this section you define what applications are in scope for this environment.</li> <li>rib-jms-server section:<br/>In this section you define the JMS server information.<br/>Note: See also"Preinstallation Steps for Multiple JMS Server Setup" in Chapter 4 of this guide.</li> <li>rib-javaee-containers section:<br/>In this section you define the "Java EE container information" for each of the rib-<app> that are in scope.</app></li> <li>rib-applications section:<br/>In this section you define the rib-<app> specific information for each of the rib-<app> specific information for each of the rib-<app> specific information information.</app></app></app></app></app></app></app></app></app></app></app></app></app></app></app></app></app></app></app></app></app></li> <li>For PL/SQL applications you will need to define RIB Hospital connection, email notification information</li> </ul> |
| Edit the                                                                                                    | and the connecting retail application's (for example, <app>) JNDI information. Define what application are in scope for this environment.</app>                                                                                                    |
| app-in-scope-for-integratio<br>n section to match the<br>desired deployment.                                                                                                    | <pre><app id="rms" type="plsql-app"></app> <app id="rms" type="plsql-app"></app> <app id="tafr" type="tafr-app"></app> <app id="sim" type="plsql-app"></app> <app id="rms" type="plsql-app"></app> <app id="rm" type="plsql-app"></app> <app id="rfm" type="plsql-app"></app> <app id="rfm" type="plsql-app"></app> <app id="aip" type="plsql-app"></app> <app id="aip" type="plsql-app"></app></pre>                                                                                                    |

| Task                                                                                                    | Notes                                                                                                    |
|----------------------------------------------------------------------------------------------------|----------------------------------------------------------------------------------------------------|
| Edit the rib-jms-server section.                                                                             | For AQ:                                                                                                    |
| See "Preinstallation Steps<br>for Multiple JMS Server<br>Setup"in Chapter 4 of this<br>guide.                | <pre><jms-server-home>linuxl@linux1:/home/oracle/oracle /product/10.2.0/db_1</jms-server-home> <jms-url>jdbc:oracle:thin:@linux1:1521:ora11g <jms-port>1521</jms-port> <jms-user-alias>aq1-alias</jms-user-alias></jms-url></pre>                                                                                                    |
| Edit the application server section                                                                          | For example:<br><weblogic-domain-name>base_<br/>domain</weblogic-domain-name><br><weblogic-domain-home>user1@linux1:/home/user1/Or<br/>acle/Middleware/user_projects/domains/base_<br/>domain</weblogic-domain-home><br><weblogic-admin-server-port>7001ver-port&gt;<br/><java-home>/usr/java/jdk1.7</java-home></weblogic-admin-server-port>         |
| Configure the WebLogic<br>instances for each of your<br>rib- <app> applications that<br/>are in scope.</app> | <pre><wls id="rib-rms-server"> <wls-instance-name>rib-rms-server</wls-instance-name> soa1@linux1:/home/soa1/Oracle/ Middleware/user_projects/domains/base_ domain/servers/rib-rms-server <wls-listen-port protocol="http">&gt;7003</wls-listen-port> <wls-listen-port protocol="http">&gt;7003</wls-listen-port>   rib-rms-wls-user-alias</wls></pre> |

| Task                                                                                                    | Notes                                                                                                    |
|----------------------------------------------------------------------------------------------------|----------------------------------------------------------------------------------------------------|
| Configure the rib-applications section:                                                                                 | For PL/SQL applications you must define the RIB<br>Hospital connection, application database connections,<br>and email notification information.                                                                                                    |
| In this section you define<br>the rib- <app> specific<br/>information for each<br/>rib-<app> that in scope.</app></app> | <rib-app id="rib-rms" type="plsql-app"><br/><deploy-in refid="rib-rms-wls-instance"></deploy-in><br/><error-hospital-database></error-hospital-database></rib-app>                                                                                                    |
|                                                                                                    | <pre><hospurl>jdbc:oracle:thin:@rmsdbhost.example.com:<br/>1521:orcl<br/><br/><hosp-user-alias>rib-<app>_<br/>error-hospital-database_<br/>user-name-alias</app></hosp-user-alias><br/><br/><app-database><br/><app-db-url>jdbc:oracle:thin:@rmsdbhost.example<br/>.com:<br/>1521:orcl<br/></app-db-url><br/><app-db-user-alias>rib-<app>_app-database_<br/>user-name-alias</app></app-db-user-alias><br/></app-database><br/><notifications><br/><email><br/><email>server-host&gt;mail.oracle.com<br/><from-address>admin@example.com</from-address>list&gt;<br/></email><br/></email><br/><br/><br/><br/></notifications></hospurl></pre> |

| Task | Notes                                                                                                    |
|------|----------------------------------------------------------------------------------------------------|
|      | <rib-app id="rib-rms" type="plsql-app"><br/><deploy-in refid="rib-rms-server"></deploy-in><br/><rib-admin-gui></rib-admin-gui></rib-app>                                                               |
|      | <pre><web-app-url>http://linux1:7003/rib-rms-admin-gui&lt; /web-app-url&gt;</web-app-url></pre>                                                                                                    |
|      | <pre><web-app-user-alias>rib-rms_rib-admin-gui_ web-app-user-alias</web-app-user-alias> </pre>                                                                                                    |
|      | <app-database><br/><app-db-url>jdbc:oracle:thin:@rmsdbhost.example.co</app-db-url></app-database>                                                                                                    |
|      | <pre>m:1521:orribdb  <app-db-user-alias>rib-rms_app-database_</app-db-user-alias></pre>                                                                                                    |
|      | user-name-alias<br>                                                                                                    |
|      | <pror-hospital-database><br/><hosp-url>jdbc:oracle:thin:@rmsdbhost.example.com:<br/>1521:orribdb</hosp-url></pror-hospital-database>                                                                   |
|      | <hosp-user-alias>rib-rms_error-hospital-database_<br/>user-name-alias</hosp-user-alias><br>                                                                                                    |
|      | <pre><notifications> <email></email></notifications></pre>                                                                                                    |
|      | <pre><email-server-host>mail.oracle.com</email-server-host></pre>                                                                                                    |
|      | <pre><email-server-port>25</email-server-port> <from-address>admin@example.com</from-address> <to-address-list>admin@example.com</to-address-list></pre>                                               |
|      |                                                                                                    |
|      | <pre> <app id="rms" type="plsql-app"> <jndi-not-applicable></jndi-not-applicable> </app> </pre>                                                                                                    |
|      | For Java EE applications, you must define RIB admin GUI information, RIB Hospital connection, email notification information, and the connecting retail application's ( <app>) JNDI information.</app> |

| Task                                                                                                    | Notes                                                                                                    |
|----------------------------------------------------------------------------------------------------|----------------------------------------------------------------------------------------------------|
|                                                                                                    | For SOAP application, you must define the RIB Admin<br>GUI information, RIB Hospital connection, email<br>notification information, and the end point application url<br>information.                                                                                                    |
|                                                                                                    | <pre><app id="oms" type="soap-app"><br/><end-point><br/><url>http://host:port/RibOmsToRsbOmsRouting-Servic<br/>esIntegrationFlow/ProxyService/RibOmsToRsbOmsRouti<br/>ngService</url><br/><!-- Do we want this location or derive by<br-->default?&gt;<br/><!-- TODO : We need pick the ws policy from this<br-->location and push the policy to server&gt;<br/><ws-policy-name>policyB</ws-policy-name><br/><user-alias>rib-oms_ws_security_<br/>user-name-alias</user-alias><br/></end-point><br/></app></pre> |
| Run the<br>rib-home/application-asse<br>mbly-home/bin/rib-app-co<br>mpiler.sh script with<br>setup-security-credential<br>from<br>rib-home/application-asse | This will ask for user name and password information for<br>aliases provided in the rib-deployment-env-info.xml file.<br>The user names and passwords are stored in a wallet file<br>inside rib-home/deployment-home/conf/security<br>directory.<br>After that this will generate/assemble a rib- <app> and</app>                                                                                                    |
| mbly-home/bin directory.                                                                                                    | make it ready for deployment                                                                                                    |
| Example:<br>./rib-app-compiler.sh<br>-setup-security-credential                                                                                             |                                                                                                    |
| The RIB apps are now ready to deploy.                                                                                                    | This script is located in the rib-home/deployment-home/bin directory.                                                                                                    |
| Execute the<br>rib-home/deployment-hom<br>e/bin/rib-app-deployer.sh<br>script with the appropriate<br>command line parameter.                               |                                                                                                    |
| > rib-app-deployer.sh<br>-prepare-jms                                                                                                    | This creates a new JMS server with all RIB configured topics.                                                                                                    |
| >rib-app-deployer.sh                                                                                                    | This verifies:                                                                                                    |
| -verify-error-hospital<br>rib- <app></app>                                                                                                    | <b>1.</b> Error-hospital database configurations by testing the connection to the database.                                                                                                    |
|                                                                                                    | <b>2.</b> If the error-hospital tables are created in the schema.                                                                                                    |
|                                                                                                    | Note: Database must be already running.                                                                                                    |
| > rib-app-deployer.sh<br>-deploy-rib-func-artifact-<br>war                                                                                                  | This deploys the rib-func-artifact.war to the Java EE container.                                                                                                    |
| > rib-app-deployer.sh<br>-deploy-rib-app-ear<br>rib- <app></app>                                                                                            | This deploys the rib- <app> to the Java EE container.<br/>Repeat this step for all rib-<app> that is in scope for this<br/>integration environment.</app></app>                                                                                                    |
|                                                                                                    | <b>Note:</b> <app> must be rms, rwms, tafr, sim, rpm, or aip.</app>                                                                                                    |
| Bounce all of the rib- <app>-wls-instances.</app>                                                                                                    | During the installation a shared library is created that<br>contains the JDBC Driver update. It is necessary to bounce<br>the wls instance.                                                                                                    |

| Task                                                          | Notes                                   |
|---------------------------------------------------------------|-----------------------------------------|
| Verify Application URL<br>settings match RIB<br>installation. | RIB Functional Artifact URL<br>JNDI URL |
| Verify the installation using RDMT                            |                                         |

#### **RDMT - Information to Gather**

The following are necessary directory parameters.

| RDMT Home Directory                   | Rib1420ForAll14xxApps/rib-home/tools-home/rdmt/                 |
|---------------------------------------|-----------------------------------------------------------------|
| RDMTLOGS Directory                    | Rib1420ForAll14xxApps/rib-home/tools-home/rdmt<br>/RDMTLOGS     |
| Temp Files Directory                  | Rib1420ForAll14xxApps/rib-home/tools-home/rdmt<br>/RDMTLOGS/tmp |
| RIB App Builder rib-home<br>Directory | /u00/Rib1420ForAll14xxApps/rib-home                             |

The following are parameters for JMS Provider.

| AQ JMS User ID       | <rib aq="" user=""></rib>     |
|----------------------|-------------------------------|
| AQ JMS Password      | <rib aq="" password=""></rib> |
| AQ JMS Database Name | soa1                          |
| JMS HOST             | jmshost.example.com           |
| JMS PORT             | 1521                          |

The following are WebLogic parameters for JMX functions.

| WebLogic/JMX Host      | wlshost.example.com               |
|------------------------|-----------------------------------|
| JMX Req Port           | 7003                              |
| WebLogic Instance name | rib-rms-wls-instance              |
| WebLogic App Name      | rib-rms                           |
| WebLogic User Name     | <weblogic user=""></weblogic>     |
| WebLogic Password      | <weblogic password=""></weblogic> |

The following are parameters for each hospital (RMS, RWMS, SIM, and others).

| User Name      | <rms user=""></rms>     |
|----------------|-------------------------|
| Password       | <rms password=""></rms> |
| Database (SID) | orcl                    |
| Database Host  | dbhost.example.com      |
| Listener Port  | 1521                    |

#### **RDMT** - Installation

The following are the steps required to complete RDMT installation.

| Task                                                                                                    | Notes                                                                                                    |
|----------------------------------------------------------------------------------------------------|----------------------------------------------------------------------------------------------------|
| Make sure that the Java<br>path is set Java 7.0.<br>> java -version                                                                                                    | The RDMT Java support classes require Java 7.0, and<br>installation will perform a check and fail if the path is not<br>correct. Prior to the installation, verify that your Java version is<br>correct.                                                                                                    |
| Download the<br>Rdmt14.2.0ForAll13.x.x<br>Apps_eng_ga.tar.                                                                                                    | The recommended location is in rib-home/tools-home<br>directory. There is an empty rdmt subdirectory already there.<br>This is only a placeholder.                                                                                                    |
|                                                                                                    | RDMT can be installed under any user in any directory.                                                                                                    |
| Extract the tar file.<br>> tar xvf                                                                                                    | Extract the tar file. It will create or over-write a directory call rdmt.                                                                                                    |
| Rdmt14.2.0ForAll13.x.x<br>Apps_eng_ga.tar                                                                                                    |                                                                                                    |
| Execute the<br>configbuilder.sh script.<br>>./configbuilder.sh                                                                                                    | cd to the rdmt directory and execute the configbuilder.sh script supplied with the toolkit.                                                                                                    |
| If rdmt is extracted under<br>rib-home, it updates the<br>necessary rdmt<br>configuration files if                                                                                                    | The configbuilder.sh script checks if rdmt is installed under<br>rib-home. If so, it fetches and updates all the necessary<br>configuration information from rib-deployment-env-info.xml<br>present under rib-home/deployment-home/conf directory.                                                                                                    |
| installed under<br>rib-home/tools-home/rdmt<br>directory.                                                                                                    | Also, it configures for all the rib- <app>s depending upon the applications in scope as defined in rib-deployment-env-info.xml.</app>                                                                                                    |
| If rdmt is extracted in some<br>other directory outside<br>rib-home, it updates the<br>necessary rdmt                                                                                                    | Once prompted for rib-home path, provide the same and it fetches and updates all the necessary configuration information from rib-deployment-env-info.xml present under specified rib-home/deployment-home/conf directory.                                                                                                    |
| configuration files if<br>installed in some other<br>directory with rib-home<br>present on same server.                                                                                                    | Also, it configures for all the rib- <app>s depending upon the applications in scope as defined in rib-deployment-env-info.xml.</app>                                                                                                    |
| If rdmt is extracted in a<br>remote server with no<br>rib-home present, answer<br>prompts for RIB<br>configuration values during<br>Setup if installed in a<br>remote server with no<br>rib-home present on that<br>server. | The installation script will prompt for the configuration<br>settings need to run the tools in the toolkit (See the section,<br>"Information to Gather for Installation in Remote Server", in<br>this manual.) <b>Note:</b> After the installation, these configurations<br>can be changed at any time via any text editor in the<br>appropriate configuration file. |
| Answer prompts for the<br>additional JMX<br>configurations. Answer yes<br>to configure additional                                                                                                    | After prompting for the necessary configuration parameters,<br>the setup script updates the various configuration files and<br>then prompts the user for additional JMX configurations that<br>the user will be interested in.                                                                                                    |
| rib-apps in case of remote<br>installation.                                                                                                    | It is recommended that you configure all the rib-apps that have<br>been installed in the RIB Installation process and then run the<br>RibConfigReport. This report will run a battery of tests that<br>will validate the RIB components installed.                                                                                                    |

| Task                                                                                                    | Notes                                                                                                    |
|----------------------------------------------------------------------------------------------------|----------------------------------------------------------------------------------------------------|
| The configbuilder.sh script<br>will set the permissions to<br>700 (-rwx) on all tools<br>and files within the rdmt<br>directory structure. | There are configurations that contain passwords.                                                                                                  |
| Run Configuration Report                                                                                                    | This report will execute using all of the configuration<br>parameter that have been supplied and will verify them<br>against the RIB installation |
| Installation is complete.                                                                                                    |                                                                                                    |

#### **RIB Hospital Administration (RIHA) - Installation**

The following is a checklist for Oracle Retail RIHA installation.

| Task                                                                                                    | Notes                                                                                                    |
|----------------------------------------------------------------------------------------------------|----------------------------------------------------------------------------------------------------|
| Verify the JRE Installed on<br>server/PC where RIHA<br>will be installed.                                     | The minimum and preferred Java Runtime Engine (JRE) version to use with RIHA is 1.7.                                                                         |
| The RIB XSDs must be<br>made network-accessible<br>for RIHA to properly<br>display RIB messages.              | The RIB Functional Artifact URL (for example,<br>http://ribhost.example.com:7777/rib-func-artifact/payload/x<br>sd/) should be accessible to all RIHA users. |
| Verify RIHA version is<br>compatible with RIB<br>version.                                                     | Due to changes in the underlying RIB architecture<br>RIHARelease 14.1 is compatible only with RIB14.1.X and<br>higher.                                       |
| Verify ADF runtime 11.1.1.7<br>is available in the WebLogic<br>10.3.6 domain where RIHA<br>will be installed. | RIHA model and view components needs ADF runtime to function properly.                                                                                       |
| Ensure the Firefox browser version is 3.5 or higher.                                                          | RIHA GUI works better in Firefox version 3.5 or higher.                                                                                                    |
| Deploy EAR                                                                                                    |                                                                                                    |

| Task                              | Notes                                   |                                                                                                    |  |  |  |
|-----------------------------------|-----------------------------------------|----------------------------------------------------------------------------------------------------|--|--|--|
| RIHA app can be deployed          | Steps to deploy riha app from rib-home: |                                                                                                    |  |  |  |
| from rib-home                     | 1.                                      | Download the<br>RibHospitalAdministration-Web-14.2.0ForAll14.x.xApps_<br>eng_ga.tar and extract it to RIB_<br>INSTALL/rib-home/tools-home                                                                                                    |  |  |  |
|                                   | 2.                                      | Navigate to the location rib-home/tools-home/riha/conf                                                                                                    |  |  |  |
|                                   | 3.                                      | Edit the riha-deployment-env-info.properties with riha-admin-server-connection-url value                                                                                                    |  |  |  |
|                                   | 4.                                      | <ol> <li>Compiling the riha-app by executing<br/>tools-home/riha/bin: ./riha-app-compiler.sh<br/>-setup-security-credential</li> <li>Prepare weblogic for riha deployment by executing (<br/>Creating Datasource for no of apps in scope of<br/>rib-deployment info xml) tools-home/riha/bin:<br/>./riha-app-deployer.sh -prepare-wls</li> </ol> |  |  |  |
|                                   | 5.                                      |                                                                                                    |  |  |  |
|                                   | 6.                                      | Deployment by executing tools-home/riha/bin:<br>./riha-app-deployer.sh -deploy-riha-app                                                                                                    |  |  |  |
|                                   | 7.                                      | Undeploying by executing tools-home/riha/bin:<br>./riha-app-deployer.sh -undeploy-riha-app                                                                                                    |  |  |  |
|                                   |                                         | Note:                                                                                                    |  |  |  |
|                                   |                                         | <ol> <li>The target server name where<br/>RIHA app should be<br/>deployed in riha-deployment<br/>properties</li> </ol>                                                                                                    |  |  |  |
|                                   |                                         | For example:                                                                                                    |  |  |  |
|                                   |                                         | <pre>riha-wls-target-name=AdminSex<br/>ver - Means riha app will<br/>deploys to 'AdminServer'<br/>riha-wls-target-name=m1 -<br/>Means riha app will deploys<br/>to Managed Server 'm1'<br/>2. The cluster name where RIHA<br/>app should be deployed</pre>                                                                                       |  |  |  |
|                                   |                                         | For example:                                                                                                    |  |  |  |
|                                   |                                         | riha-wls-target-name=no_<br>cluster - Means riha app will<br>deploys to target name given<br>for the property<br>riha-wls-target-name<br>riha-wls-target-name=New_<br>Cluster_1 - Means riha app<br>will deploys to cluster named<br>New_Cluster_1                                                                                               |  |  |  |
| Log in to the WebLogic<br>Console |                                         | log in to the WebLogic server console where RIHA will be nstalled.                                                                                                    |  |  |  |
| Post Deployment<br>Configuration  |                                         |                                                                                                    |  |  |  |
| Test Deployment                   | 1.                                      | In the left pane, select Deployments > Applications.                                                                                                    |  |  |  |
|                                   | 2.                                      |                                                                                                    |  |  |  |
|                                   | 3.                                      | Select Context > Test.                                                                                                    |  |  |  |

#### Integration Gateway Services (IGS) Installation - Information to Gather

The following are the details for the RIB AQ JMS.

| Field Name         | Example                       | Comment                   |  |
|--------------------|-------------------------------|---------------------------|--|
| Database Name      | ora11g                        | AQ Database instance name |  |
| Host Name          | linux1.us.oracle.com          | Database system           |  |
| Port               | 1521                          | Database listener port    |  |
| Database User Name | <rib aq="" user=""></rib>     | AQ user                   |  |
| Password           | <rib aq="" password=""></rib> | AQ user password          |  |

#### **IGS - Installation (Optional)**

| Task                                                                               | Notes                                                                                                    |  |  |  |
|------------------------------------------------------------------------------------|----------------------------------------------------------------------------------------------------|--|--|--|
| Install IGS component.                                                             | This component is optional and should be installed only if<br>there is a requirement to do so. See "Integration Gateway<br>Services" in the Oracle Retail Integration Bus Implementation<br>Guide. |  |  |  |
| Prepare Oracle WebLogic<br>Server                                                  | Prerequisite. Work with System and Application<br>administrators on appropriate deployment. See "Integration<br>Gateway Services" in the Oracle Retail Integration Bus<br>Implementation Guide.    |  |  |  |
| Create IGS WebLogic<br>Server                                                      | The igs-service.ear file should be deployed on its own<br>WebLogic server.                                                                                                    |  |  |  |
|                                                                                    | When naming the WebLog instance, it is recommended (but<br>not required) that the .ear file name is used (without the<br>extension), along with underscore, wls_instance.                          |  |  |  |
|                                                                                    | For example, if the .ear file name is igs-service.ear, the instance name would be igs-service_wls_instance.                                                                                        |  |  |  |
| Prepare to deploy the IGS application:                                             | The recommended location is rib-home/tools-home directory.<br>There is an empty integration-bus-gateway-services<br>subdirectory already there. This is only a placeholder.                        |  |  |  |
| Download the<br>IntegrationGatewayService<br>14.2.0ForAll14.2.0Apps_<br>eng_ga.tar |                                                                                                    |  |  |  |
| Extract the tar file                                                               | >tar -xvf                                                                                                    |  |  |  |
|                                                                                    | IntegrationGatewayService14.2.0ForAll14.2.0Apps_eng_ga.tar                                                                                                    |  |  |  |
| Modify the<br>IgsConfig.properties file                                            | Update the WlsUrl property in this file to the WebLogic URL where IGS is going to be deployed.                                                                                                    |  |  |  |
|                                                                                    | For example, t3://igshost.example.com:18001                                                                                                    |  |  |  |
|                                                                                    | Update the WlsTarget property in this file tothe name of the WebLogic instance to which it will be deployed.                                                                                       |  |  |  |
|                                                                                    | For example, igs-service-wls-instance                                                                                                    |  |  |  |
| Install IGS                                                                        | Run the igs-install.sh located under<br>rib-home/tools-home/integration-bus-gateway-services/bin                                                                                                   |  |  |  |
|                                                                                    | The script will prompt for the WebLogic user name and password.                                                                                                    |  |  |  |
|                                                                                    | The script will configure the server and install IGS.                                                                                                    |  |  |  |

## **IGS - Verify Installation**

| Task                                                                                              | Notes                                                                                                    |  |
|---------------------------------------------------------------------------------------------------|----------------------------------------------------------------------------------------------------|--|
| Verify the IGS Application installation using the                                                 | For the Test Client link to be visible the server must be in Development mode.                                                                                                    |  |
| Administration Console.                                                                           | For more detailed verification testing, see Chapter 4,<br>"Integration Gateway Service (IGS) Testing," in the <i>Oracle Retail</i><br><i>Integration Guide Operations Guide</i> .                         |  |
| Navigate to Deployments page.                                                                     | Navigate to the Deployments page. On the Summary of<br>Deployments page, locate the igs-service on. Click the plus<br>sign next to the ig-service to expand the tree. Locate the Web<br>Services section. |  |
| Click any Web service to<br>move to <b>Settings for</b><br><b>ASNInPublishingService</b><br>page. | For example, ASNInPublishingService.                                                                                                    |  |
| Select the Testing tab.                                                                           | Click the + next to the service name to expand the tree.                                                                                                    |  |
|                                                                                                   | Locate the <b>Test Client</b> link. Select to move to the <b>WebLogic Test Client</b> page.                                                                                                    |  |
| Select <b>Ping</b> operations.                                                                    | Select the <b>Ping</b> operation. Fill in test data in the string arg0: text box. Click <b>Ping</b> .                                                                                                    |  |
|                                                                                                   | The test page will show the request message and the response message.                                                                                                    |  |

## Appendix: Changing the RIB Admin GUI Password

This appendix describes the steps required to change the RIB Admin GUI password.

#### Procedure

To change the RIB Admin GUI password, complete the following steps.

1. Log in to the WebLogic Server Administration Console.

| 😧 Oracle WebLogic Server Administration Console - Mozilla Firefox                                                                                                    |                                            |                       |
|----------------------------------------------------------------------------------------------------|--------------------------------------------|-----------------------|
| Ele Edit Vew Higtory Bookmarks Iools Belo                                                                                                    |                                            |                       |
| 🔇 >> C 🗙 🏠 🗋 http://10.141.22.204:7001/console/login/LoginForm.jsp                                                                                                    | 습 - 💽 - Yahoo                              | P                     |
| 📓 Most Visited 🌩 Getting Started 💊 Latest Headlines                                                                                                    |                                            |                       |
| MrkAled (                                                                                                    |                                            |                       |
| 🗋 Oracle WebLogic Server Administ 🔯 👔 Oracle Retai Integration Bus Manager 💿 📑 Edit a Web Application Module Scoped 💿 🔅                                                                                                    |                                            | -                     |
| ORACLE                                                                                                    |                                            |                       |
| WebLogic Server <sup>®</sup> 11g                                                                                                    |                                            |                       |
| Administration Console                                                                                                    |                                            |                       |
|                                                                                                    |                                            |                       |
|                                                                                                    |                                            |                       |
|                                                                                                    | Welcome                                    |                       |
| second provide the last the second provide the second provide the seco | Log in to work with the WebLogic Server de | omain                 |
|                                                                                                    | Username:                                  |                       |
| and the second state of the second second second second second second                                                                                                    | Password:                                  |                       |
|                                                                                                    |                                            | Log in                |
|                                                                                                    |                                            |                       |
|                                                                                                    |                                            |                       |
|                                                                                                    |                                            |                       |
|                                                                                                    |                                            |                       |
|                                                                                                    |                                            |                       |
|                                                                                                    |                                            |                       |
|                                                                                                    |                                            |                       |
|                                                                                                    |                                            |                       |
|                                                                                                    |                                            |                       |
| WebLopic Server Westion: 18.33.8<br>Copyright (): 1994.2010, Oncide and/or its afflates. Al rights reserved.<br>Oracle is a registed tolemark of Oracle Corporation and/or its afflates. Other names may be trademarks of their respective conners.                                                                                                    |                                            |                       |
| Oracle is a registered trademark of Oracle Corporation and/or its affliates. Other names may be trademarks of their respective owners.                                                                                                    |                                            |                       |
|                                                                                                    |                                            |                       |
|                                                                                                    |                                            |                       |
|                                                                                                    |                                            |                       |
|                                                                                                    |                                            |                       |
|                                                                                                    |                                            |                       |
|                                                                                                    |                                            |                       |
| 🗙 Find: er preStart() invoked 💺 lijext 🎓 Brevious 🖌 Highlight gil 🔲 Matgh case                                                                                                    |                                            |                       |
| Cone                                                                                                    |                                            |                       |
| 🛃 start 🖉 🗟 🖉 🦉 🍪 3 F., - 🖓 3 S., - 🖿 6 W 📾 3 W 🗗 2 N., - 🍘 3 E., - 🖉 6 S., - 🕲 3 W., - 🗊 6 W                                                                                                    | 🔗 4 I 👿 8 M 🍏 Irb 🛙                        | ] 🖞 🔇 🔽 🖓 🎱 9:50 AM - |

2. In the left panel, click the **Security Realms** link.

| Summary of Security Realms - base_d                                                                                                    | Iomain - WLS Console - Mozilla Firefox                                                                                                    |                       |                                             |  |  |
|----------------------------------------------------------------------------------------------------|----------------------------------------------------------------------------------------------------|-----------------------|---------------------------------------------|--|--|
| Ele Edit Veri Higtory Bookmarks Iools 1960                                                                                                    |                                                                                                    |                       |                                             |  |  |
| 🔇 > - C 🗙 🏠 🗋 http://1                                                                                                    | 10.141.22.204:7001/console/console.portal?_nfpb=true&_pageLabel=SecurityRealmF                                                                                                    | eaimTablePage         | 🟫 - 🞯 - Yahoo 👂                             |  |  |
| 🚵 Most Visited 🌩 Getting Started 脑 Latest He                                                                                                    | adines                                                                                                    |                       |                                             |  |  |
| 🗩 McAfee' 👔 🗸                                                                                                    |                                                                                                    |                       |                                             |  |  |
| Summary of Security Realms - b 🔯                                                                                                    | 📄 Oracle Retai Integration Bus Manager 💿 📄 Edit a Web Application Mod.                                                                                                    | le Scoped 🔝 🔶         |                                             |  |  |
| ORACLE WebLogic Server®                                                                                                    | Administration Console                                                                                                    |                       | Q                                           |  |  |
| Change Center                                                                                                    | 🏦 Home Log Out Preferences 🔛 Record Help                                                                                                    |                       | Welcome, weblogic Connected to: base_domain |  |  |
| View changes and restarts                                                                                                    | Home >Summary of Security Realms                                                                                                    |                       |                                             |  |  |
| Click the Lock & Edit button to modify, add or<br>delete items in this domain.                                                                           | Summary of Security Realms                                                                                                    |                       |                                             |  |  |
| Lock & Edit<br>Release Configuration                                                                                                    | A security realm is a container for the mechanisms-including users, groups, set<br>security realms in a WebLogic Server domain, but only one can be set as the de<br>This Security Realms page lists each security realm that has been configured in | fault (active) realm. |                                             |  |  |
| Domain Structure                                                                                                    |                                                                                                    |                       |                                             |  |  |
| base_domain<br>IP-Environment                                                                                                    | Customize this table                                                                                                    |                       |                                             |  |  |
| Deployments     Services                                                                                                    | Realms (Filtered - Hore Columns Exist)                                                                                                    |                       |                                             |  |  |
| Security Realms                                                                                                    | Click the Lock & Edit button in the Change Center to activate all the buttons of                                                                                                    | n this page.          |                                             |  |  |
| Interoperability     Diagnostics                                                                                                    | New Delete                                                                                                    |                       | Showing 1 to 1 of 1 Previous   Next         |  |  |
| _                                                                                                    | Name 🗞                                                                                                    | Default Realm         |                                             |  |  |
|                                                                                                    | myrealm                                                                                                    | true                  |                                             |  |  |
|                                                                                                    | New Delete                                                                                                    |                       | Showing 1 to 1 of 1 Previous   Next         |  |  |
| How do I                                                                                                    |                                                                                                    |                       |                                             |  |  |
| Configure new security realms                                                                                                    |                                                                                                    |                       |                                             |  |  |
| Delete security realms                                                                                                    |                                                                                                    |                       |                                             |  |  |
| Change the default security realm                                                                                                    |                                                                                                    |                       |                                             |  |  |
| System Status                                                                                                    |                                                                                                    |                       |                                             |  |  |
| Health of Running Servers                                                                                                    |                                                                                                    |                       |                                             |  |  |
| Faled (0)                                                                                                    |                                                                                                    |                       |                                             |  |  |
| Critical (0)                                                                                                    |                                                                                                    |                       |                                             |  |  |
| Overloaded (0)                                                                                                    |                                                                                                    |                       |                                             |  |  |
| Warning (0)<br>OK (3)                                                                                                    |                                                                                                    |                       |                                             |  |  |
|                                                                                                    |                                                                                                    |                       |                                             |  |  |
| WebLogic Server Version: 10.3.3.0<br>Copyright (): 1996.2010, Oracle and/or its affiliates. Al<br>Oracle is a registered trademark of Oracle Corporation | i rights reserved.<br>n and/or its affiliates. Other names may be trademarks of their respective owners.                                                                                                    |                       |                                             |  |  |
|                                                                                                    |                                                                                                    |                       |                                             |  |  |
|                                                                                                    | Previous 🖌 Highlight all 🔲 Matgh case                                                                                                    |                       |                                             |  |  |
| Done                                                                                                    |                                                                                                    |                       |                                             |  |  |
| 🐉 start 🔰 🌈 🖸 🔮 🦉 🕹 3 F.                                                                                                    | - Syss 🗅 ew - 📾 sw - 🗋 zn 🛃 st 🖗 e                                                                                                    | S. • 🕲 Ja 📑 Or 🖉 4 L. | - 🔯 II 🍇 Inb 😰 🖞 🛠 💐 🍢 😕 9:52.AM            |  |  |

**3.** Click the realm name. Go to the Users and Groups tab.

| je Edit Vjew Higtory Bookmarks Tor                                                                                                    | ois Help                                                                  |                                                                             |                                          |
|----------------------------------------------------------------------------------------------------|---------------------------------------------------------------------------|-----------------------------------------------------------------------------|------------------------------------------|
| 🌏 > 🕘 C 🗙 🏠 🗋 http:                                                                                                    | //10.141.22.204:7001/console/console.por                                  | tal?_nfpb=true&_pageLabel=RealmUserManagementTabPageShandle=com.bea.console | e.handles.SecurityME 🏠 🍷 🞯 🐐 Yahoo       |
| Most Visited 🗭 Getting Started 脑 Latest                                                                                                    | Headines                                                                  |                                                                             |                                          |
| McAfee'                                                                                                    |                                                                           |                                                                             |                                          |
| Settings for myrealm - base_do 😰                                                                                                    | Oracle Retail Integration Bus Mana                                        | per 💿 📄 Edit a Web Application Module Scoped 💿 🔶                            |                                          |
|                                                                                                    | Administration Console                                                    |                                                                             | C                                        |
| hange Center                                                                                                    | A Home Log Out Preferences                                                | Record Help                                                                 | Welcome, weblogic Connected to: base_dom |
| View changes and restarts                                                                                                    | Home >Summary of Security Realms                                          |                                                                             |                                          |
| Click the Lock & Edit button to modify, add or                                                                                                    | Settings for myrealm                                                      |                                                                             |                                          |
| delete items in this domain.                                                                                                    | Confouration Users and Group                                              | s Roles and Policies Credential Mappings Providers Migration                |                                          |
| Lock & Edit                                                                                                    | Users Groups                                                              |                                                                             |                                          |
| Release Configuration                                                                                                    | unders unders                                                             |                                                                             |                                          |
| omain Structure                                                                                                    | This same dealers information also                                        | ut each user that has been configured in this security realm.               |                                          |
| ase_domain                                                                                                    | ins page displays mornadon add                                            | ot each user that has been configured in this security ream.                |                                          |
| Environment<br>Deployments                                                                                                    | Customize this table                                                      |                                                                             |                                          |
| - Services                                                                                                    |                                                                           |                                                                             |                                          |
| Security Realms                                                                                                    | Users                                                                     |                                                                             |                                          |
| B-Diagnostics                                                                                                    | New Delete                                                                |                                                                             | Showing 1 to 6 of 6 Previous   Next      |
|                                                                                                    | 🔲 Name 🏟                                                                  | Description                                                                 | Provider                                 |
|                                                                                                    | gsingh-inx                                                                |                                                                             | DefaultAuthenticator                     |
|                                                                                                    | CracleSystemUser                                                          | Oracle application software system user.                                    | DefaultAuthenticator                     |
|                                                                                                    | rbadmin                                                                   | RIB Admin user.                                                             | DefaultAuthenticator                     |
|                                                                                                    | rbrmsadmin                                                                | RIB Admin user.                                                             | DefaultAuthenticator                     |
| tow do I E                                                                                                    |                                                                           | RIB Admin user.                                                             | DefaultAuthenticator                     |
| Manage users and groups                                                                                                    | weblogic                                                                  | This user is the default administrator.                                     | DefaultAuthenticator                     |
| Create users<br>Modify users                                                                                                    | New Delete                                                                |                                                                             | Showing 1 to 6 of 6 Previous   Next      |
| Delete users                                                                                                    |                                                                           |                                                                             |                                          |
|                                                                                                    |                                                                           |                                                                             |                                          |
| System Status E                                                                                                    | a                                                                         |                                                                             |                                          |
| realth of Running Servers                                                                                                    |                                                                           |                                                                             |                                          |
| Faled (0)                                                                                                    |                                                                           |                                                                             |                                          |
| Critical (0)                                                                                                    |                                                                           |                                                                             |                                          |
| Overloaded (0)<br>Warning (0)                                                                                                    |                                                                           |                                                                             |                                          |
|                                                                                                    |                                                                           |                                                                             |                                          |
| OK (3)                                                                                                    | -                                                                         |                                                                             |                                          |
|                                                                                                    |                                                                           |                                                                             |                                          |
| OK (3)<br>WebLogic Server Version: 10.3.3.0<br>Dopyright © 1996,200, Oracle and/or its affiliates.<br>Dracle is a registered trademark of Oracle Corpora | All rights reserved,<br>tion and/or its affiliates. Other names may be tr | ademarks of their respective owners.                                        |                                          |

**4.** Click the user name for which you want to change the password.

| Settings for ribrmsadmin - base_doma                                                                              | in - WLS Console -    | Mozilla Firefox                                   |                               |                          |                                            |                                    |
|----------------------------------------------------------------------------------------------------|-----------------------|---------------------------------------------------|-------------------------------|--------------------------|--------------------------------------------|------------------------------------|
| Bie Edit Verw Higtory Bookmarks Ioola Belo                                                                        |                       |                                                   |                               |                          |                                            |                                    |
| 🔇 >> C 🗙 🏠 🗋 http://1                                                                                             | 0.141.22.204:7001/con | sole/console.portal?_nfpb=true&_pageLab           | el=SecurityUsersUserConfigGen | eralPage&SecurityUsersUs | serConfigGeneralPortieti 🏠 🍷 💽 📲           | ahoo 🔎                             |
| 🚵 Most Visited 🌩 Getting Started 🔊 Latest Hei                                                                     | adines                |                                                   |                               |                          |                                            |                                    |
| McAfee 👔 🔹                                                                                                    |                       |                                                   |                               |                          |                                            |                                    |
| 🗋 Settings for ribrmsadmin - base 🔯                                                                               | Oracle Retail Integ   | ration Bus Manager 🛛 📄 Edit a We                  | b Application Module Scoped   | 8 +                      |                                            | *                                  |
| ORACLE WebLogic Server®                                                                                           | Administration Con    | sole                                              |                               |                          |                                            | Q                                  |
| Change Center                                                                                                    | 🔒 Home Log Out        | Preferences 🔛 Record Help                         | Q                             |                          | Welcome,                                   | weblogic Connected to: base_domain |
| View changes and restarts                                                                                         | Home >Summary o       | Security Realms > myrealm > Users and Group       | ps > ribrmsadmin              |                          |                                            |                                    |
| Click the Lock & Edit button to modify, add or<br>delete items in this domain.                                    | Settings for ribrm    | sadmin                                            |                               |                          |                                            |                                    |
| Lock & Edt                                                                                                    | General Passw         | ords Attributes Groups                            |                               |                          |                                            |                                    |
| Release Configuration                                                                                             | Save                  |                                                   |                               |                          |                                            |                                    |
| Domain Structure                                                                                                  |                       | the stand of the stand of the second stand of the |                               |                          |                                            |                                    |
| base_domain                                                                                                    | Use this page to (    | hange the description for the selected use        | r.                            |                          |                                            |                                    |
| Environment     Deployments                                                                                       | Name:                 | ribrmsadmin                                       |                               |                          | The login name of this user. More Info.    |                                    |
| Services                                                                                                    | Description:          | (mm.)                                             |                               |                          | A short description of this user. For exam | via the user's fill name. More     |
| Security Realms<br>Tinteroperability                                                                              | Description           | RIB Admin user.                                   |                               |                          | Info                                       | grey are used a run normer. House  |
| Diagnostics                                                                                                    | Save                  |                                                   |                               |                          |                                            |                                    |
|                                                                                                    |                       |                                                   |                               |                          |                                            |                                    |
|                                                                                                    |                       |                                                   |                               |                          |                                            |                                    |
|                                                                                                    |                       |                                                   |                               |                          |                                            |                                    |
|                                                                                                    |                       |                                                   |                               |                          |                                            |                                    |
| How do I                                                                                                    |                       |                                                   |                               |                          |                                            |                                    |
| Create users                                                                                                    |                       |                                                   |                               |                          |                                            |                                    |
| Modify users                                                                                                    |                       |                                                   |                               |                          |                                            |                                    |
| Delete users                                                                                                    |                       |                                                   |                               |                          |                                            |                                    |
| System Status                                                                                                    |                       |                                                   |                               |                          |                                            |                                    |
| Health of Running Servers                                                                                         |                       |                                                   |                               |                          |                                            |                                    |
| Faled (0)                                                                                                    |                       |                                                   |                               |                          |                                            |                                    |
| Critical (0)                                                                                                    |                       |                                                   |                               |                          |                                            |                                    |
| Overloaded (0)<br>Warning (0)                                                                                     |                       |                                                   |                               |                          |                                            |                                    |
| OK (3)                                                                                                    |                       |                                                   |                               |                          |                                            |                                    |
| WebLogic Server Version: 10.3.3.0                                                                                 |                       |                                                   |                               |                          |                                            |                                    |
| Copyright © 1996,2010, Oracle and/or its affilates. All<br>Oracle is a registered trademark of Oracle Corporation |                       |                                                   |                               |                          |                                            |                                    |
|                                                                                                    |                       |                                                   |                               |                          |                                            |                                    |
| × Find: er preStart() invoked 💺 Next 😭                                                                            | Brevious 🖌 Highligh   | t gli 🔲 Matgh case                                |                               |                          |                                            |                                    |
| Done                                                                                                    |                       |                                                   |                               |                          |                                            |                                    |
| 🦺 start 🛛 🌈 🖸 🔮 🦈 😂 3 F.                                                                                          | • 🧐 S S. 🔸 🛍          | 6 W • 📴 3 W • 🖪 2 N. • 🧍                          | 31L · 🖉 65. · 🕲               | Ja 🧊 Or                  | 🖉 4 L. 🔹 🔯 8 M. 🔹 🍪 Shb                    | 🛛 🕄 🔇 🂐 🖏 💬 🥹 9:54 AM              |

5. Click the **Passwords** tab.

| < > - C 🗙 🏠 http://                                                            | c//10.141.22.2047001/console/console.portal?_nfpb=true8_pagei.abel=5ecurityUsersUserConfgChangePasswordPage8hande=com.bea.console.hav 🏠 = 🛛 💽 💌 Yahoo | ş                            |  |
|--------------------------------------------------------------------------------|----------------------------------------------------------------------------------------------------|------------------------------|--|
| Most Visited 🗭 Getting Started 脑 Latest H                                      | Headnes                                                                                                    |                              |  |
| McAfee' 👔 🔹                                                                    |                                                                                                    |                              |  |
| 📄 Settings for ribrmsadmin - base 🔯                                            | 3 🚺 Oracle Retai Integration Bus Manager 💿 📄 Edit a Web Application Module Scoped 💿 🔶                                                                 |                              |  |
| ORACLE WebLogic Server®                                                        | Administration Console                                                                                                    | Q                            |  |
| Change Center                                                                  | 🙆 Home Log Out Preferences 🔛 Record Help 📃 🔍 Welcome, webl                                                                                            | ogic Connected to: base_doma |  |
| View changes and restarts                                                      | Home >Summary of Security Realms >myrealm >Users and Groups >ribrmsadmin                                                                              |                              |  |
| Click the Lock & Edit button to modify, add or<br>delete items in this domain. | Settings for ribrmsadmin                                                                                                    |                              |  |
| Look & Edt                                                                     | General Passwords Attributes Groups                                                                                                    |                              |  |
| Release Configuration                                                          | Save                                                                                                    |                              |  |
| Helease Consguration                                                           |                                                                                                    |                              |  |
| Domain Structure                                                               | Use this page to change the password for the selected user.                                                                                           |                              |  |
| ase_domain<br>8-Environment                                                    | * Indicates required fields                                                                                                    |                              |  |
| Deployments                                                                    |                                                                                                    |                              |  |
| Services<br>Security Realms                                                    | * New Password: The new password of this user. More Info                                                                                              |                              |  |
| P-Interoperability<br>D-Diagnostics                                            |                                                                                                    |                              |  |
| at pagnosocs                                                                   | * Confirm New Password:                                                                                                    |                              |  |
|                                                                                | Save                                                                                                    |                              |  |
|                                                                                |                                                                                                    |                              |  |
|                                                                                |                                                                                                    |                              |  |
|                                                                                |                                                                                                    |                              |  |
| tow do L 😑                                                                     |                                                                                                    |                              |  |
| Create users                                                                   |                                                                                                    |                              |  |
| Modify users     Delete users                                                  |                                                                                                    |                              |  |
|                                                                                |                                                                                                    |                              |  |
| System Status 🖂                                                                | 3                                                                                                    |                              |  |
| Health of Running Servers                                                      |                                                                                                    |                              |  |
| Faled (0)                                                                      |                                                                                                    |                              |  |
| Critical (0)<br>Overloaded (0)                                                 |                                                                                                    |                              |  |
| Warning (0)                                                                    |                                                                                                    |                              |  |
| OK (3)                                                                         |                                                                                                    |                              |  |
|                                                                                |                                                                                                    |                              |  |
| WebLogic Server Version: 10.3.3.0                                              | . At rights reserved.                                                                                                    |                              |  |
| Copyright @ 1996,2010, Oracle and/or its affiliates. A                         | ation and/or its affiliates. Other names may be trademarks of their respective owners.                                                                |                              |  |
| Copyright @ 1996,2010, Oracle and/or its affiliates. A                         | ation and/or its allitates. Other names may be trademarks of their respective conners.                                                                |                              |  |

6. Enter the new password. Click Save.

| Settings for ribrmsadmin - base_dom                                                                                                    |                                                                                                    |                                                |  |  |
|----------------------------------------------------------------------------------------------------|----------------------------------------------------------------------------------------------------|------------------------------------------------|--|--|
| Ele Edit View Higtory Bookmarks Tools                                                                                                    |                                                                                                    |                                                |  |  |
|                                                                                                    | 10.141.22.204;7001/console/console.portal?_nfpb=true&_pageLabel=SecurityUsersUserConfigChangePasswordPag<br>         | ješhandie «com.bea.console.han 🏠 🔹 🚺 🐐 Yahoo 👂 |  |  |
| Most Visited P Getting Started 🔊 Latest He                                                                                                    | sadines                                                                                                    |                                                |  |  |
| and the second second s | 📄 Oracle Retal Integration Bus Manager 💿 📄 Edit a Web Application Module Scoped 💿 🔶                                  |                                                |  |  |
| ORACLE WebLogic Server®                                                                                                    |                                                                                                    | 0                                              |  |  |
| Change Center                                                                                                    | 🙆 Home Log Out Preferences 📈 Record Help                                                                             | Welcome, weblogic Connected to: base_domain    |  |  |
| View changes and restarts                                                                                                    | Hone advances of Security Nations Singuistics and Groups Submeadmin<br>Hessages<br>of Settings updated successfully. |                                                |  |  |
| Click the Lock & Edit button to modify, add or<br>delete items in this domain.                                                                                                    |                                                                                                    |                                                |  |  |
|                                                                                                    | Settings for ribrmsadmin                                                                                             |                                                |  |  |
| Release Configuration                                                                                                    | General Passwords Attributes Groups                                                                                  |                                                |  |  |
| Domain Structure                                                                                                    | Save                                                                                                    |                                                |  |  |
| base, Sonani<br>— De Drunoment<br>— Cesloymenta<br>— Services<br>— Services<br>— Services<br>— Services<br>— De Desprostos                                                                                                    | Use this page to change the password for the selected user. * Indicates required fields                              |                                                |  |  |
|                                                                                                    | * New Password:                                                                                                    | The new password of this user. More Info       |  |  |
|                                                                                                    | * Confirm New Password:                                                                                              |                                                |  |  |
|                                                                                                    | Save                                                                                                    |                                                |  |  |
| How do I 😑                                                                                                    |                                                                                                    |                                                |  |  |
| Create users                                                                                                    |                                                                                                    |                                                |  |  |
| Modify users     Delete users                                                                                                    |                                                                                                    |                                                |  |  |
|                                                                                                    |                                                                                                    |                                                |  |  |
| System Status 🖂                                                                                                    |                                                                                                    |                                                |  |  |
| Health of Running Servers Faled (0)                                                                                                    |                                                                                                    |                                                |  |  |
| Critical (0)                                                                                                    |                                                                                                    |                                                |  |  |
| Overloaded (0)<br>Warning (0)                                                                                                    |                                                                                                    |                                                |  |  |
| OK (3)                                                                                                    |                                                                                                    |                                                |  |  |
| WebLogic Server Version: 10.3.3.0<br>Copyright @ 1996.2000, Oracle and/or its affiliates. All<br>Oracle is a registered trademark of Oracle Corporation                                                                                                    | I rights reserved.<br>In and/or its affiliates. Other names may be trademarks of their respective conners.           |                                                |  |  |
| × Find: er preStart() invoked 🕹 tjext 1                                                                                                    | 🖹 Brevious 🖌 Highlight all 🔲 Matgh case                                                                              |                                                |  |  |
| Done                                                                                                    |                                                                                                    |                                                |  |  |
| Austart / D D " Plac                                                                                                    | - Sans - Base - Baine - Dan - Mar, - Mas - Bas. Ba                                                                   | . ALL BUR AND D COM DO COM                     |  |  |

# Appendix: configWss.py

This appendix includes a code sample for configWss.py.

```
userName = sys.argv[1]
passWord = sys.argv[2]
url="t3://"+sys.argv[3]+":"+sys.argv[4]
print "Connect to the running adminSever"
connect(userName, passWord, url)
edit()
startEdit()
#Enable assert x509 in SecurityConfiguration
rlm = cmo.getSecurityConfiguration().getDefaultRealm()
ia = rlm.lookupAuthenticationProvider("DefaultIdentityAsserter")
activeTypesValue = list(ia.getActiveTypes())
existed = "X.509" in activeTypesValue
if existed == 1:
 print 'assert x509 is aleady enabled'
else:
 activeTypesValue.append("X.509")
ia.setActiveTypes(array(activeTypesValue, java.lang.String))
ia.setDefaultUserNameMapperAttributeType('CN');
ia.setUseDefaultUserNameMapper(Boolean('true'));
#Create default WebServcieSecurity
securityName='default_wss'
defaultWss=cmo.lookupWebserviceSecurity(securityName)
if defaultWss == None:
 print 'creating new webservice security bean for: ' + securityName
 defaultWss = cmo.createWebserviceSecurity(securityName)
else:
 print 'found exsiting bean for: ' + securityName
#Create credential provider for DK
cpName='default dk cp'
wtm=defaultWss.lookupWebserviceCredentialProvider(cpName)
if wtm == None:
wtm = defaultWss.createWebserviceCredentialProvider(cpName)
wtm.setClassName('weblogic.wsee.security.wssc.v200502.dk.DKCredentialProvider')
wtm.setTokenType('dk')
cpm = wtm.createConfigurationProperty('Label')
cpm.setValue('WS-SecureConversationWS-SecureConversation')
cpm = wtm.createConfigurationProperty('Length')
cpm.setValue('16')
```

else:

```
print 'found exsiting bean for: DK ' + cpName
#Create credential provider for x.509
cpName='default_x509_cp'
wtm=defaultWss.lookupWebserviceCredentialProvider(cpName)
if wtm == None:
wtm = defaultWss.createWebserviceCredentialProvider(cpName)
wtm.setClassName('weblogic.wsee.security.bst.ServerBSTCredentialProvider')
wtm.setTokenType('x509')
else:
  print 'found exsiting bean for: x.509 ' + cpName
#Custom keystore for xml encryption
cpName='ConfidentialityKeyStore'
cpm=wtm.lookupConfigurationProperty(cpName)
if cpm == None:
cpm = wtm.createConfigurationProperty(cpName)
keyStoreName=sys.argv[5]
cpm.setValue(keyStoreName)
cpName='ConfidentialityKeyStorePassword'
cpm=wtm.lookupConfigurationProperty(cpName)
if cpm == None:
cpm = wtm.createConfigurationProperty(cpName)
cpm.setEncryptValueRequired(Boolean('true'))
KeyStorePasswd=sys.argv[6]
cpm.setEncryptedValue(KeyStorePasswd)
cpName='ConfidentialityKeyAlias'
cpm=wtm.lookupConfigurationProperty(cpName)
if cpm == None:
cpm = wtm.createConfigurationProperty(cpName)
keyAlias=sys.argv[7]
cpm.setValue(keyAlias)
cpName='ConfidentialityKeyPassword'
cpm=wtm.lookupConfigurationProperty(cpName)
if cpm == None:
cpm = wtm.createConfigurationProperty('ConfidentialityKeyPassword')
cpm.setEncryptValueRequired(Boolean('true'))
keyPass=sys.argv[8]
cpm.setEncryptedValue(keyPass)
#Custom keystore for xml digital signature
cpName='IntegrityKeyStore'
cpm=wtm.lookupConfigurationProperty(cpName)
if cpm == None:
cpm = wtm.createConfigurationProperty(cpName)
keyStoreName=sys.argv[5]
cpm.setValue(keyStoreName)
cpName='IntegrityKeyStorePassword'
cpm=wtm.lookupConfigurationProperty(cpName)
if cpm == None:
cpm = wtm.createConfigurationProperty(cpName)
cpm.setEncryptValueRequired(Boolean('true'))
KeyStorePasswd=sys.argv[6]
cpm.setEncryptedValue(KeyStorePasswd)
cpName='IntegrityKeyAlias'
cpm=wtm.lookupConfigurationProperty(cpName)
```

```
if cpm == None:
cpm = wtm.createConfigurationProperty(cpName)
keyAlias=sys.argv[7]
cpm.setValue(keyAlias)
cpName='IntegrityKeyPassword'
cpm=wtm.lookupConfigurationProperty(cpName)
if cpm == None:
cpm = wtm.createConfigurationProperty(cpName)
cpm.setEncryptValueRequired(Boolean('true'))
keyPass=sys.argv[8]
cpm.setEncryptedValue(keyPass)
#Create token handler for x509 token
#cpName='default_x509_handler'
```

```
indefaultWss.lookupWebserviceTokenHandler(cpName)
if th == None:
th = defaultWss.createWebserviceTokenHandler(cpName)
th.setClassName('weblogic.xml.crypto.wss.BinarySecurityTokenHandler')
th.setTokenType('x509')
cpm = th.createConfigurationProperty('UseX509ForIdentity')
cpm.setValue('true')
save()
activate(block="true")
disconnect()
exit()
```

F

## **Appendix: Installation Order**

This section provides a guideline for the order in which the Oracle Retail applications should be installed. If a retailer has chosen to use only some of the applications, the order is still valid, less the applications not being installed.

**Note:** The installation order is not meant to imply integration between products.

#### **Enterprise Installation Order**

- 1. Oracle Retail Merchandising System (RMS), Oracle Retail Trade Management (RTM)
- 2. Oracle Retail Sales Audit (ReSA)
- 3. Oracle Retail Extract, Transform, Load (RETL)
- 4. Oracle Retail Active Retail Intelligence (ARI)
- 5. Oracle Retail Warehouse Management System (RWMS)
- 6. Oracle Retail Invoice Matching (ReIM)
- 7. Oracle Retail Price Management (RPM)

**Note:** During installation of RPM, you are asked for the RIBforRPM provider URL. Since RIB is installed after RPM, make a note of the URL you enter. If you need to change the RIBforRPM provider URL after you install RIB, you can do so by editing the remote\_service\_locator\_info\_ribserver.xml file.

- 8. Oracle Retail Allocation
- 9. Oracle Retail Central Office (ORCO)
- 10. Oracle Retail Returns Management (ORRM)
- 11. Oracle Retail Back Office (ORBO)
- 12. Oracle Retail Store Inventory Management (SIM)

**Note:** During installation of SIM, you are asked for the RIB provider URL. Since RIB is installed after SIM, make a note of the URL you enter. If you need to change the RIB provider URL after you install RIB, you can do so by editing the remote\_service\_locator\_info\_ribserver.xml file.

- **13.** Oracle Retail Predictive Application Server (RPAS)
- 14. Oracle Retail Demand Forecasting (RDF)
- 15. Oracle Retail Category Management (CM)
- 16. Oracle Retail Assortment and Space Optimization (ORASO)
- 17. Oracle Retail Replenishment Optimization (RO)
- Oracle Retail Analytic Parameter Calculator Replenishment Optimization (APC-RO)
- **19.** Oracle Retail Regular Price Optimization (RPO)
- 20. Oracle Retail Merchandise Financial Planning (MFP)
- **21.** Oracle Retail Size Profile Optimization (SPO)
- 22. Oracle Retail Assortment Planning (AP)
- **23.** Oracle Retail Item Planning (IP)
- 24. Oracle Retail Item Planning Configured for COE (IP COE)
- **25.** Oracle Retail Advanced Inventory Planning (AIP)
- 26. Oracle Retail Analytics
- **27.** Oracle Retail Modeling Engine (ORME)
- **28.** Oracle Retail Integration Bus (RIB)
- **29.** Oracle Retail Service Backbone (RSB)
- 30. Oracle Retail Financial Integration (ORFI)
- **31.** Oracle Retail Point-of-Service (ORPOS)
  - Oracle Retail Mobile Point-of-Service (ORMPOS) (requires ORPOS)
- 32. Oracle Retail Markdown Optimization (MDO)
- **33.** Oracle Retail Clearance Optimization Engine (COE)
- **34.** Oracle Retail Analytic Parameter Calculator for Markdown Optimization (APC-MDO)
- **35.** Oracle Retail Analytic Parameter Calculator for Regular Price Optimization (APC-RPO)
- **36.** Oracle Retail Macro Space Planning (MSP)

The Oracle Retail Enterprise suite includes Macro Space Planning. This can be installed independently of and does not affect the installation order of the other applications in the suite. If Macro Space Planning is installed, the installation order for its component parts is:

- Oracle Retail Macro Space Management (MSM)
- Oracle Retail In-Store Space Collaboration (ISSC) (requires MSM)

Oracle Retail Mobile In-Store Space Collaboration (requires MSM and ISSC)